# COMMAND SET LAB Series Instruments QCL LAB, TC LAB, & LDTC LAB

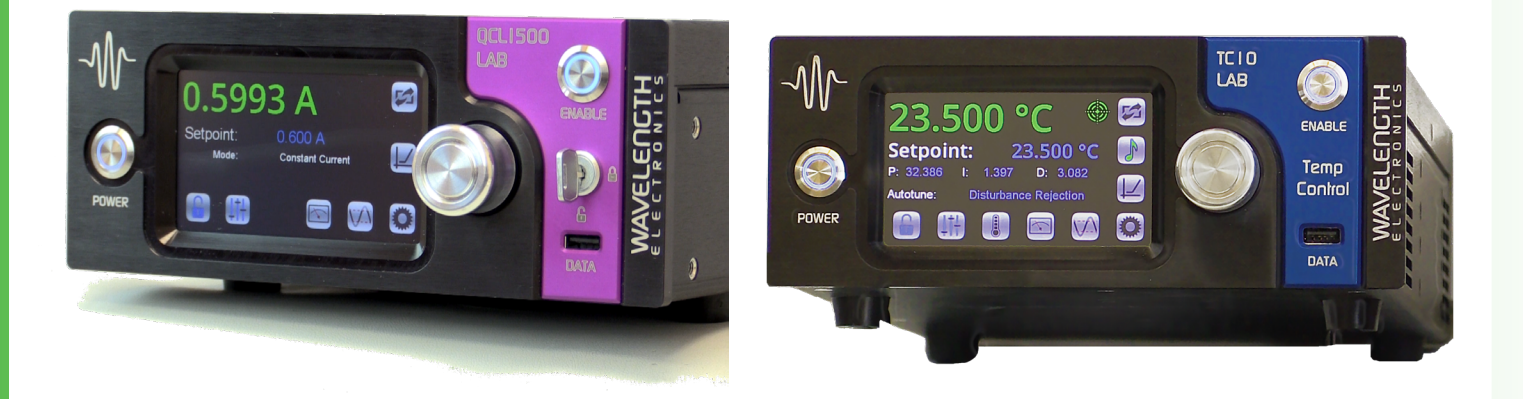

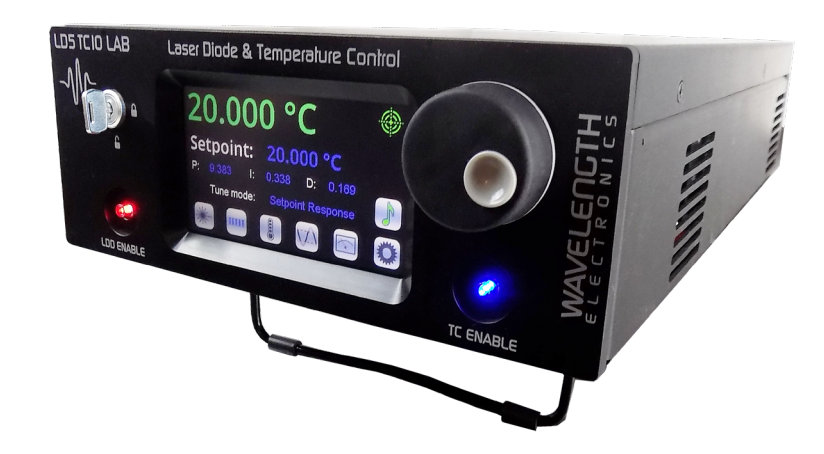

# TABLE OF CONTENTS

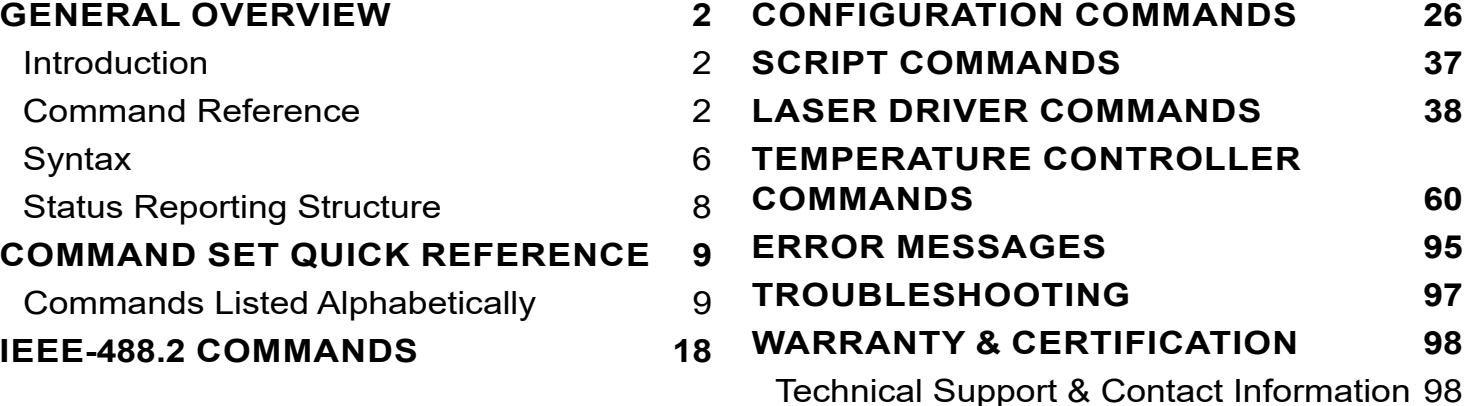

TC LAB and QCL LAB firmware versions 1.5 and later operate with the **the set of the UP**<br>LabVIEW Virtual Instrument application and the Remote Command Set

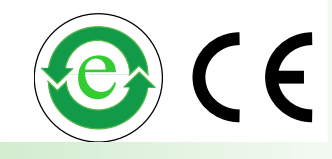

### GENERAL OVERVIEW

#### <span id="page-1-0"></span>INTRODUCTION

The Wavelength Electronics LAB Series instruments can be operated remotely using a basic set of commands. Traditionally, this is done through GPIB protocols. These instruments, however, conform to USBTMC (Universal Serial Bus Test and Measurement Class) and Ethernet VXI 11 protocols[1], so a GPIB-like interface is provided over USB and Ethernet connections.

Once the instrument is set up, go to the National Instruments website [\(http://www.ni.com](http://www.ni.com/en-us.html)) to find all the information necessary to install NI MAX and NI VISA and learn how to use the software to communicate with the instrument. This document is meant to supplement the NI information with material specific to the LAB Series instruments.

#### COMMAND REFERENCE

#### IEEE-488.2 COMMANDS

The following IEEE-488.2 commands are supported by all Wavelength instruments:

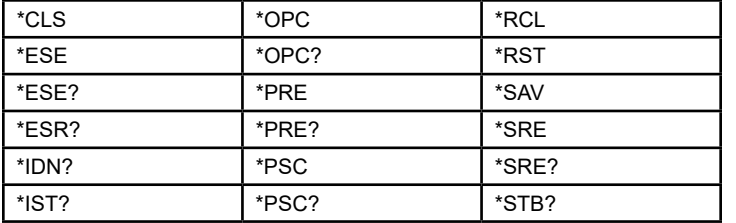

#### DEVICE-INDEPENDENT COMMANDS

The following device-independent commands are supported by all Wavelength instruments:

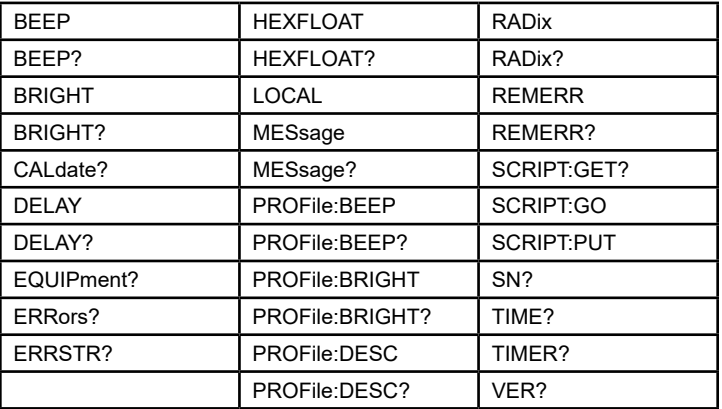

When the computer sends the first command, the editable parameters on the front panel change from blue to white text and can no longer be edited. The screen displays monitor values and the Remote icon animation. To exit **Remote** mode, press the Remote icon or send the LOCAL command, either of which returns the instrument to **Local** mode.

#### SHARED QCL/TC LAB COMMANDS

The following commands are only supported by the QCL LAB and TC LAB instruments:

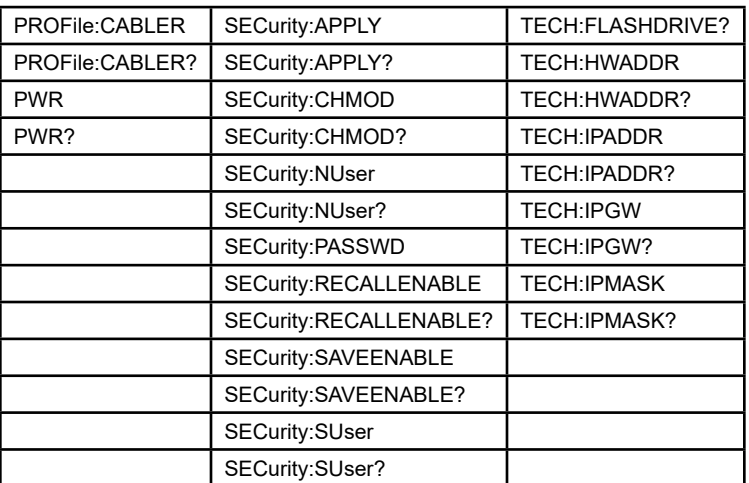

#### PROFILE COMMANDS

A predefined set of operational parameters can be applied to the instrument simply by recalling a profile. Profiles are managed by adjusting the instrument to the state you want it in and saving that configuration to a specific profile or by sending remote **PROFile** commands.

Profile commands can be either device-independent or specific to a particular instrument type and are listed in the corresponding table. They represent an operational state of the unit. A profile command begins with **PROFile:**.

When configured remotely, the profiles can be loaded from the instrument, edited, and re-saved to the instrument without changing its active operating state.

There are 10 user profiles that can be configured, referenced by the profile number 1 through 10. The \*SAV and \*RCL commands use the same profile index. Once a profile has been saved either with the \*SAV command, or with profile commands remotely, the \*RCL command places the instrument in the configuration state defined by that profile. Profile 0 is the factory profile, and cannot be overwritten or deleted. During local operation, profiles can also be saved and recalled from the instrument front panel.

#### SECURITY COMMANDS

The QCL LAB and TC LAB instruments support restricting which operational functions the user can adjust, based on whether they are normal or super users. All of these controls can also be applied to each operating profile.

Most security commands can be used on either instrument and begin with **SECurity:**.

#### SCRIPTING COMMANDS

A script is a series of commands, anything you can normally send to the instrument, but stored in memory for execution at a later time. A script can contain any valid command except:

 SCRIPT:GET? SCRIPT:GO SCRIPT:PUT

Note that if multiple device-dependent commands are sent, the initial command path should not be sent again. For example, **SCRIPT:PUT 1, LASer:CABLER 0.5^OUT 0^COND?** will set the cable resistance to  $0.5\Omega$ , turn output current off, and query the conditon register.

**SCRIPT:PUT1,LAS:CABLER 0.5^LAS:OUT 0^LAS:COND?**  will be written to memory. Upon execution, however, the cable resistance will be set to 0.5 and a path not found error will be returned. The parser will find the LASer:CABLER command then look for LASer:LASer:OUT and LASer:LASer:COND? and not find them.

If using the LDTC LAB, to switch between LAS and TEC commands, insert an additional colon before either LAS or TEC, whichever comes second. For example, **SCRIPT PUT 2, LAS:LDI 1^OUT 1^:TEC:SET 20^OUT 1** will set the laser diode setpoint to 1 A, turn LD output on, set the temperature setpoint to 20, and turn TC output on.

A script can be a maximum of 200 characters and up to four scripts can be stored. It can contain more than one command, but there is a slight difference when concatenating commands as compared to normal communications: instead of using a semicolon (;) to separate commands, you must use a carat (^).

#### QCL LAB COMMANDS

In addition to the IEEE commands, the device-independent commands, and the shared QCL/TC LAB commands, the following commands are supported by the QCL LAB:

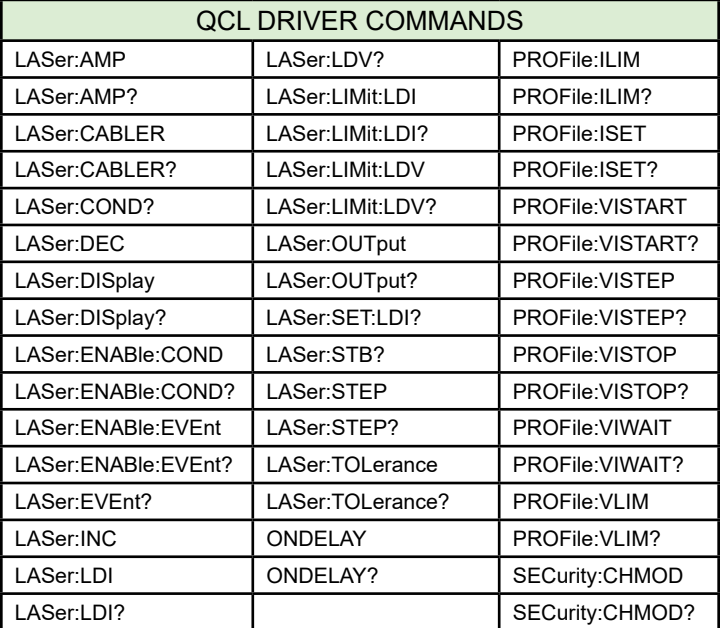

#### TC LAB COMMANDS

In addition to the IEEE commands, the device-independent commands, and the shared QCL/TC LAB commands, the following commands are supported by the TC LAB:

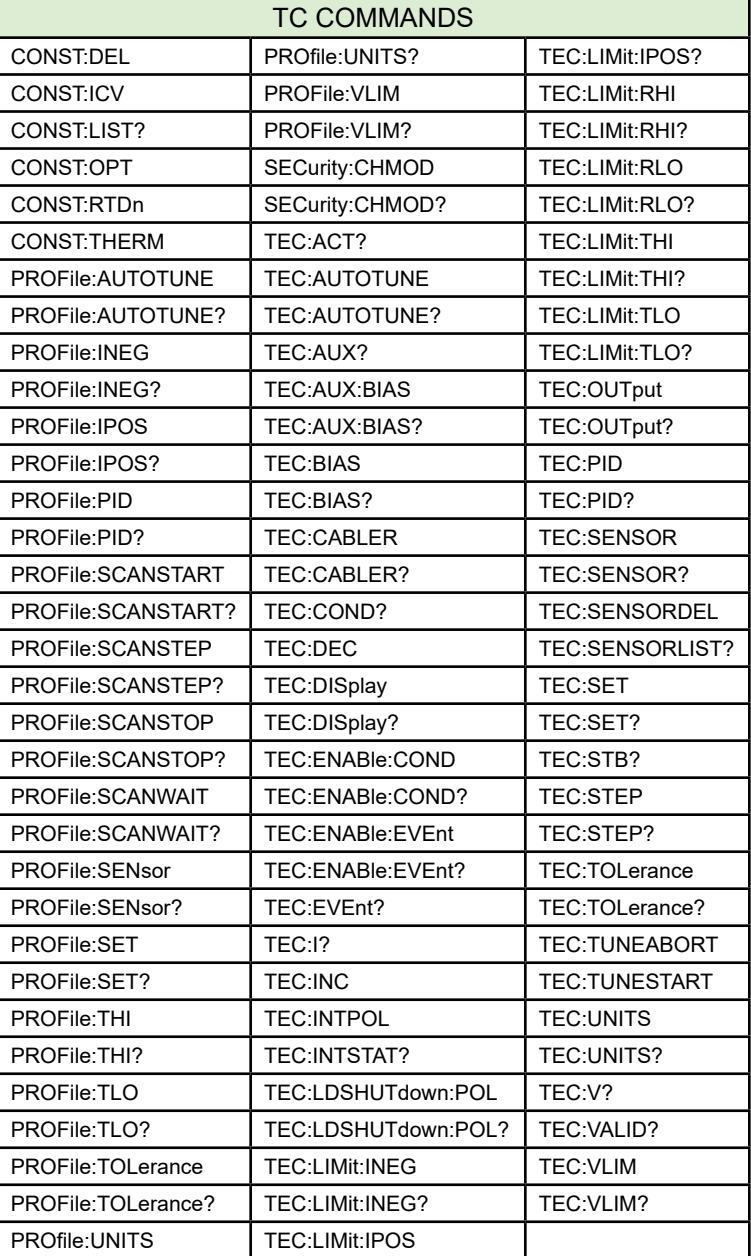

#### LDTC LAB COMMANDS

In addition to the IEEE and device-independent commands, the following commands are supported by the LDTC LAB:

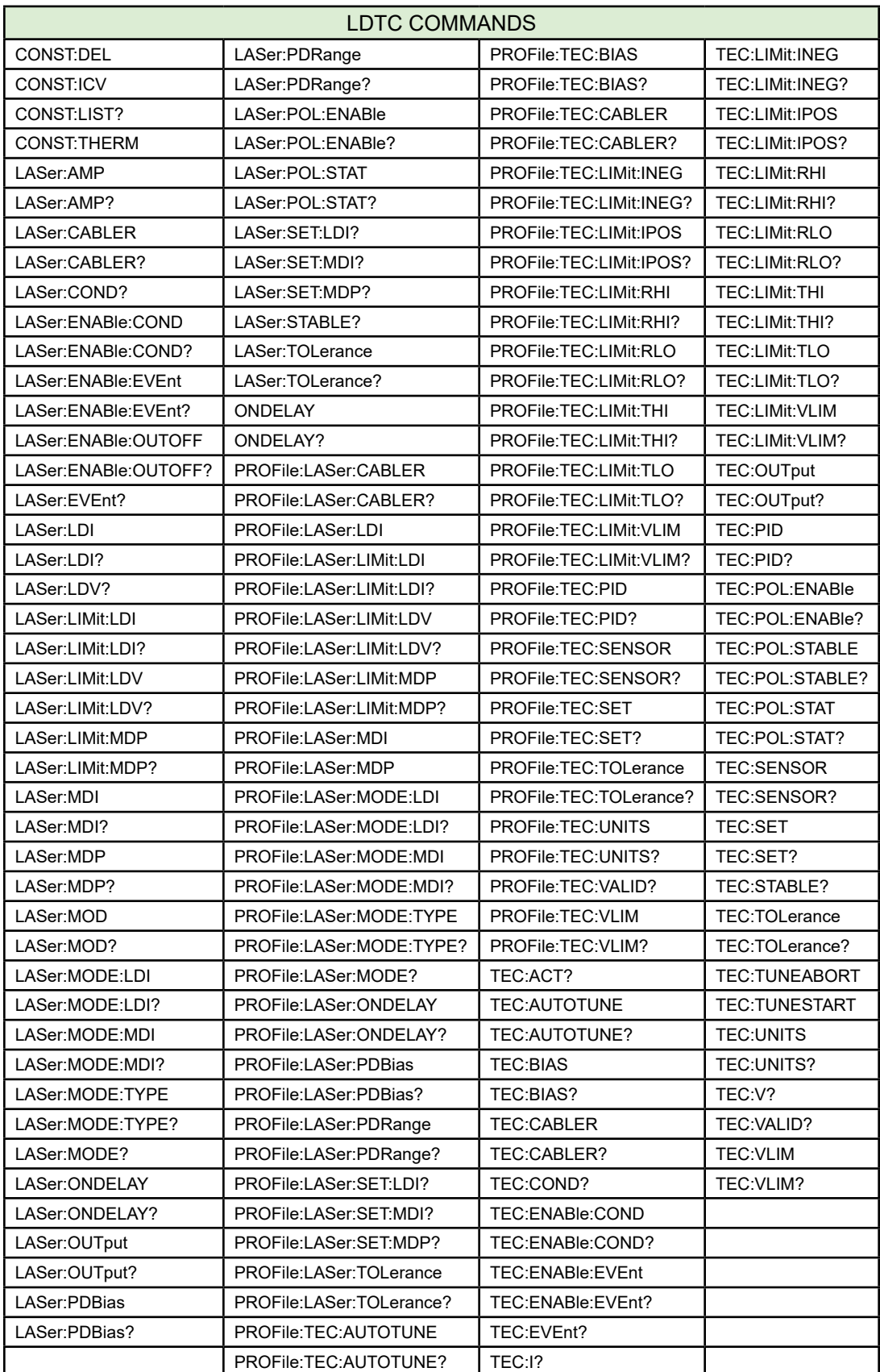

### <span id="page-5-0"></span>SYNTAX

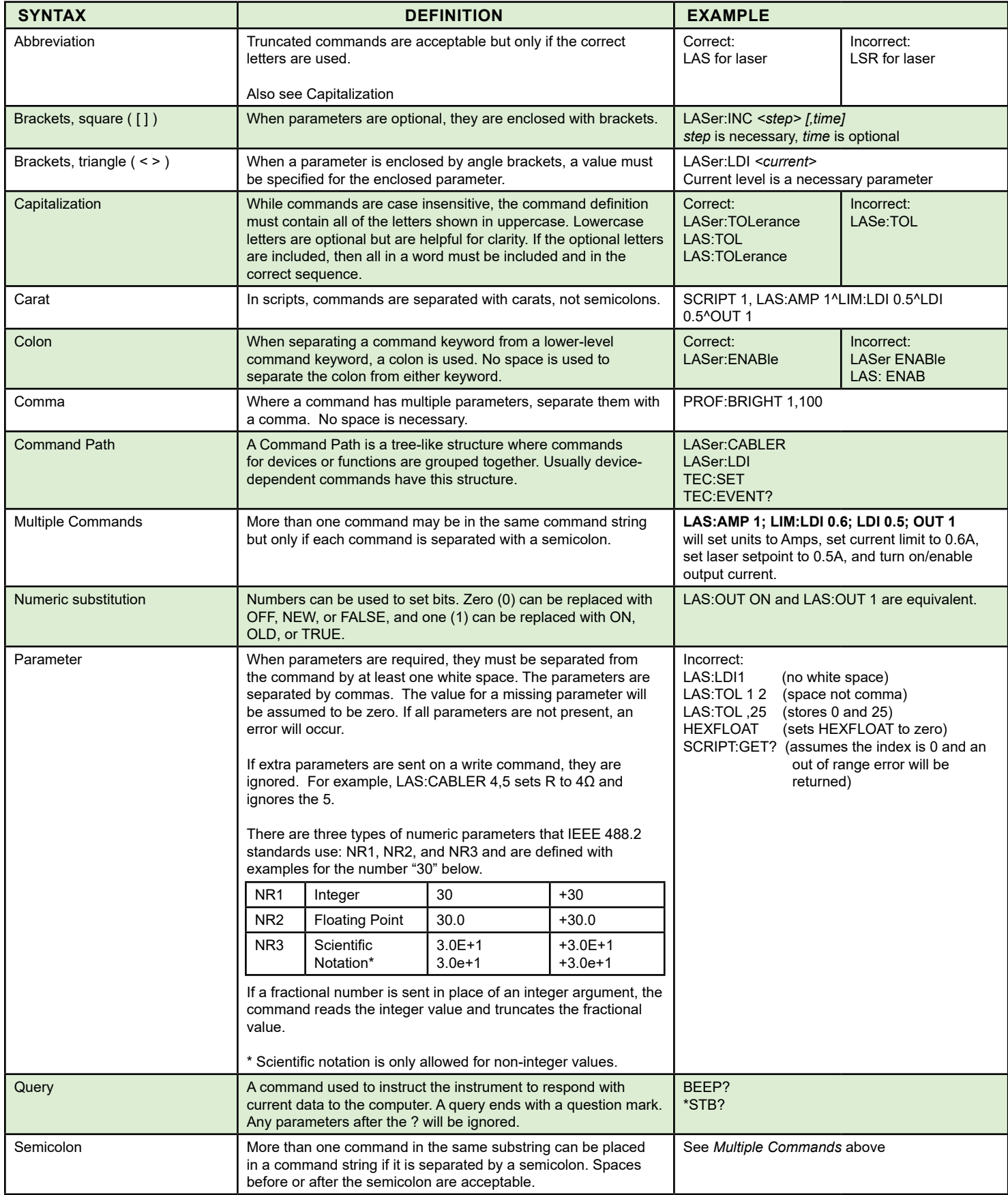

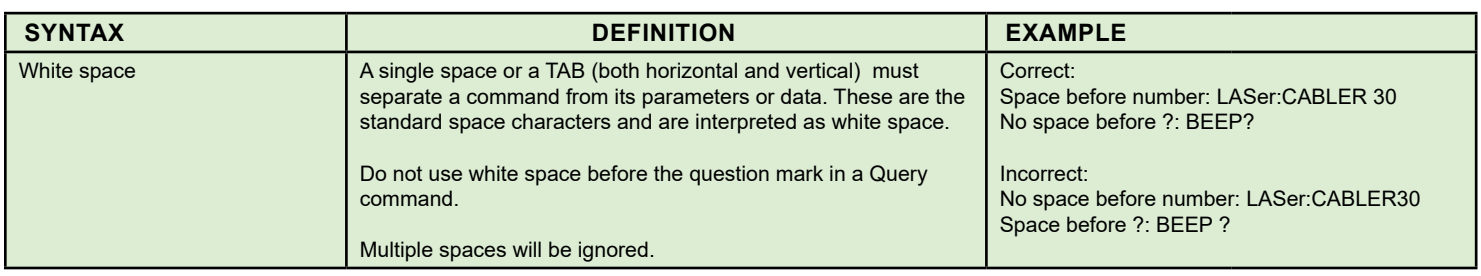

The following are some common mistakes in command string syntax that will produce errors:

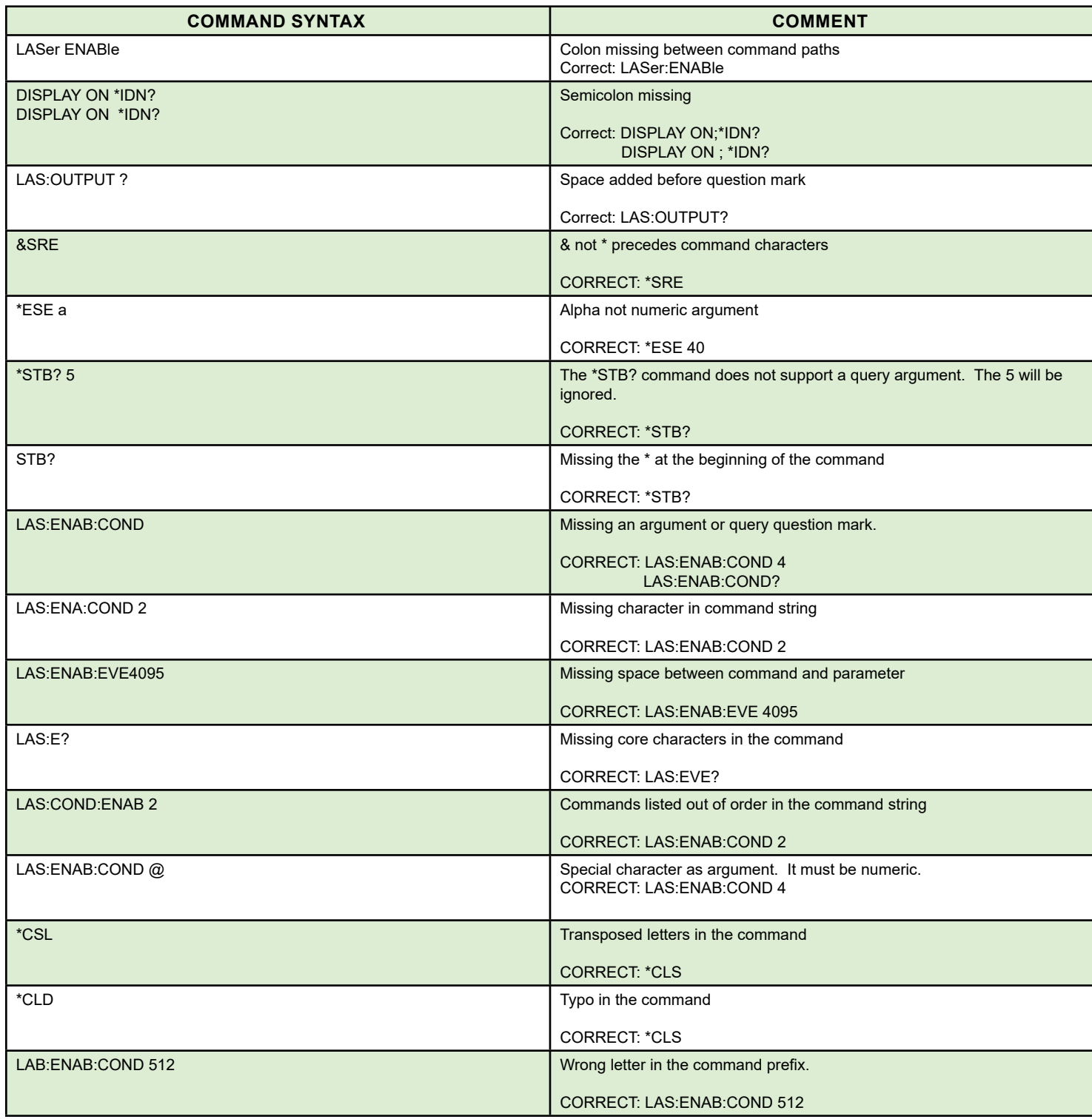

#### <span id="page-7-0"></span>STATUS REPORTING STRUCTURE

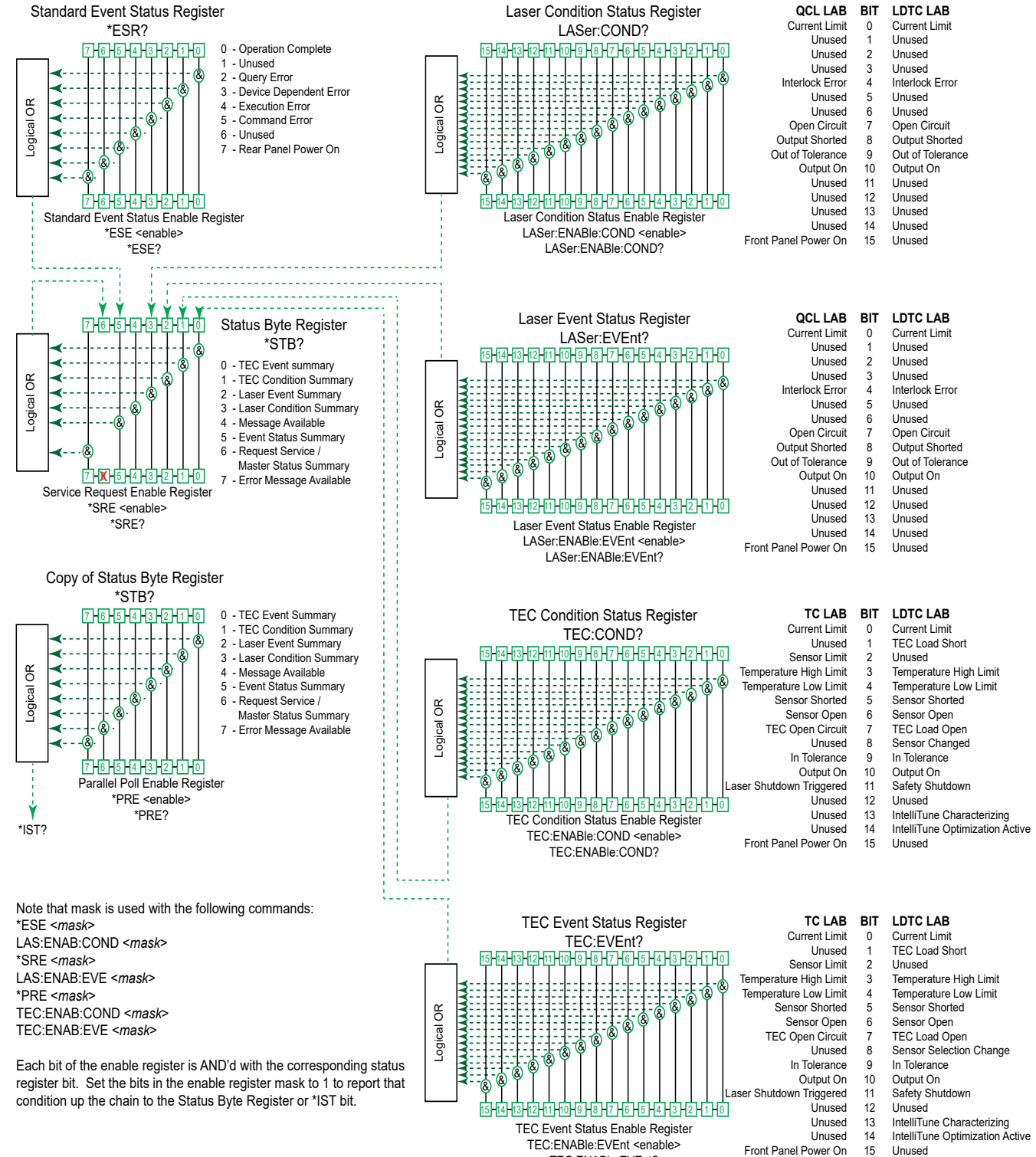

15 Unused

TEC:ENABle:EVEnt?

# COMMAND SET QUICK REFERENCE

### <span id="page-8-0"></span>COMMANDS LISTED ALPHABETICALLY

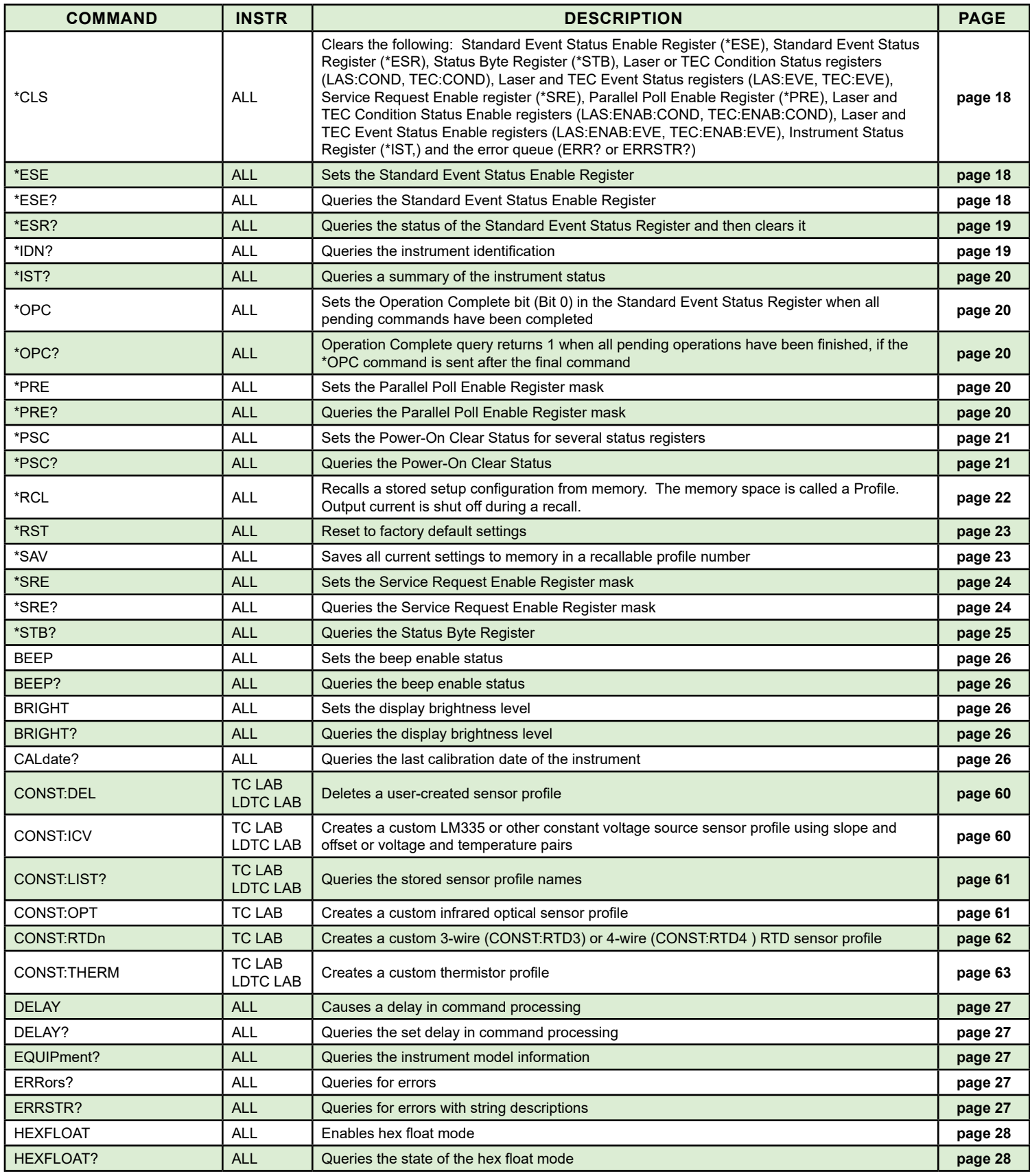

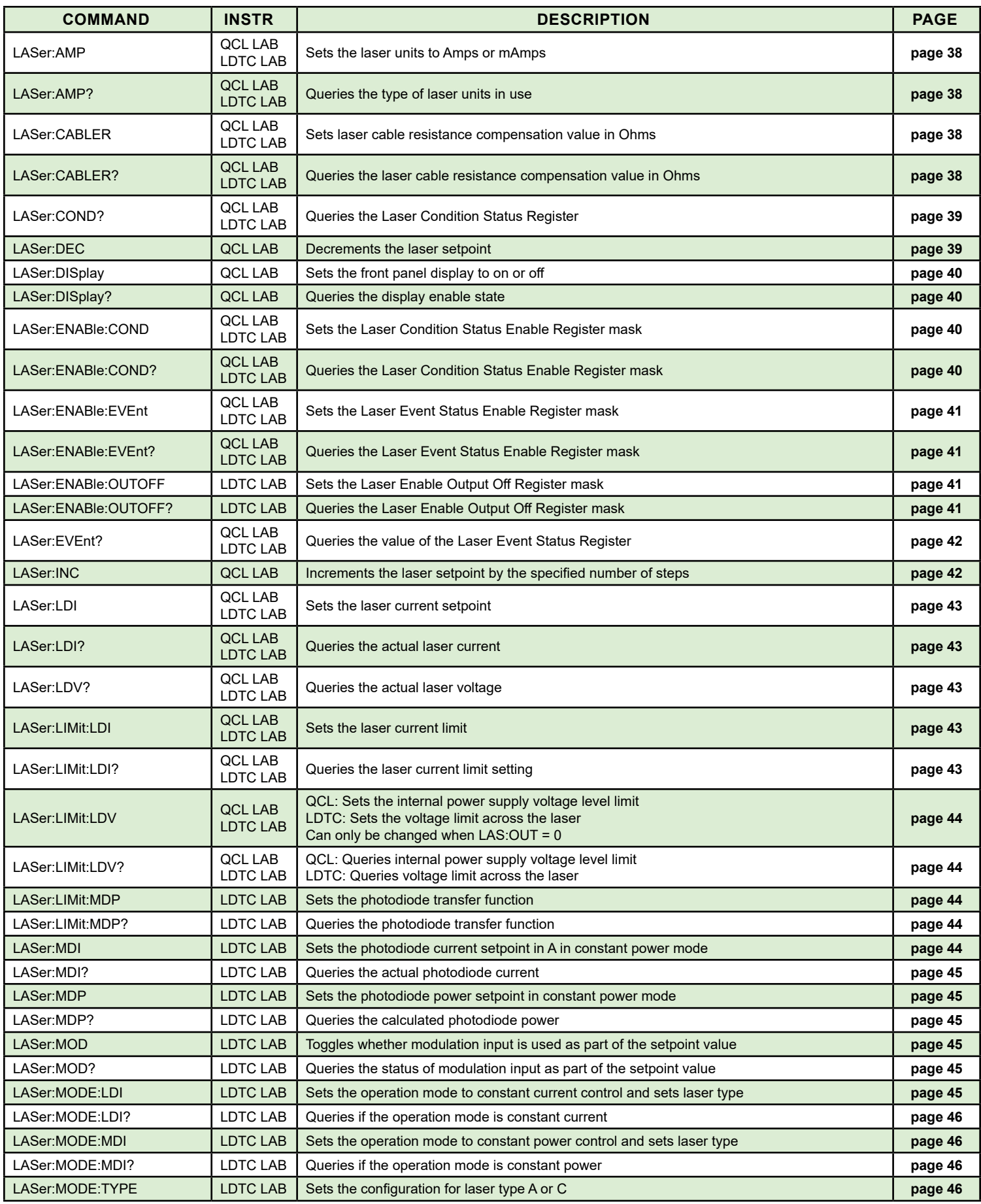

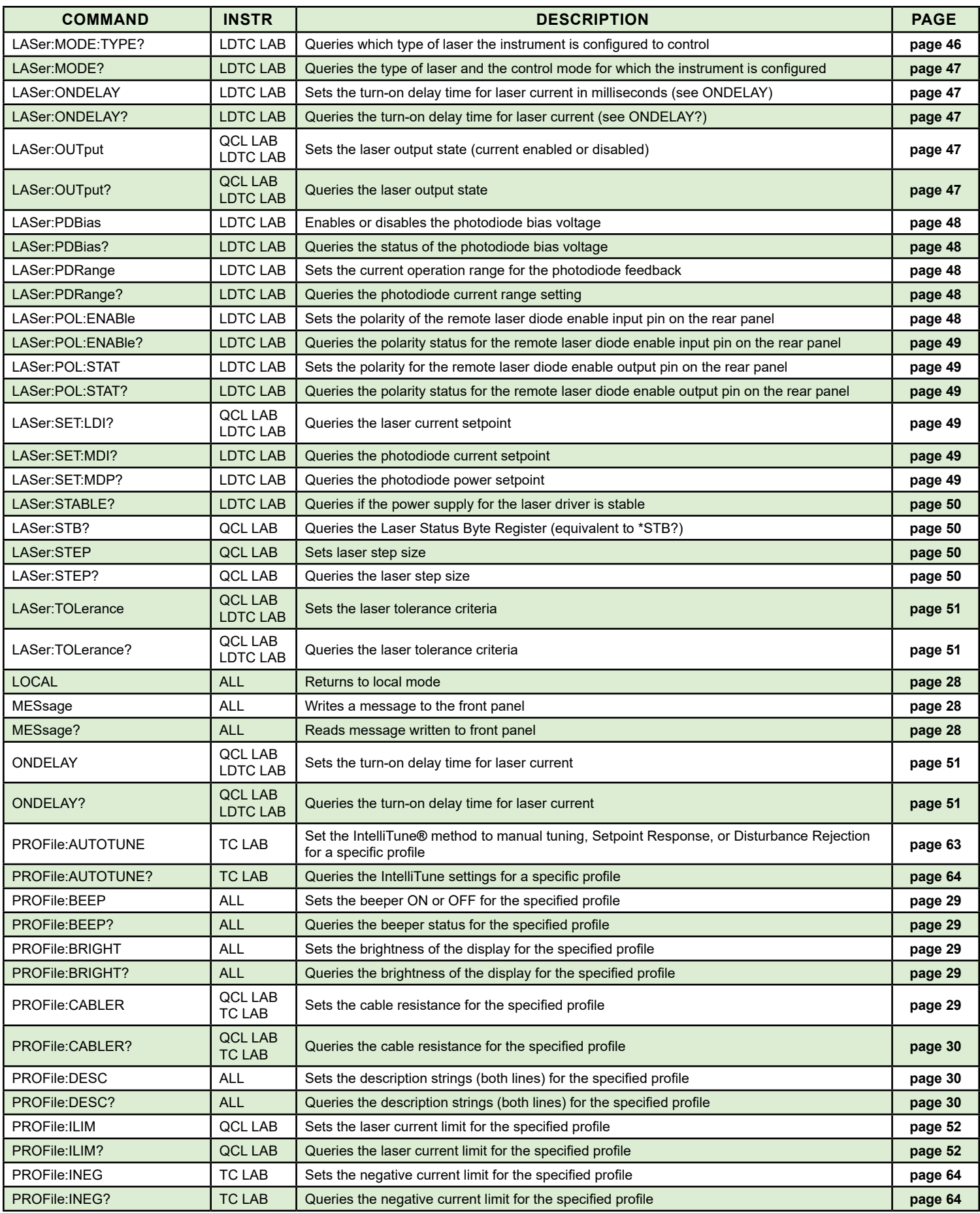

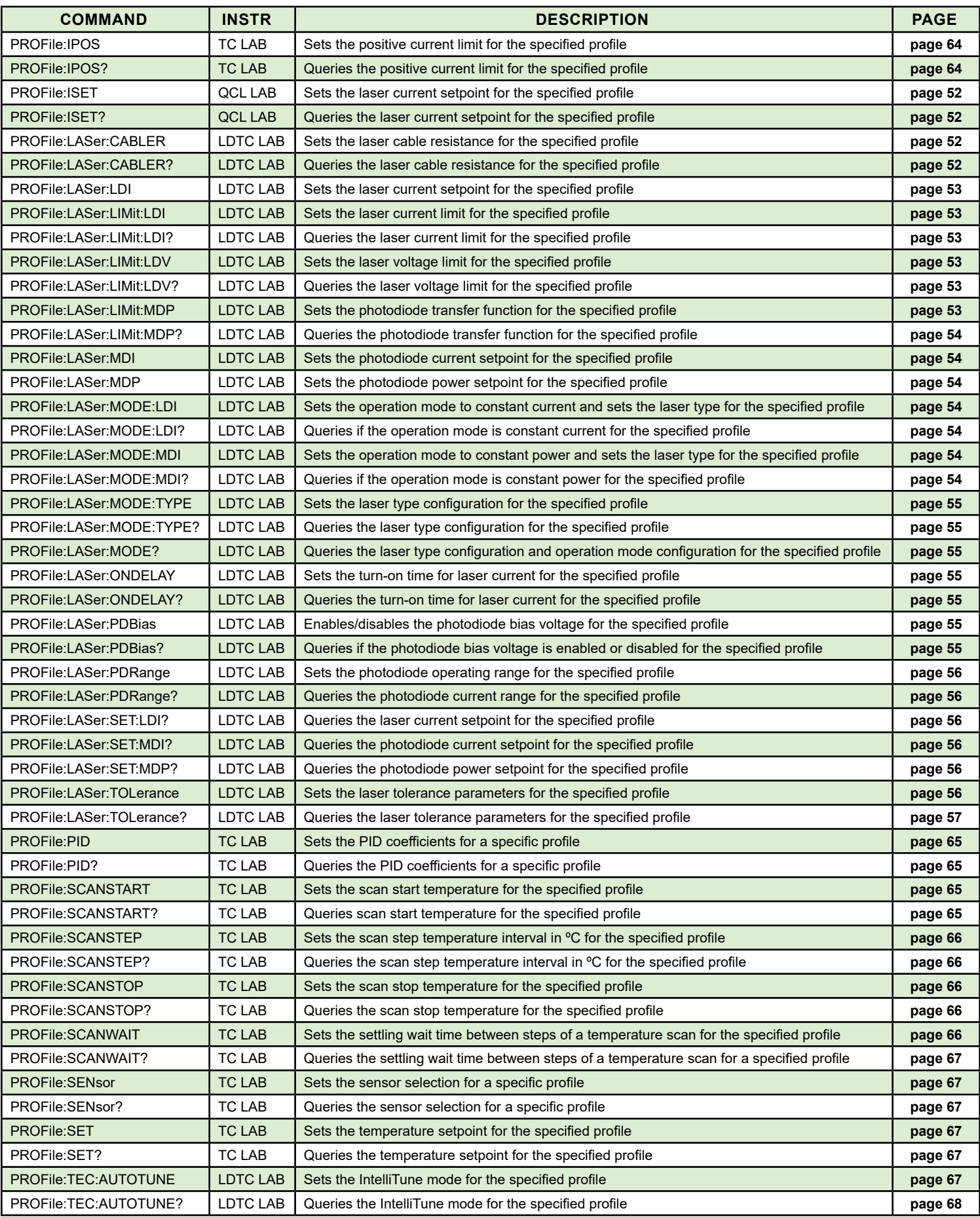

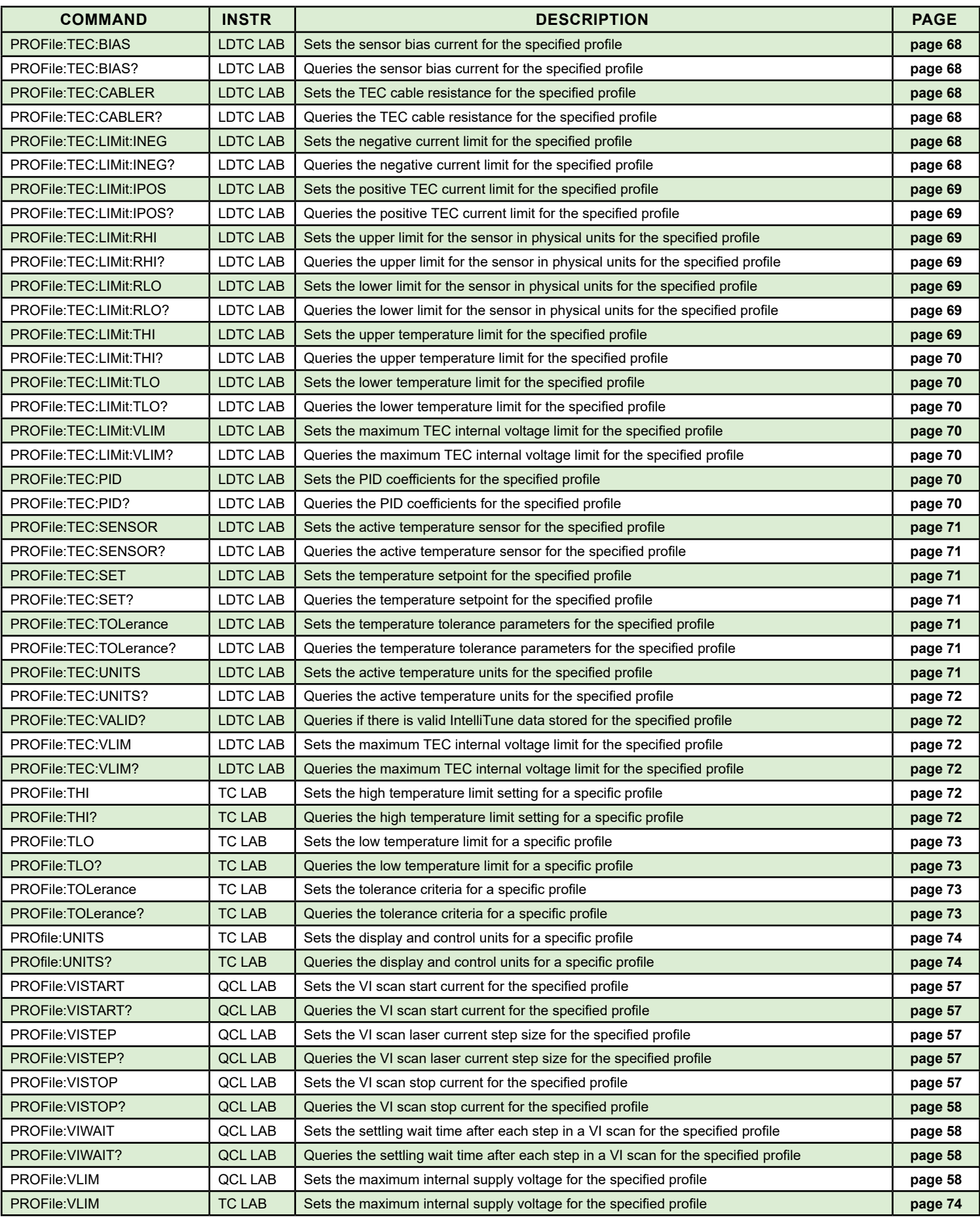

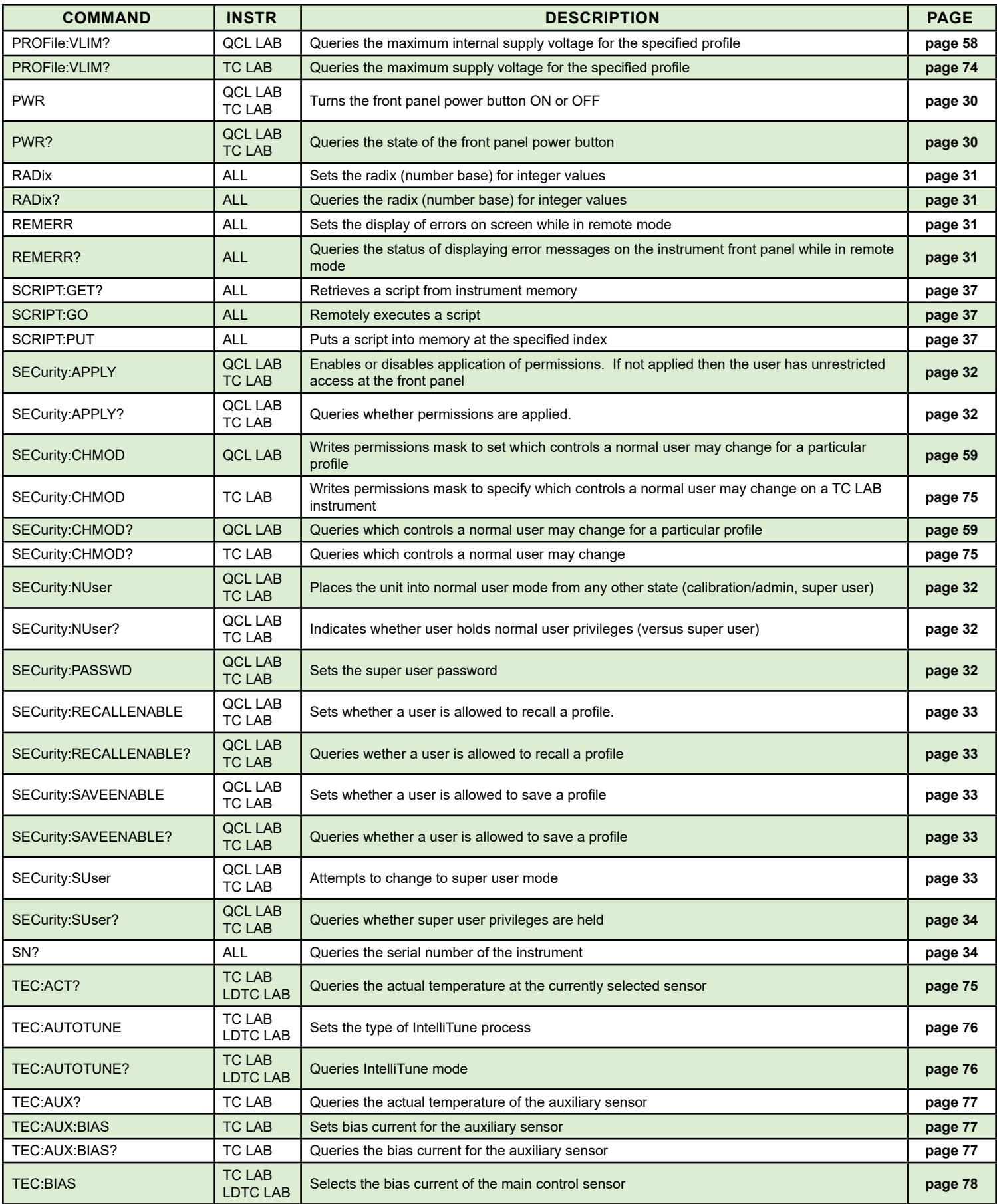

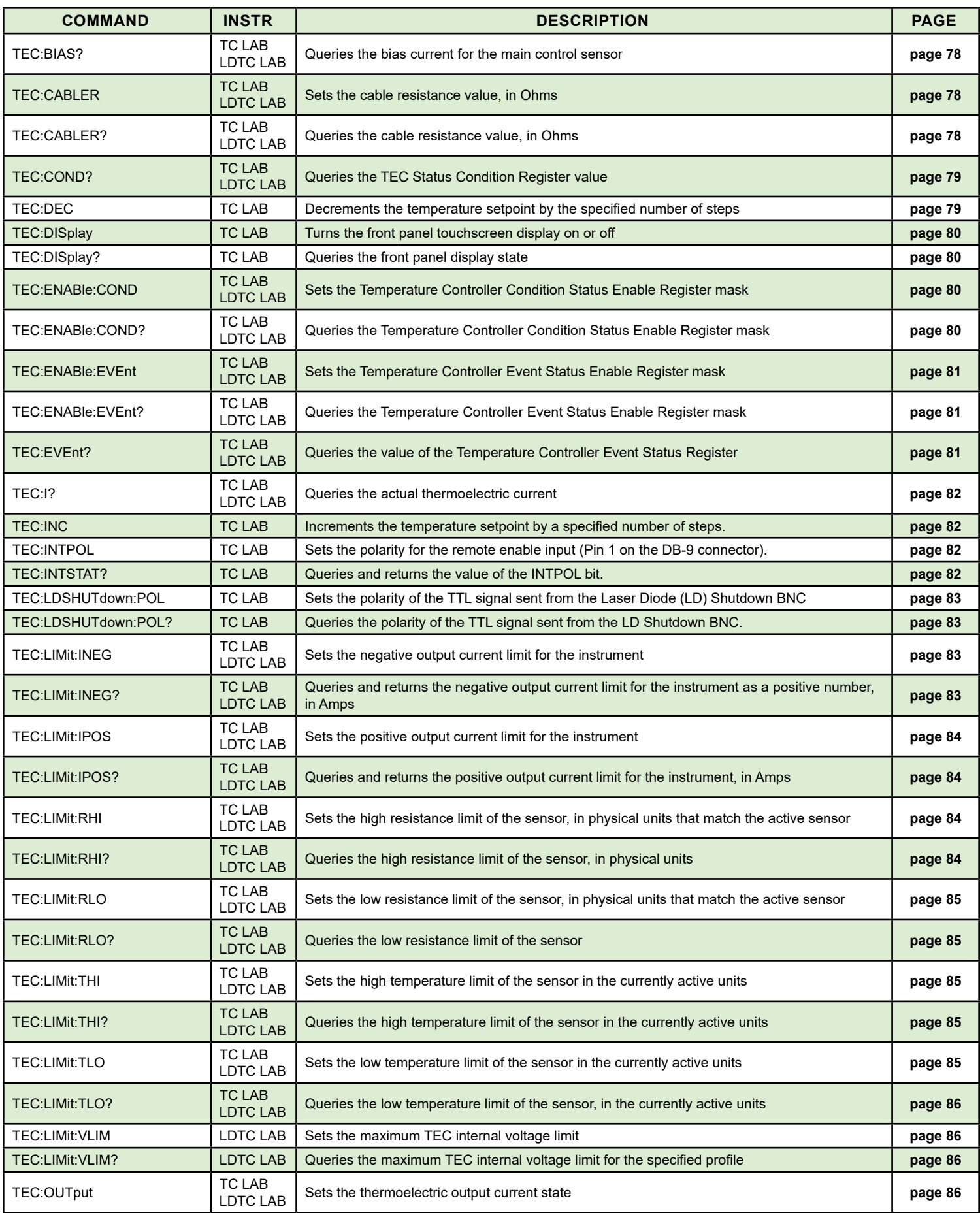

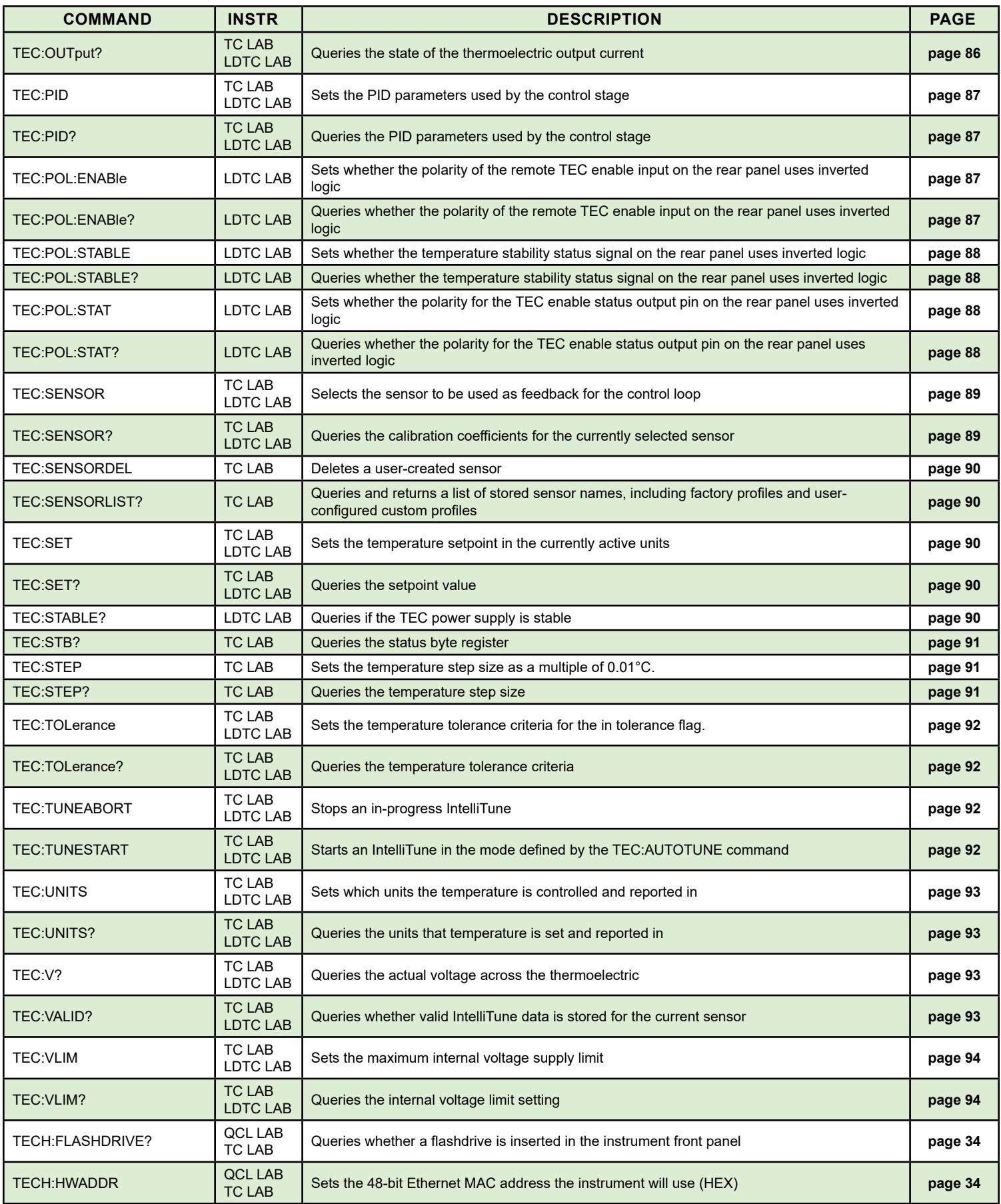

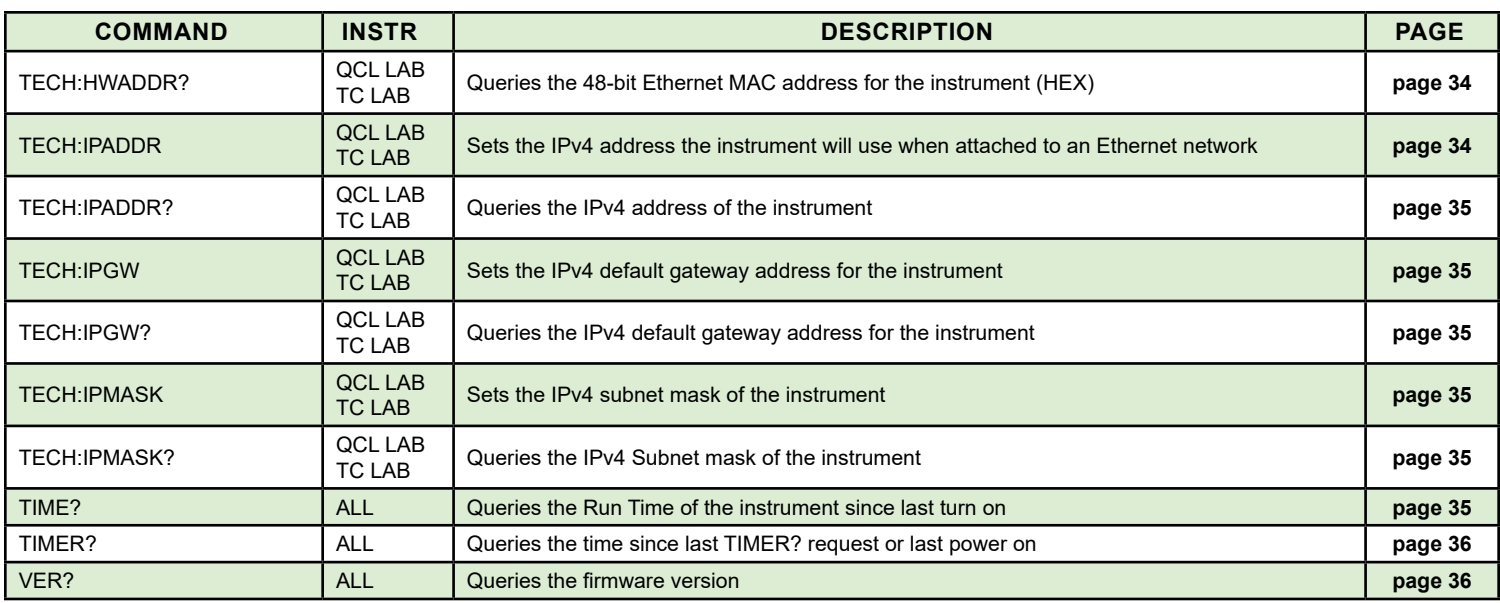

## <span id="page-17-1"></span>IEEE-488.2 COMMANDS

<span id="page-17-0"></span>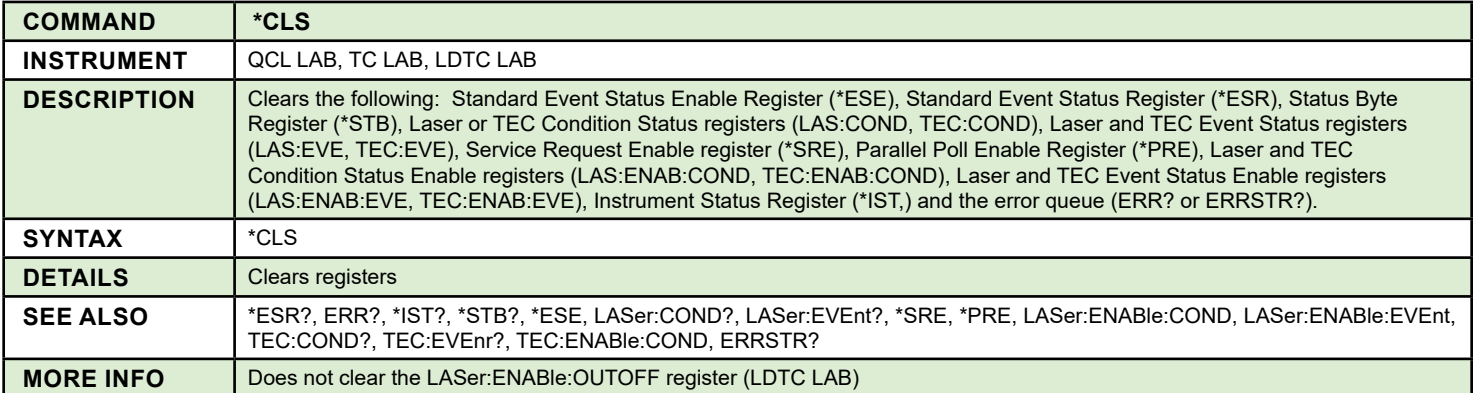

<span id="page-17-2"></span>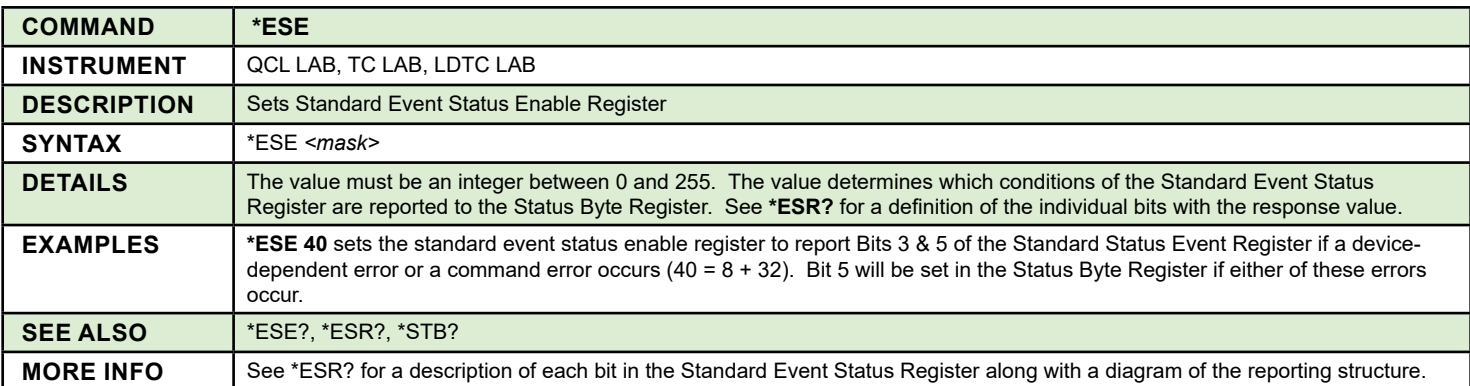

<span id="page-17-3"></span>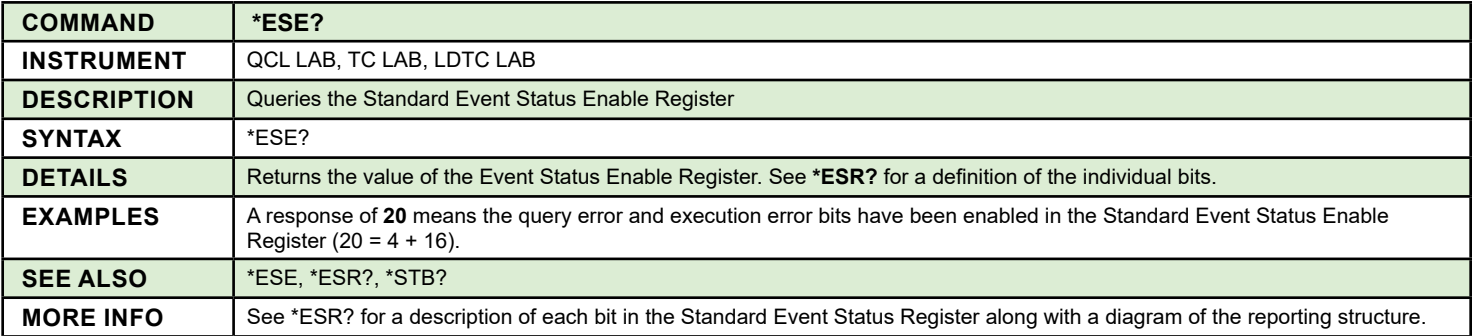

<span id="page-18-0"></span>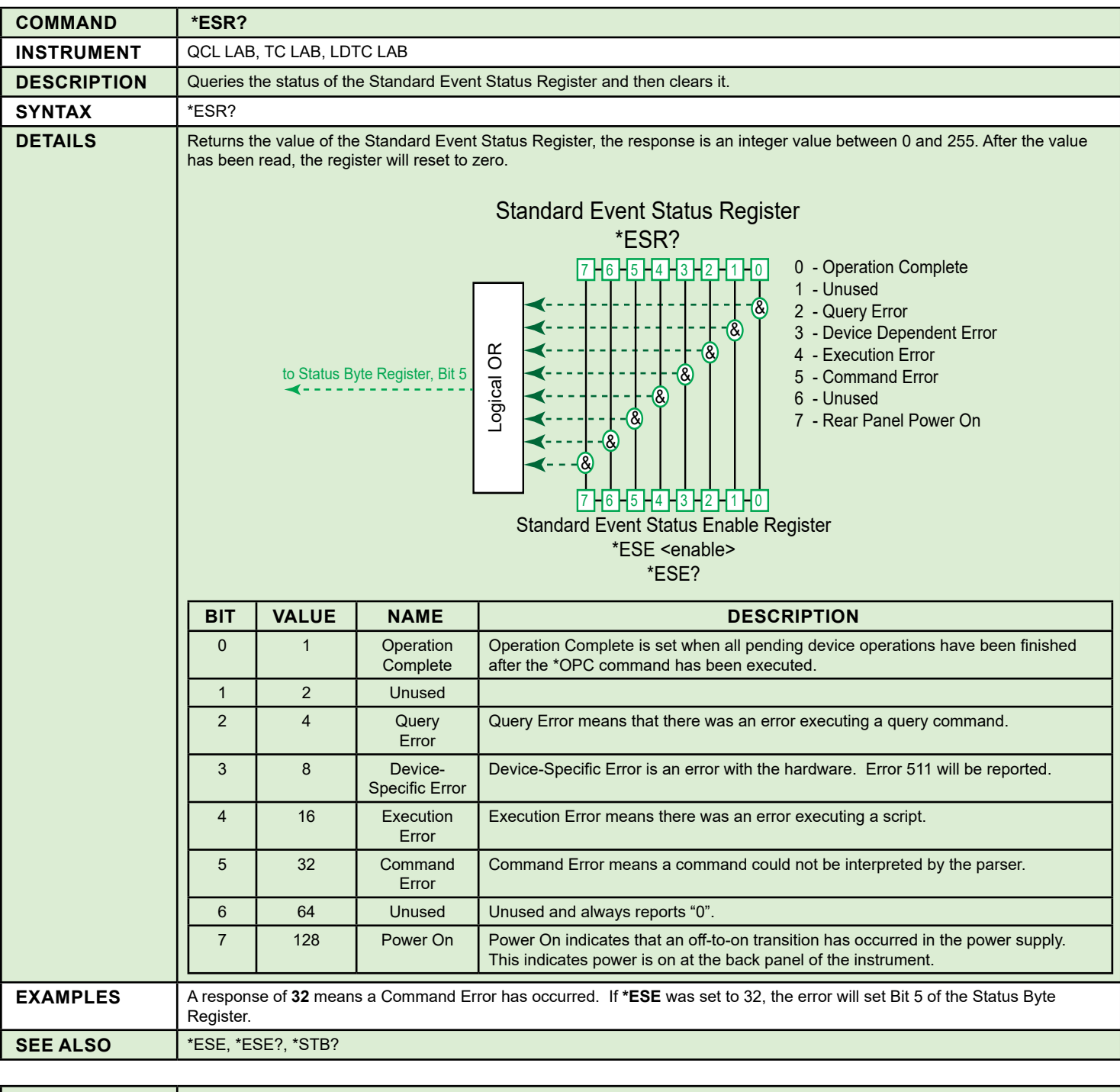

<span id="page-18-1"></span>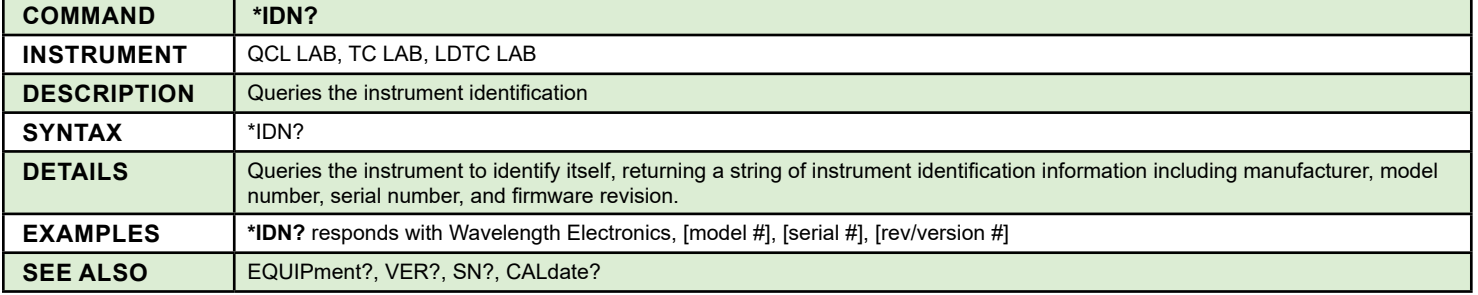

<span id="page-19-0"></span>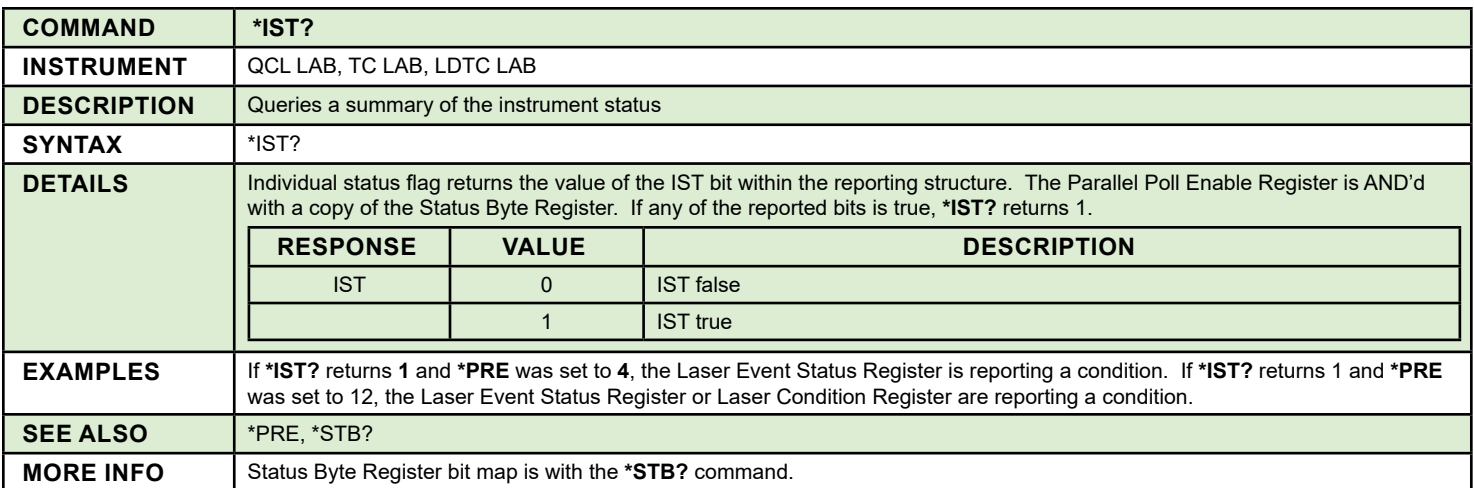

<span id="page-19-1"></span>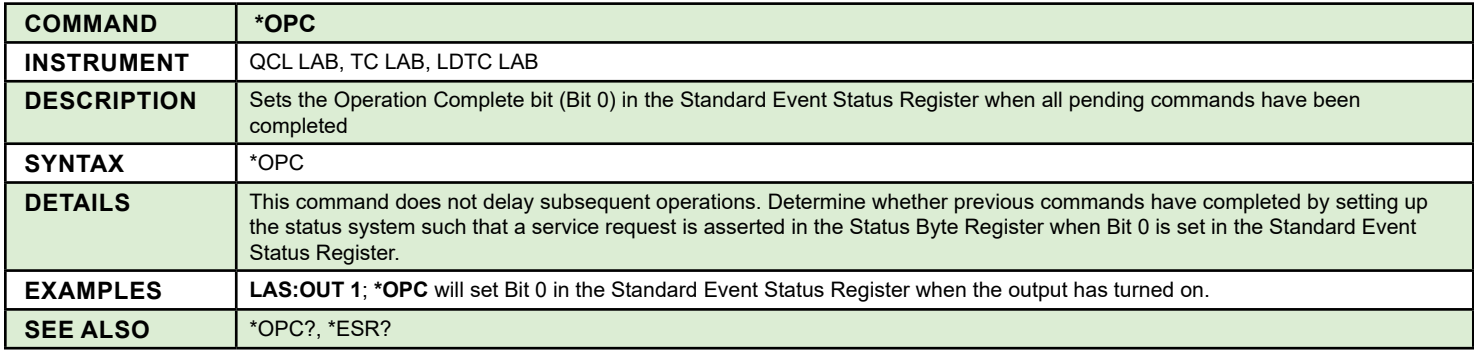

<span id="page-19-2"></span>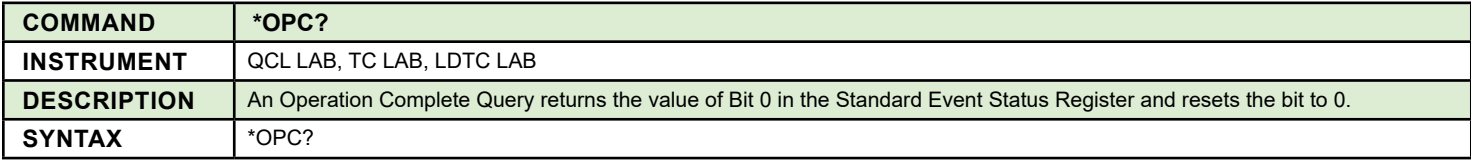

<span id="page-19-3"></span>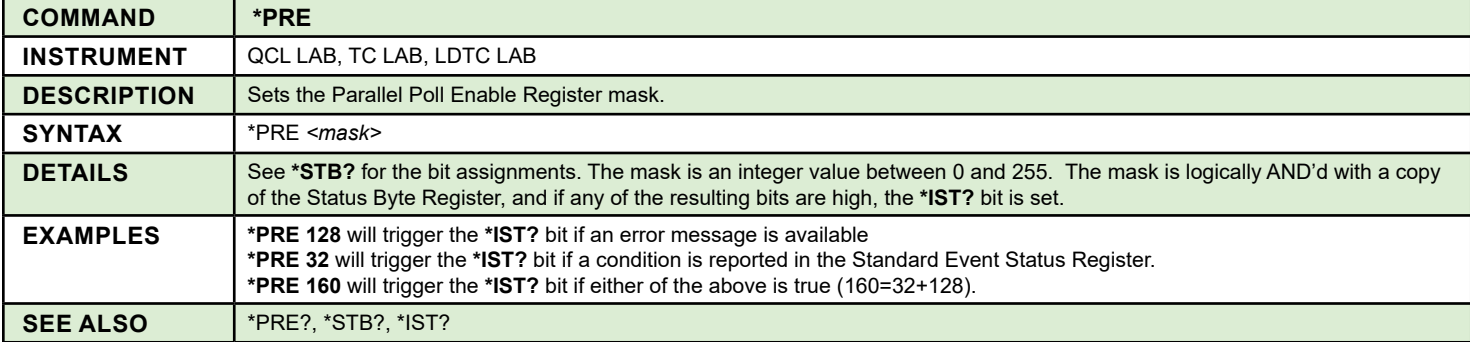

<span id="page-19-4"></span>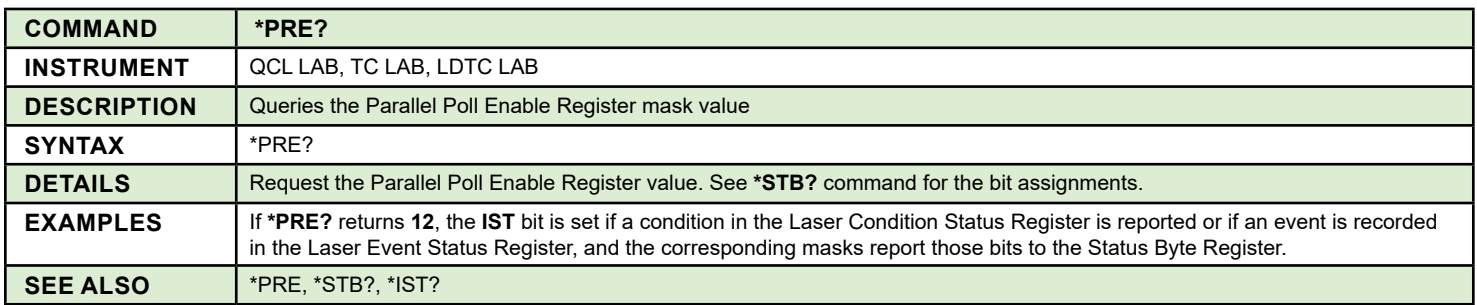

<span id="page-20-0"></span>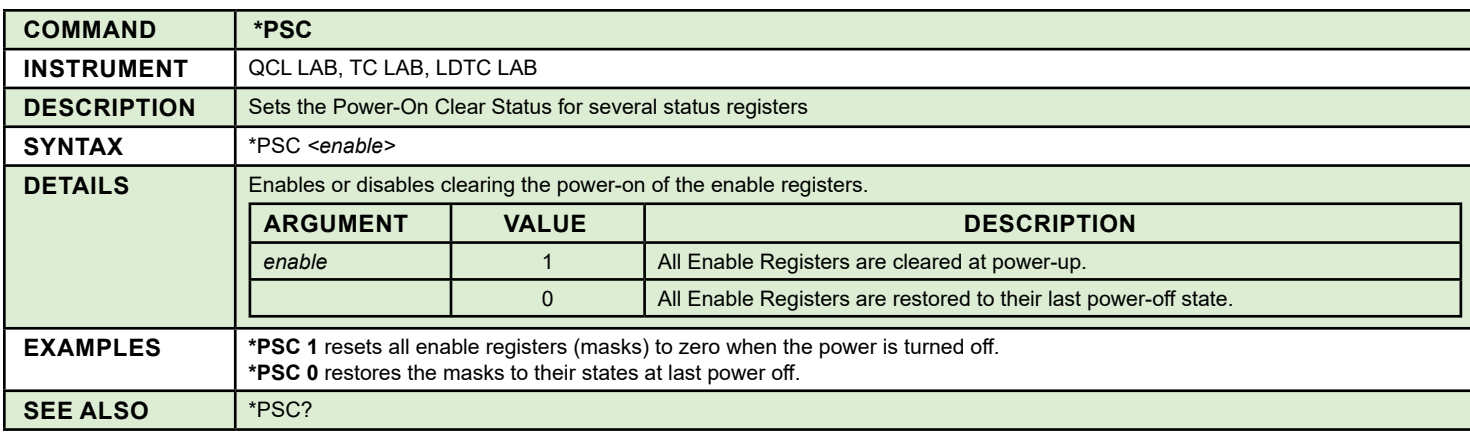

<span id="page-20-1"></span>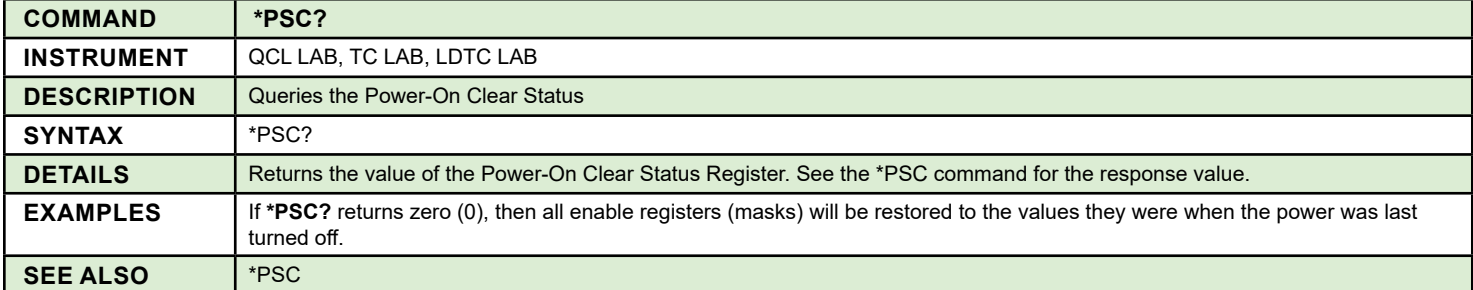

<span id="page-21-0"></span>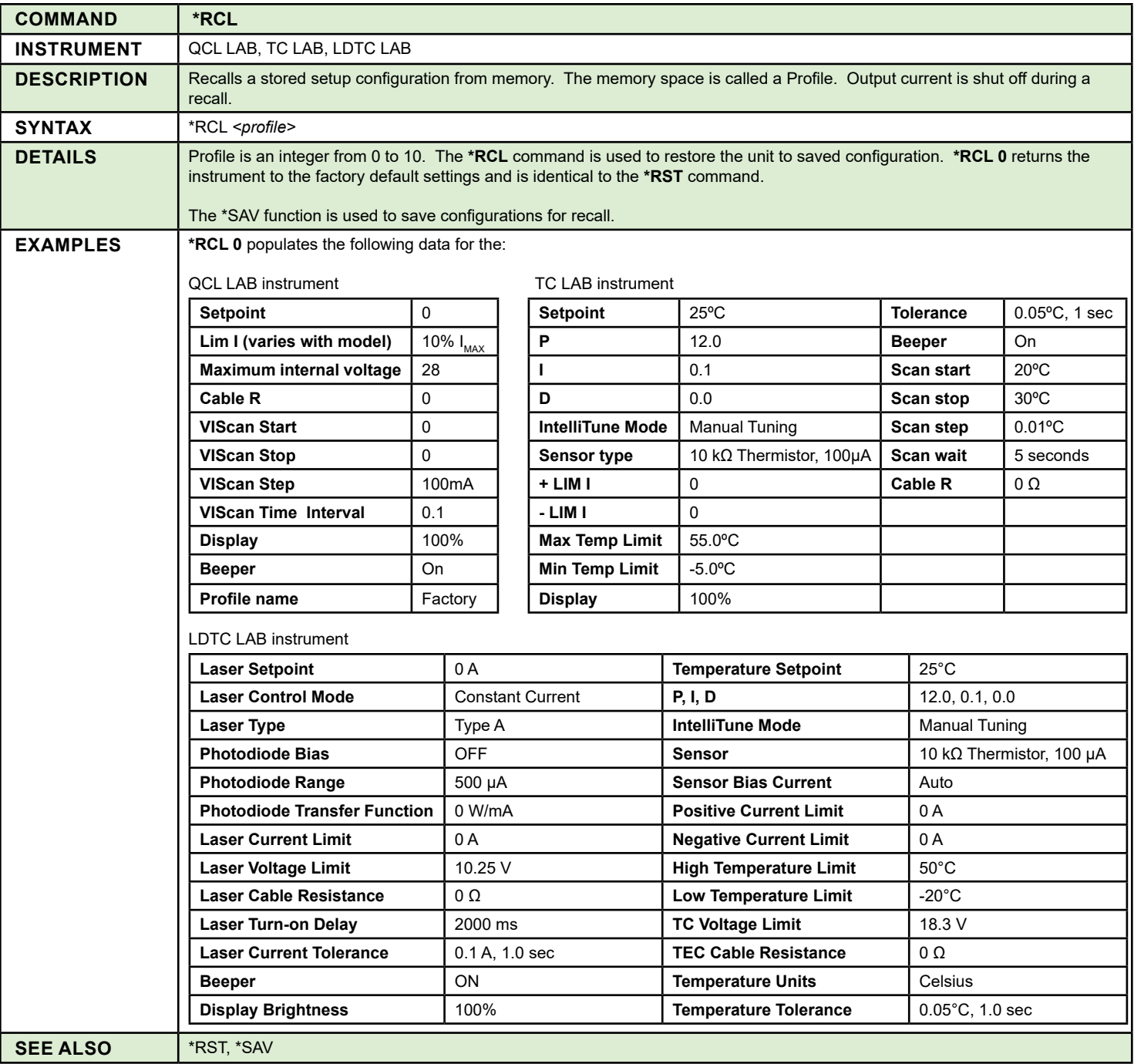

<span id="page-22-0"></span>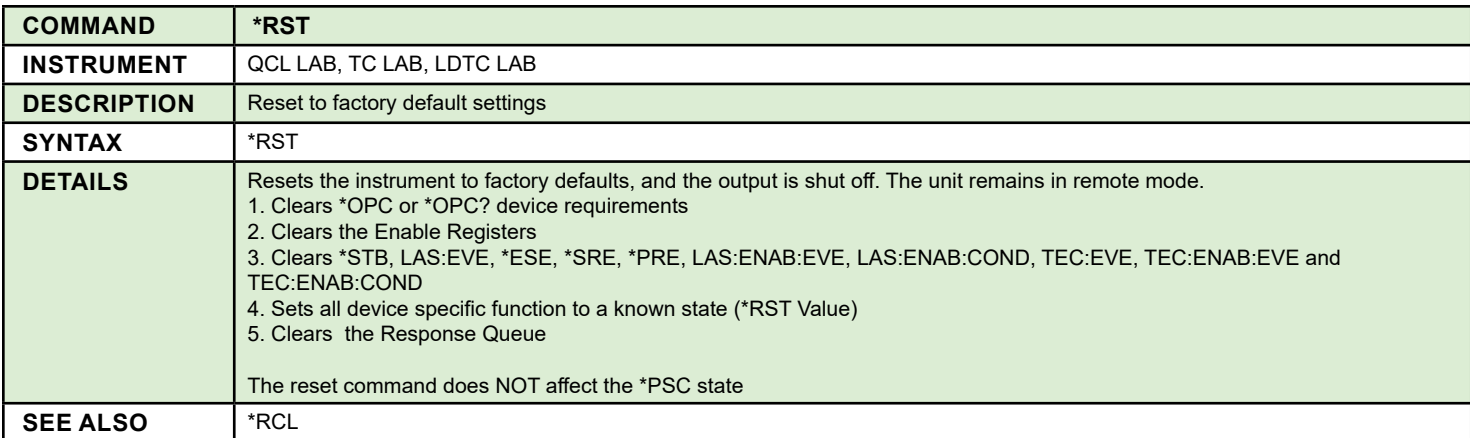

<span id="page-22-1"></span>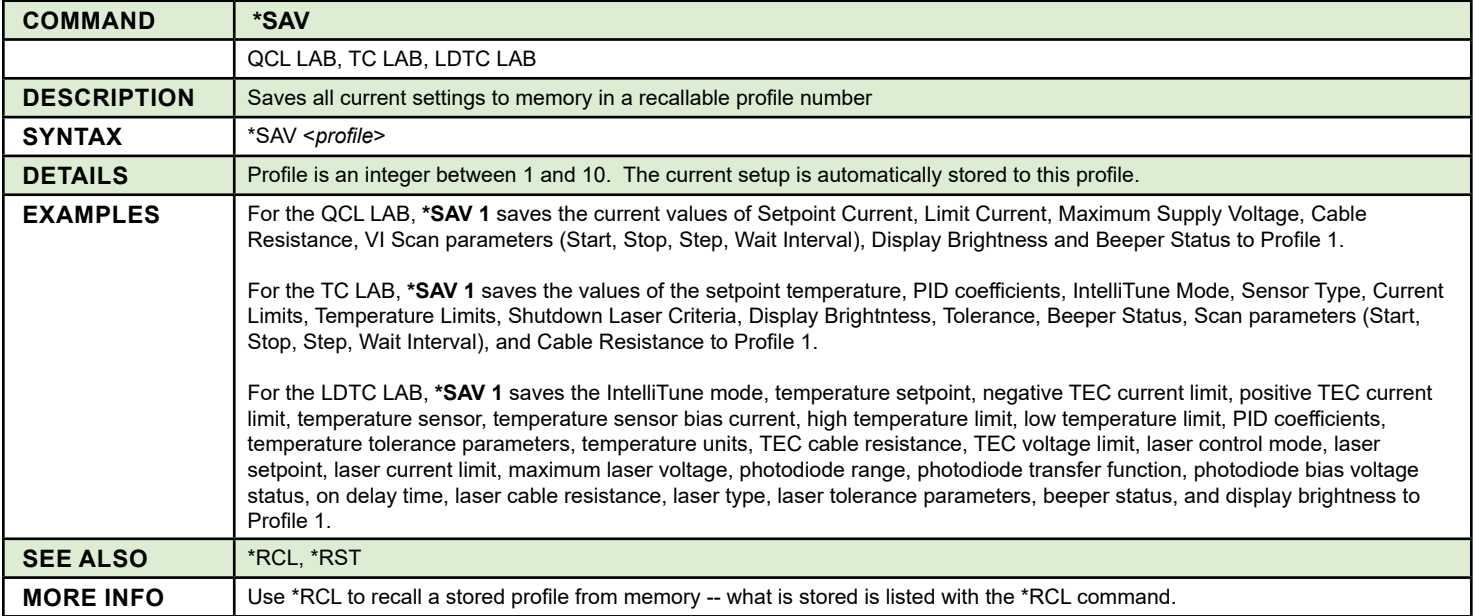

<span id="page-23-0"></span>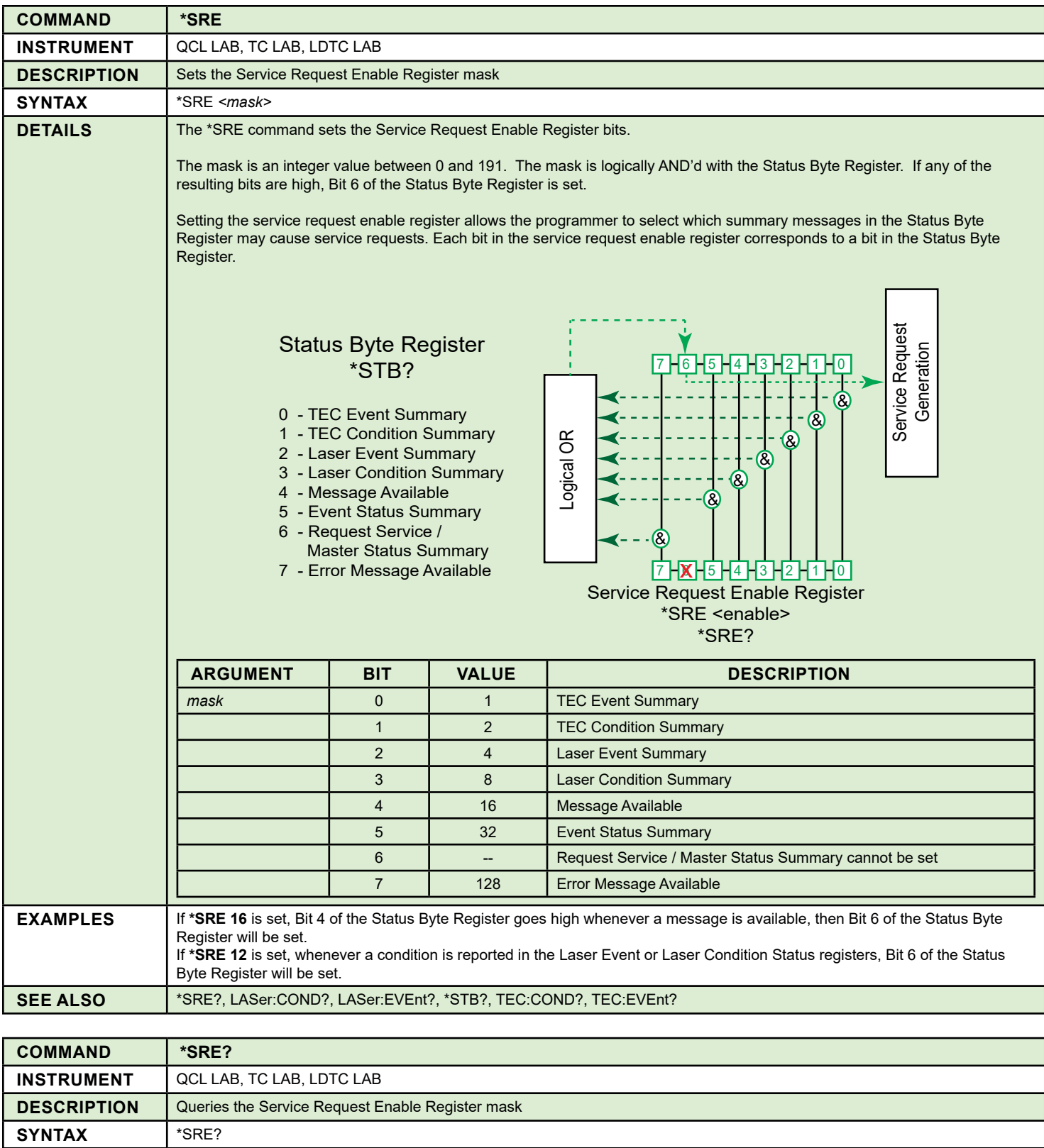

<span id="page-23-1"></span>**DETAILS** Returns the value of the Service Request Enable Register. See the **\*SRE** command for the bit assignments.

**EXAMPLES** A response of 128 \*SRE signifies that the Error Message Available bit is set. SEE ALSO **F**\*SRE, \*STB?

<span id="page-24-0"></span>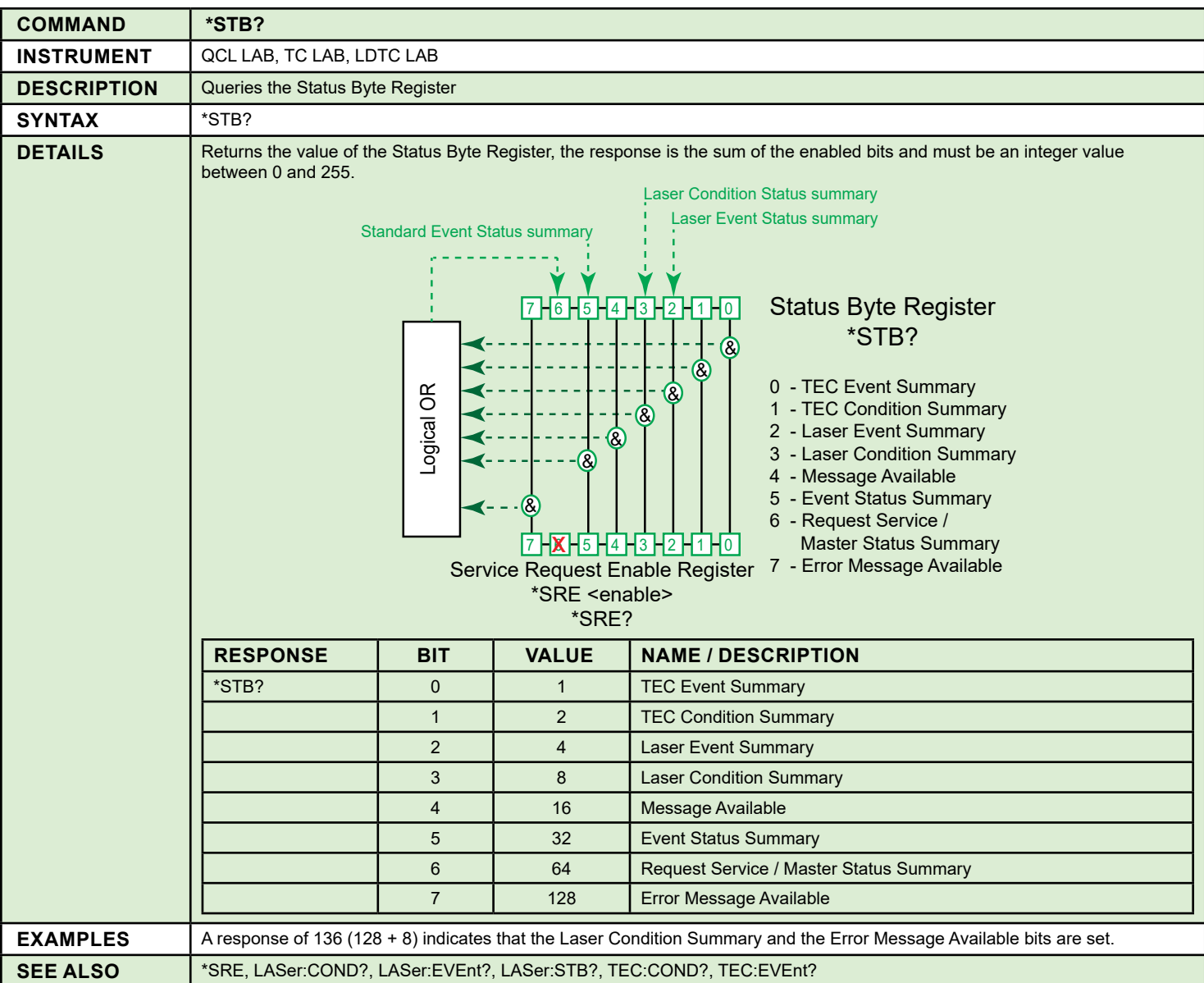

## <span id="page-25-1"></span>CONFIGURATION COMMANDS

<span id="page-25-0"></span>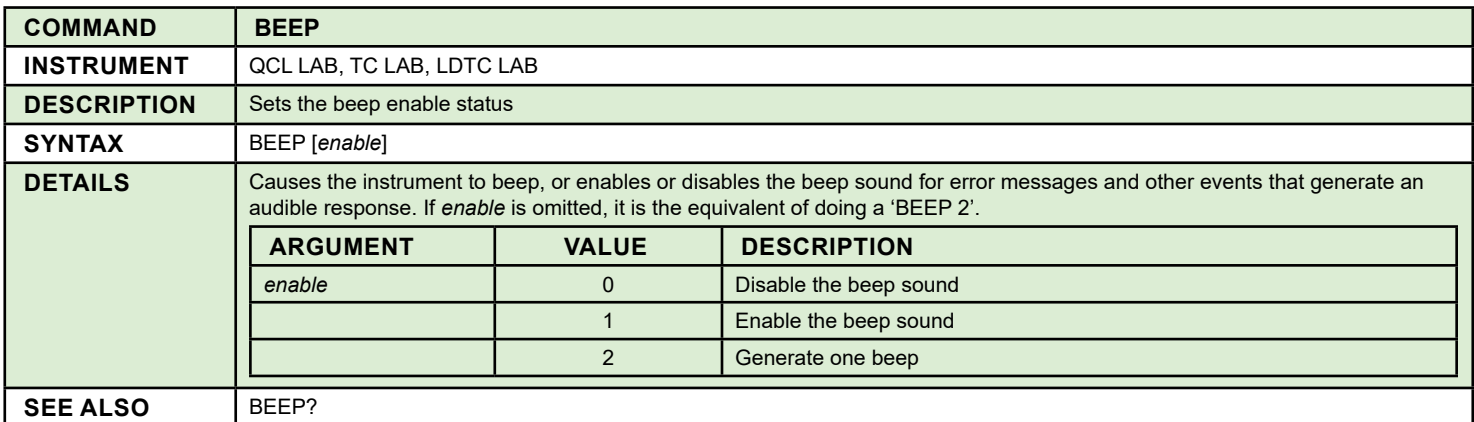

<span id="page-25-2"></span>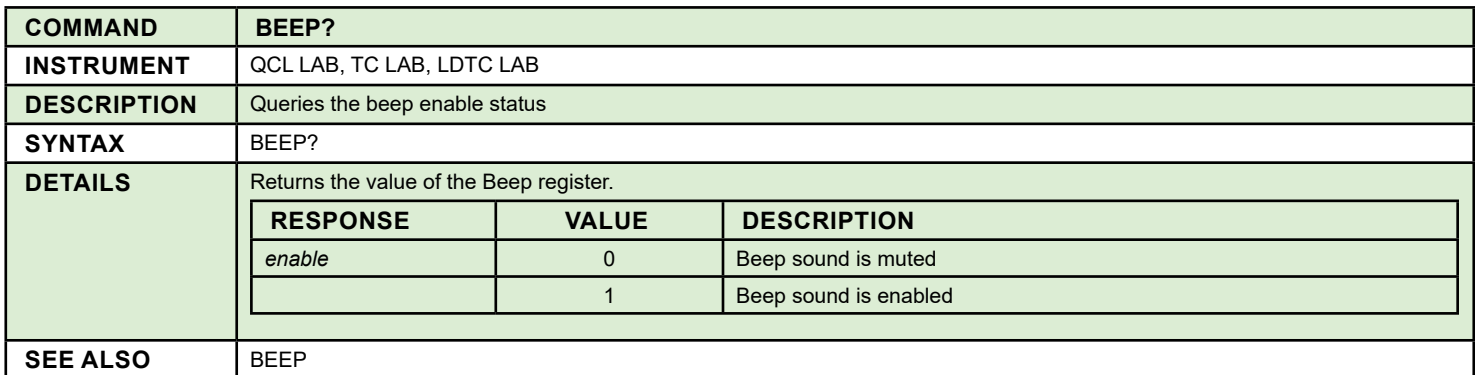

<span id="page-25-3"></span>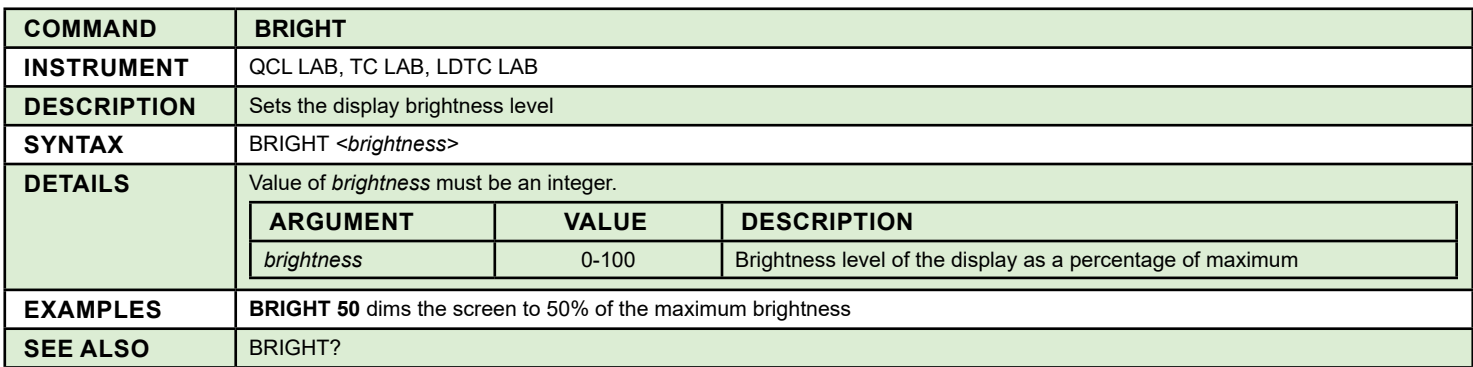

<span id="page-25-4"></span>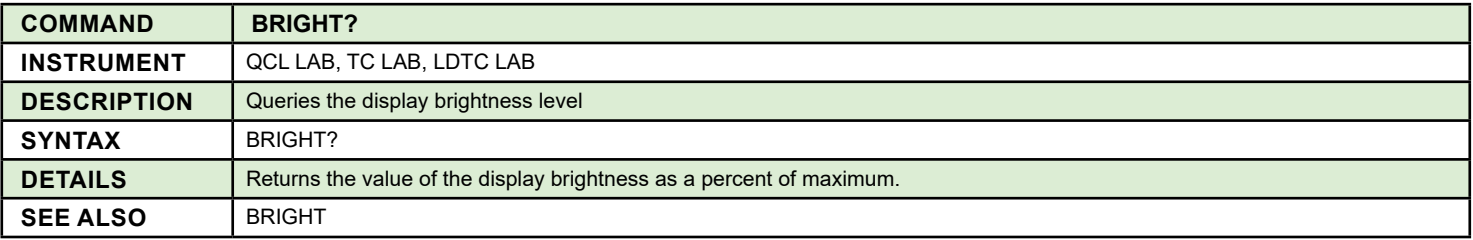

<span id="page-25-5"></span>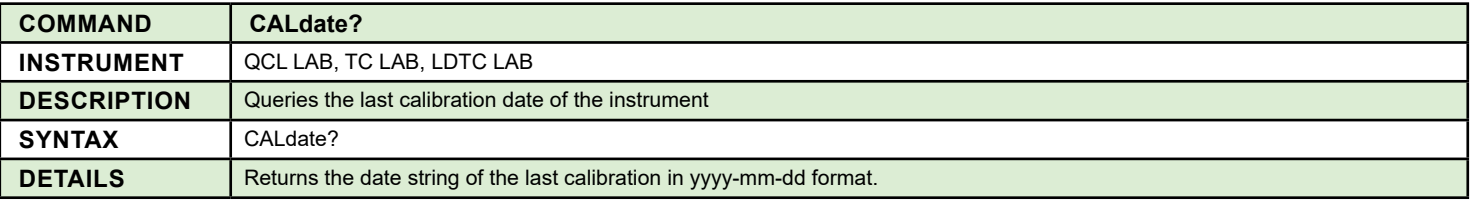

<span id="page-26-0"></span>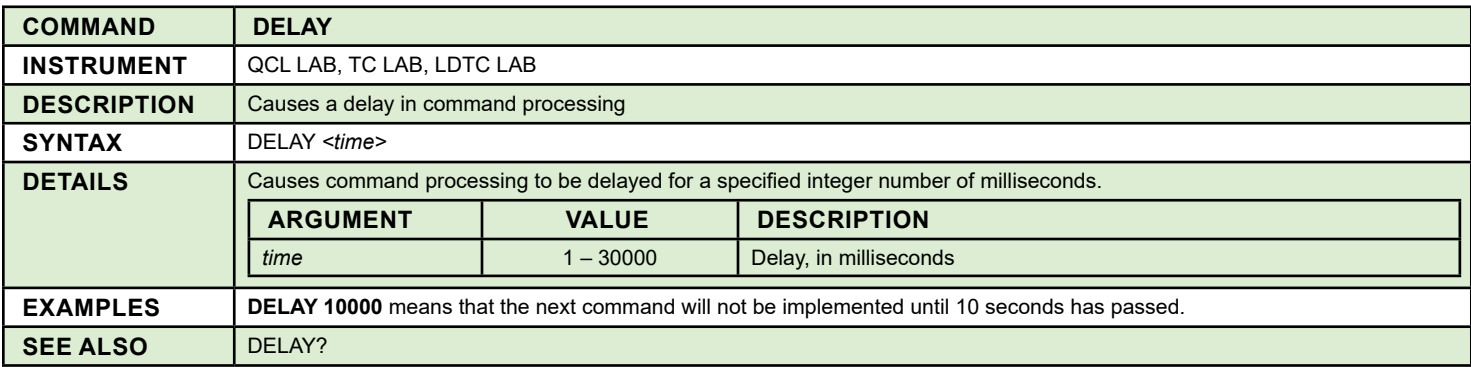

<span id="page-26-1"></span>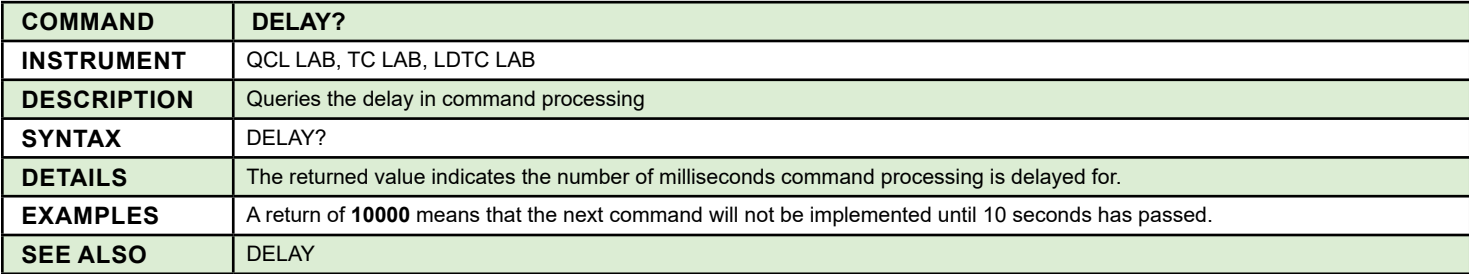

<span id="page-26-2"></span>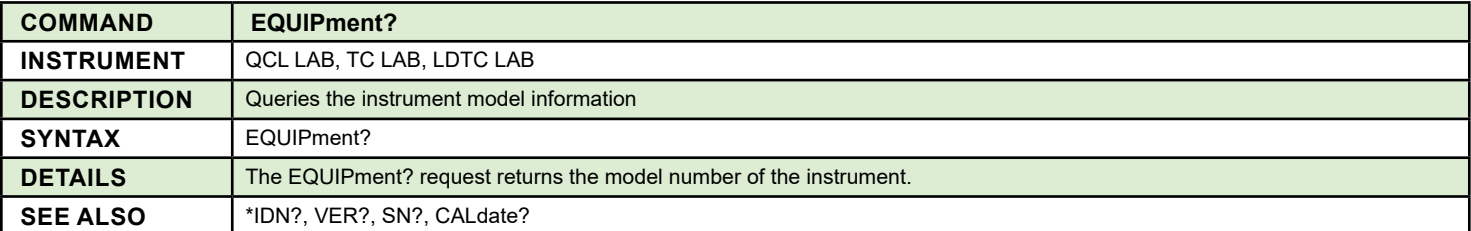

<span id="page-26-3"></span>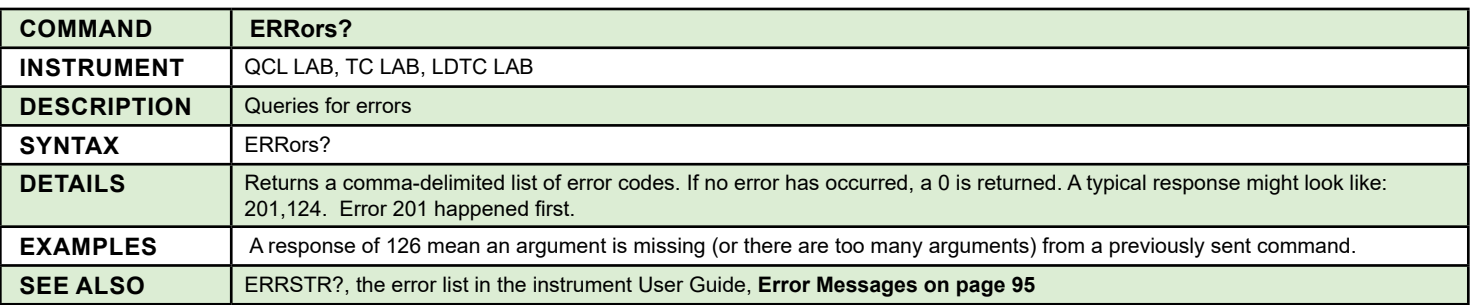

<span id="page-26-4"></span>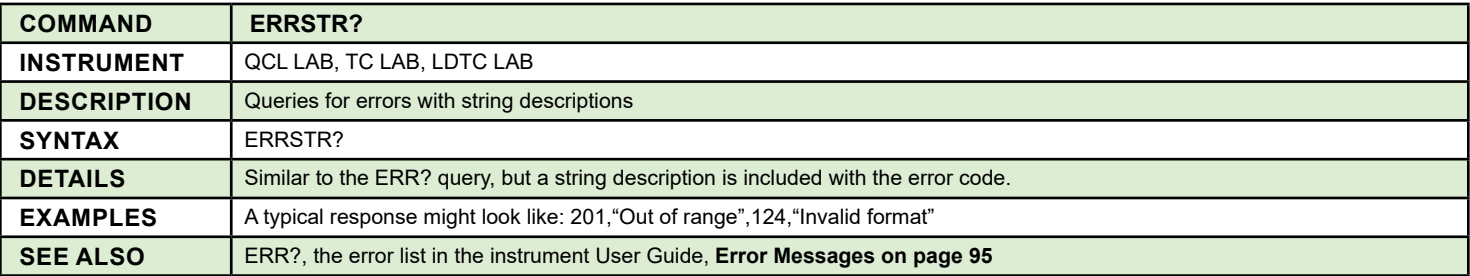

<span id="page-27-0"></span>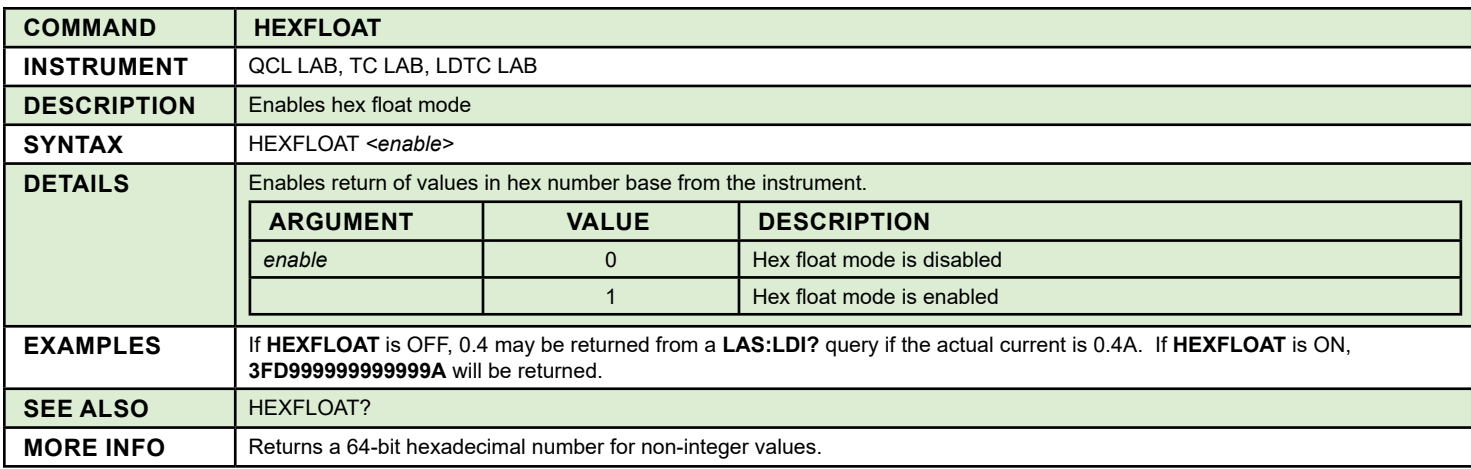

<span id="page-27-1"></span>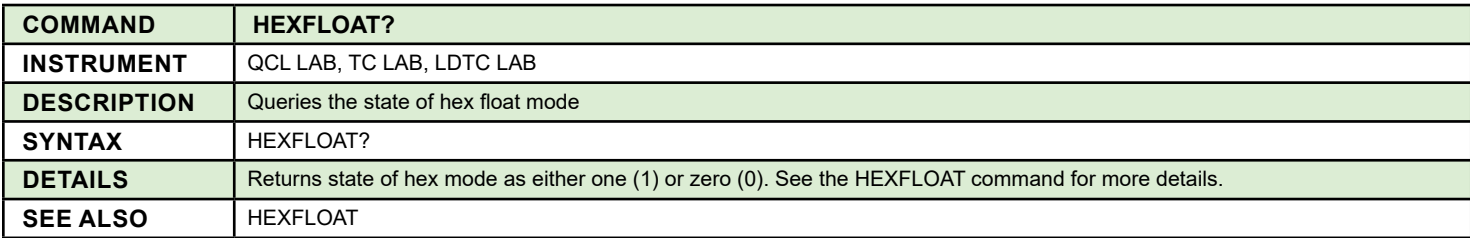

<span id="page-27-2"></span>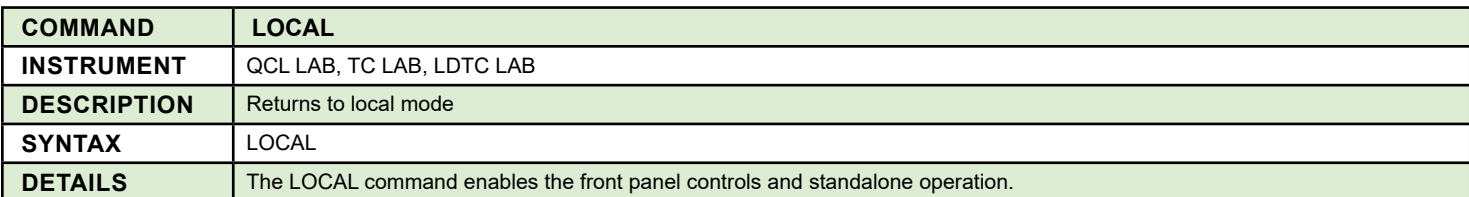

<span id="page-27-3"></span>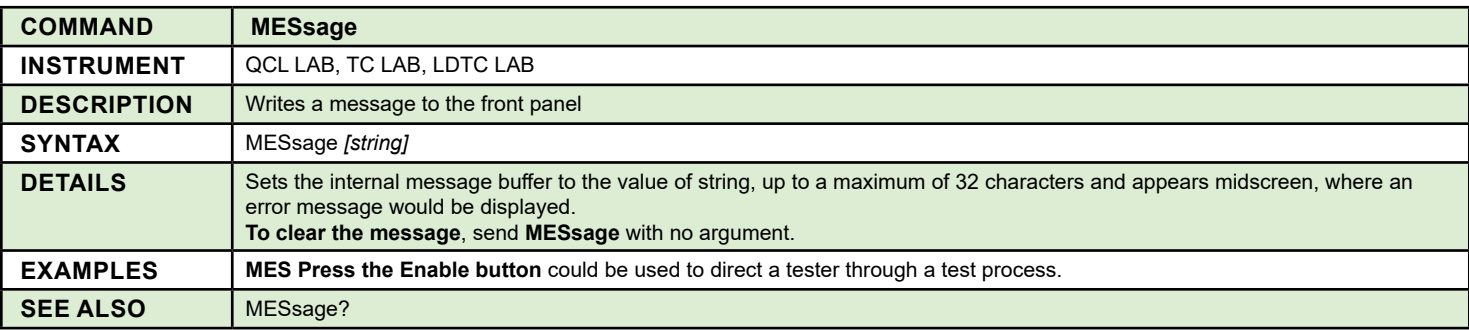

<span id="page-27-4"></span>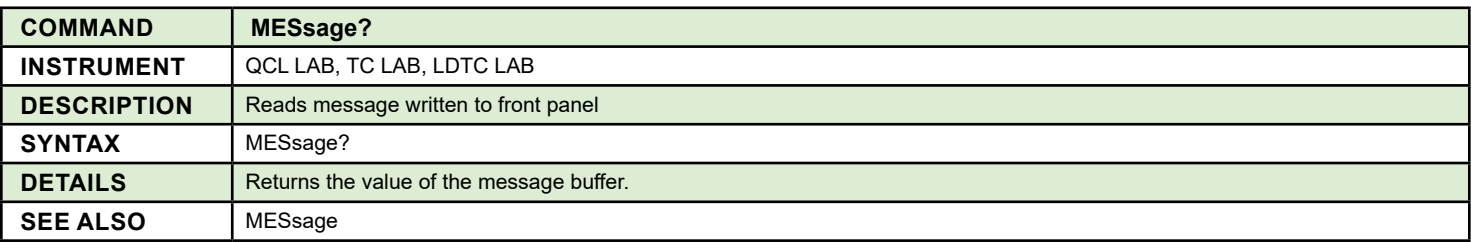

<span id="page-28-0"></span>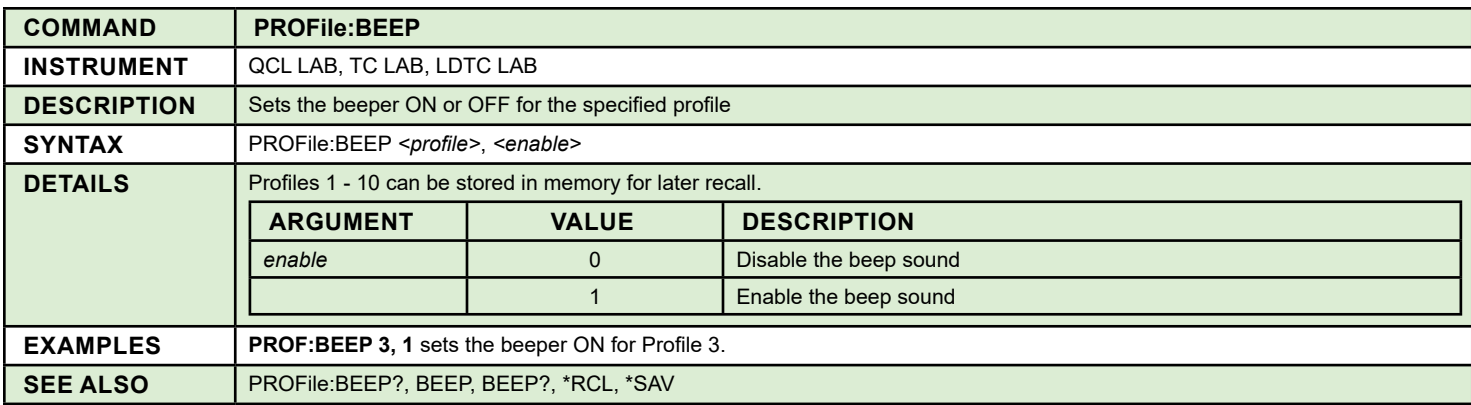

<span id="page-28-1"></span>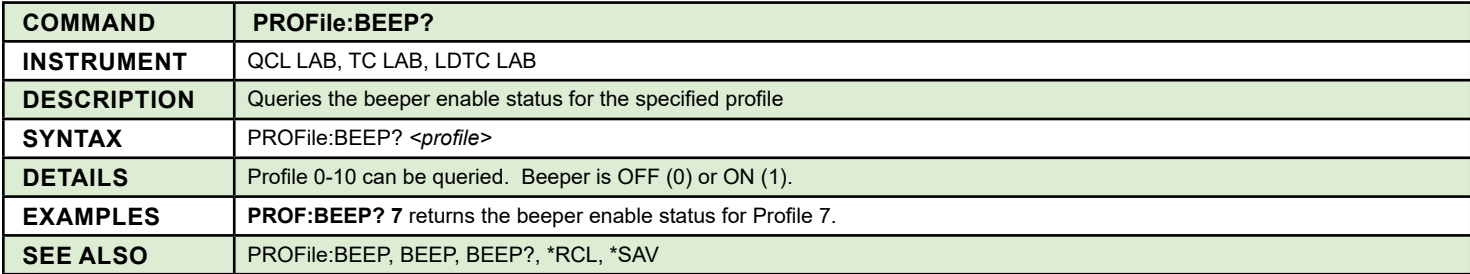

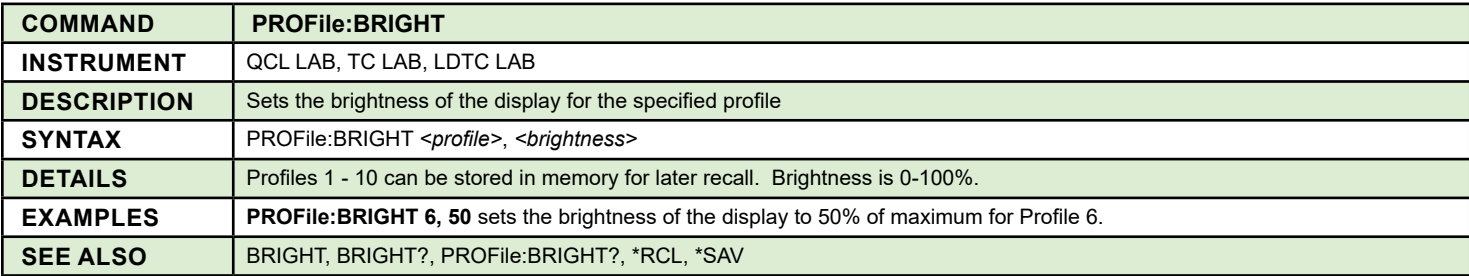

<span id="page-28-2"></span>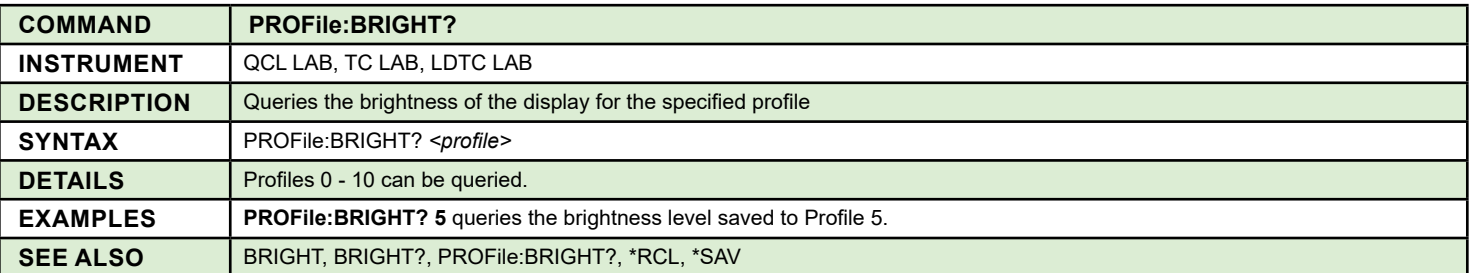

<span id="page-28-3"></span>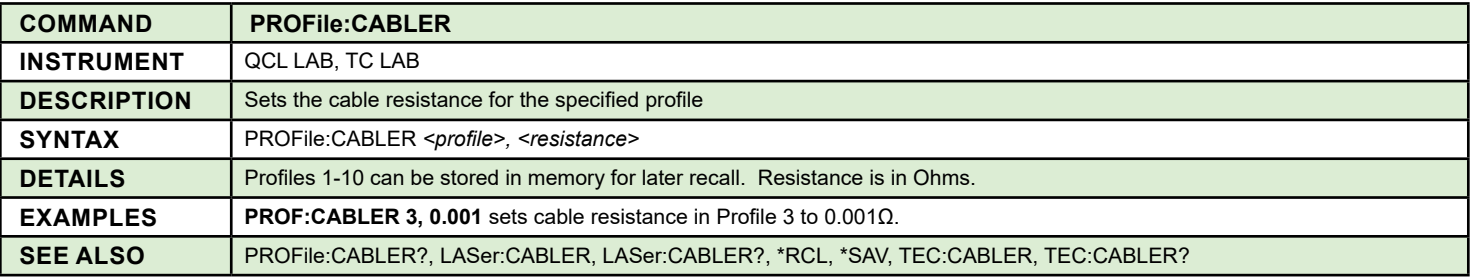

<span id="page-29-0"></span>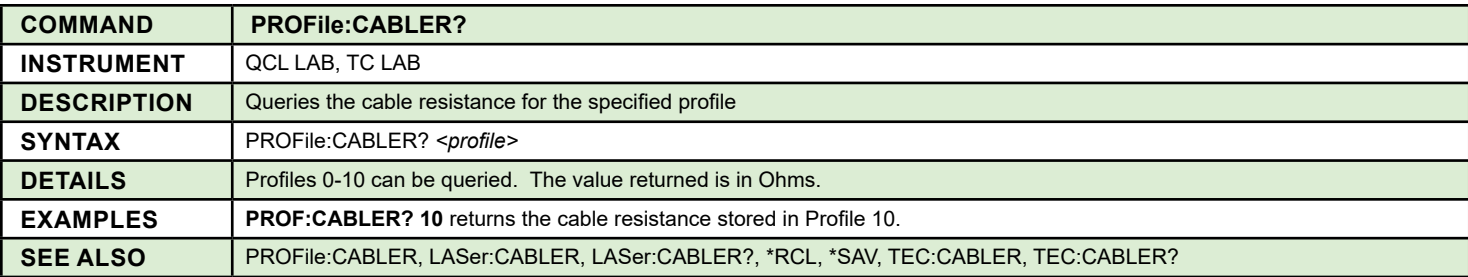

<span id="page-29-1"></span>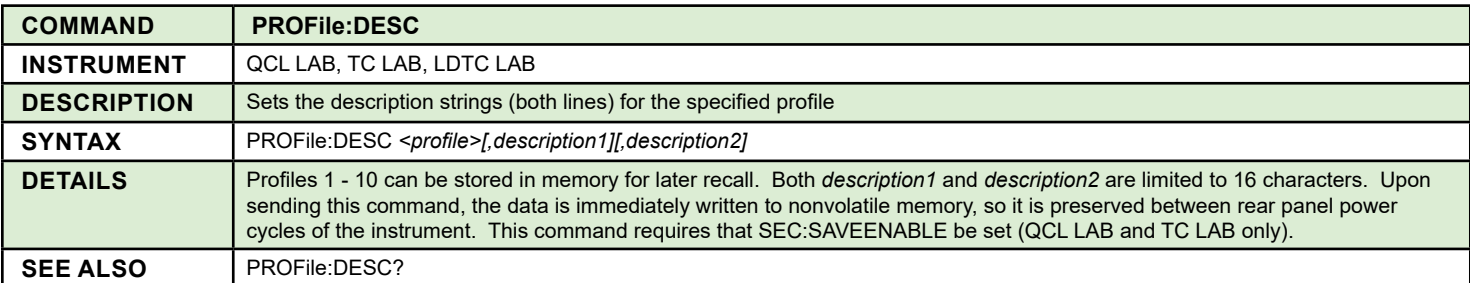

<span id="page-29-2"></span>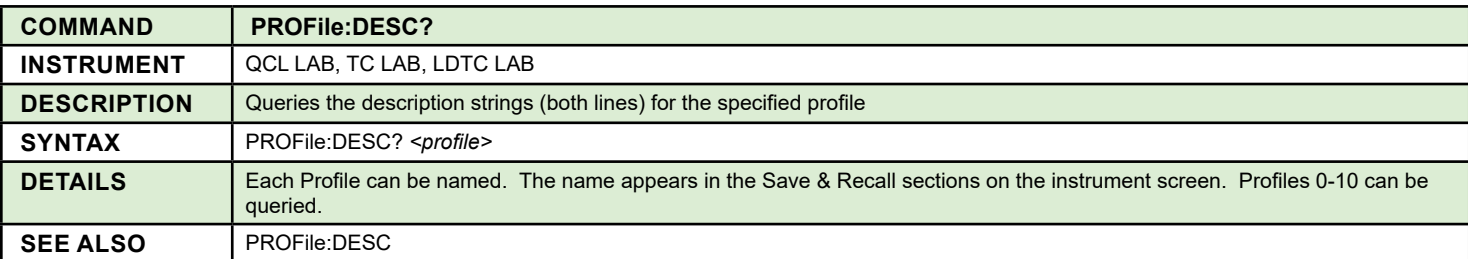

<span id="page-29-3"></span>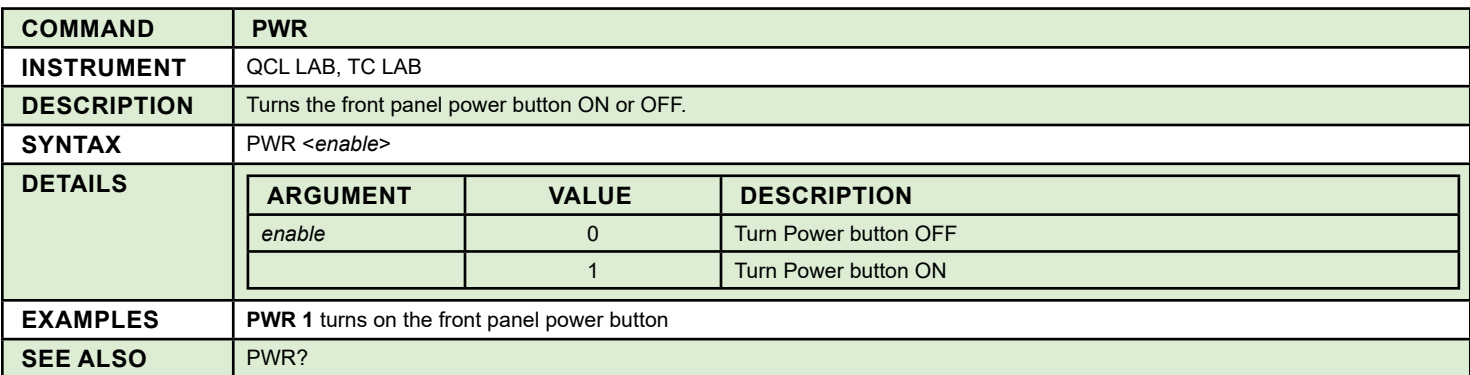

<span id="page-29-4"></span>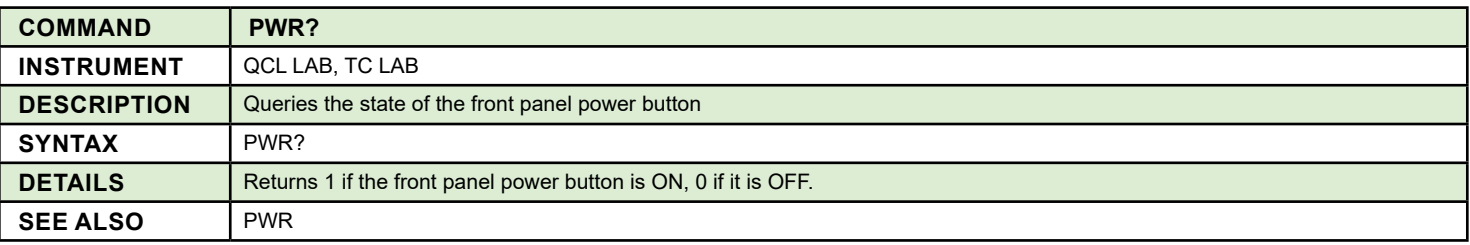

<span id="page-30-0"></span>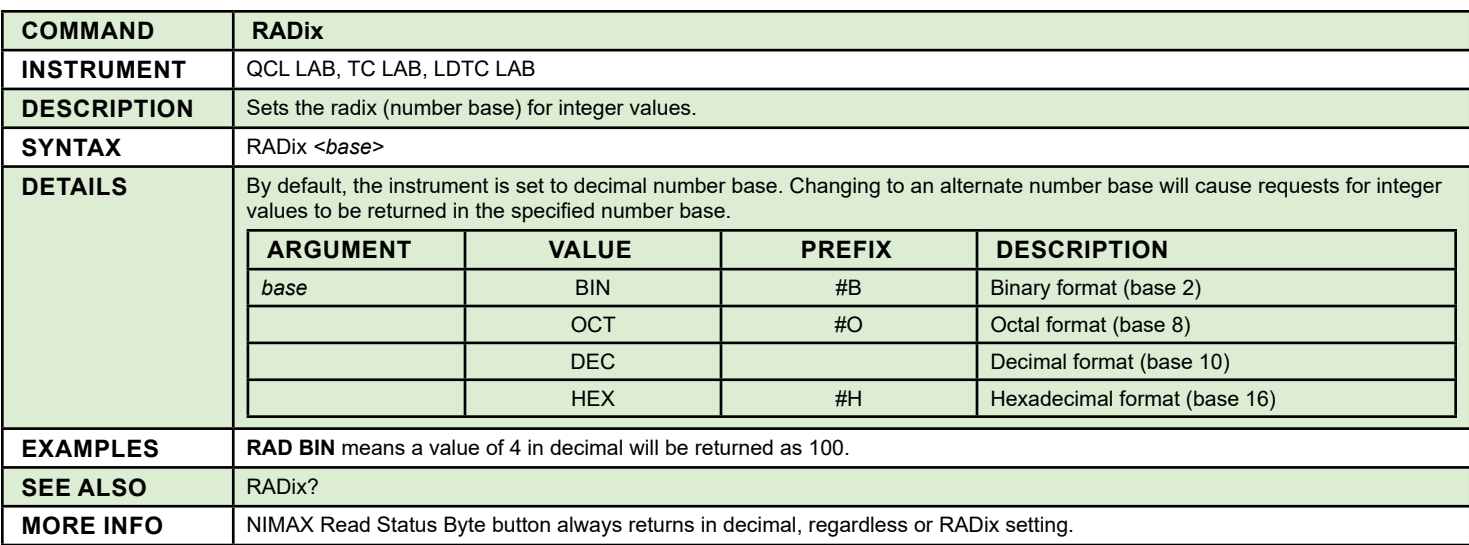

<span id="page-30-1"></span>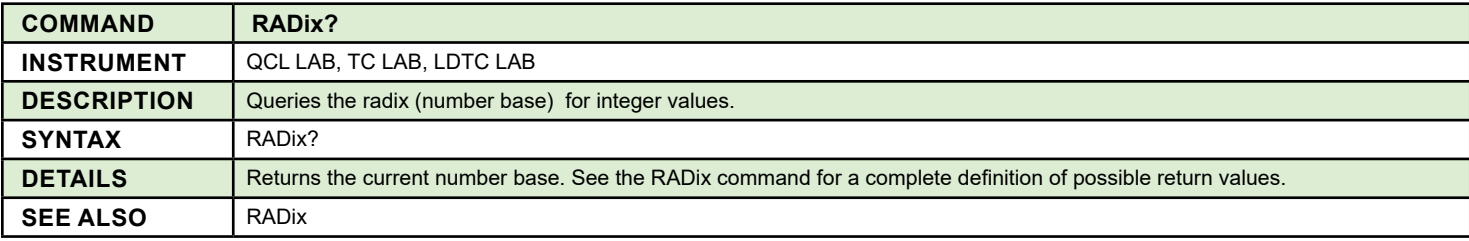

<span id="page-30-2"></span>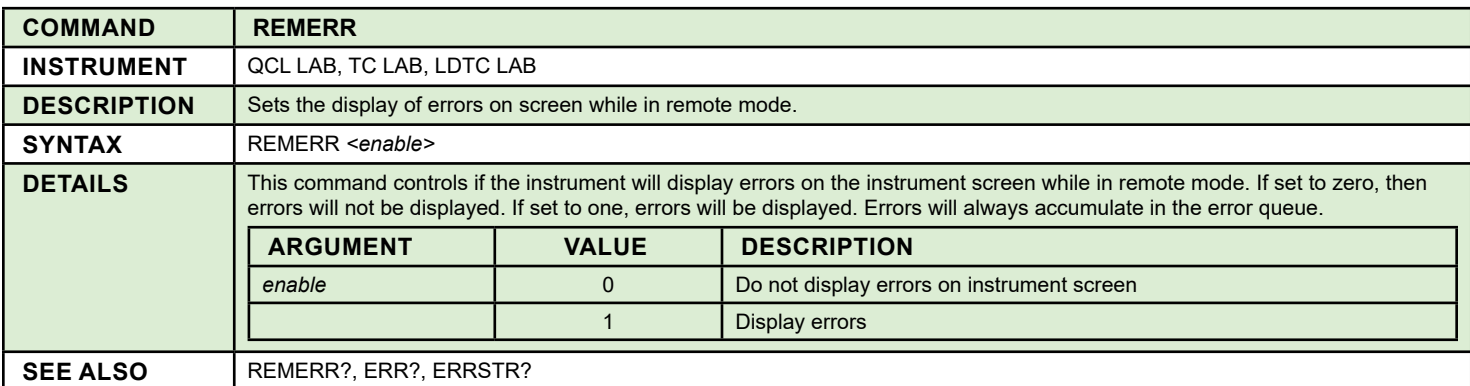

<span id="page-30-3"></span>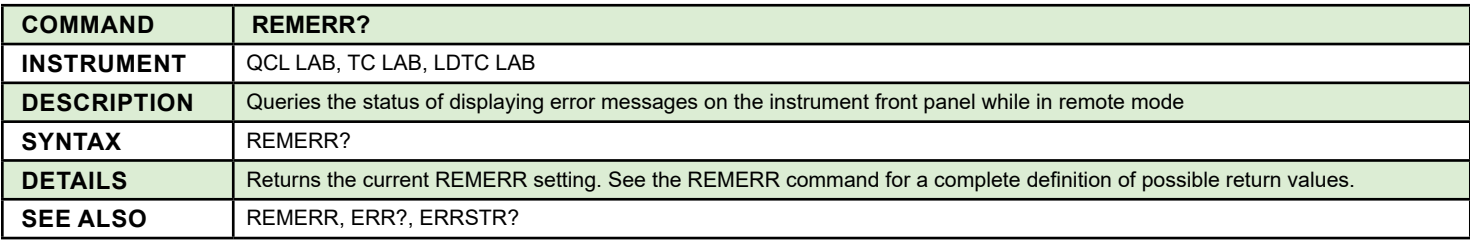

<span id="page-31-0"></span>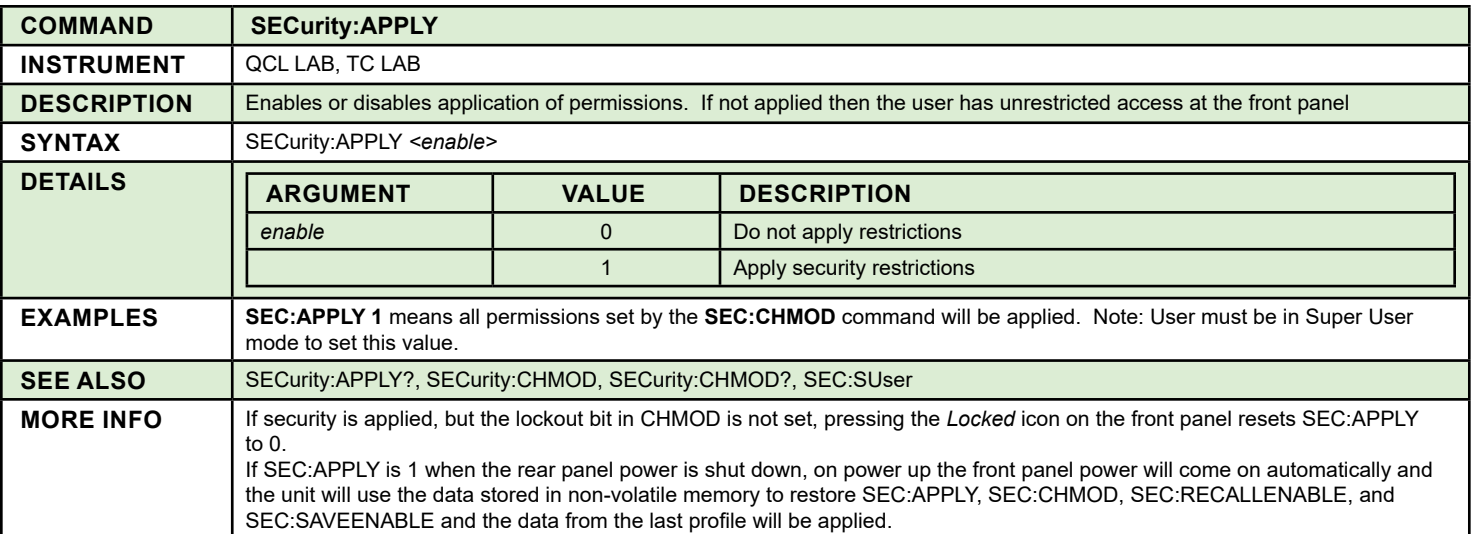

<span id="page-31-1"></span>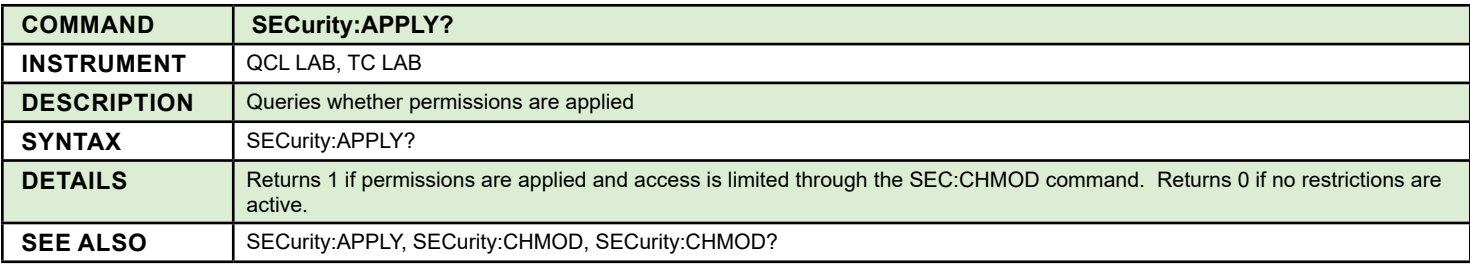

<span id="page-31-2"></span>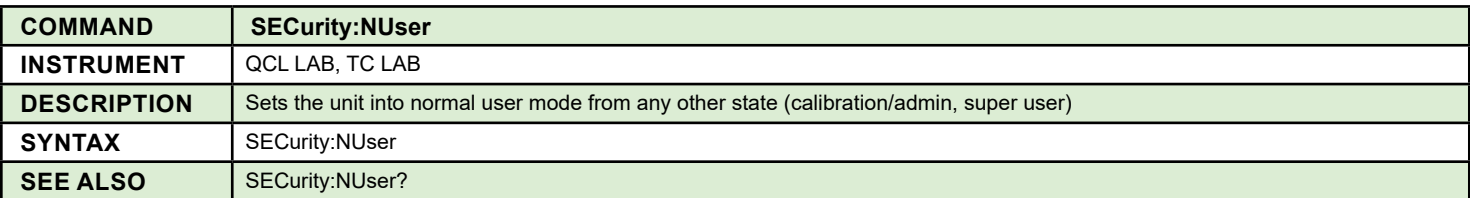

<span id="page-31-3"></span>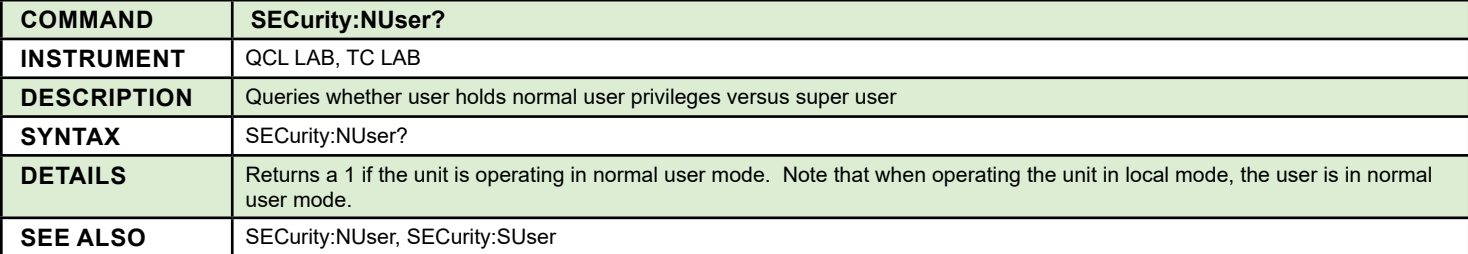

<span id="page-31-4"></span>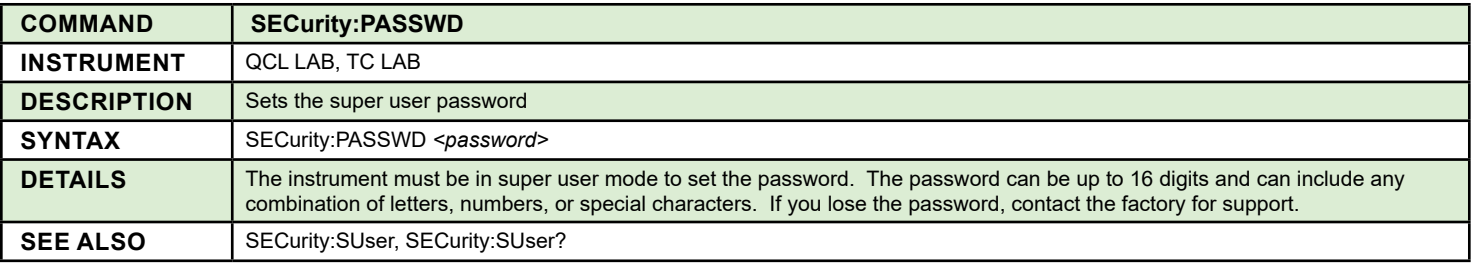

<span id="page-32-0"></span>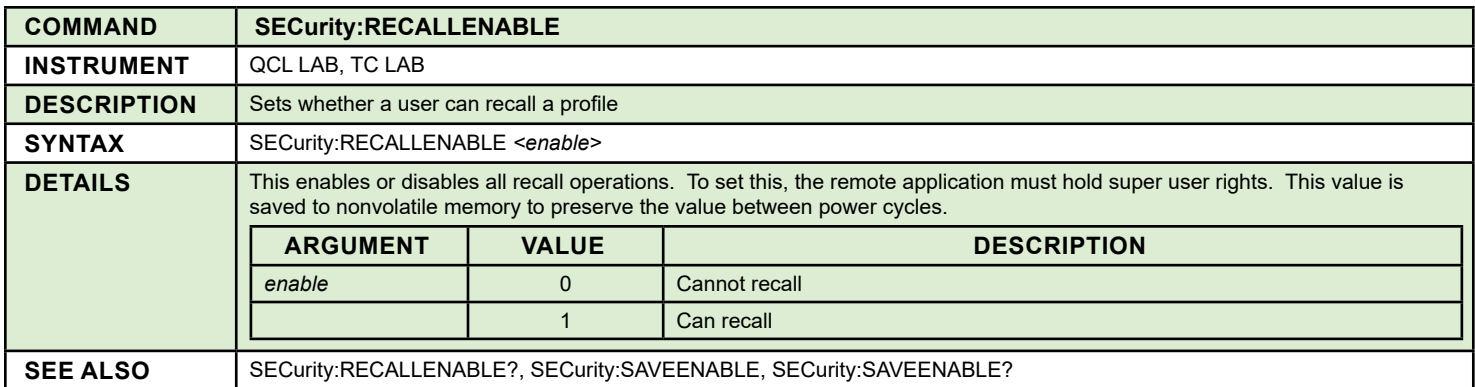

<span id="page-32-1"></span>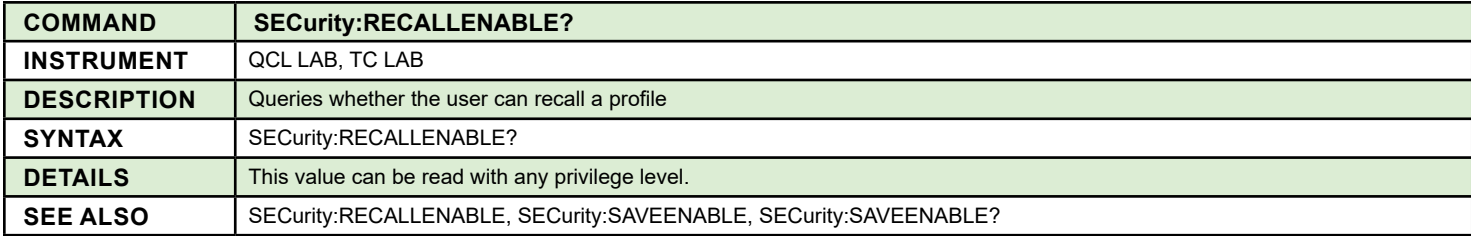

<span id="page-32-2"></span>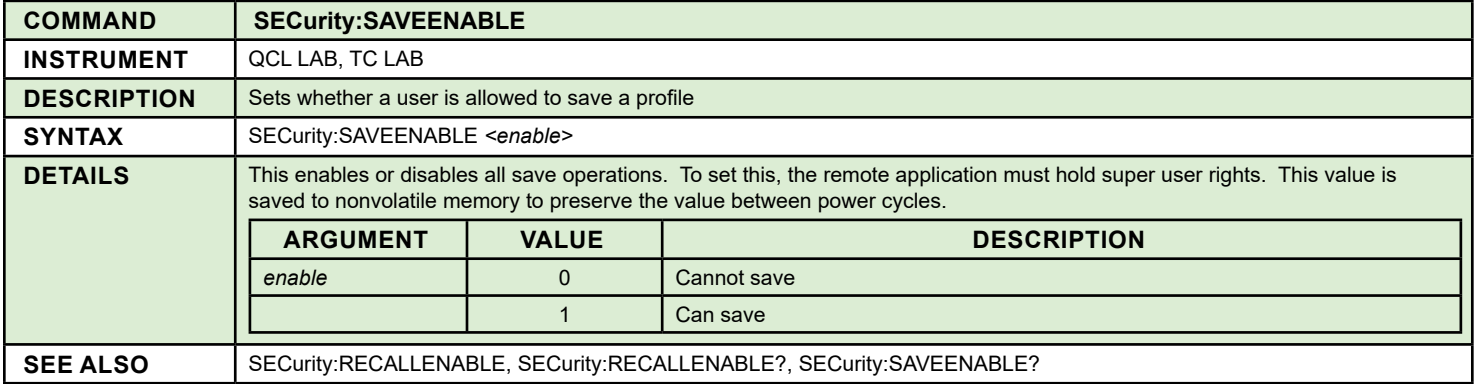

<span id="page-32-3"></span>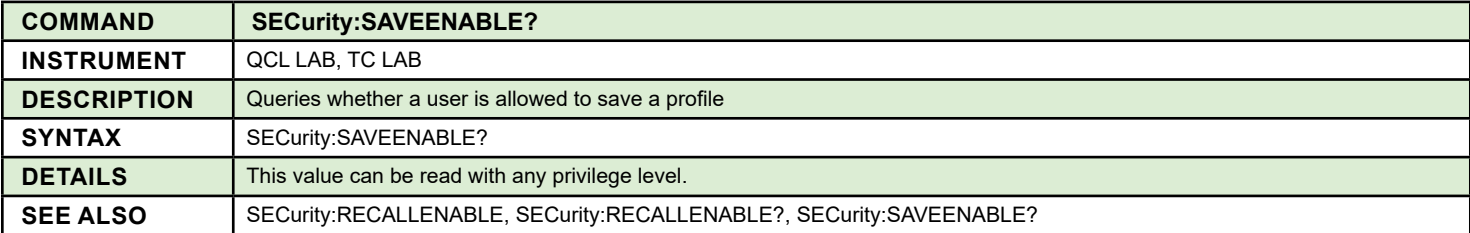

<span id="page-32-4"></span>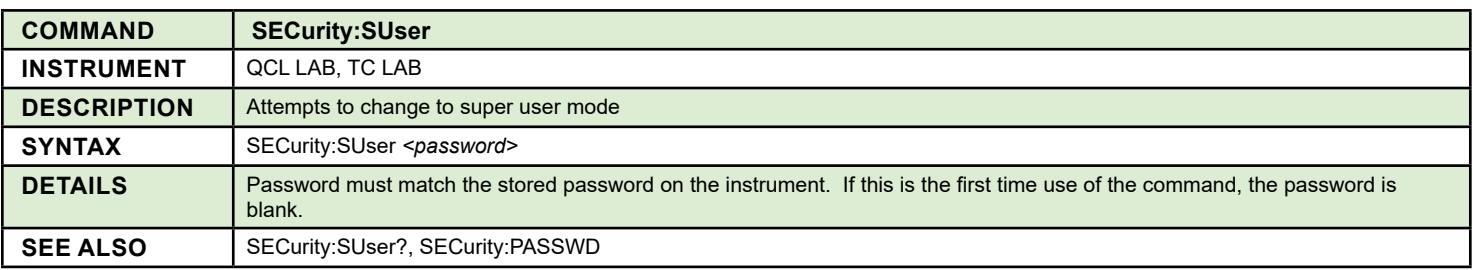

<span id="page-33-0"></span>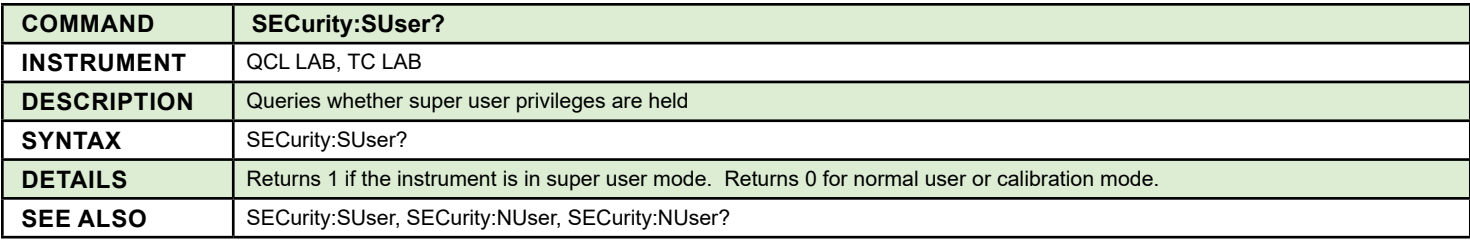

<span id="page-33-1"></span>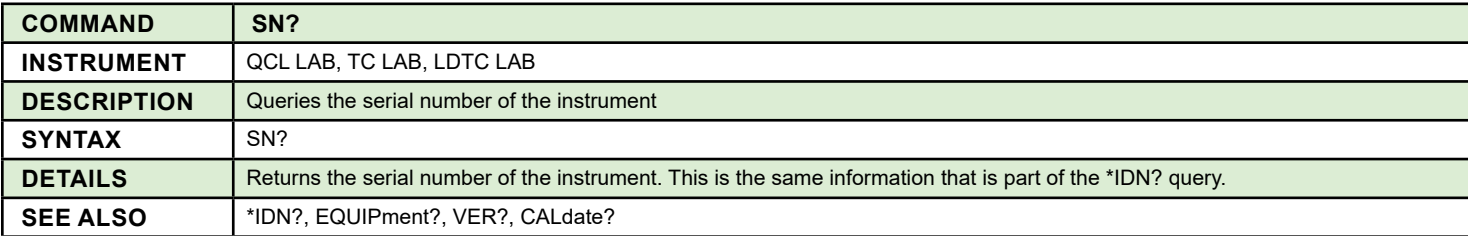

<span id="page-33-2"></span>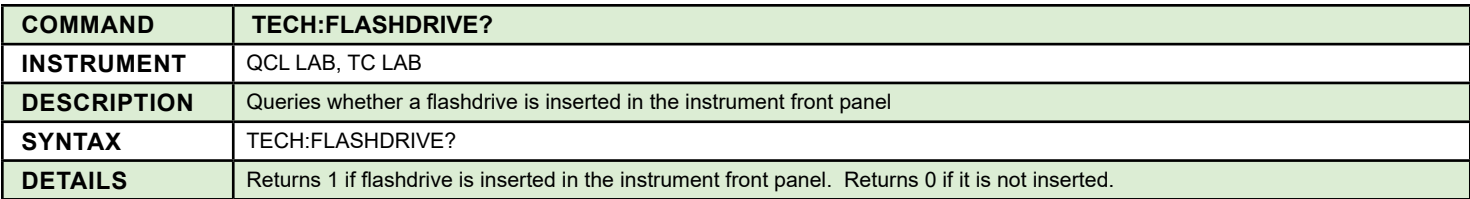

<span id="page-33-3"></span>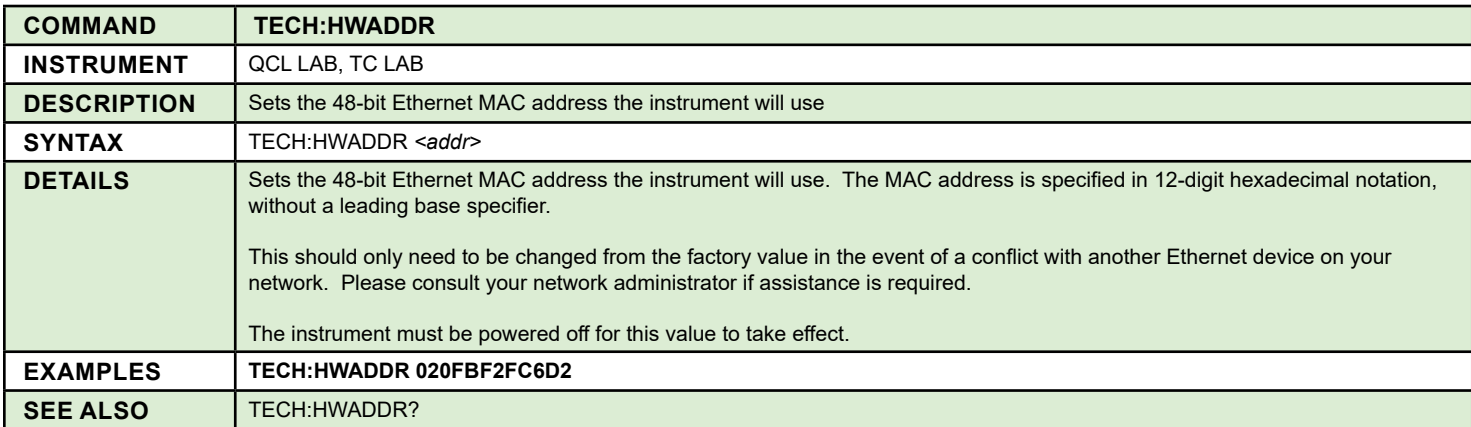

<span id="page-33-4"></span>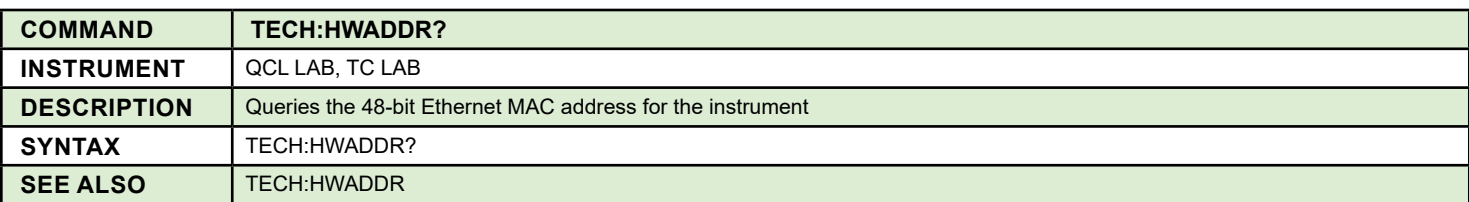

<span id="page-33-5"></span>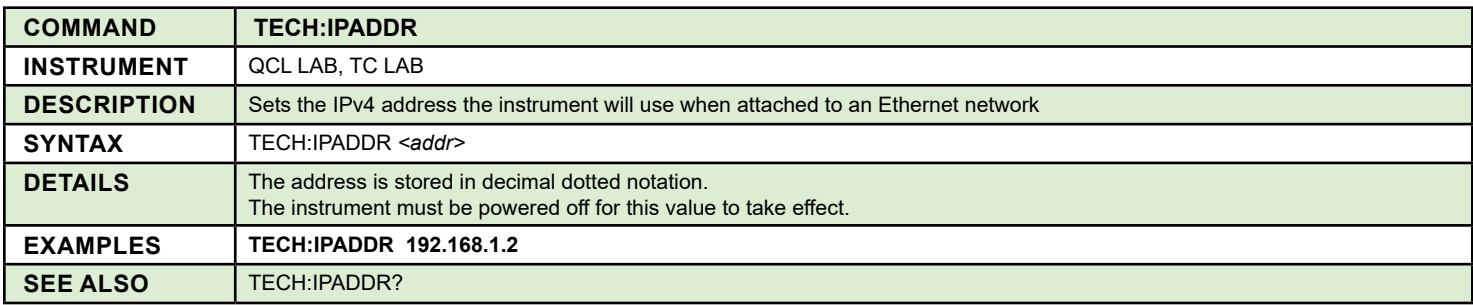

<span id="page-34-0"></span>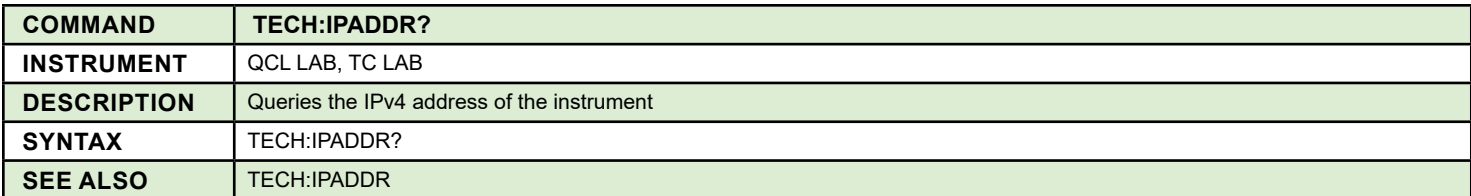

<span id="page-34-1"></span>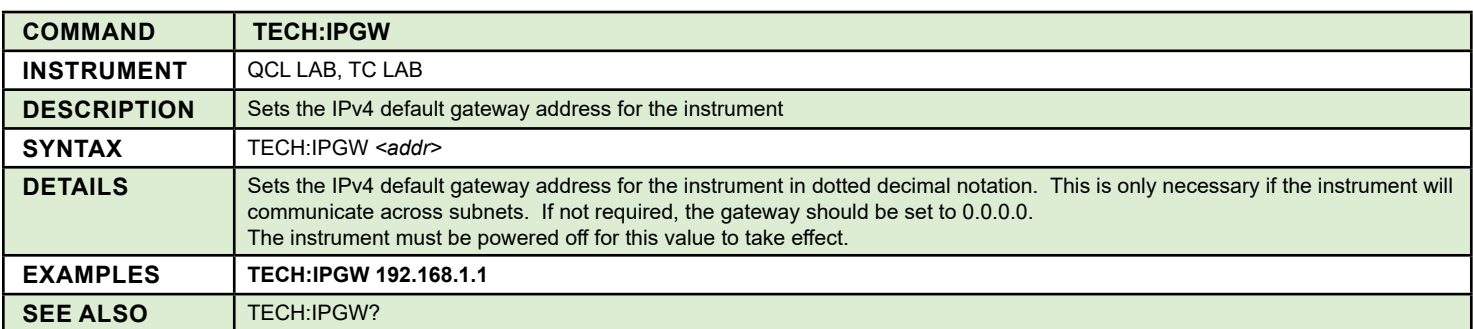

<span id="page-34-2"></span>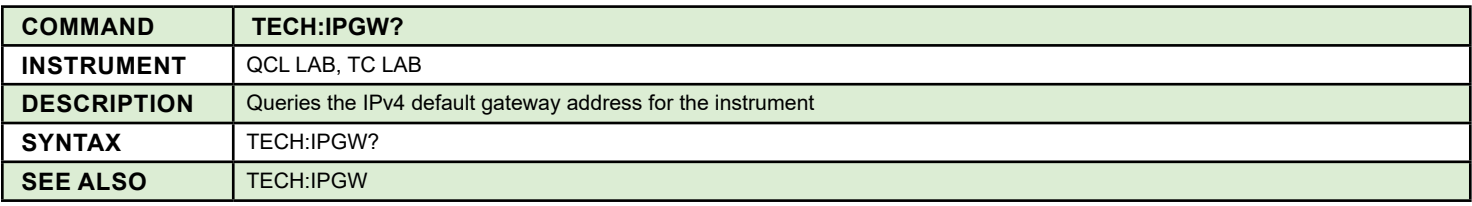

<span id="page-34-3"></span>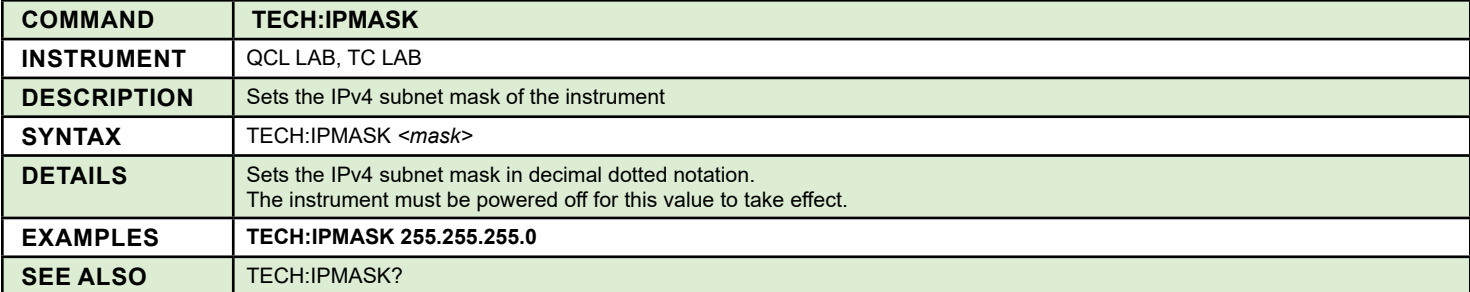

<span id="page-34-4"></span>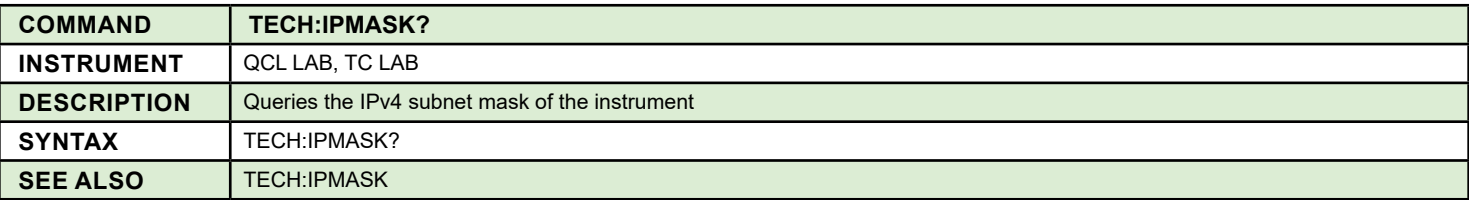

<span id="page-34-5"></span>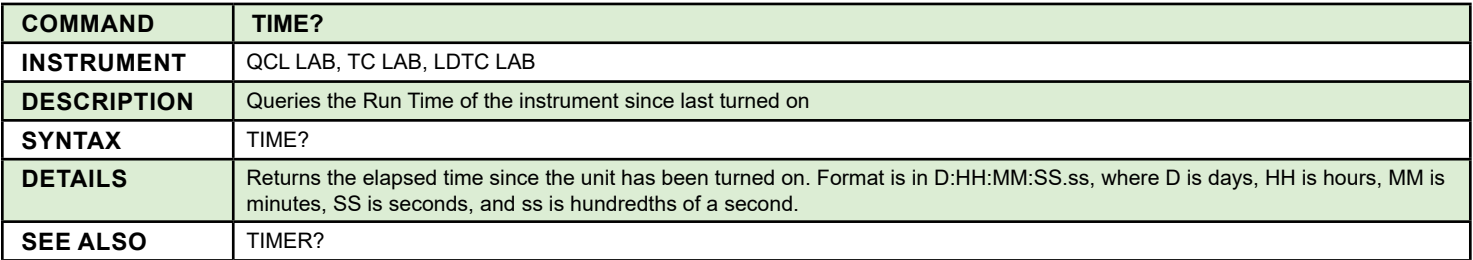

<span id="page-35-0"></span>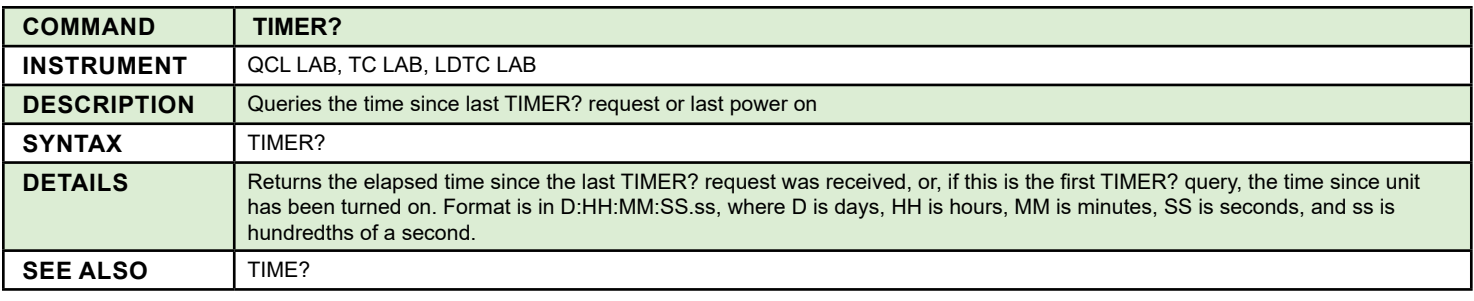

<span id="page-35-1"></span>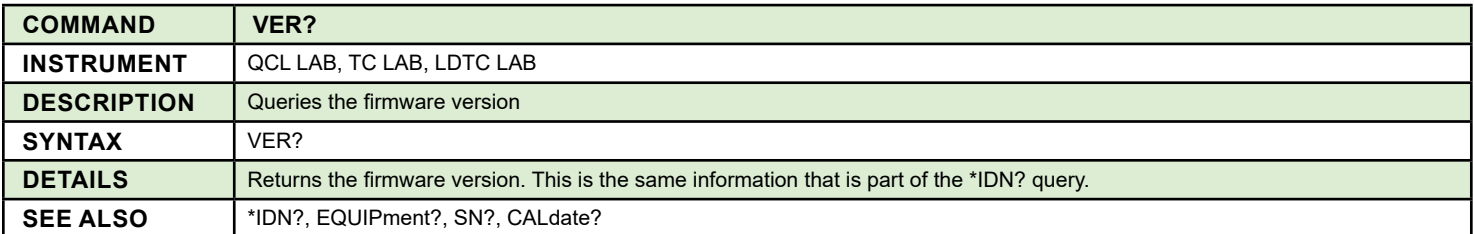
## SCRIPT COMMANDS

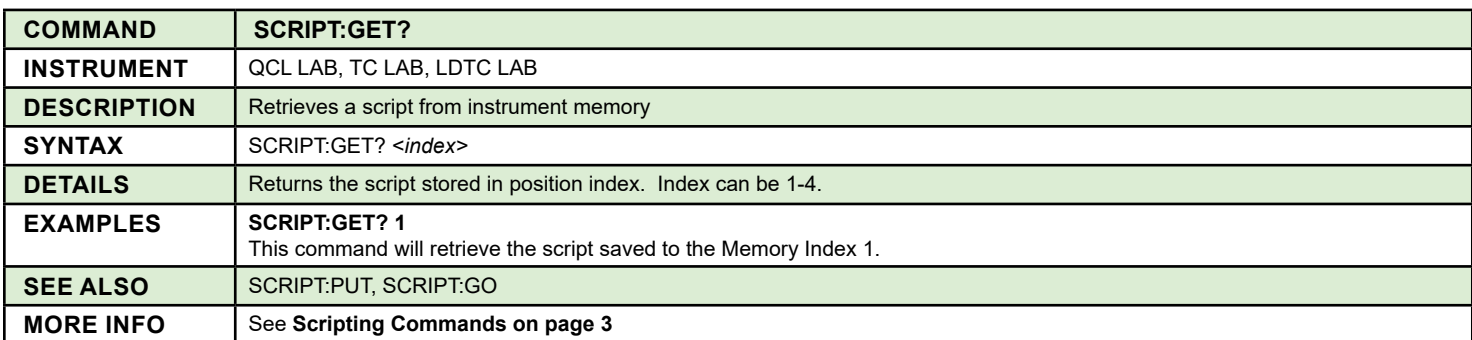

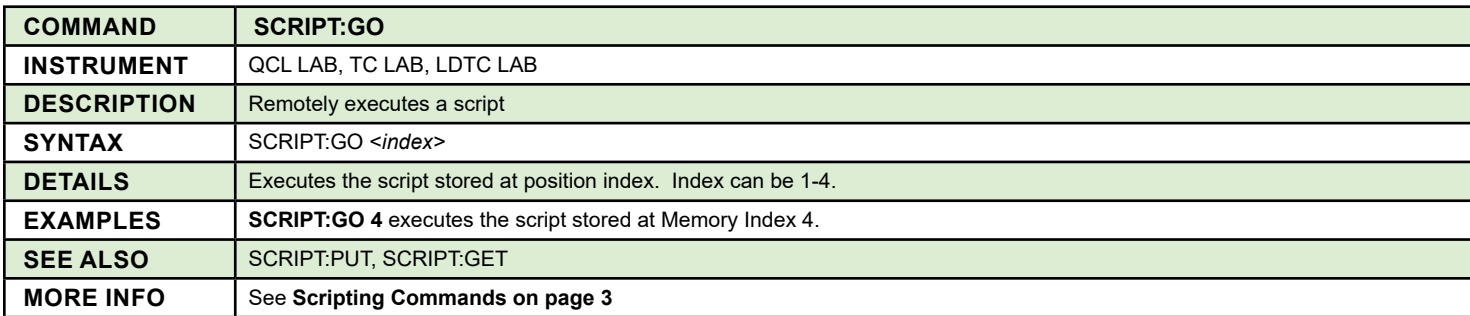

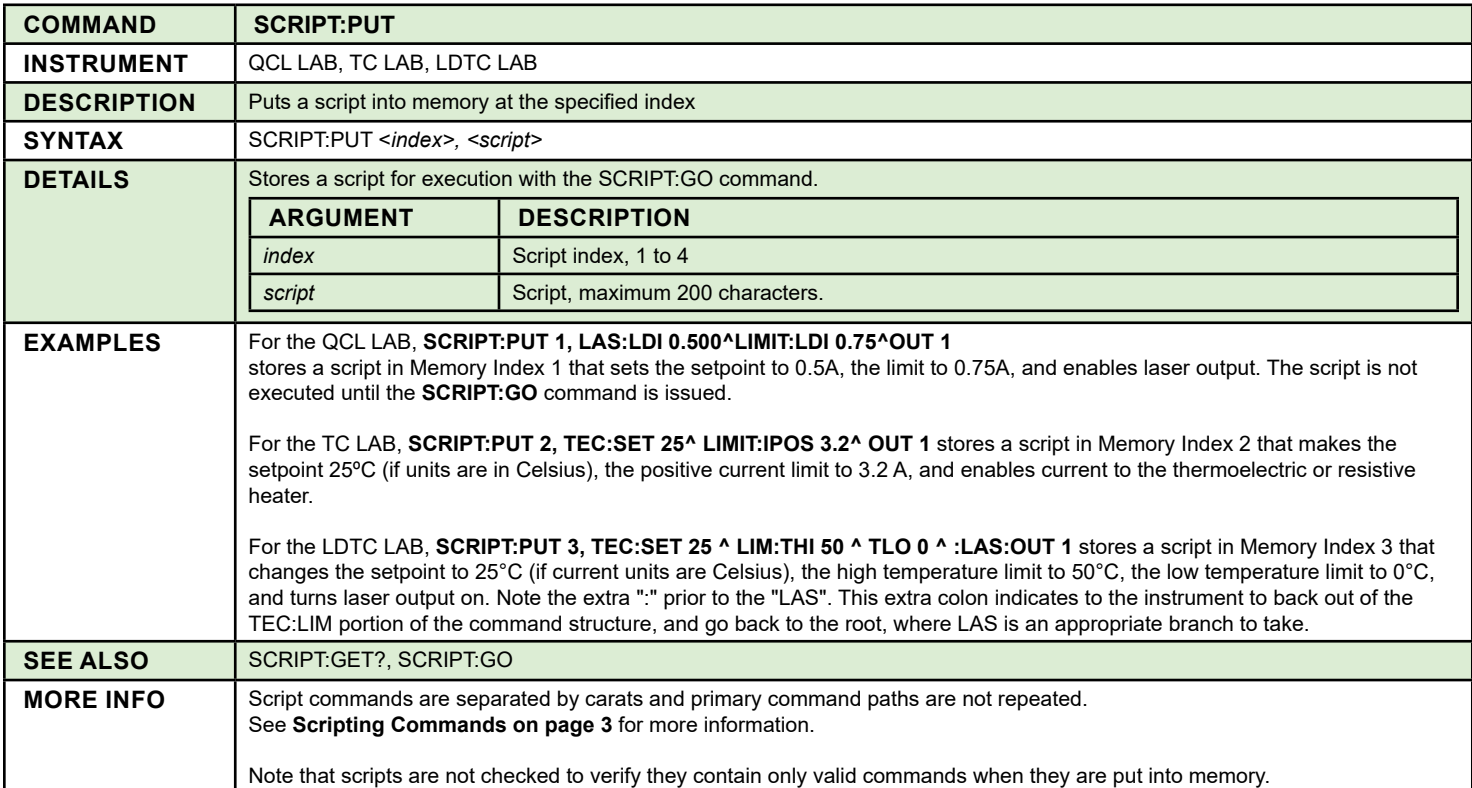

## LASER DRIVER COMMANDS

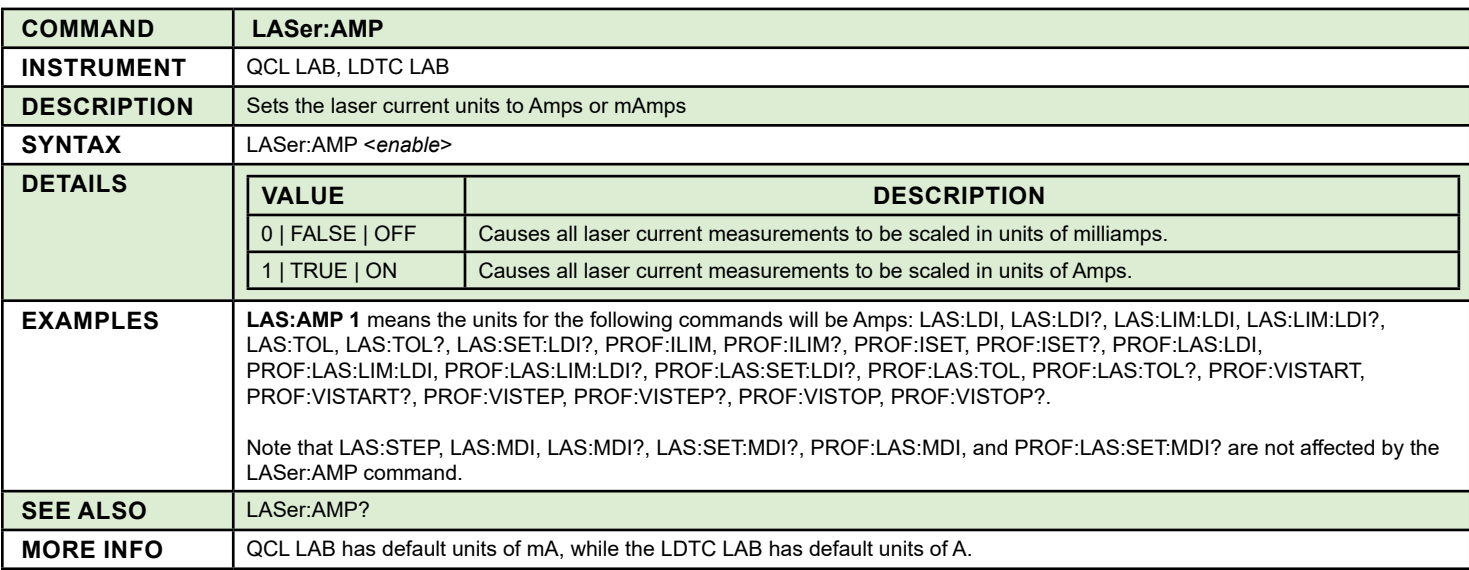

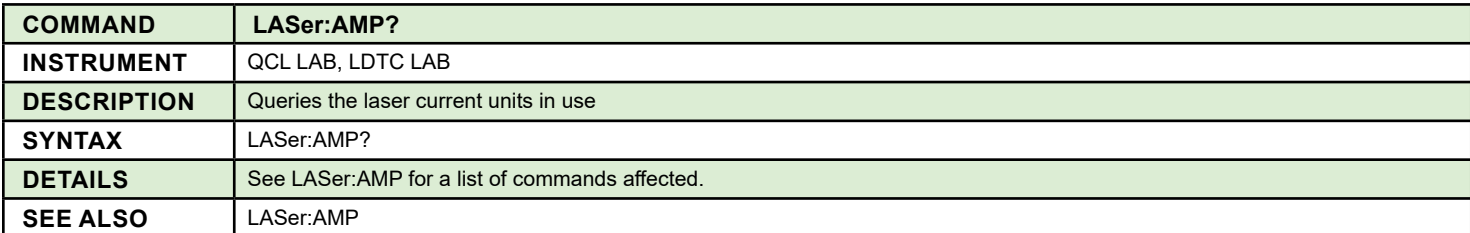

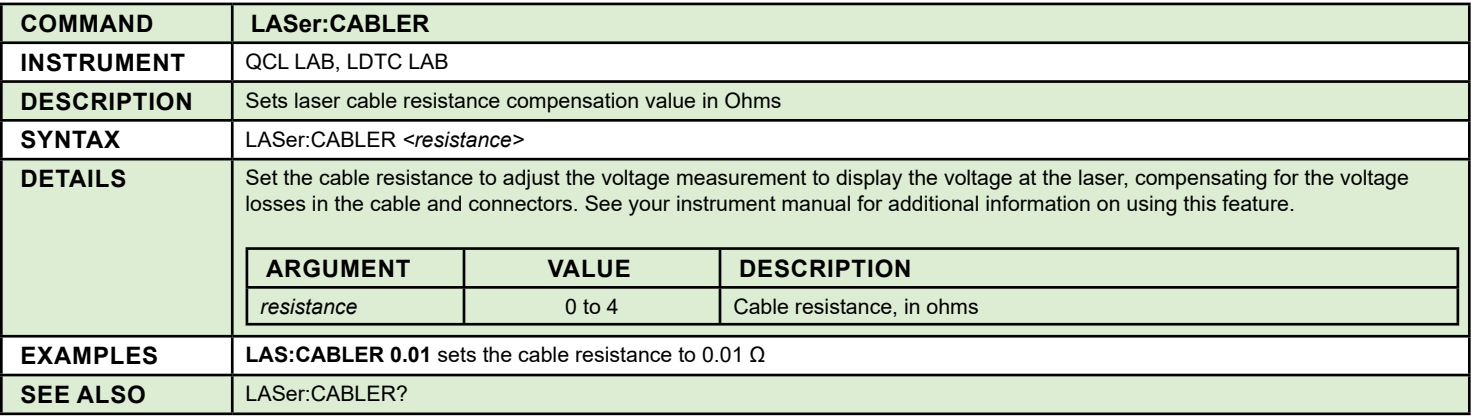

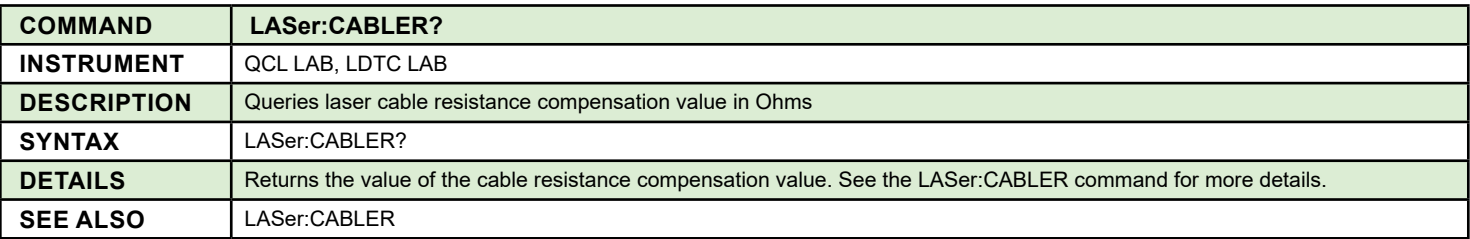

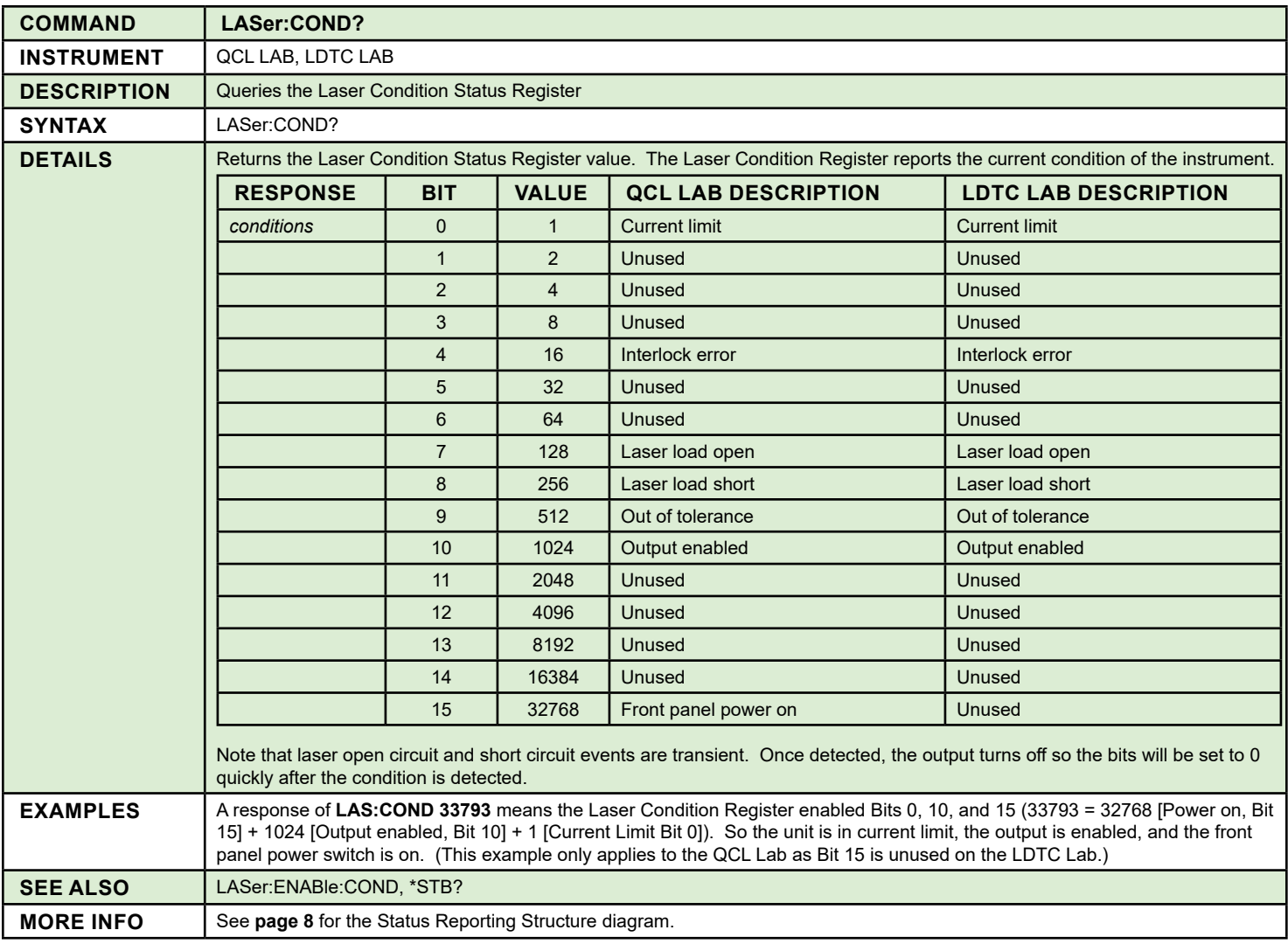

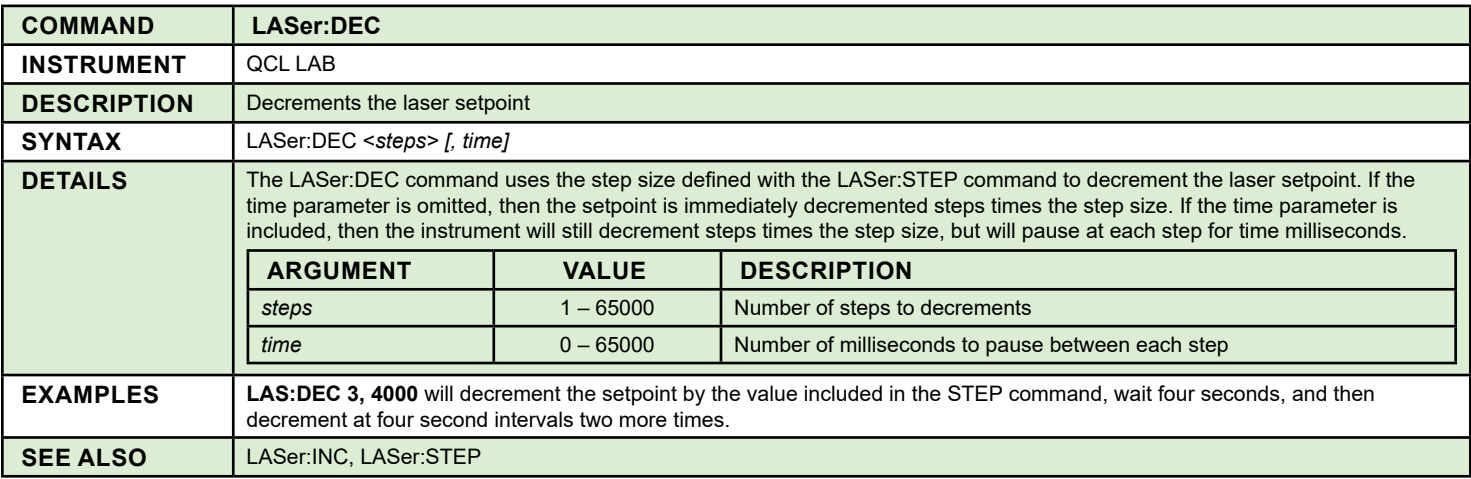

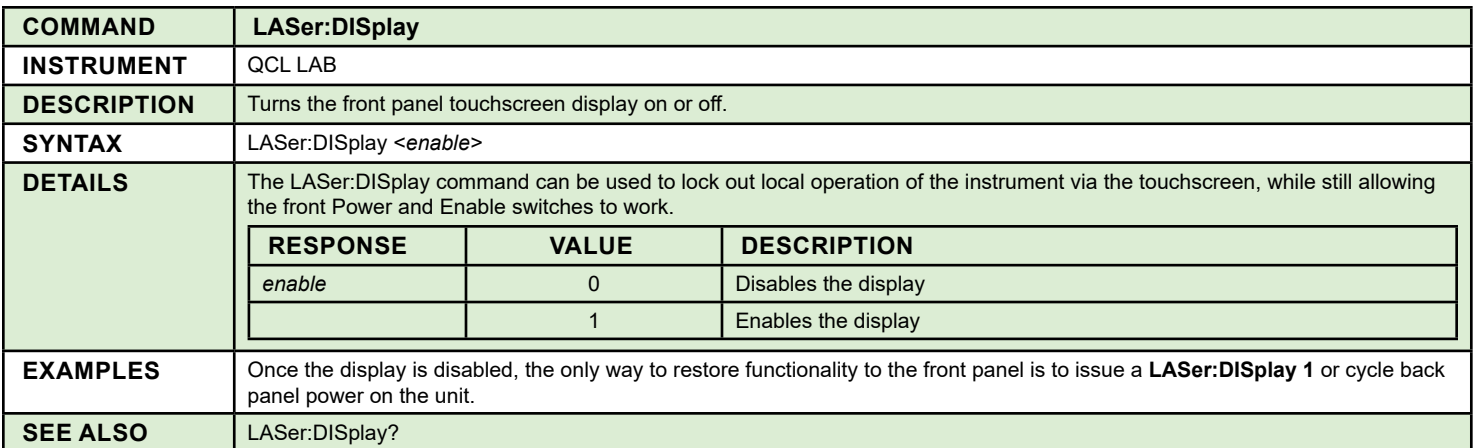

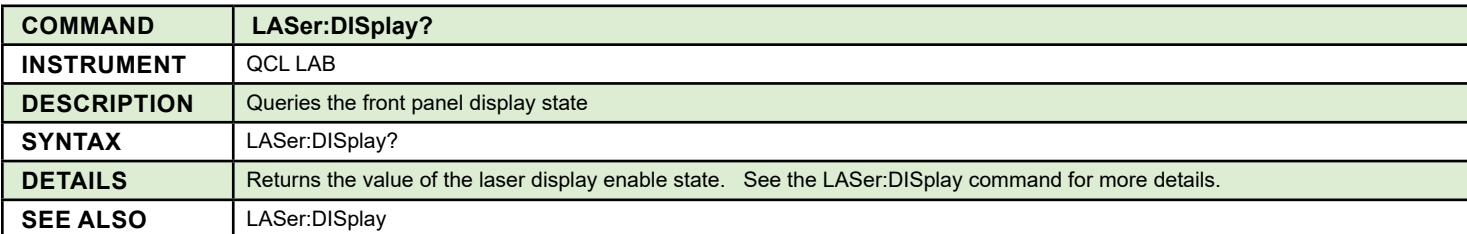

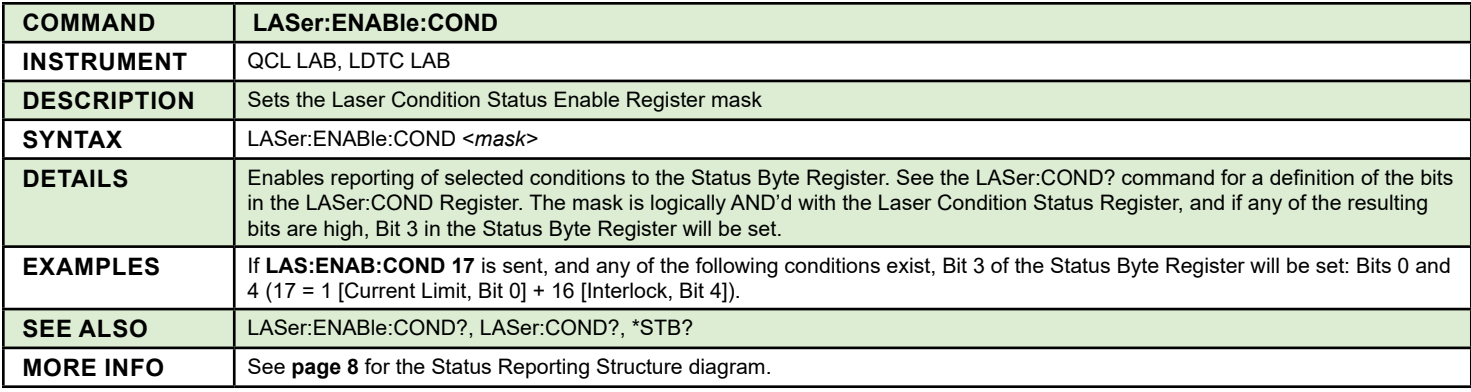

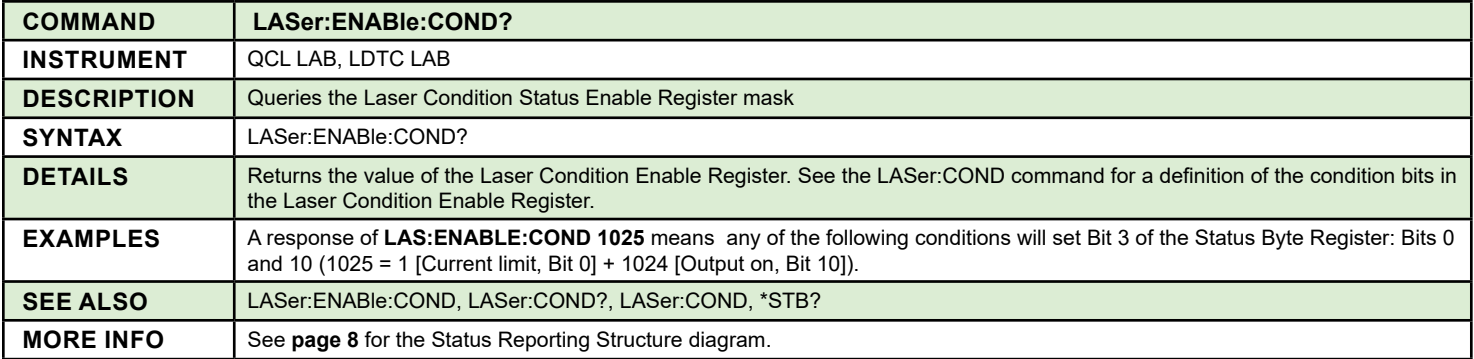

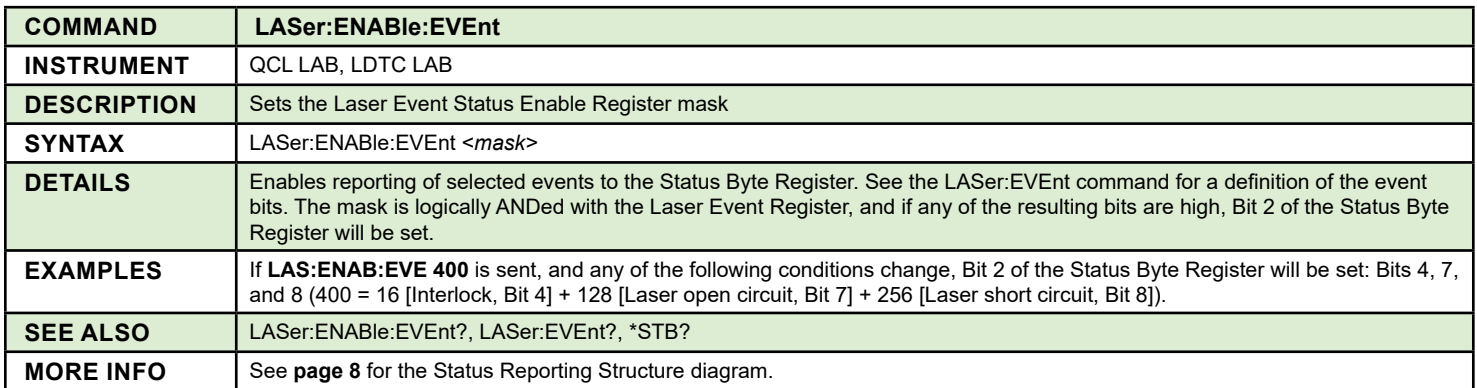

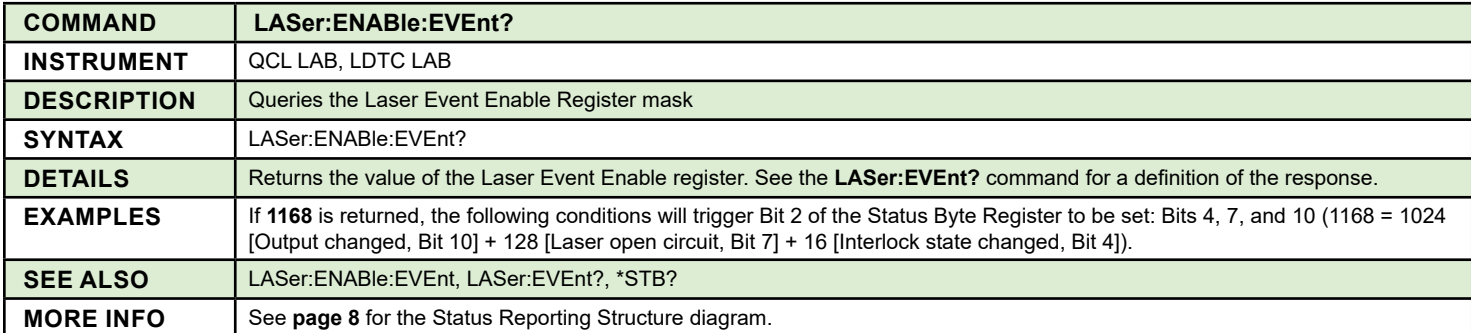

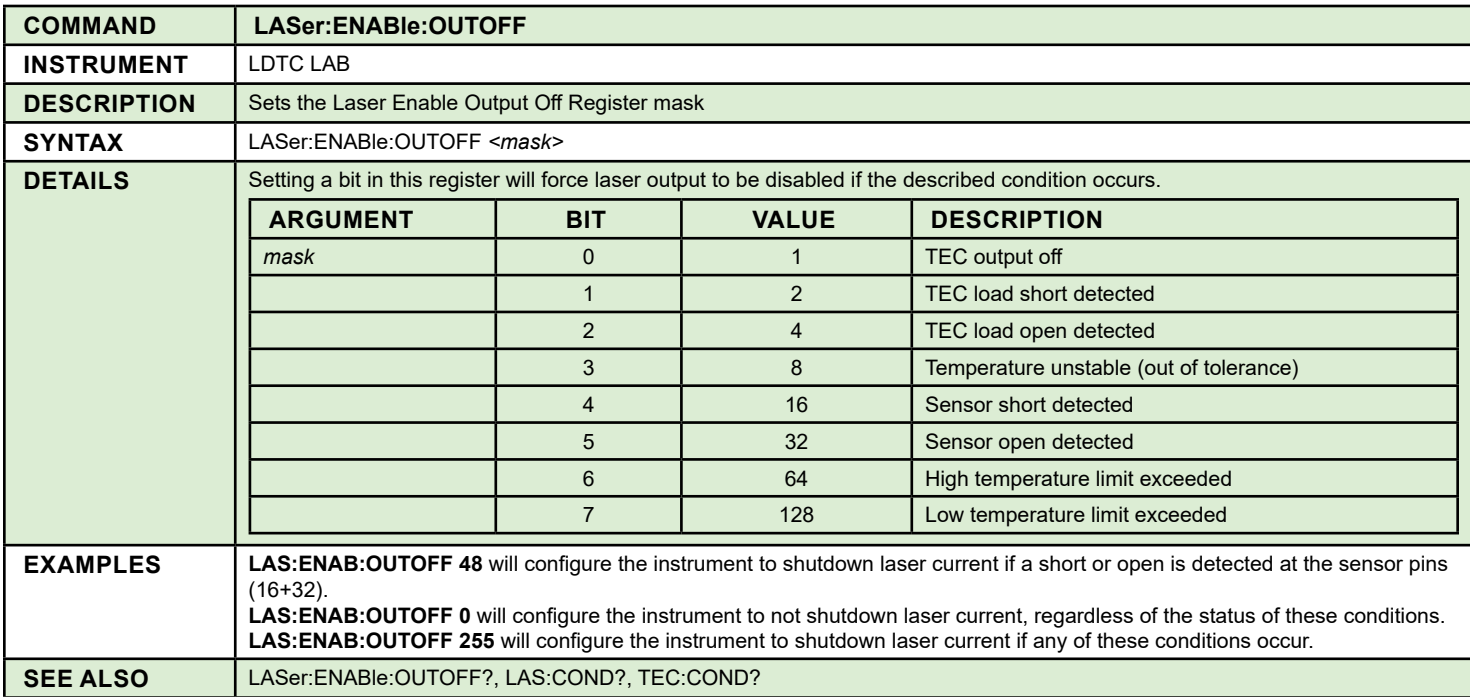

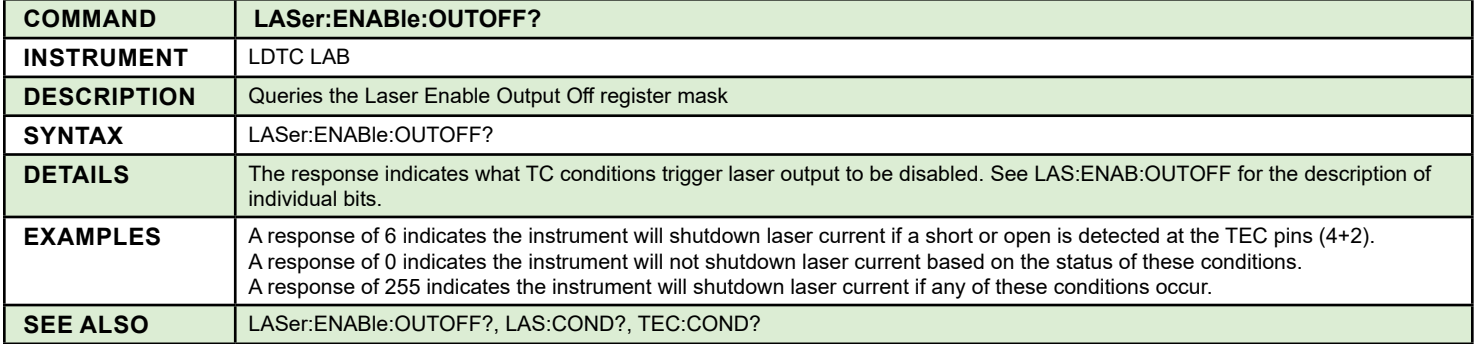

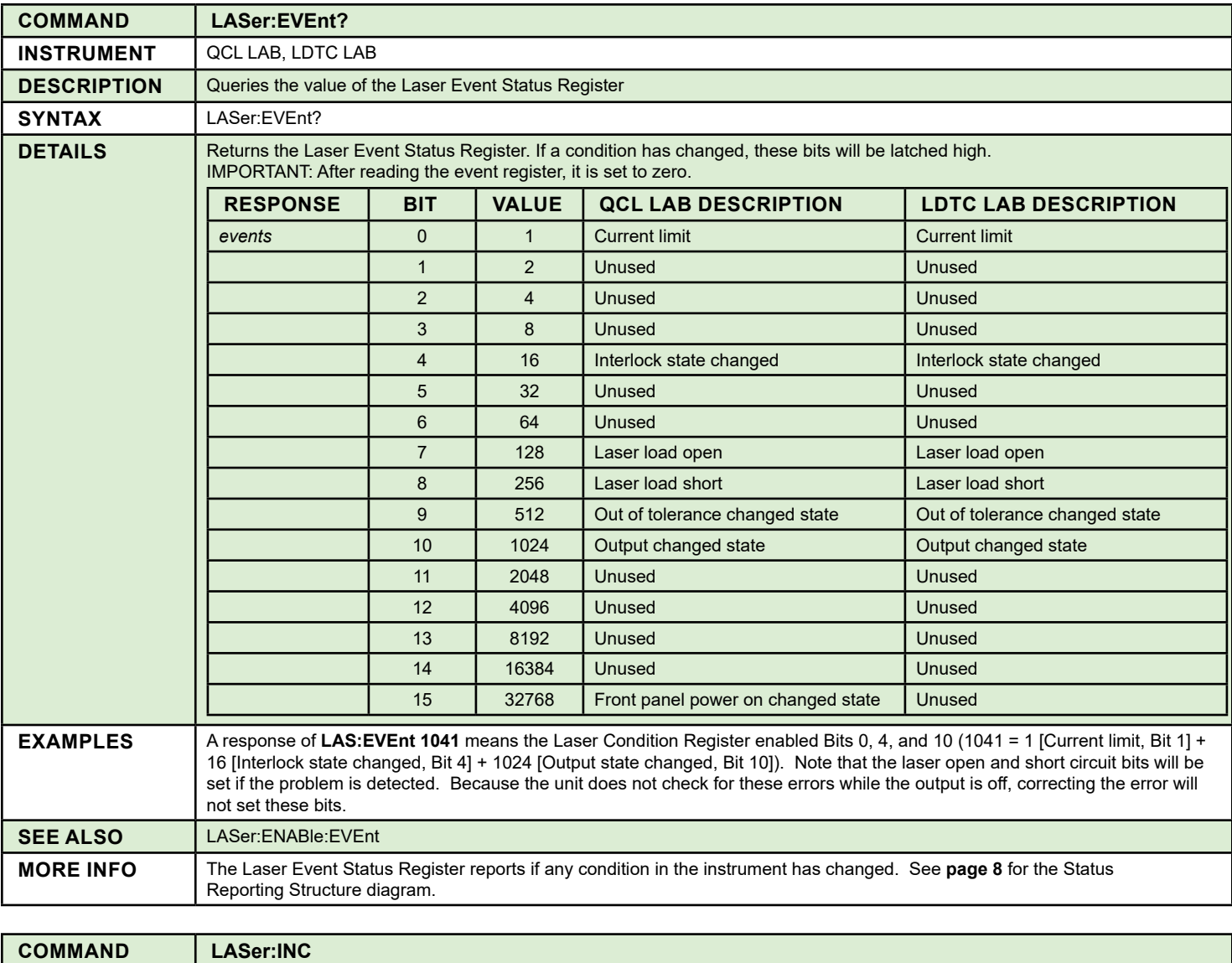

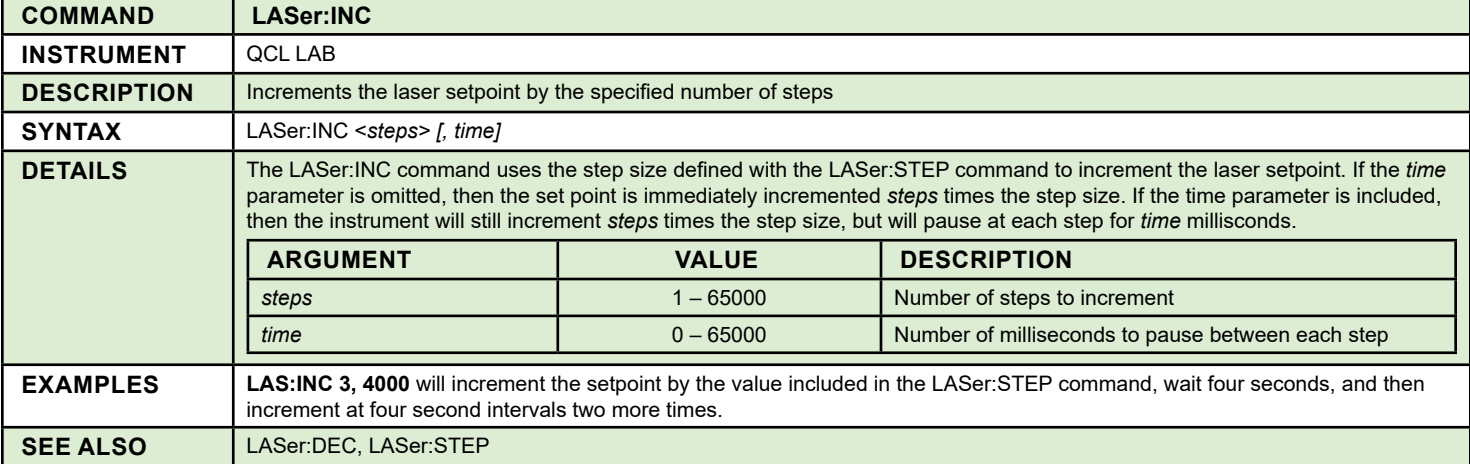

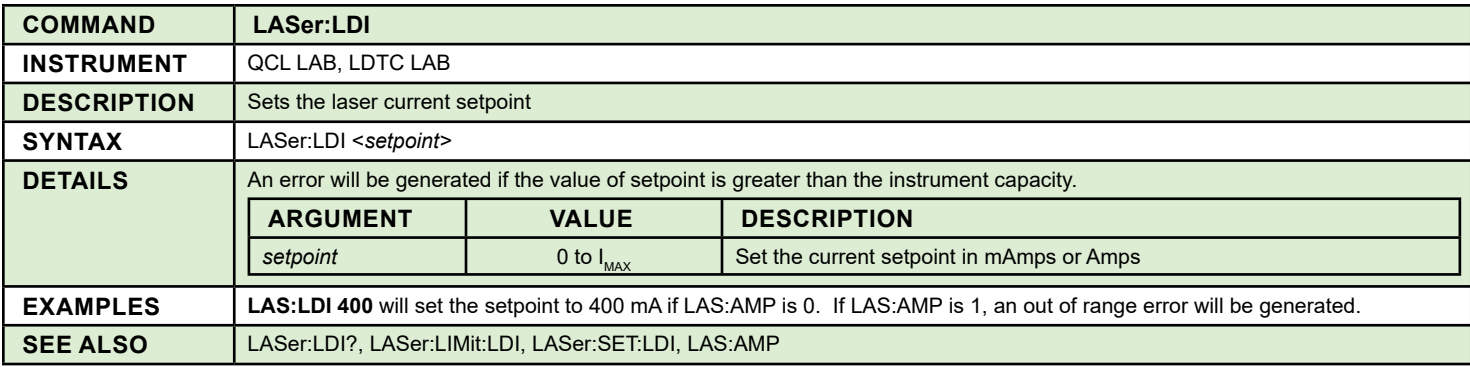

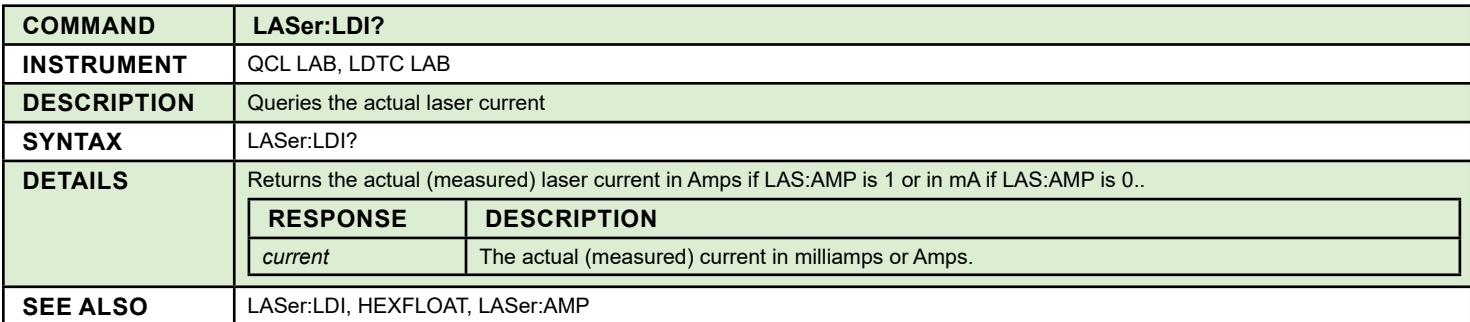

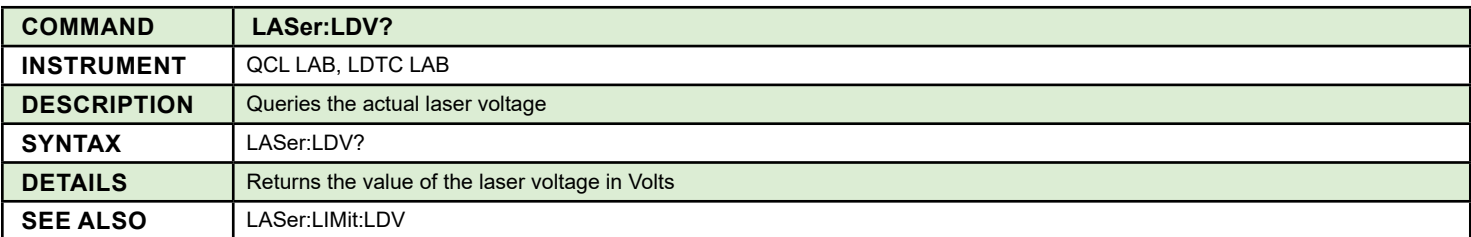

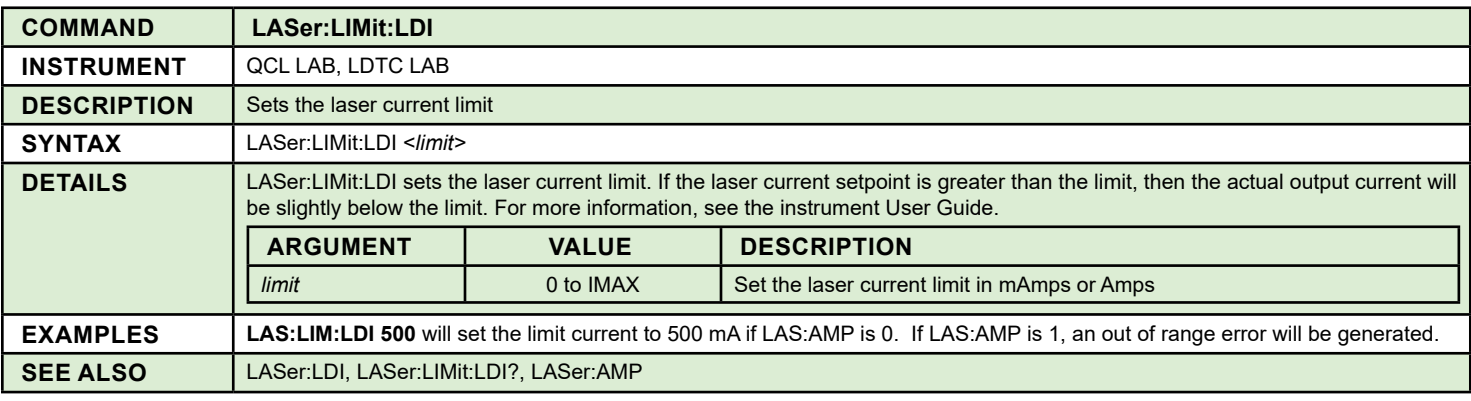

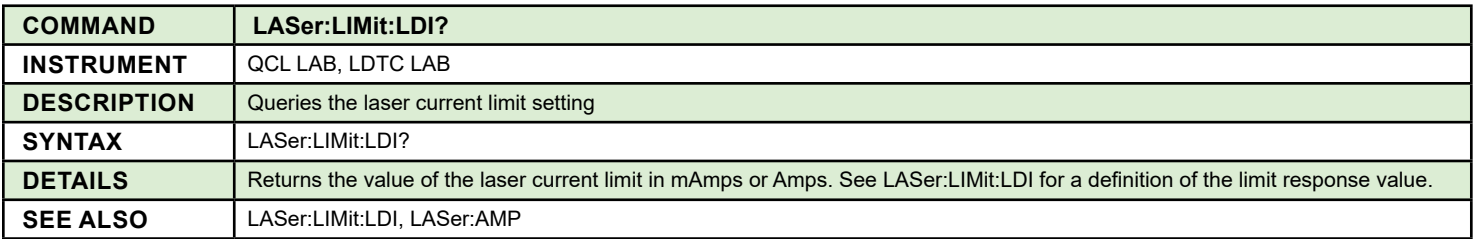

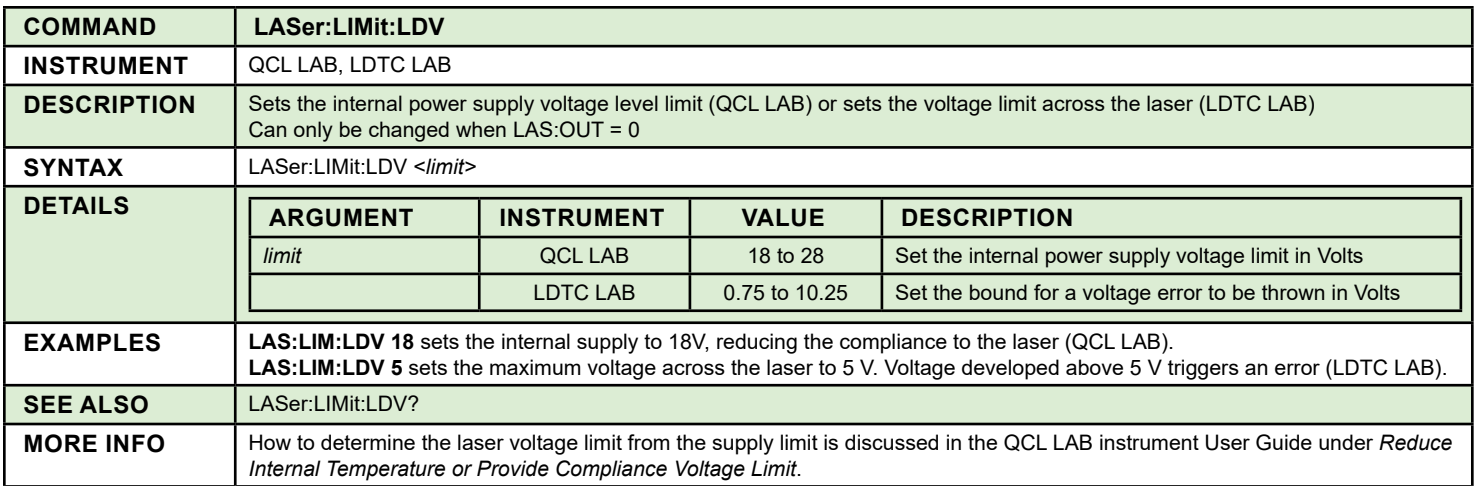

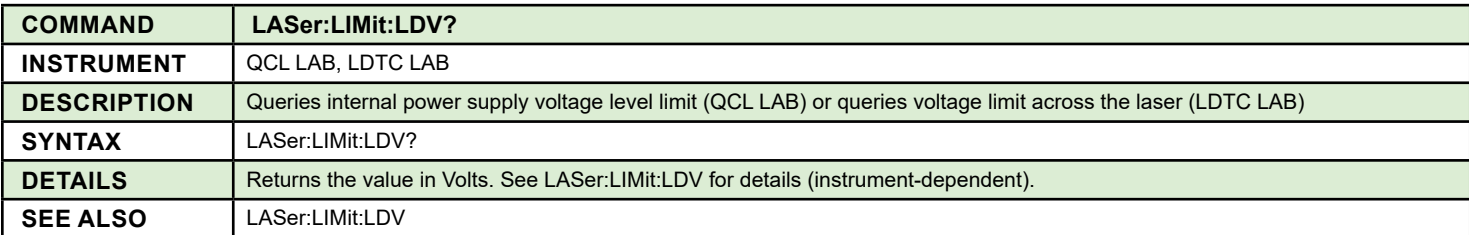

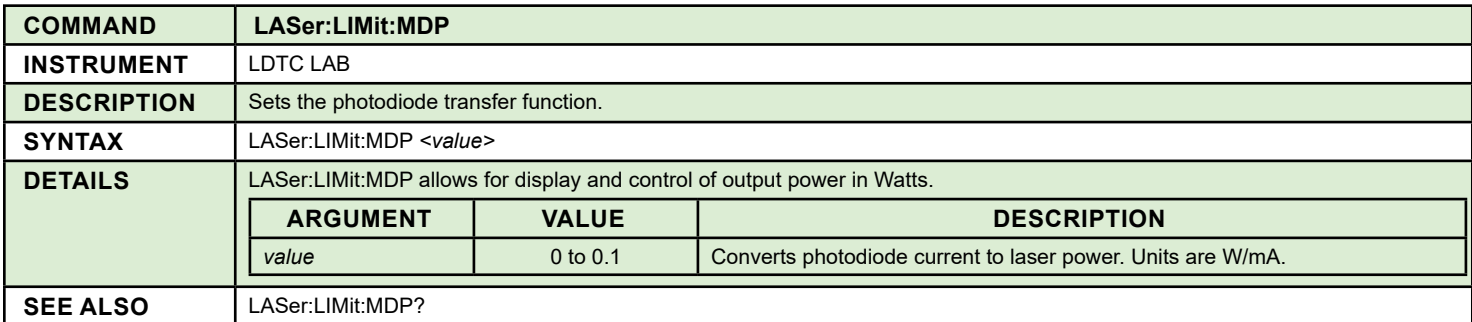

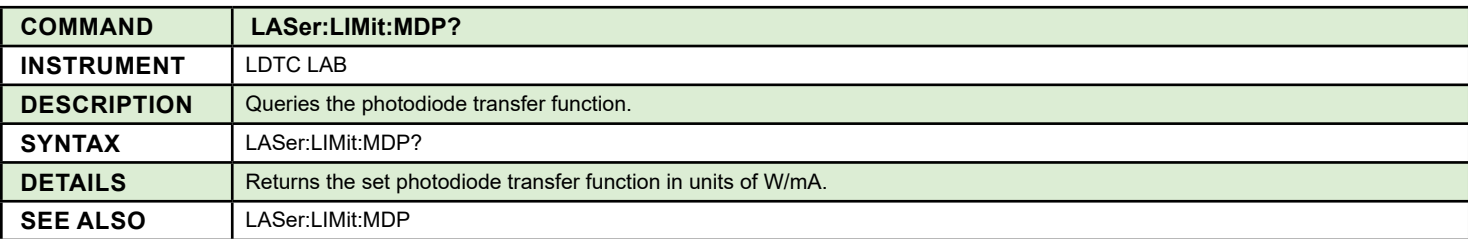

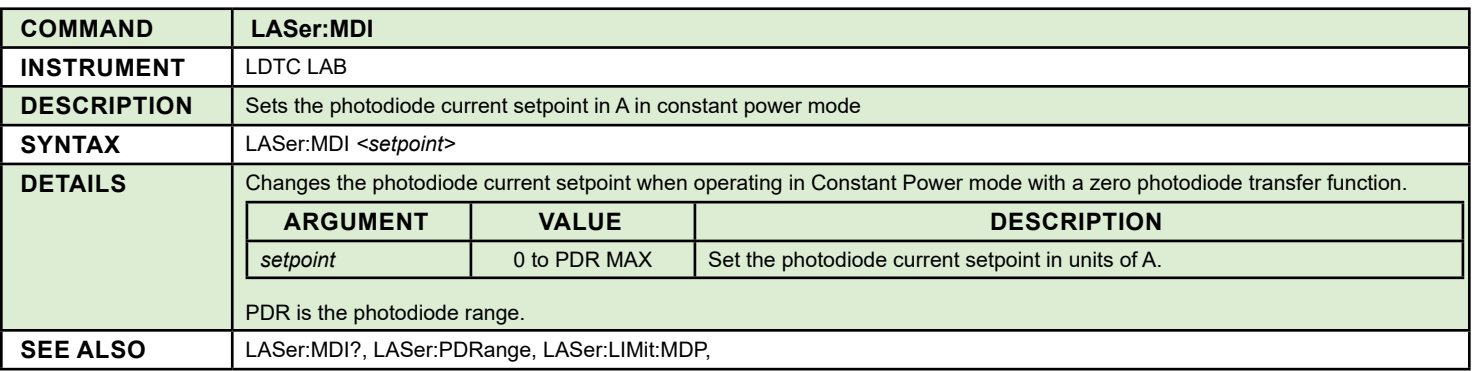

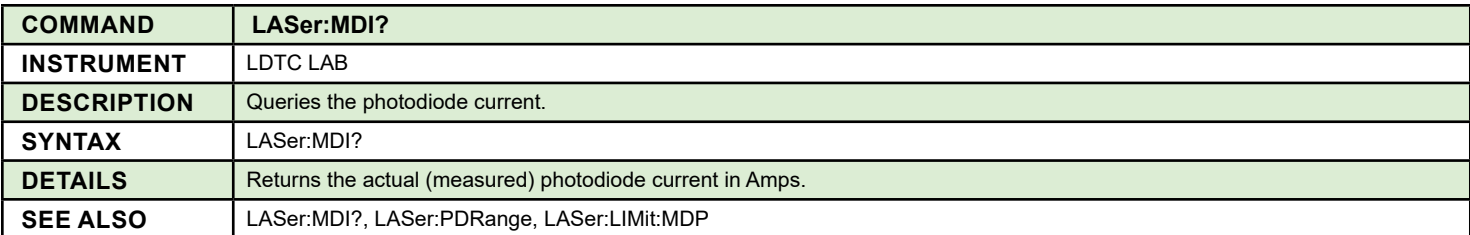

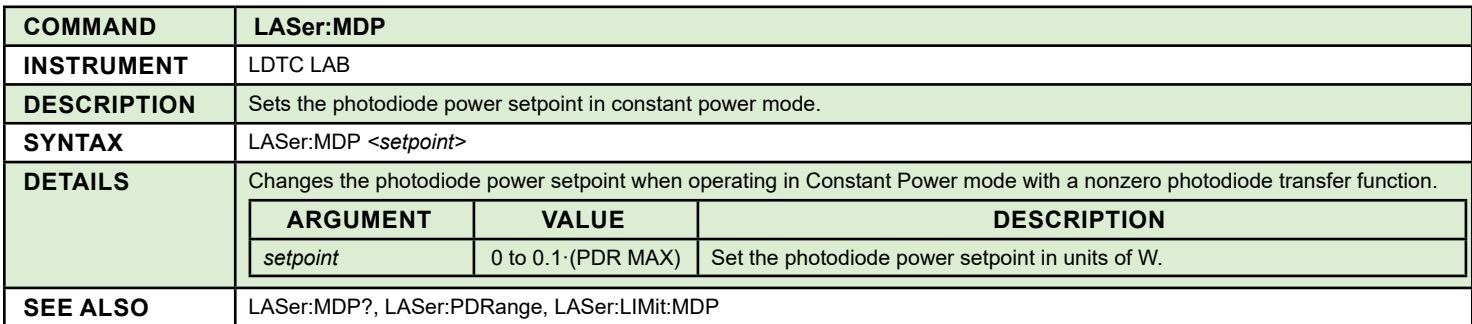

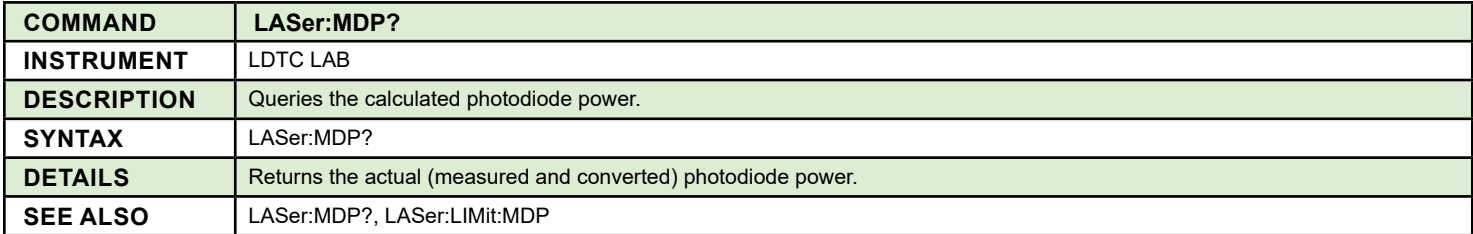

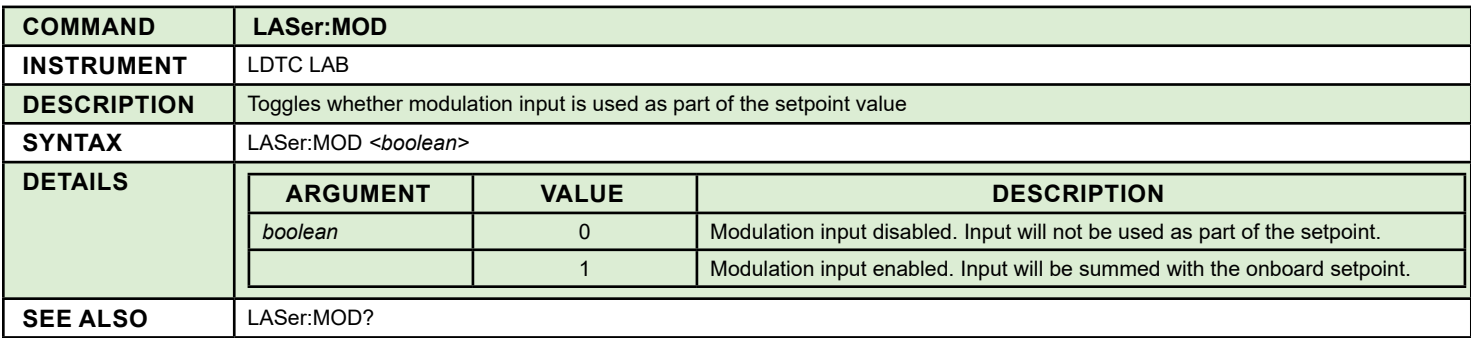

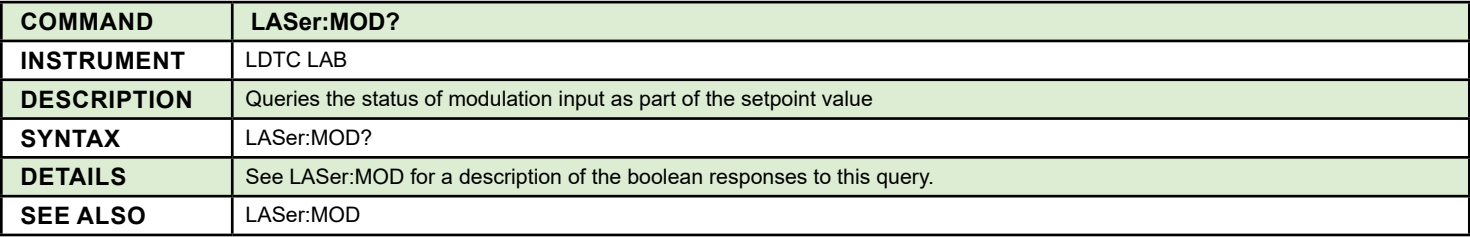

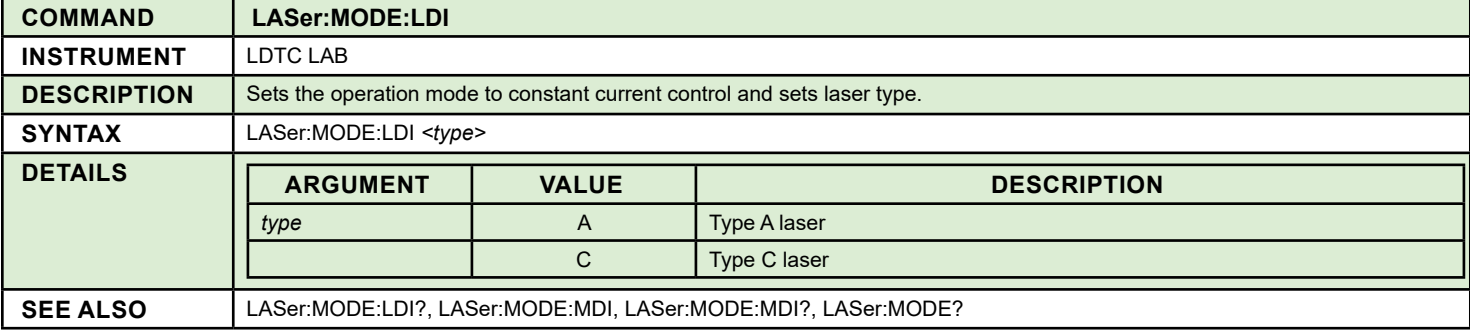

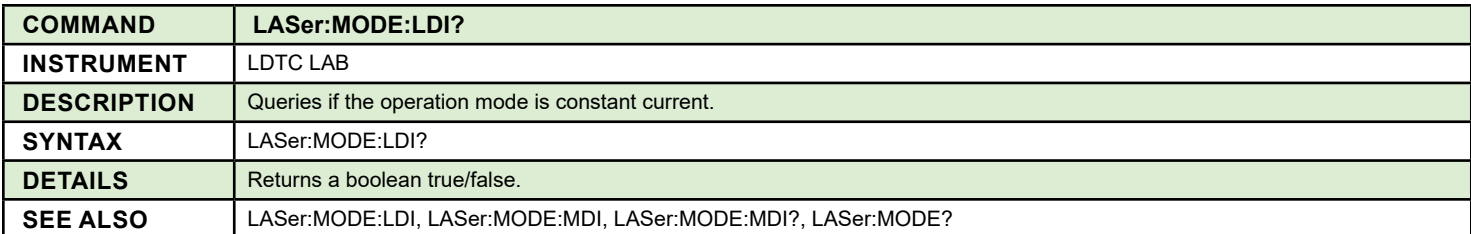

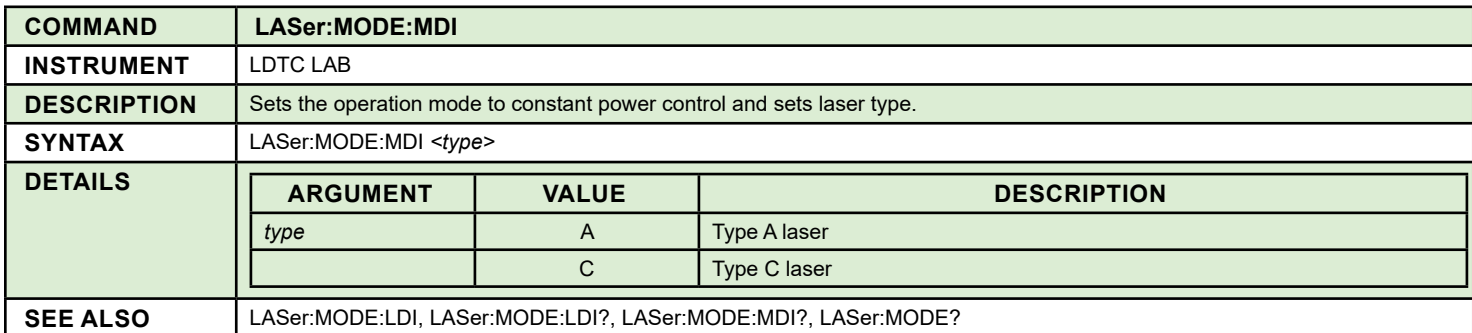

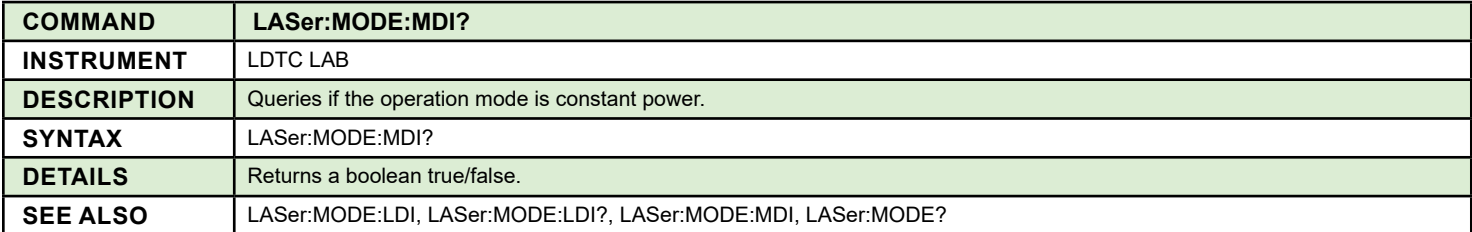

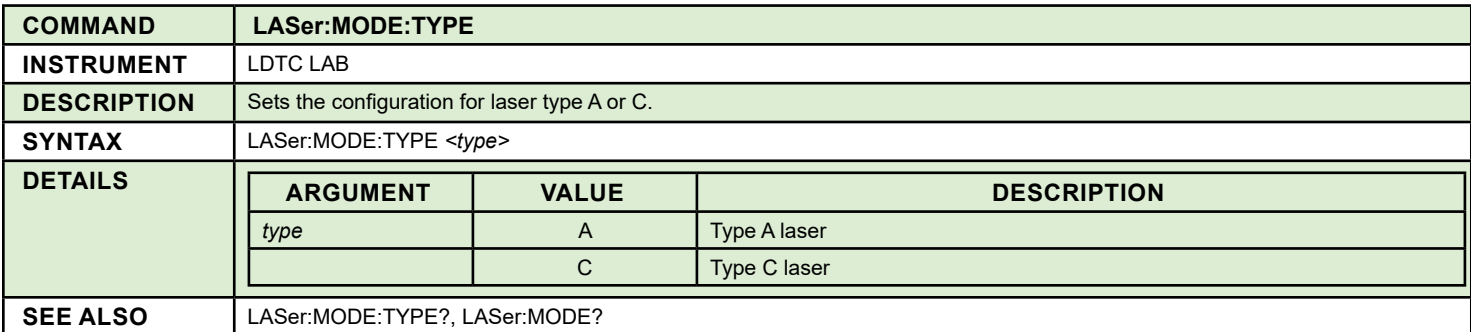

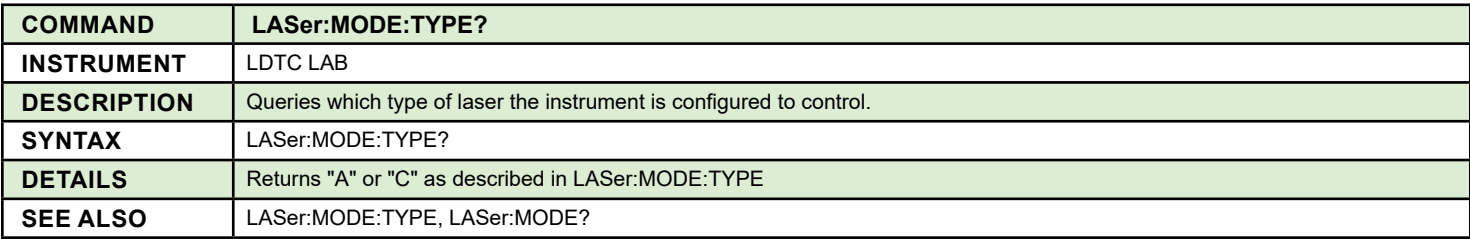

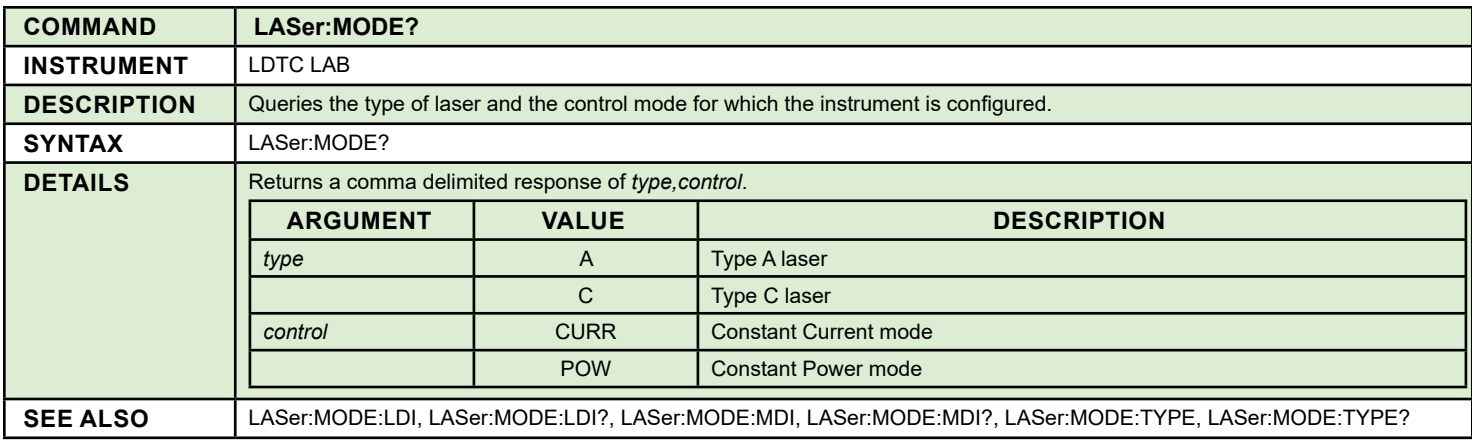

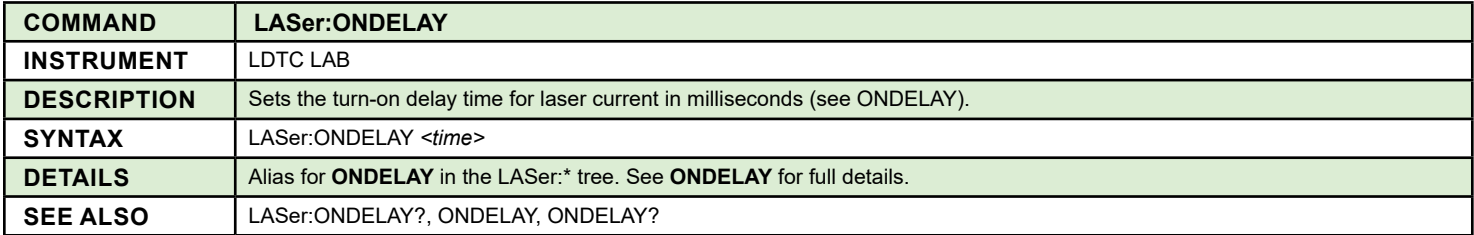

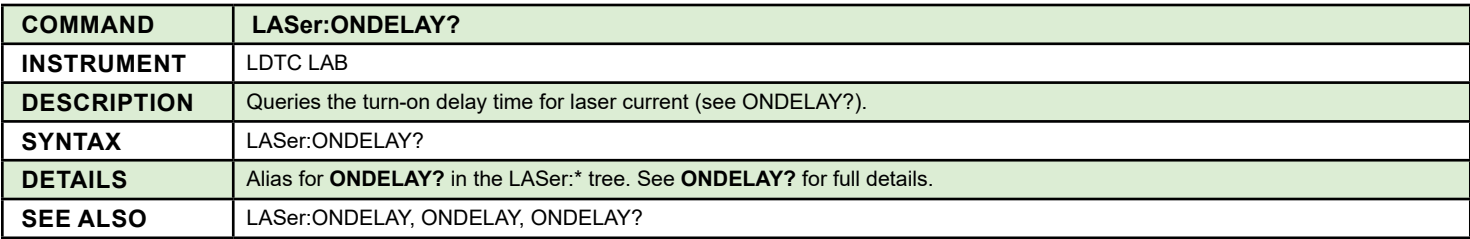

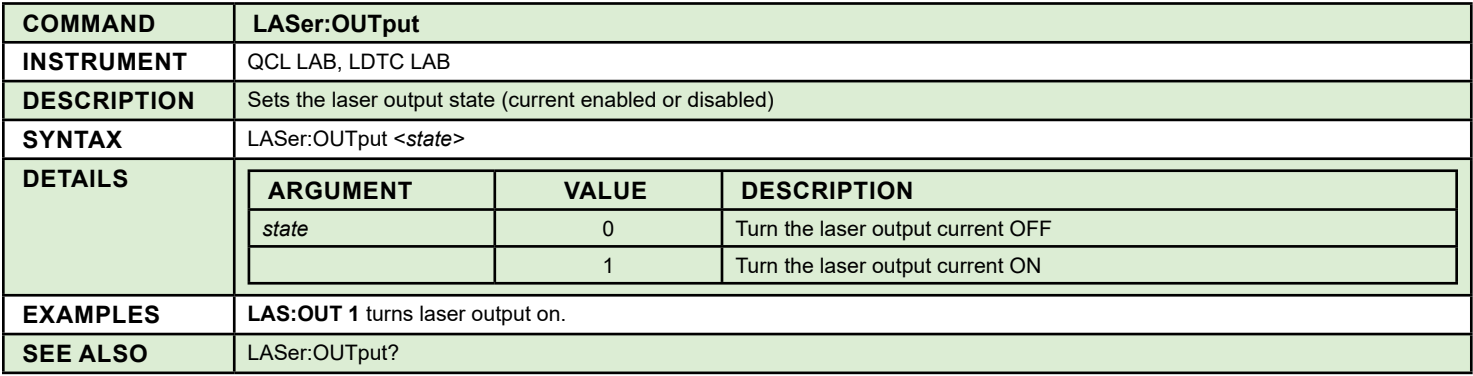

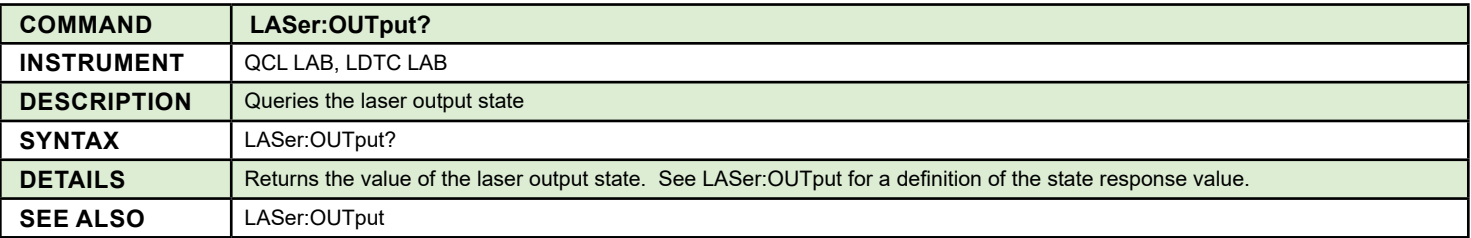

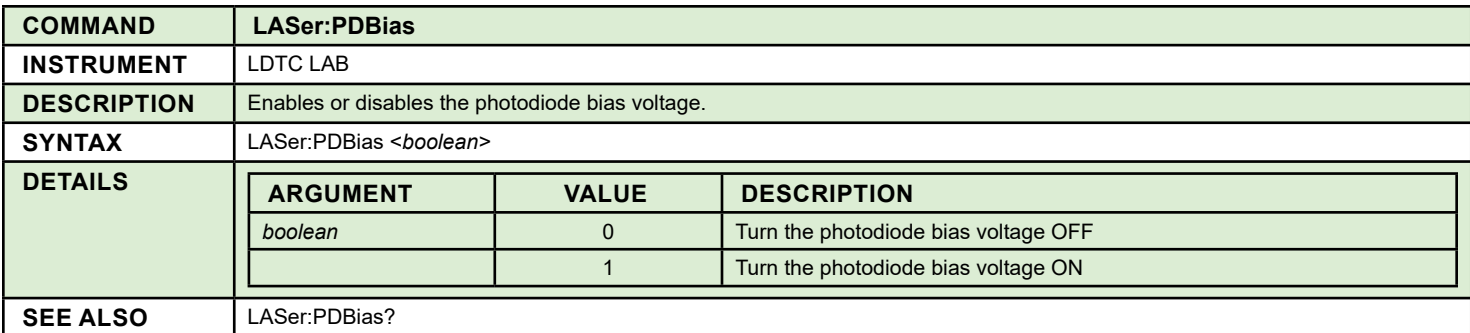

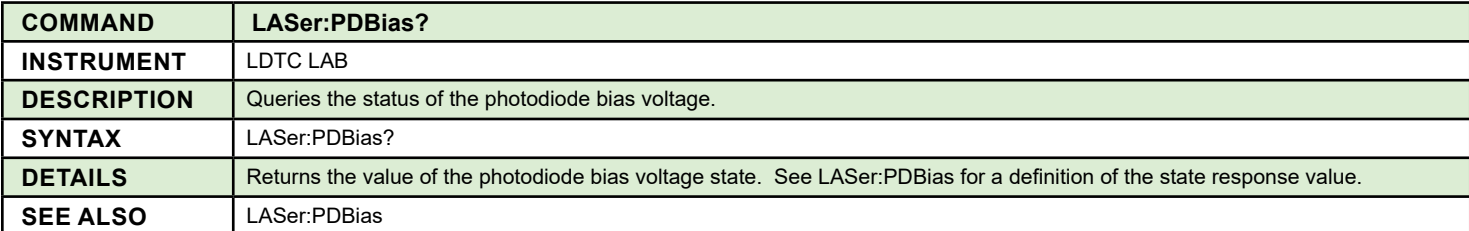

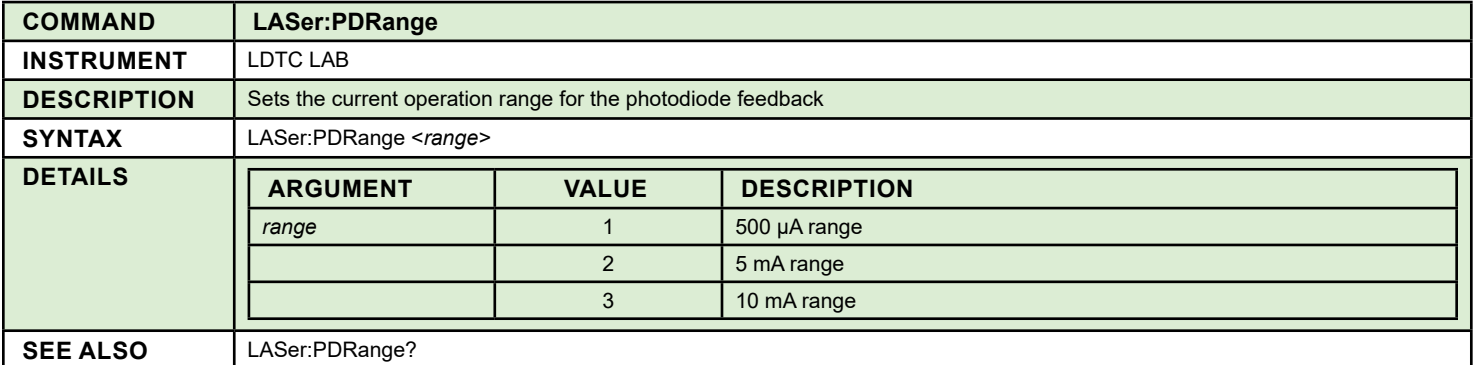

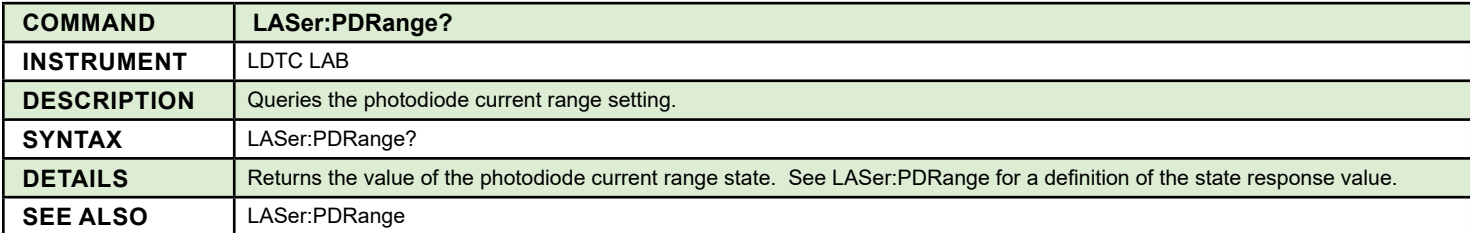

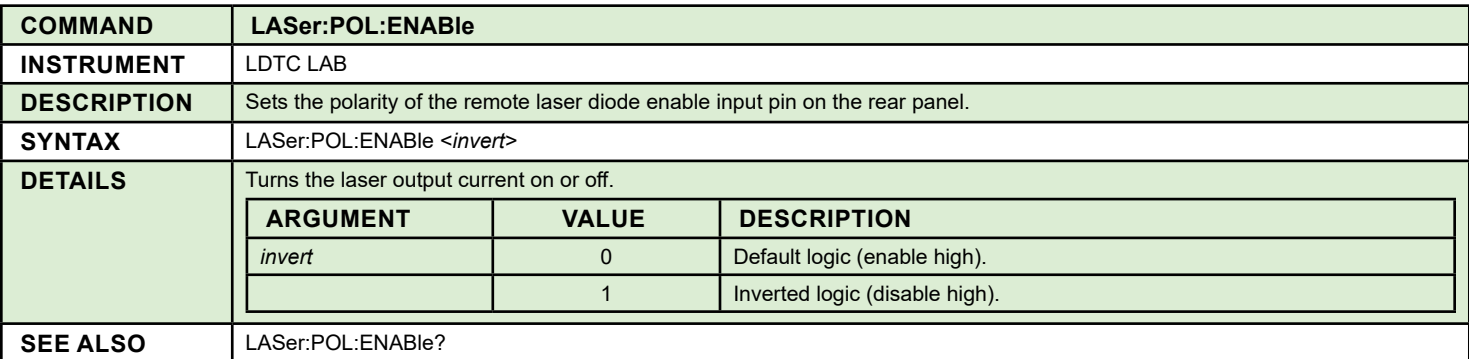

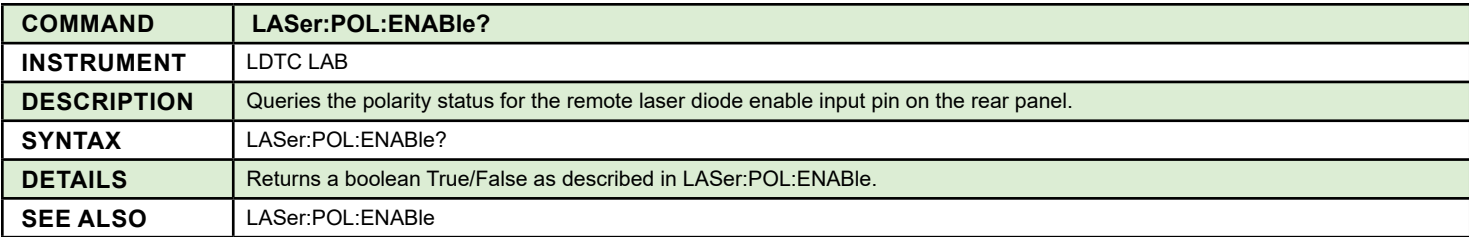

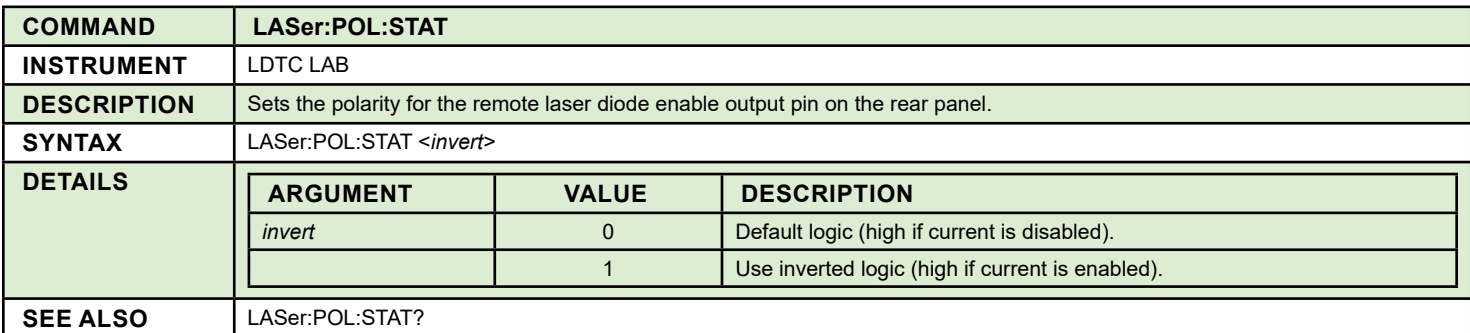

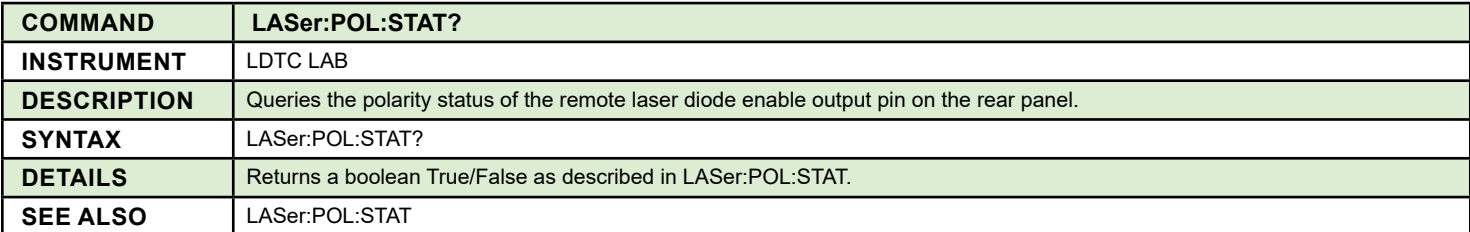

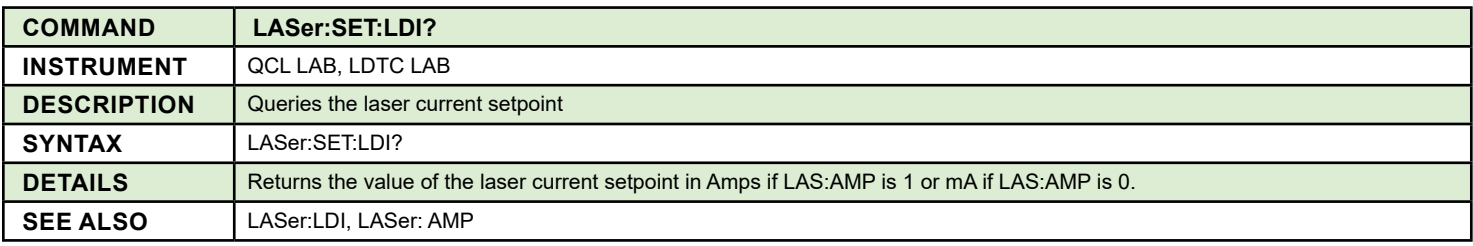

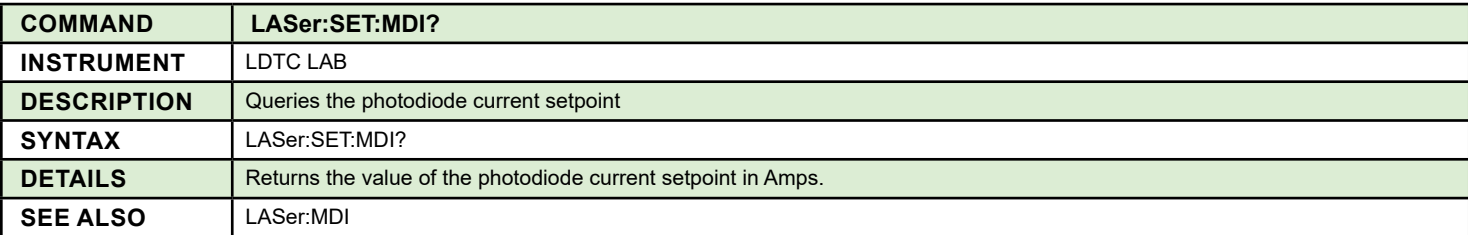

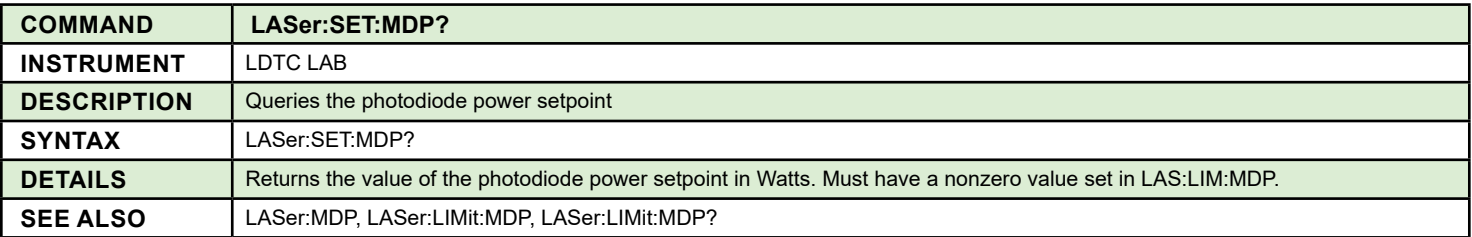

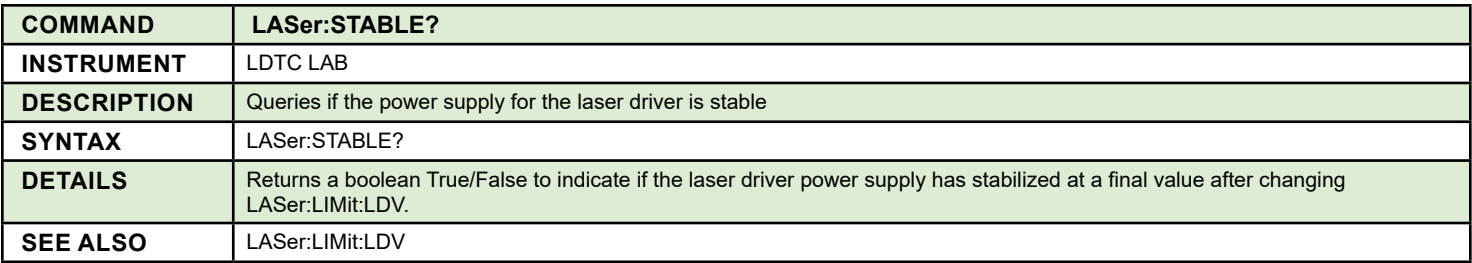

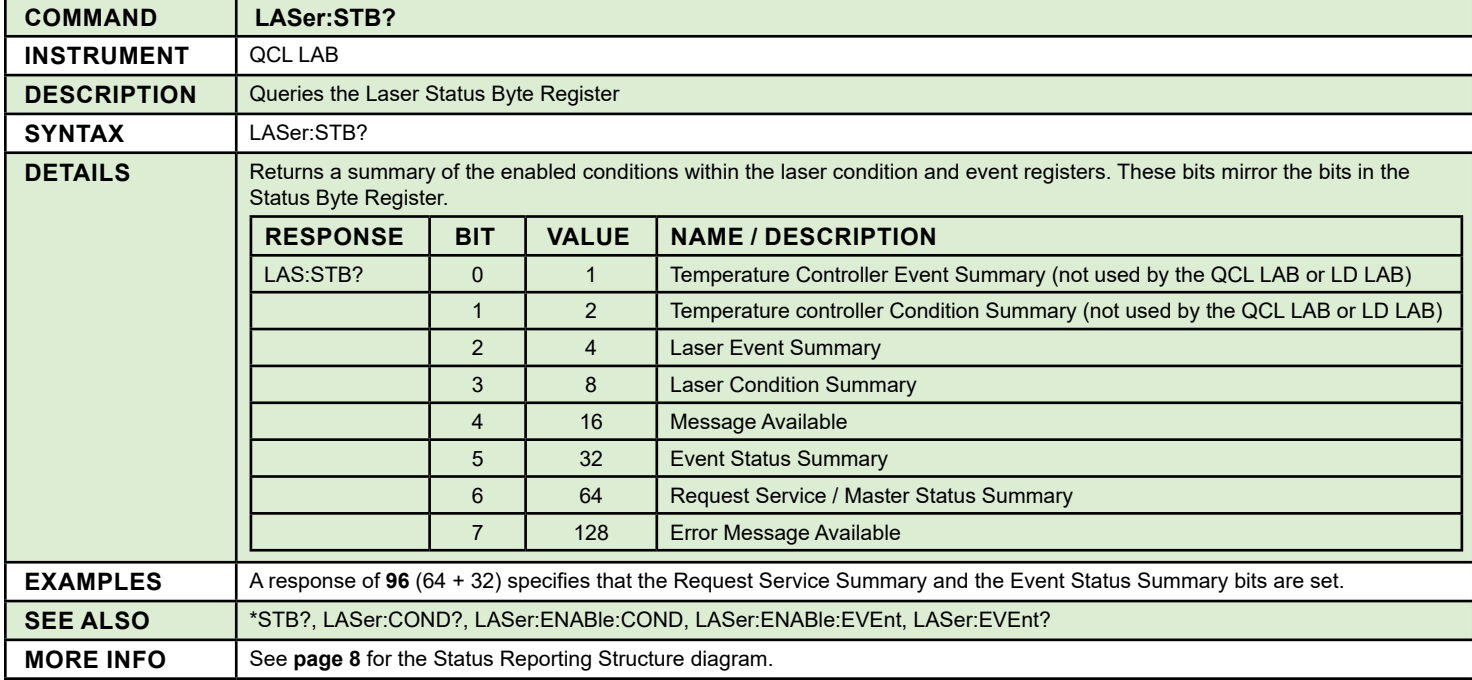

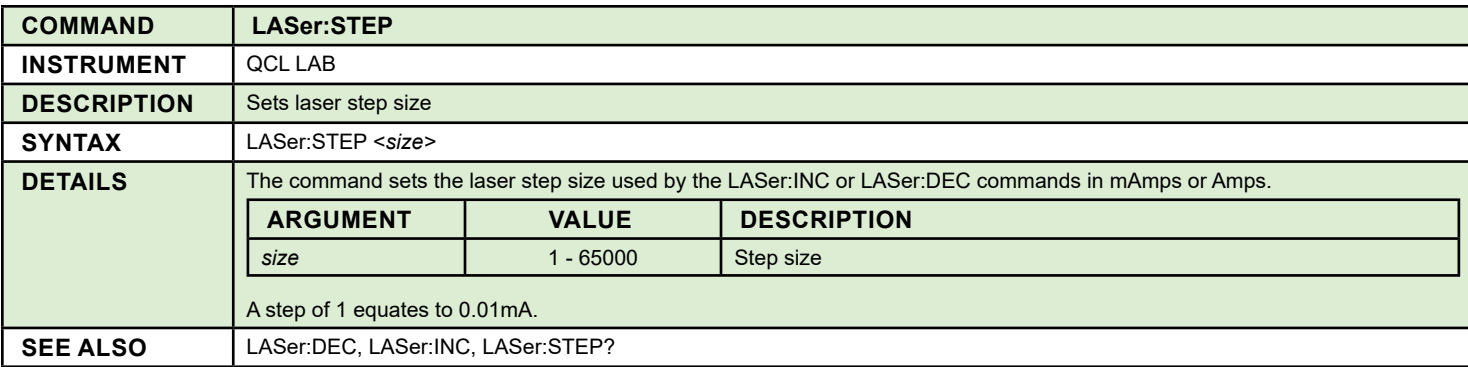

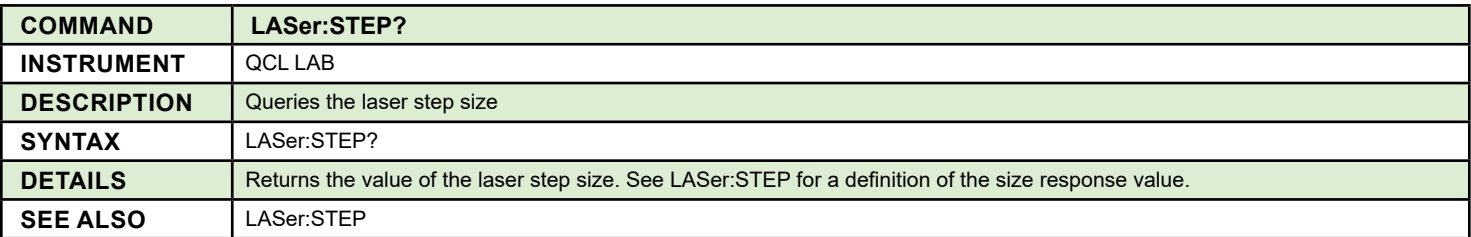

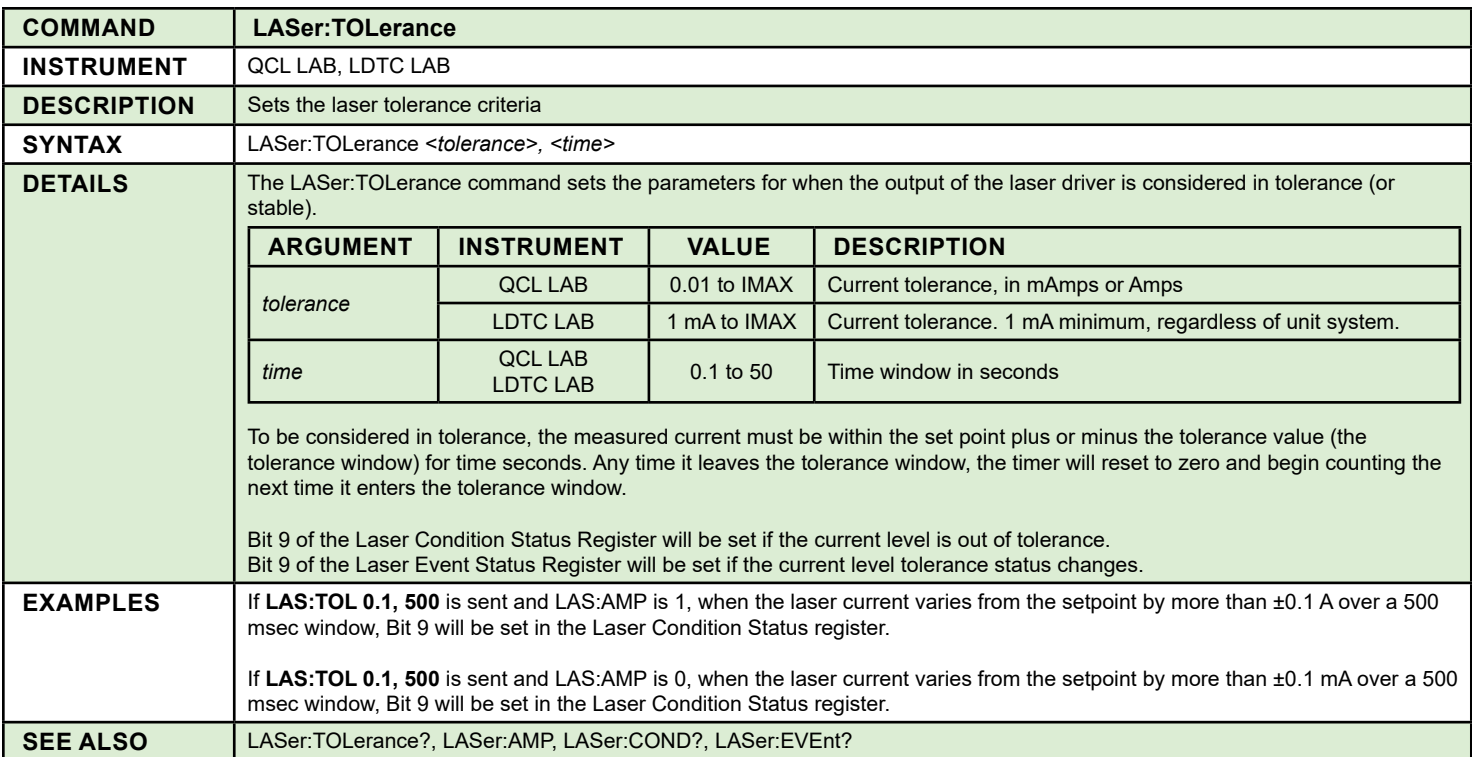

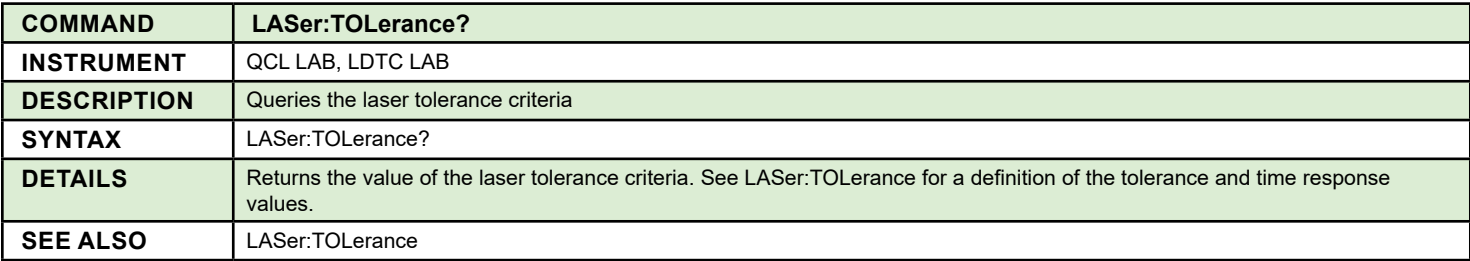

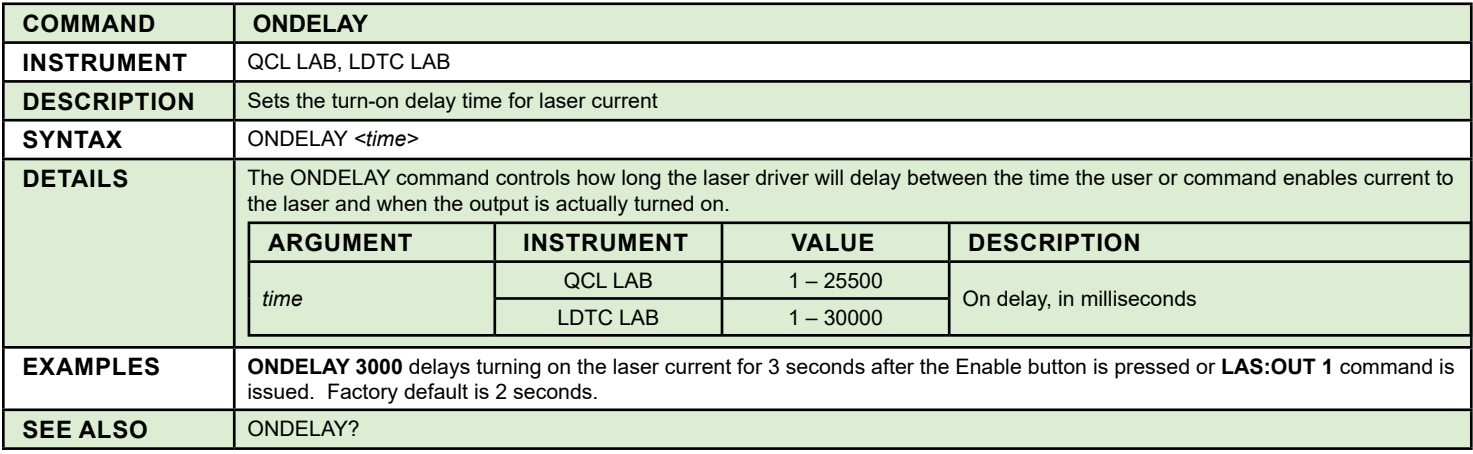

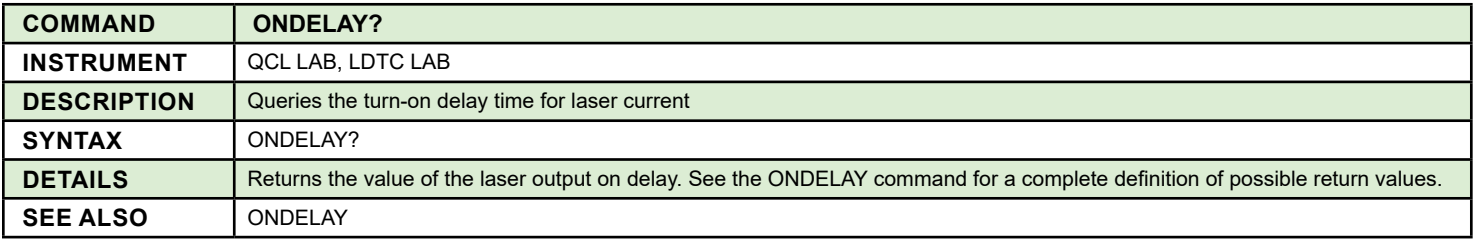

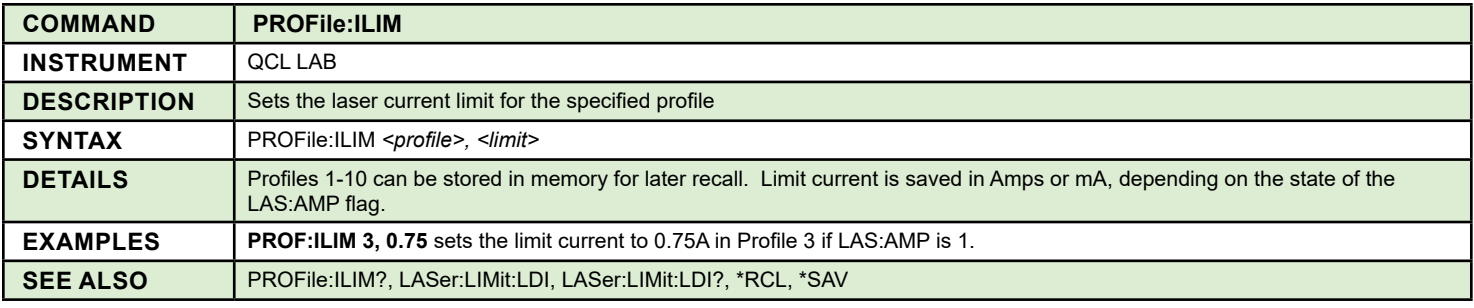

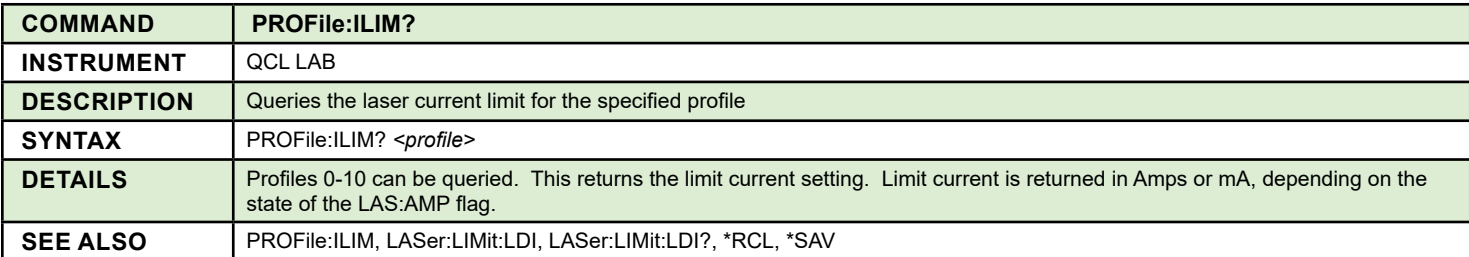

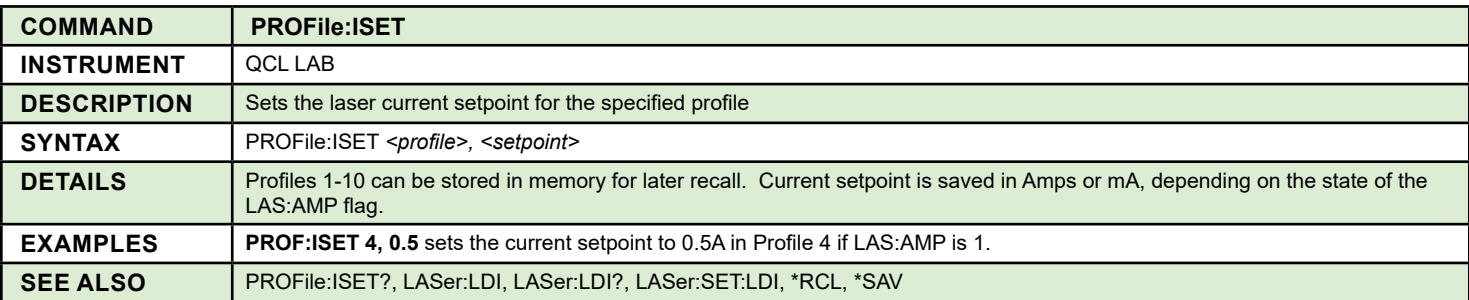

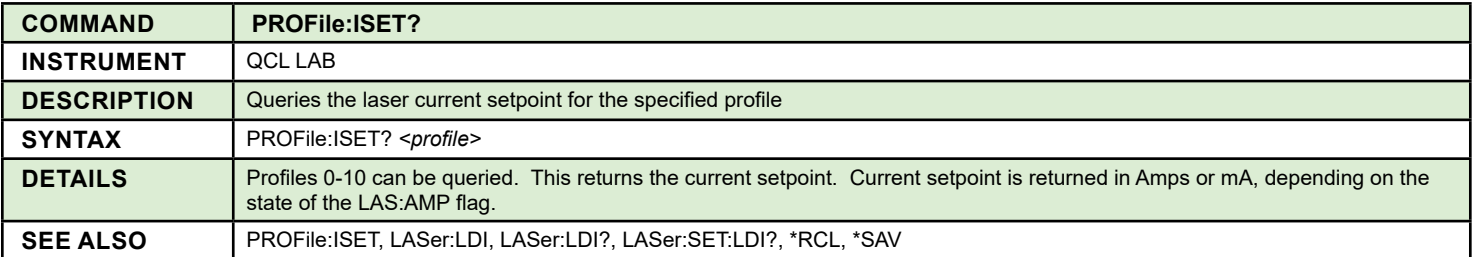

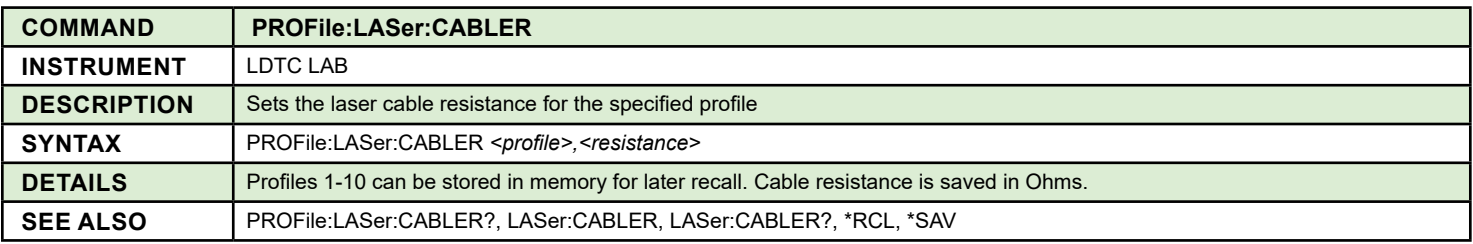

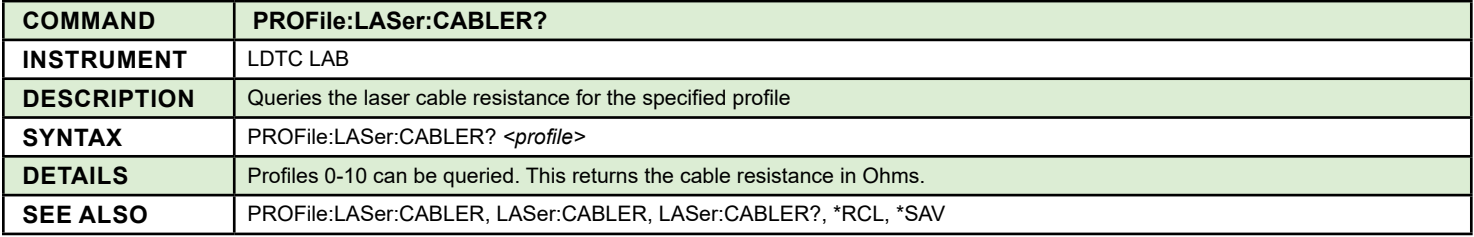

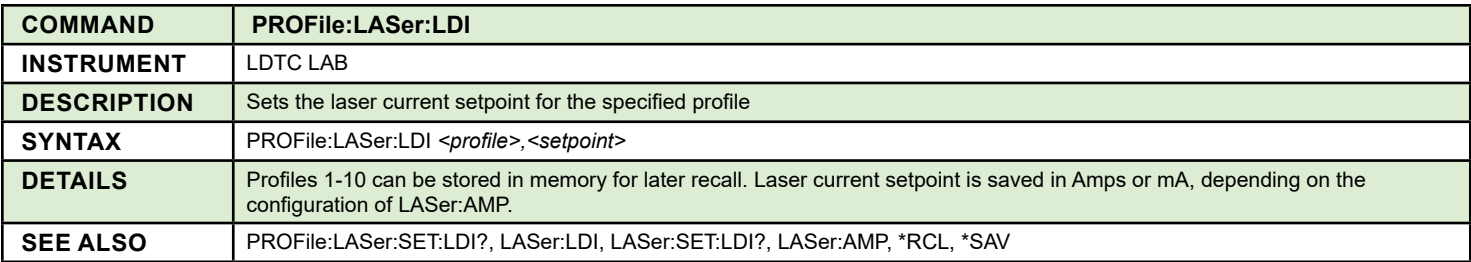

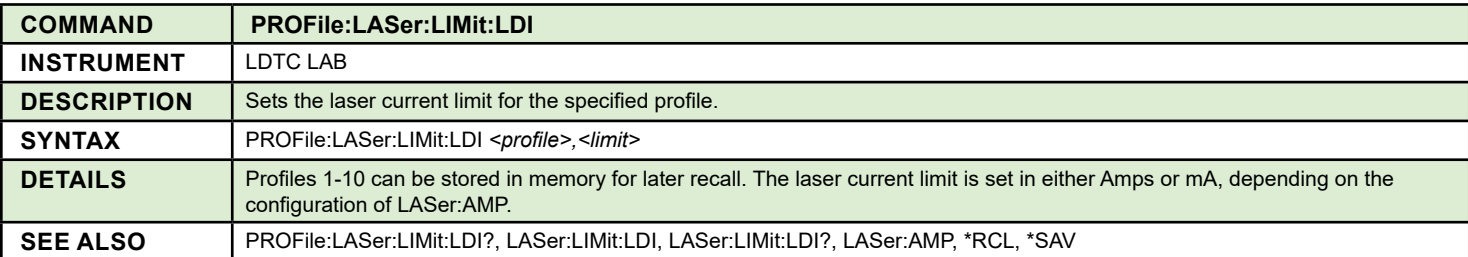

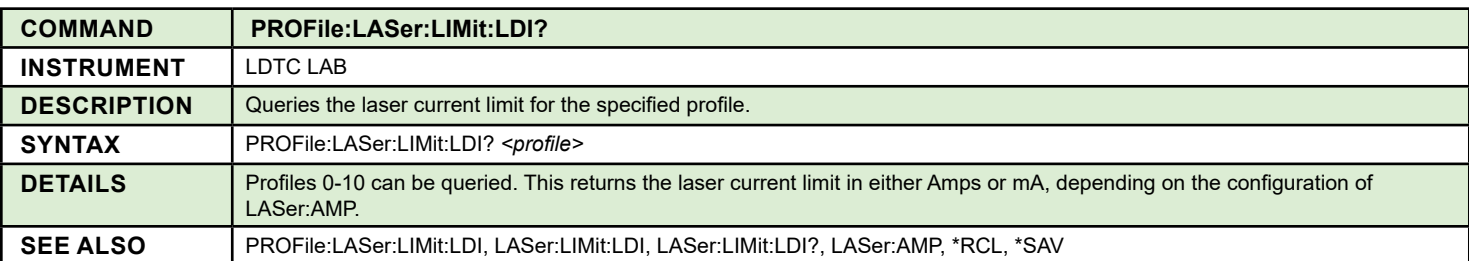

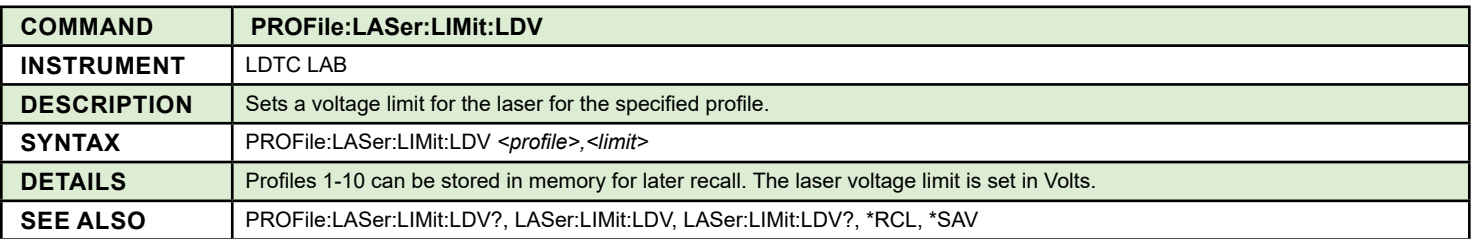

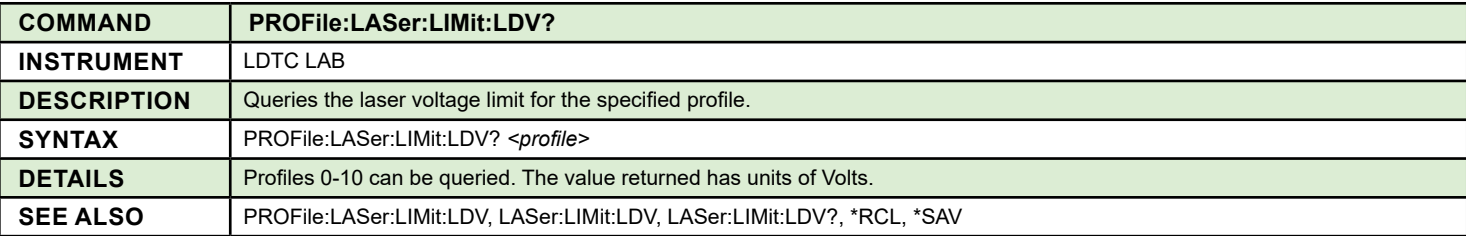

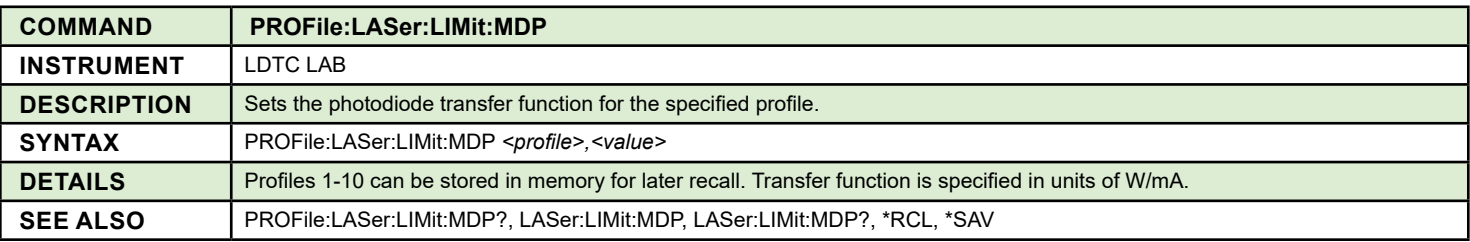

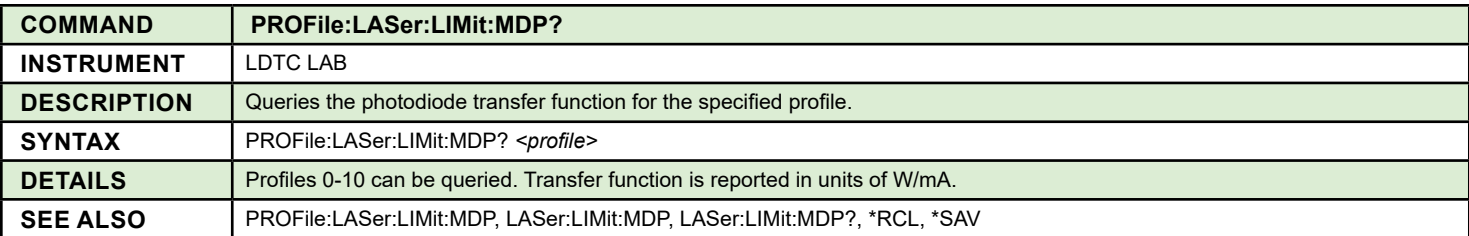

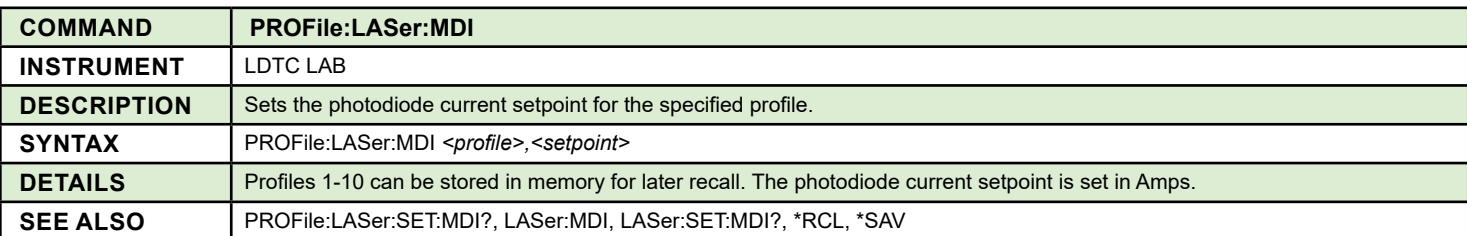

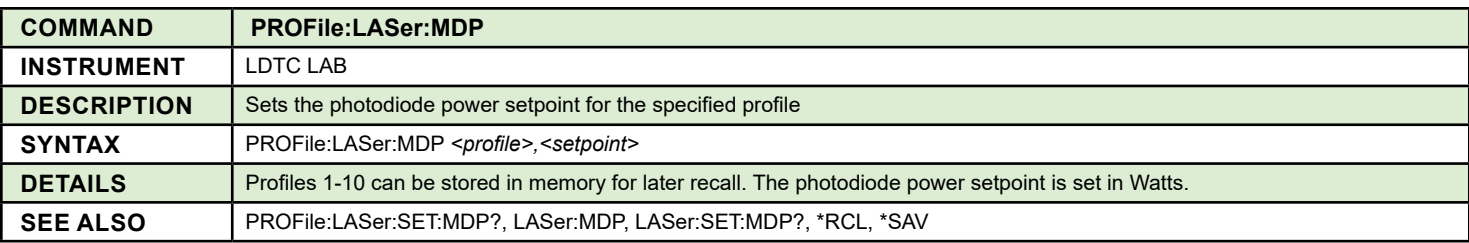

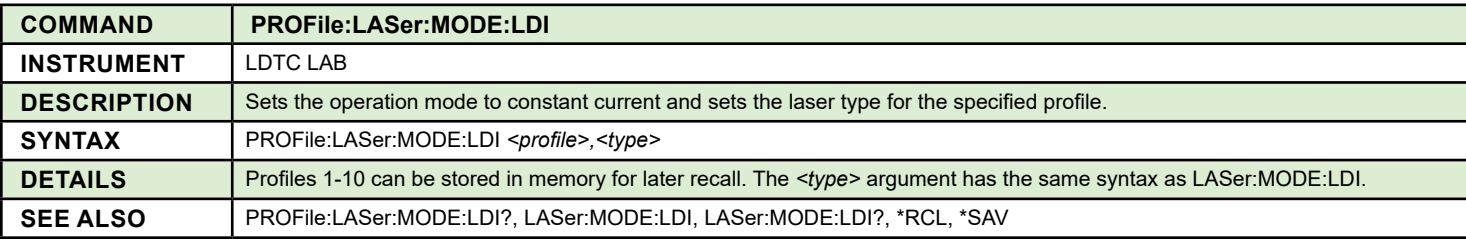

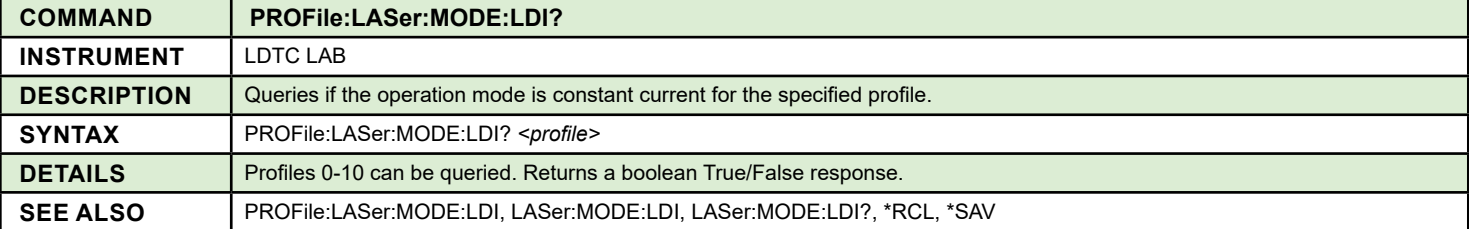

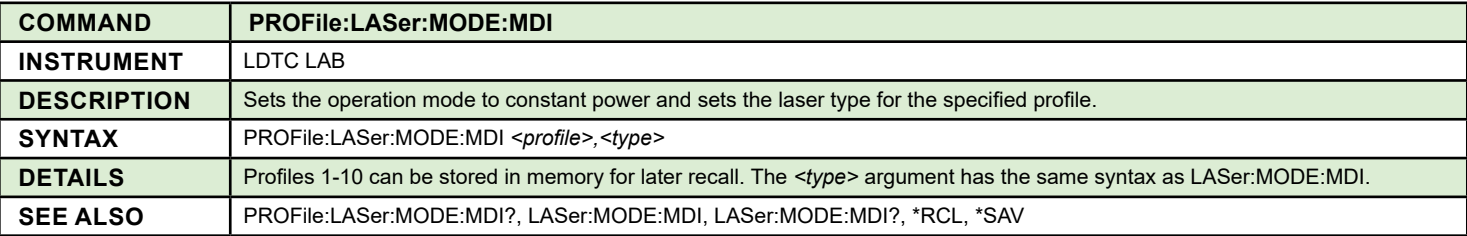

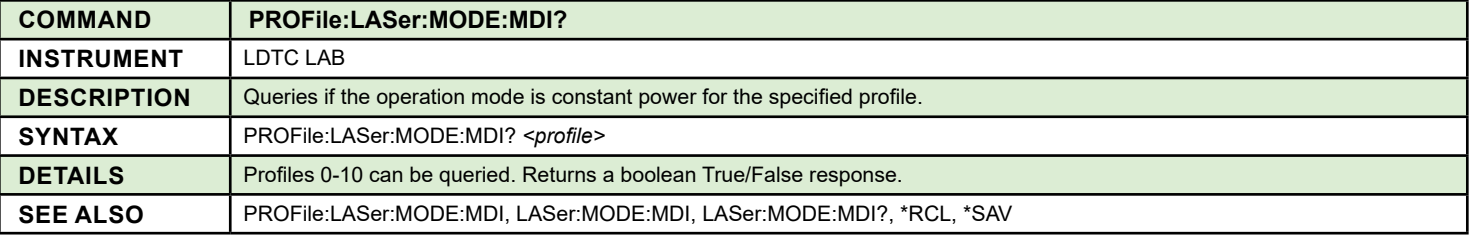

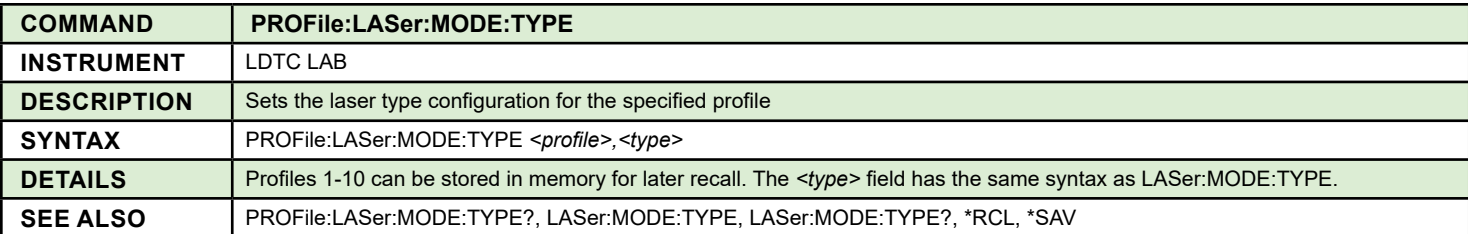

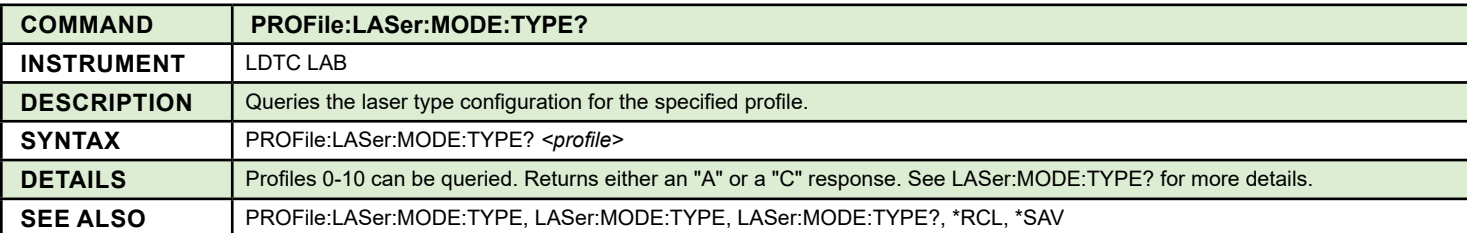

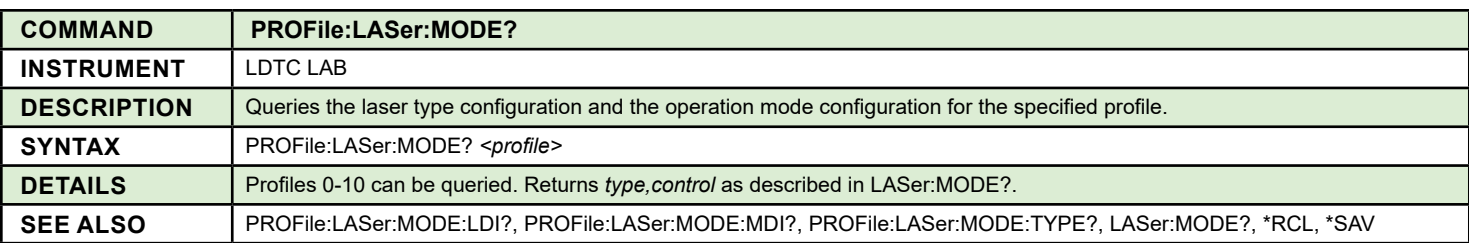

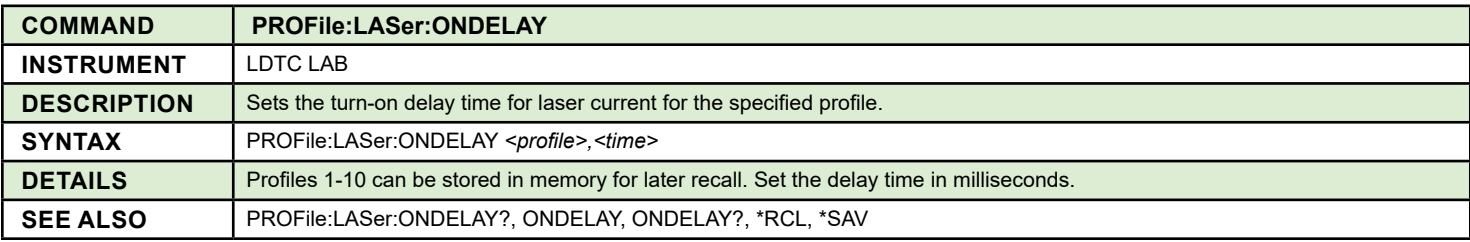

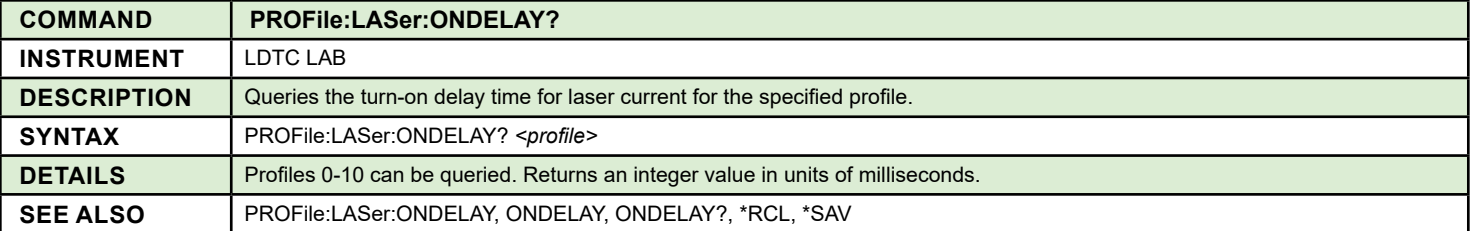

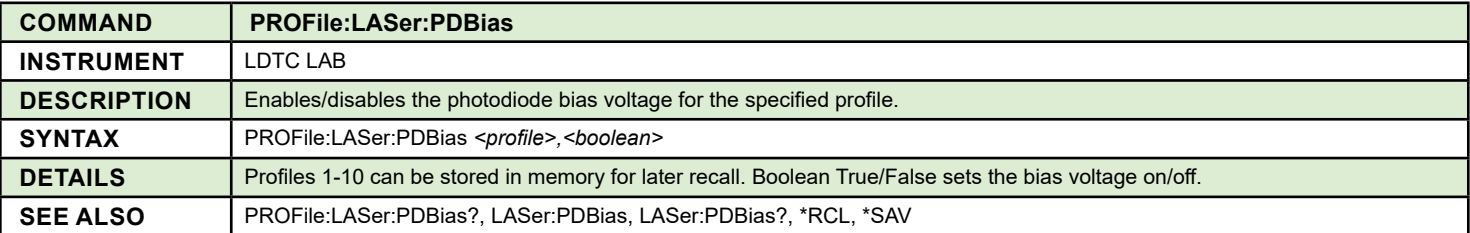

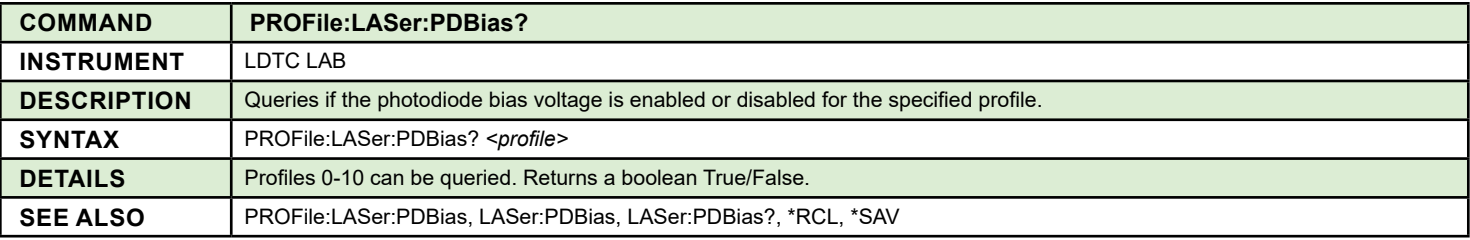

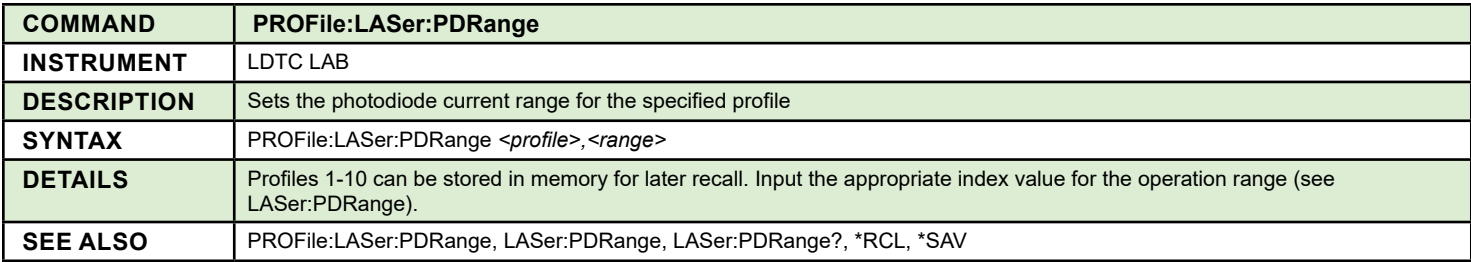

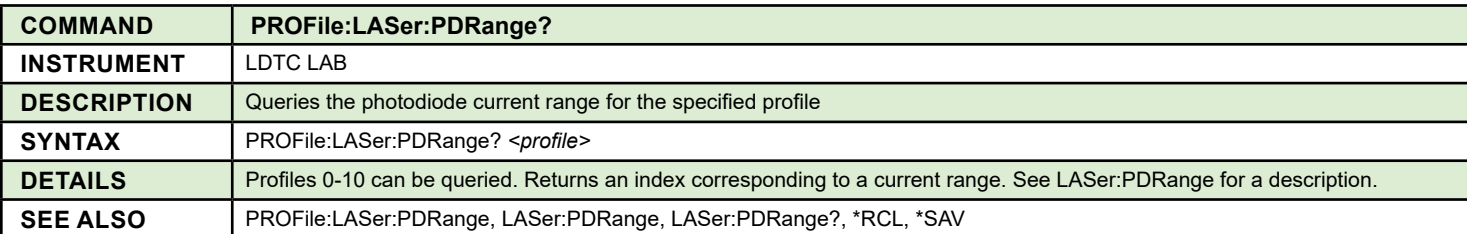

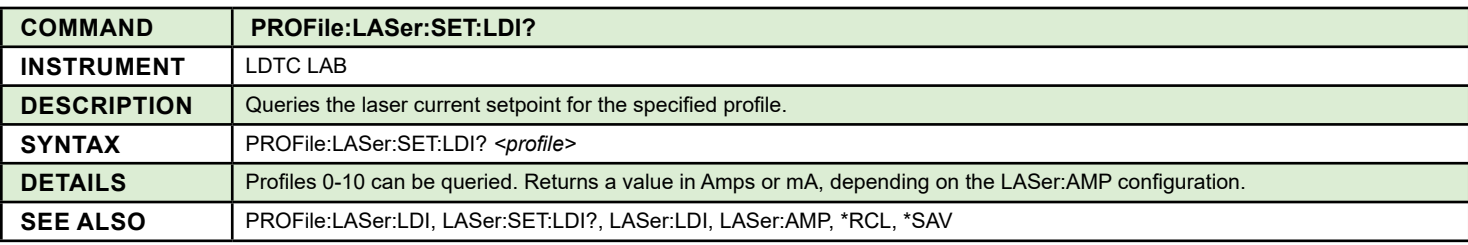

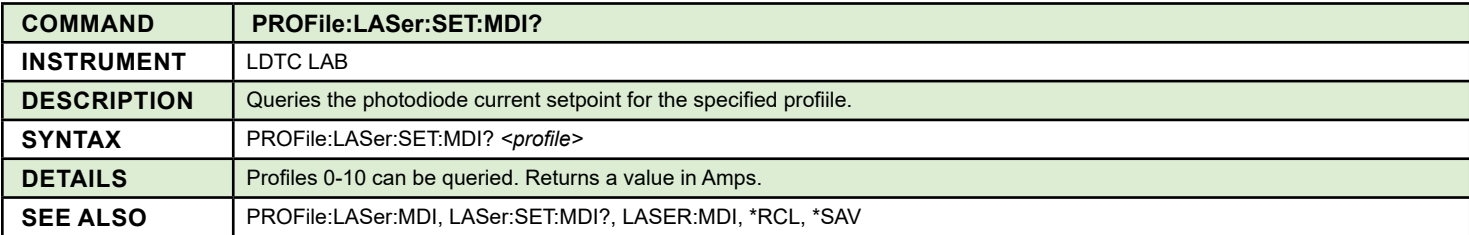

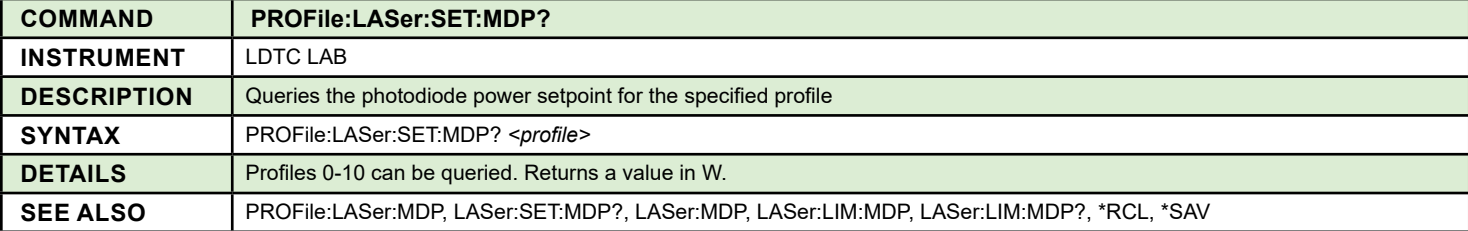

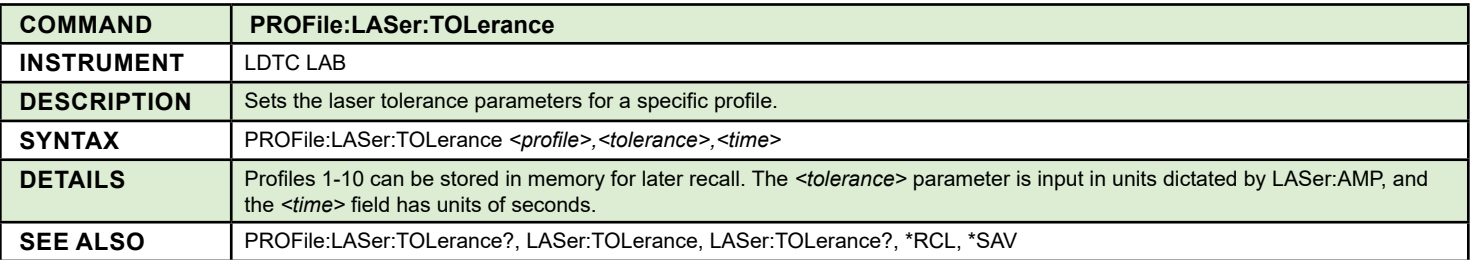

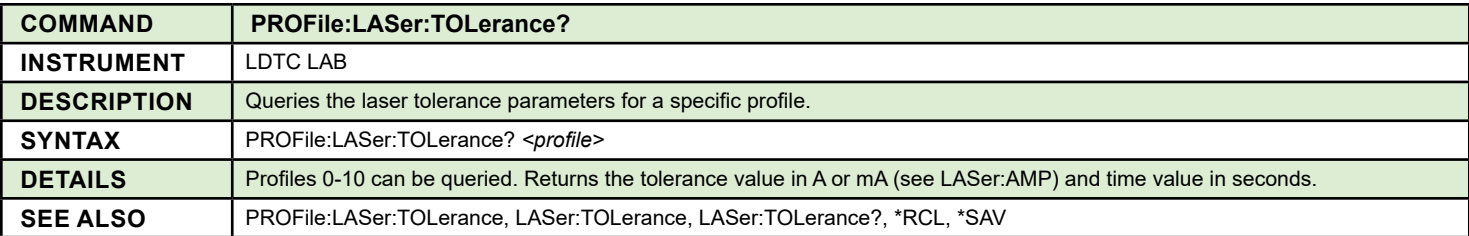

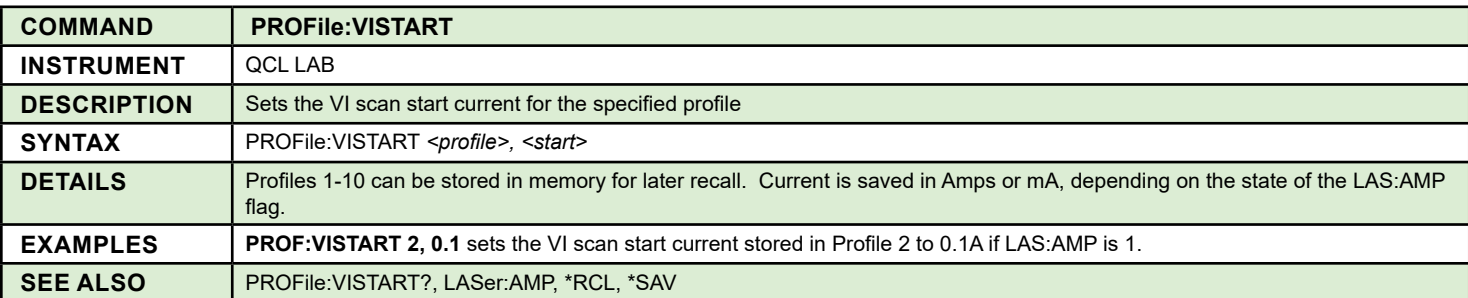

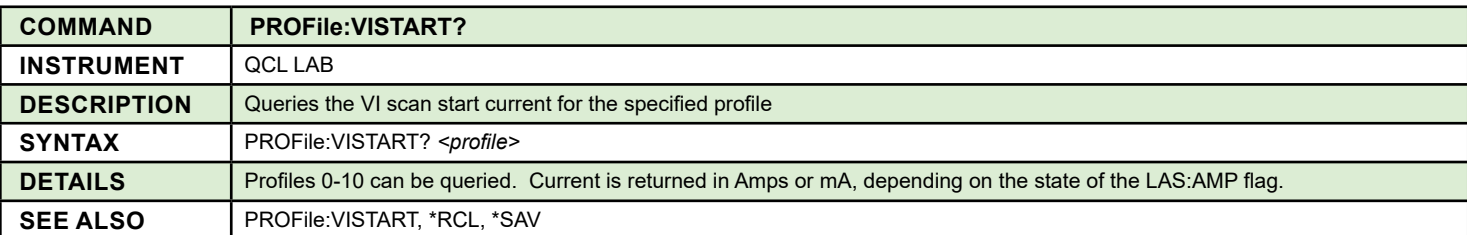

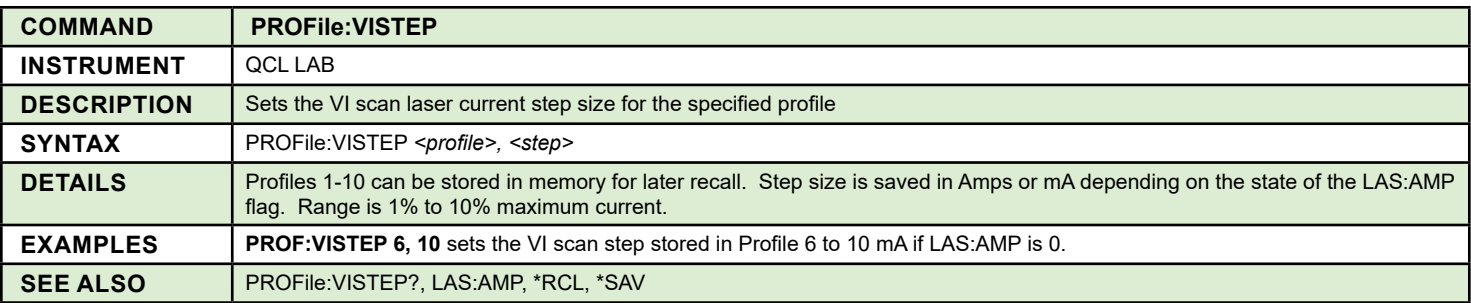

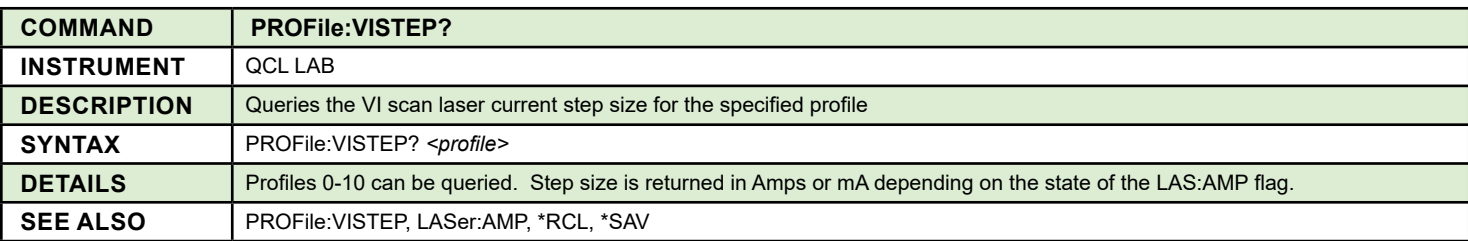

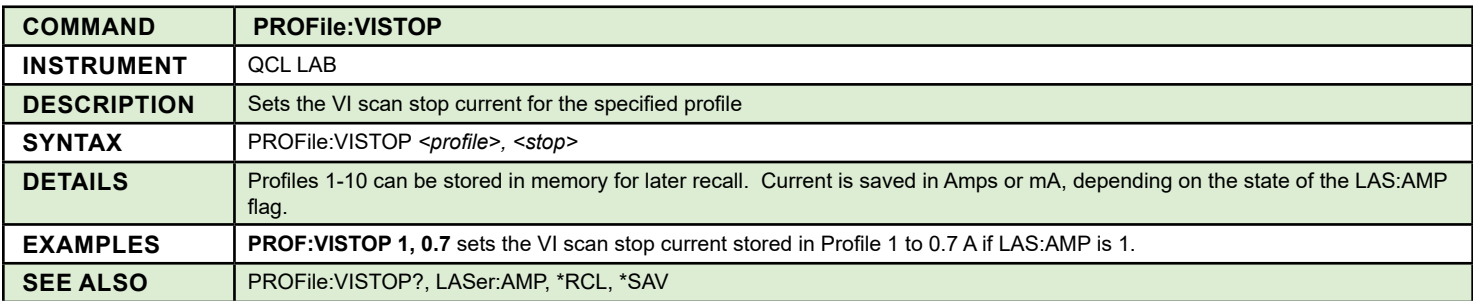

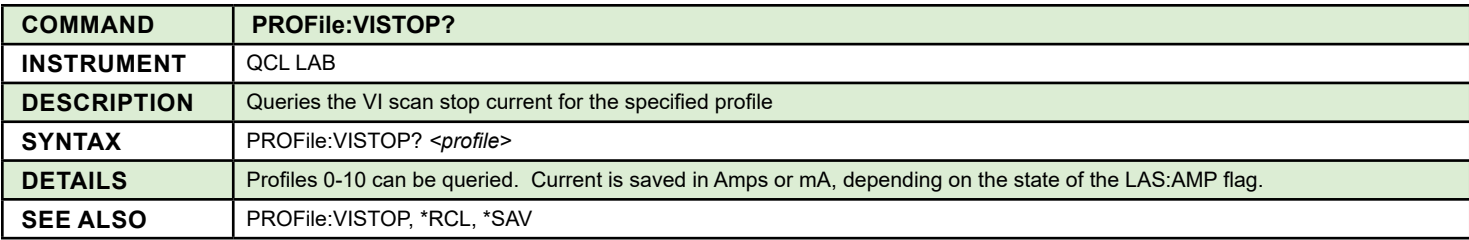

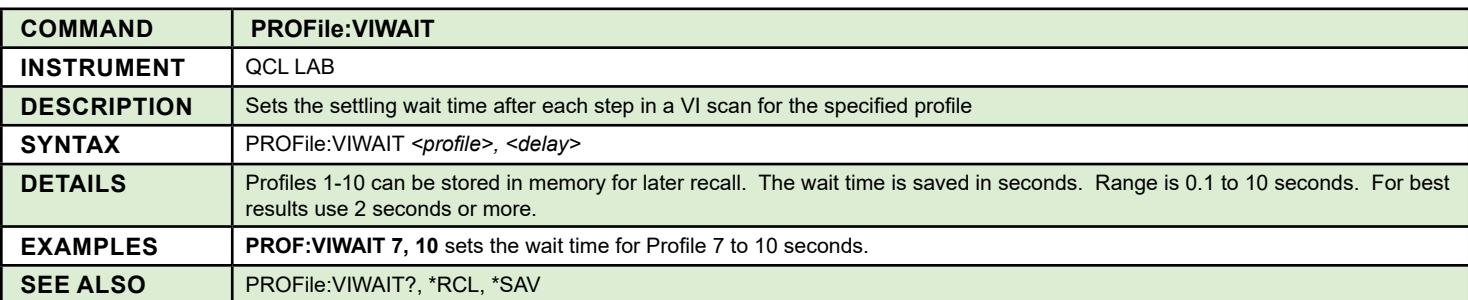

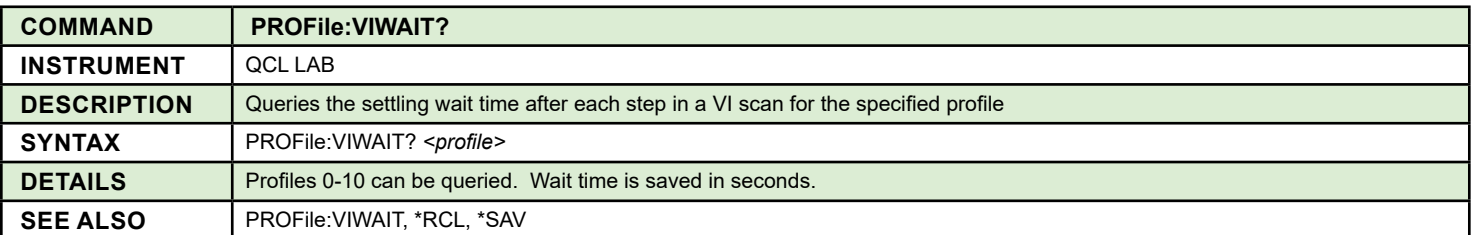

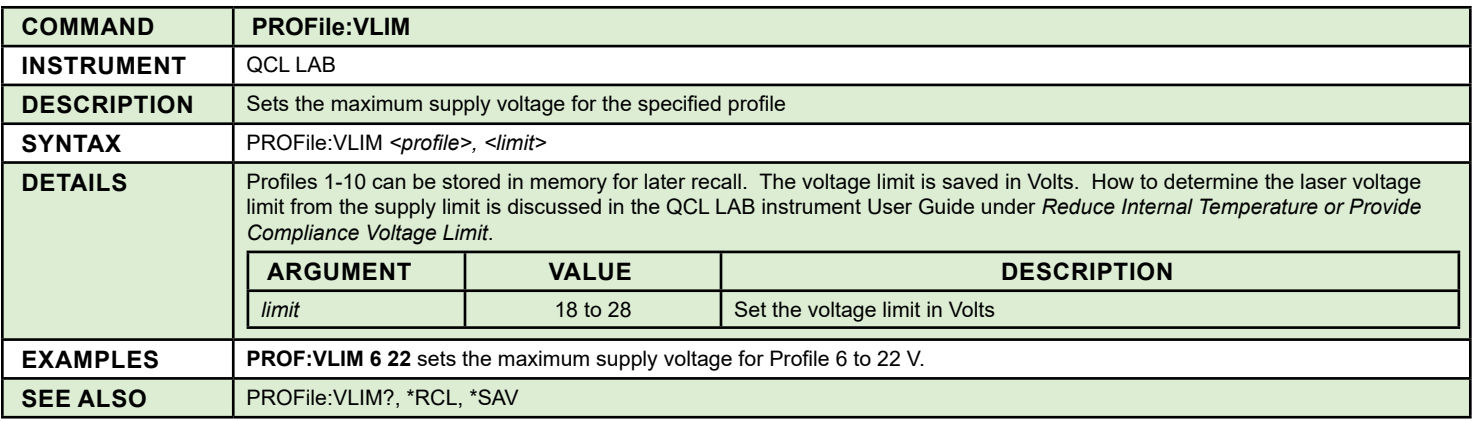

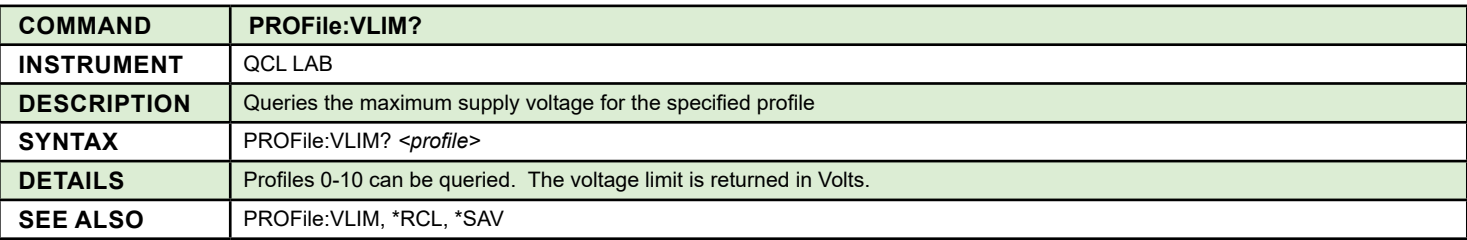

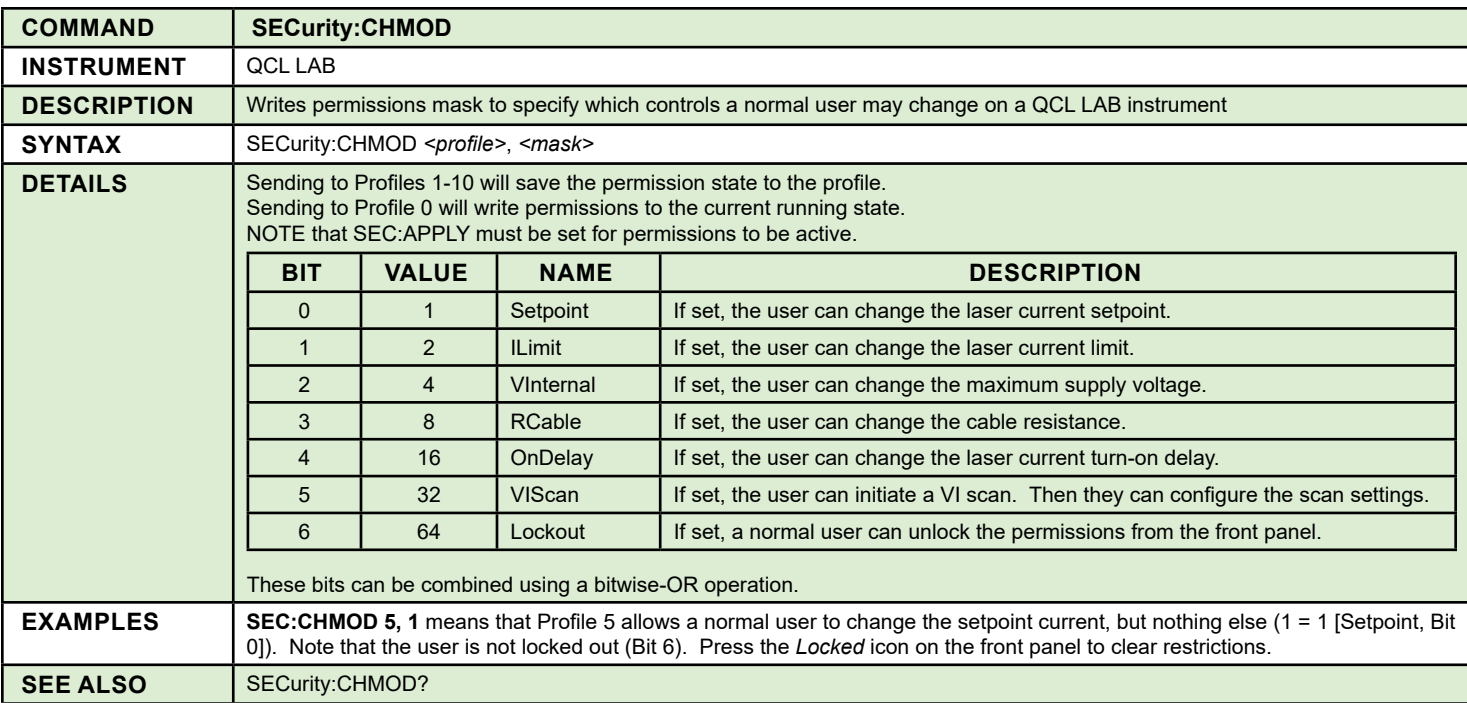

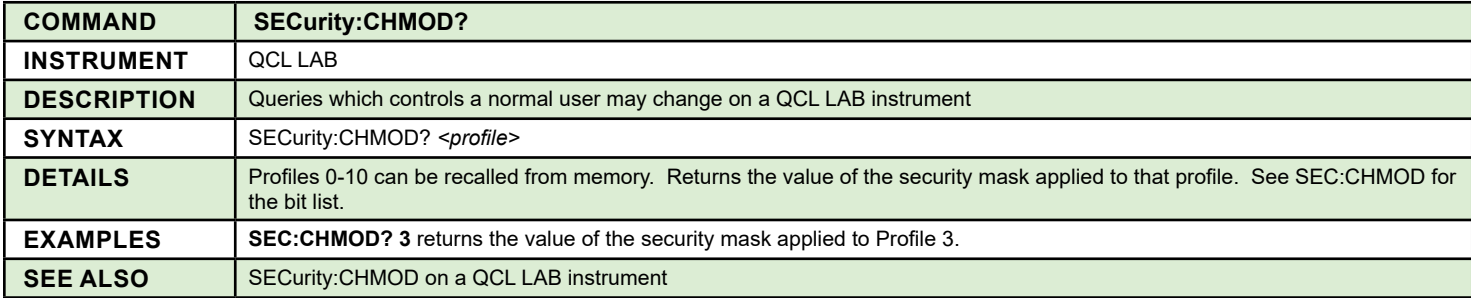

## TEMPERATURE CONTROLLER COMMANDS

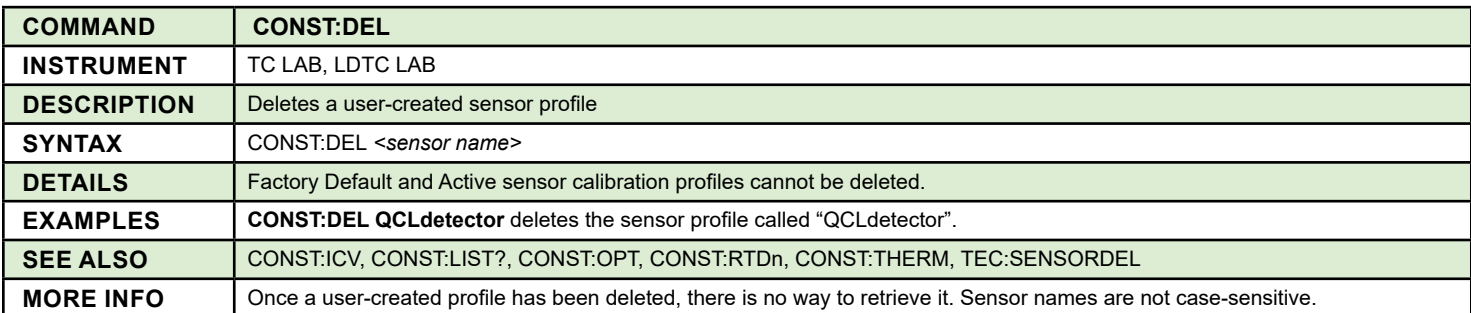

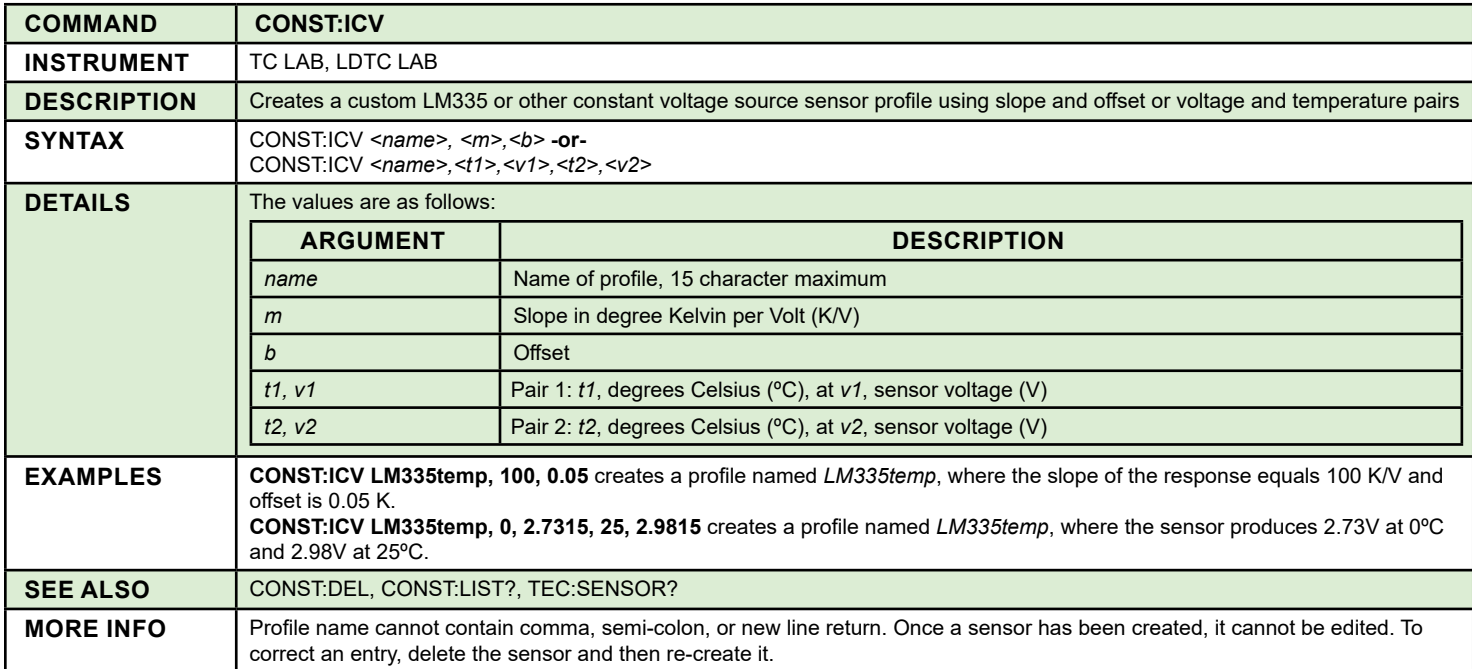

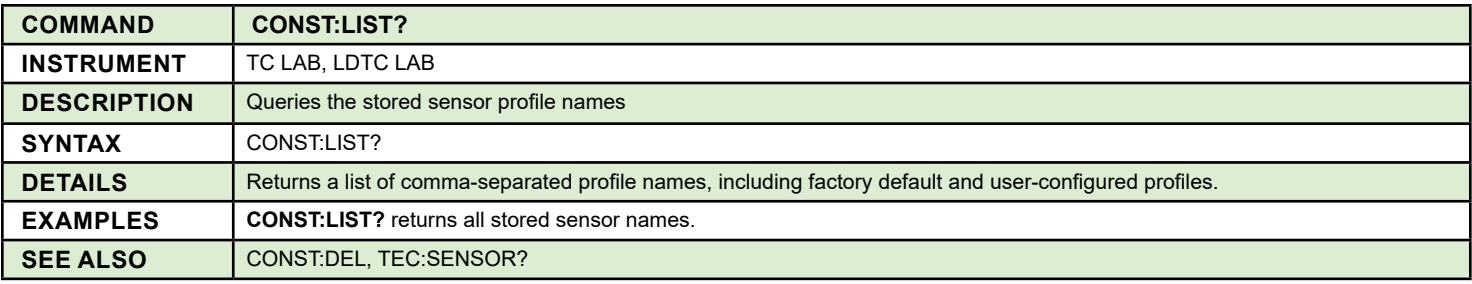

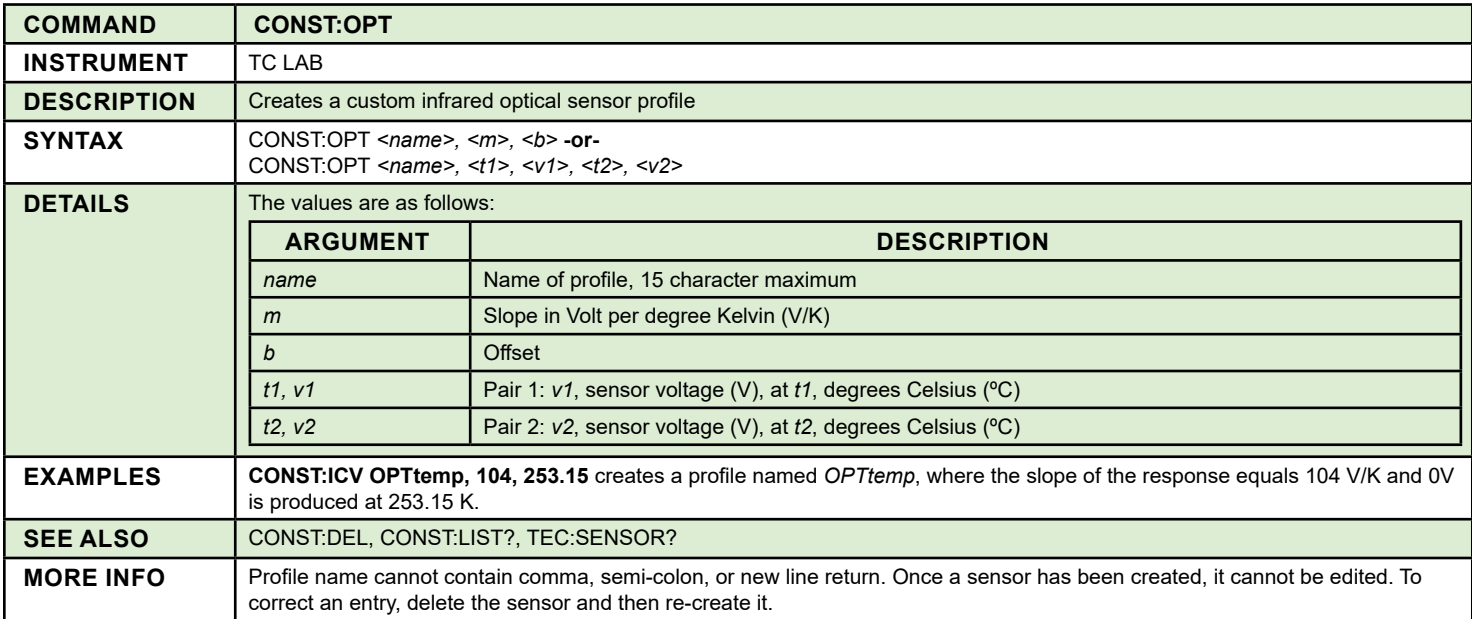

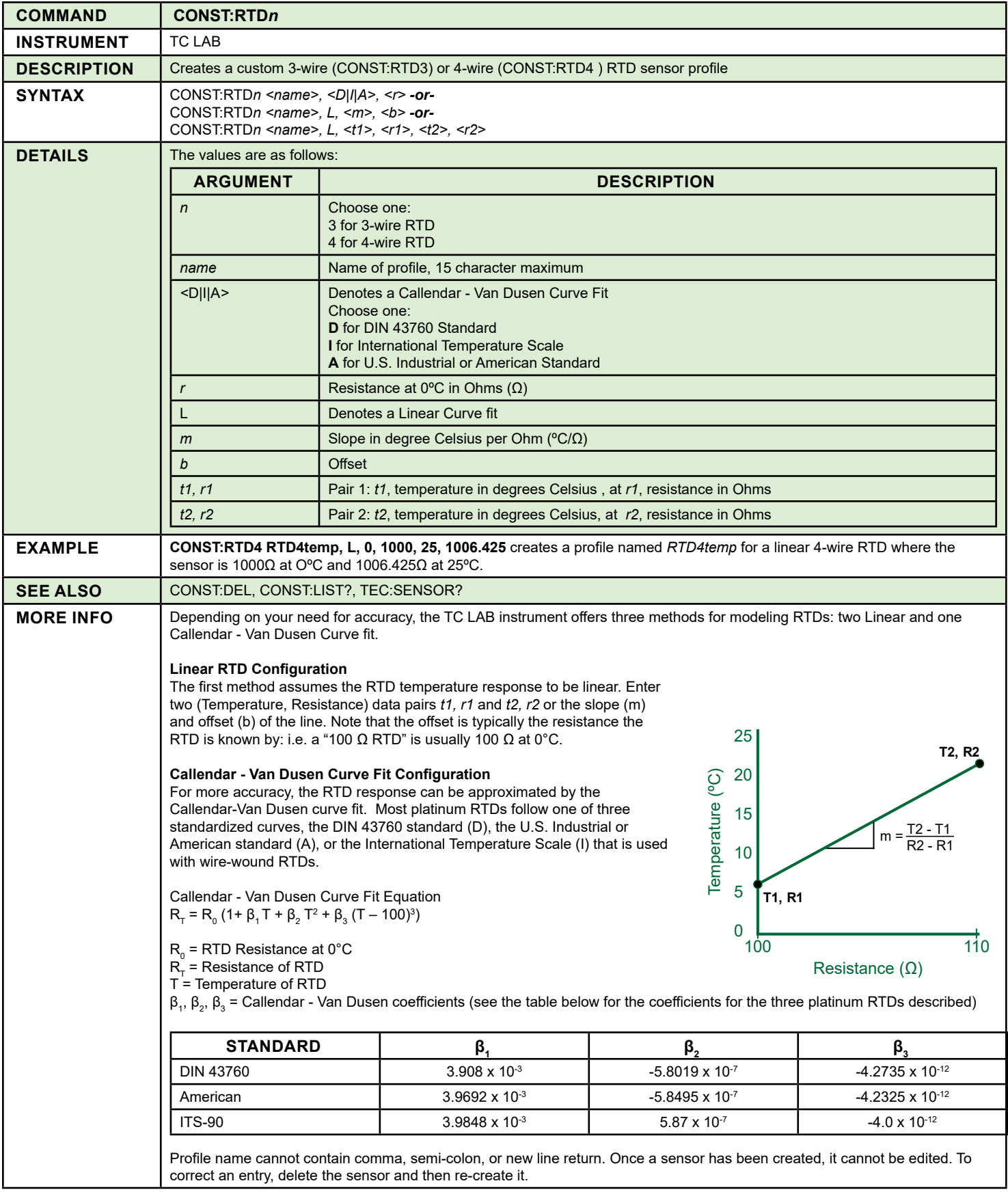

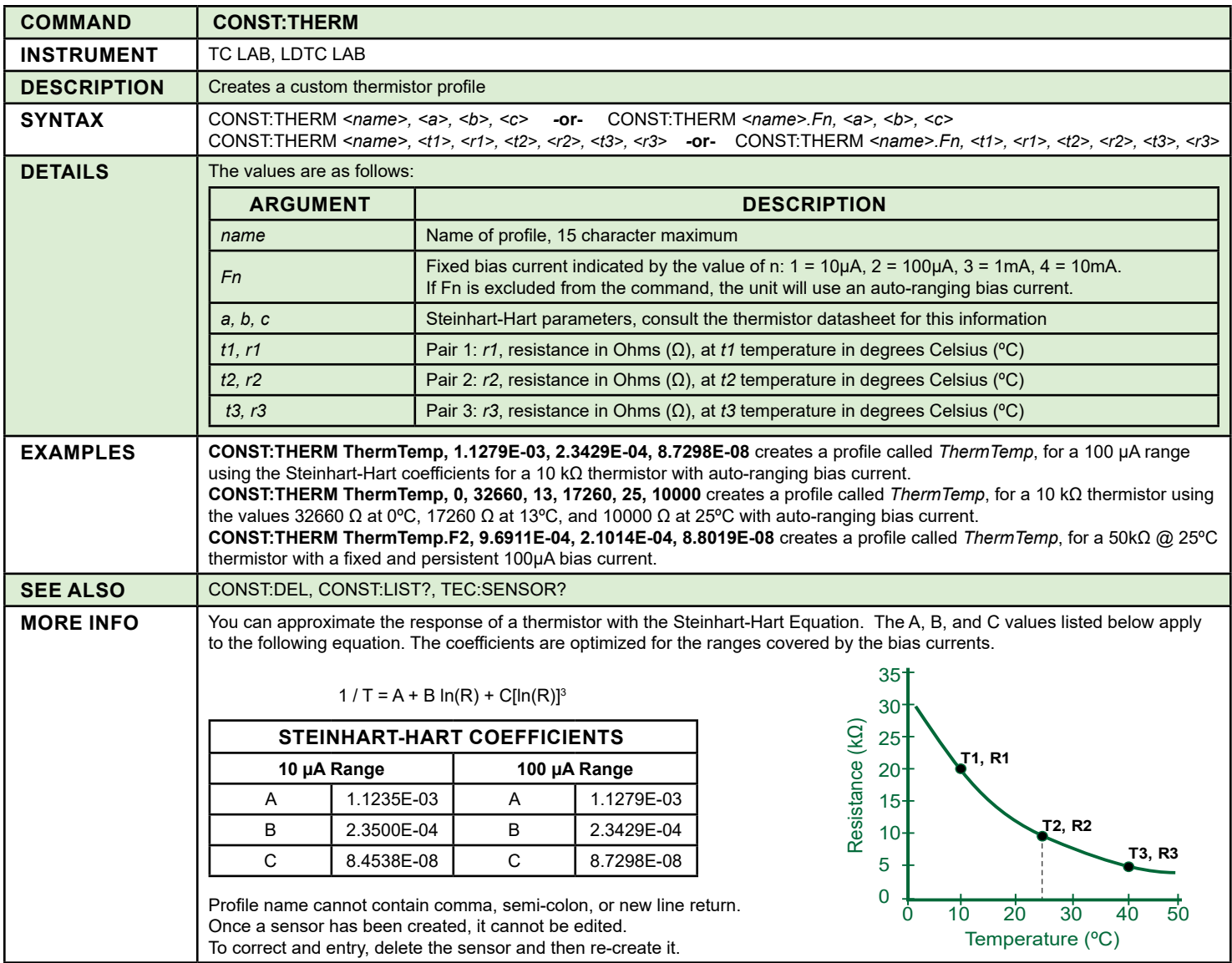

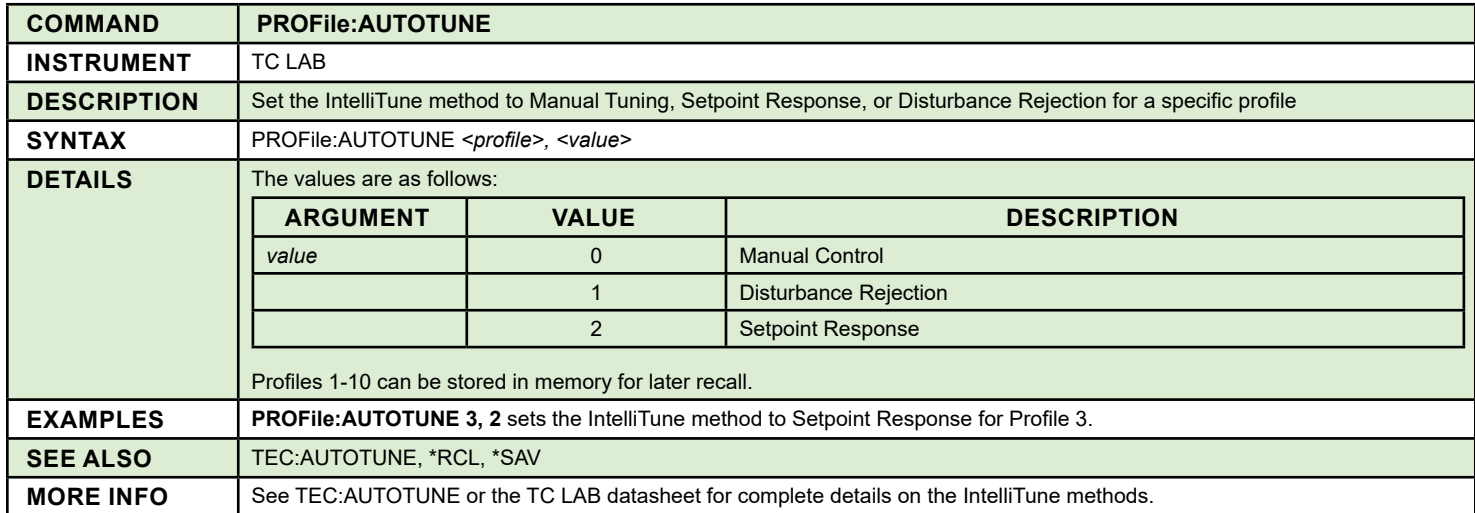

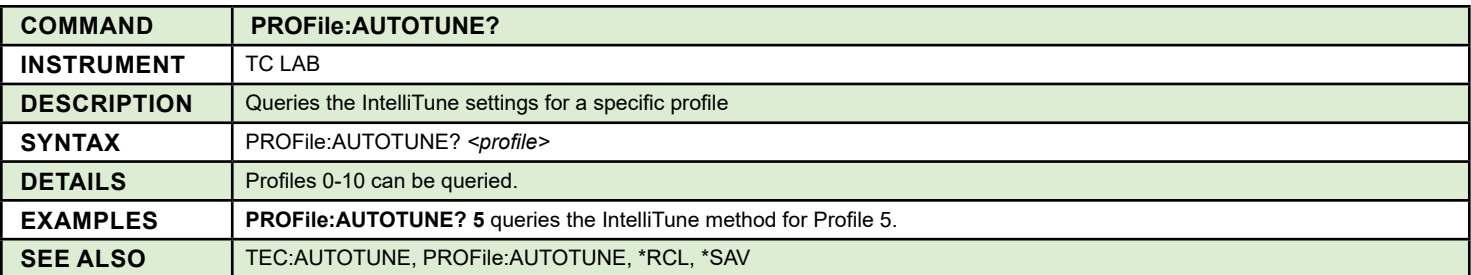

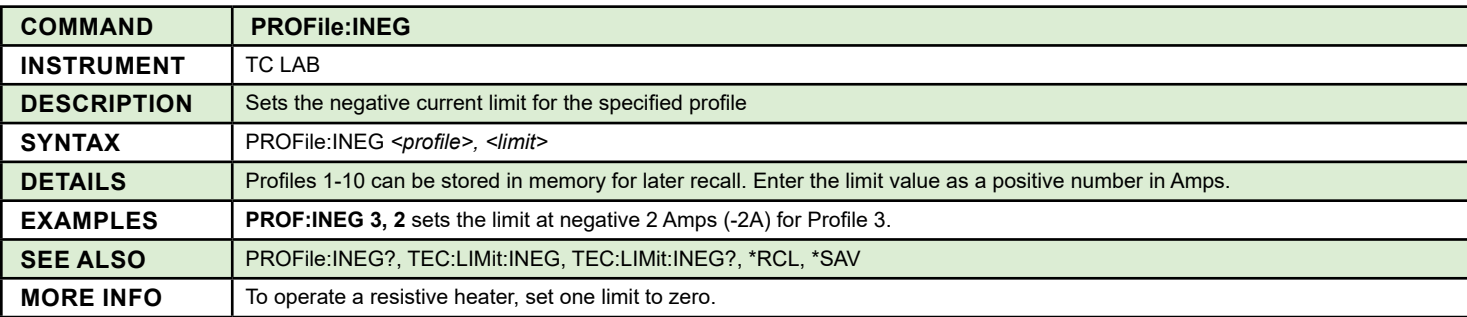

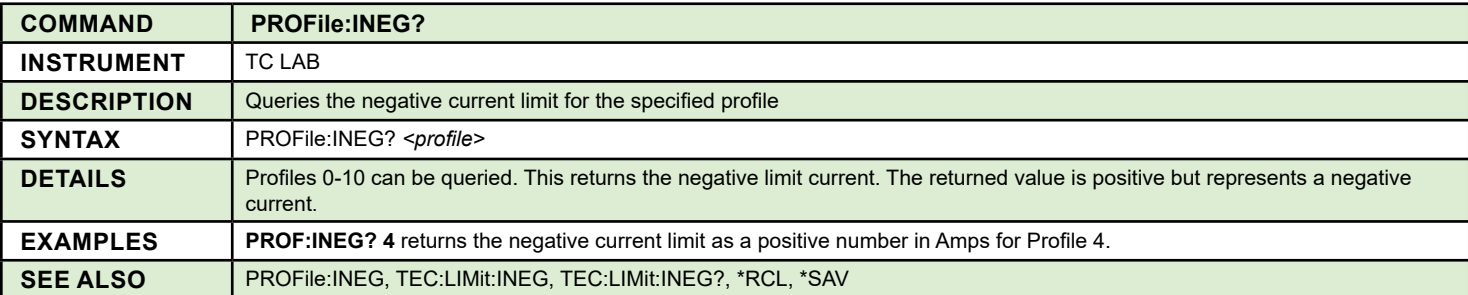

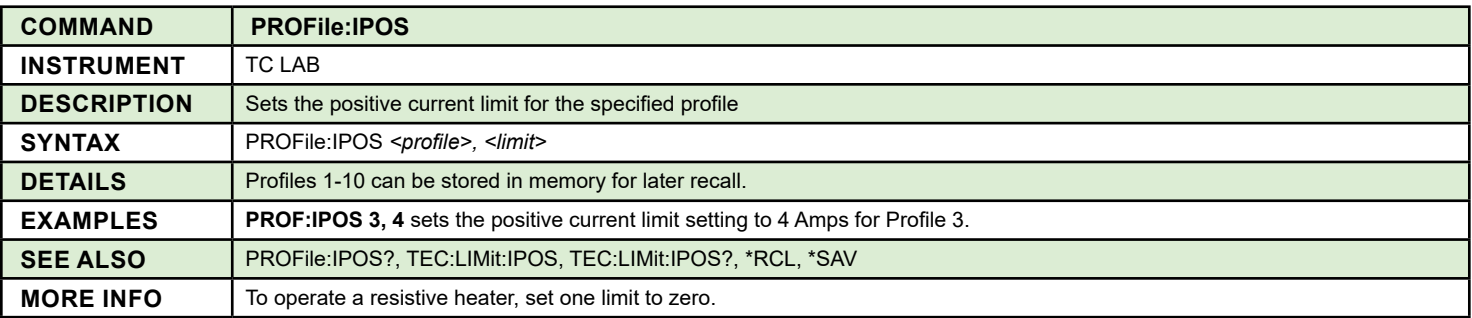

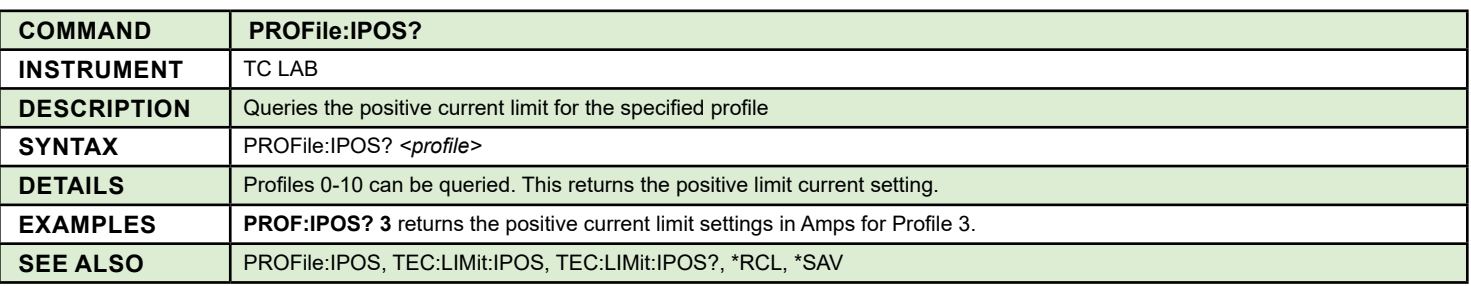

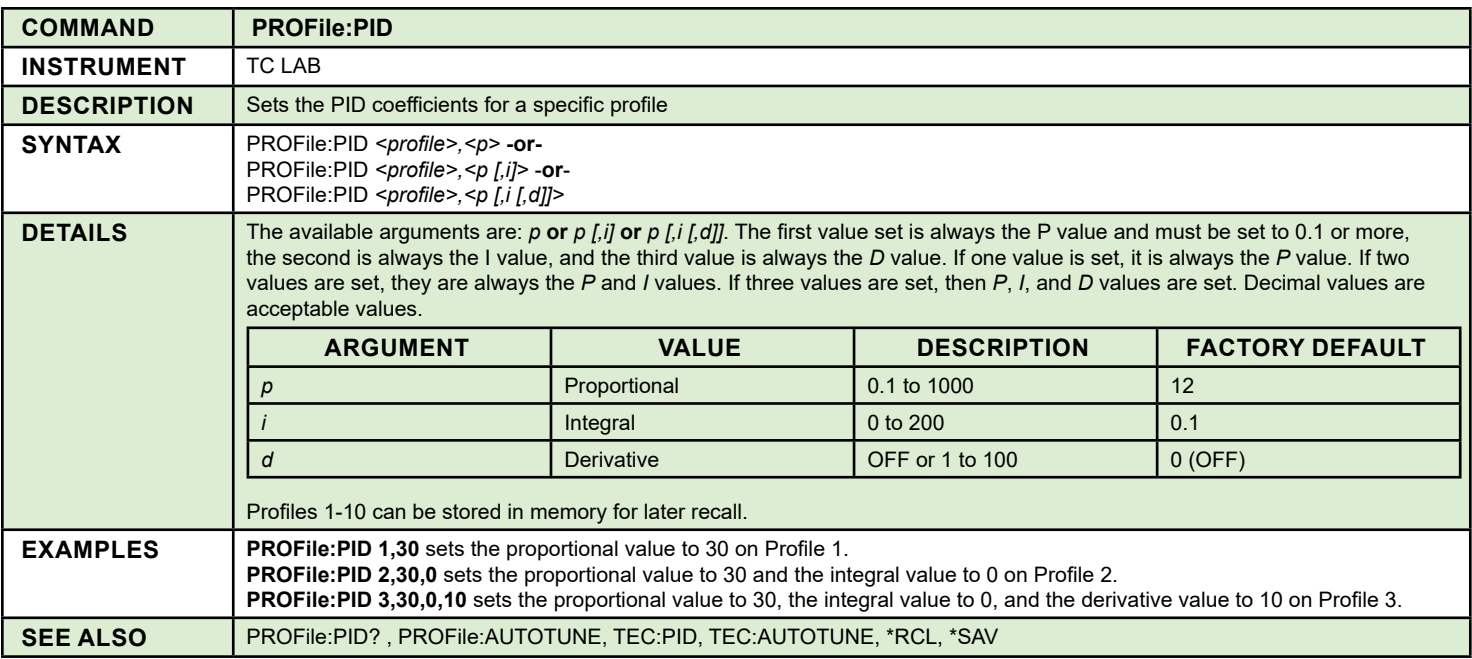

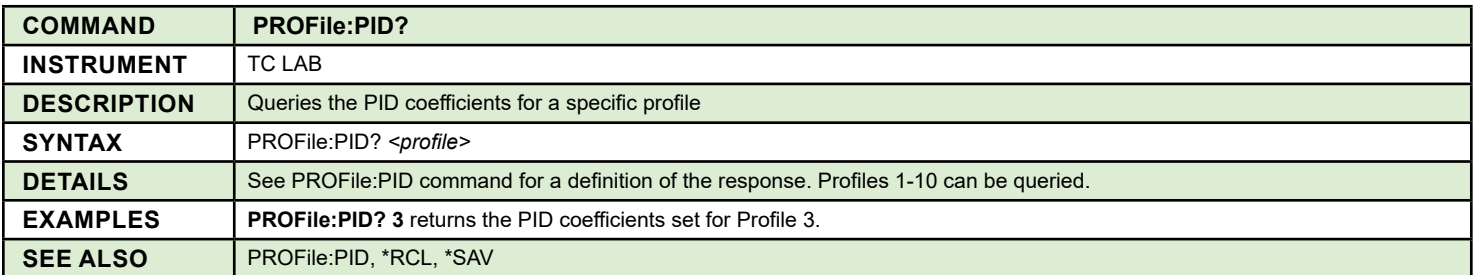

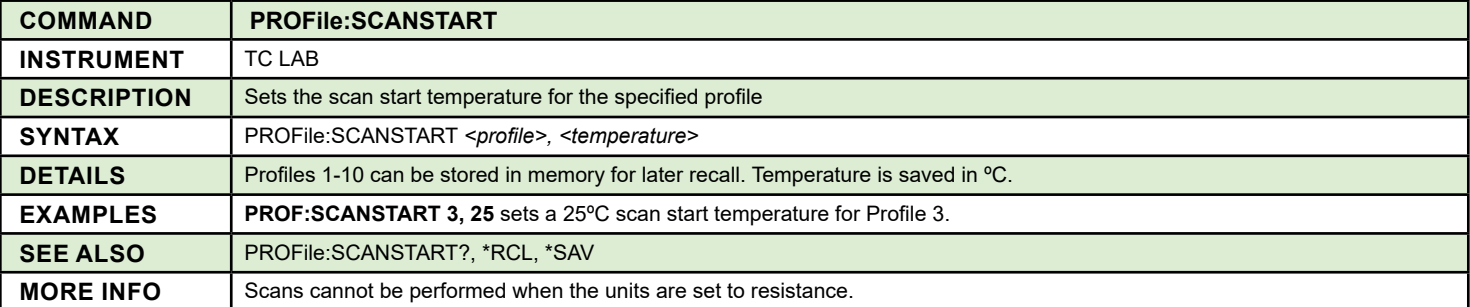

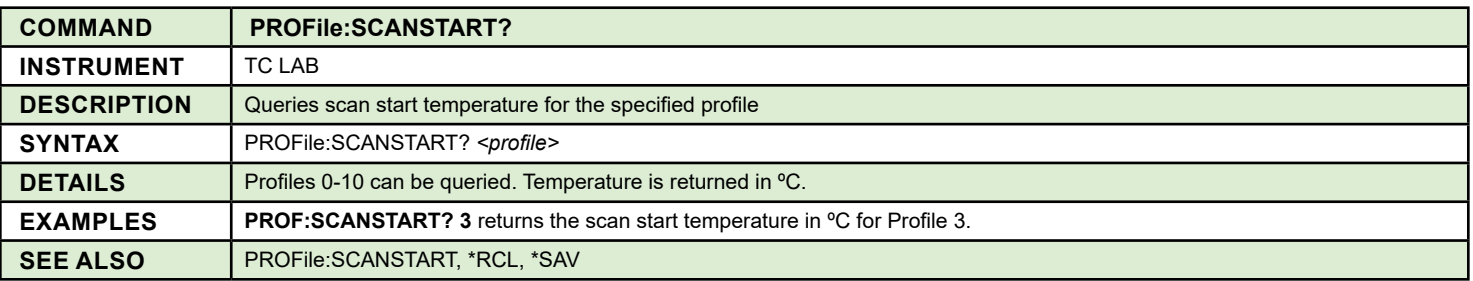

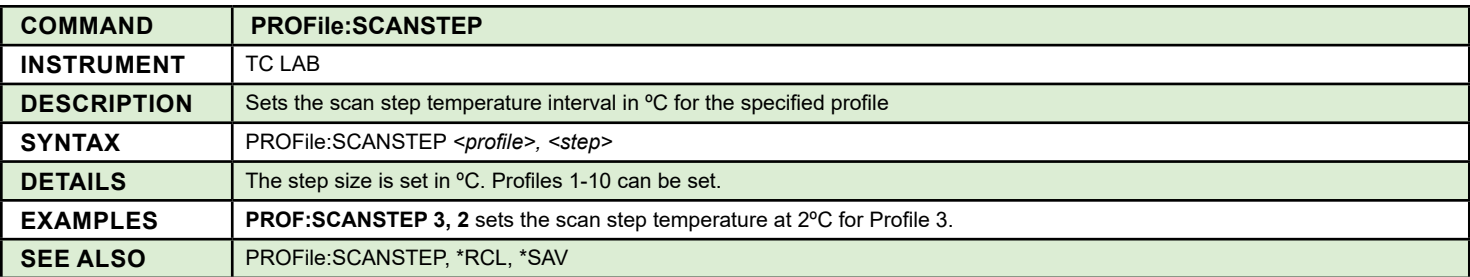

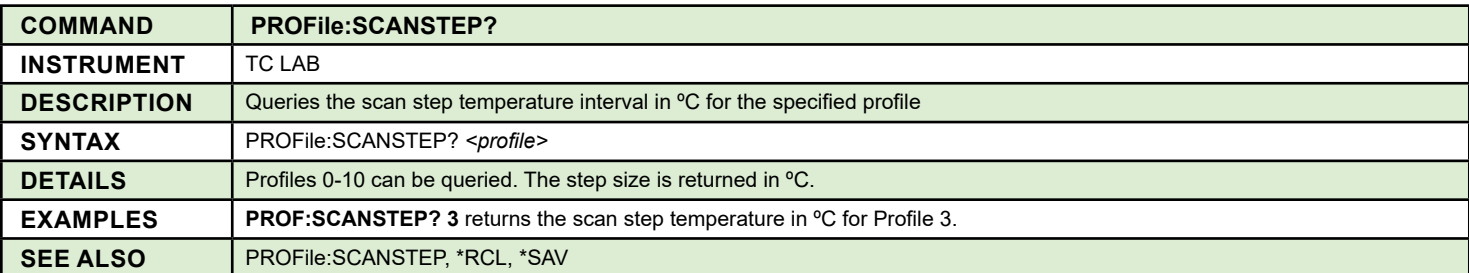

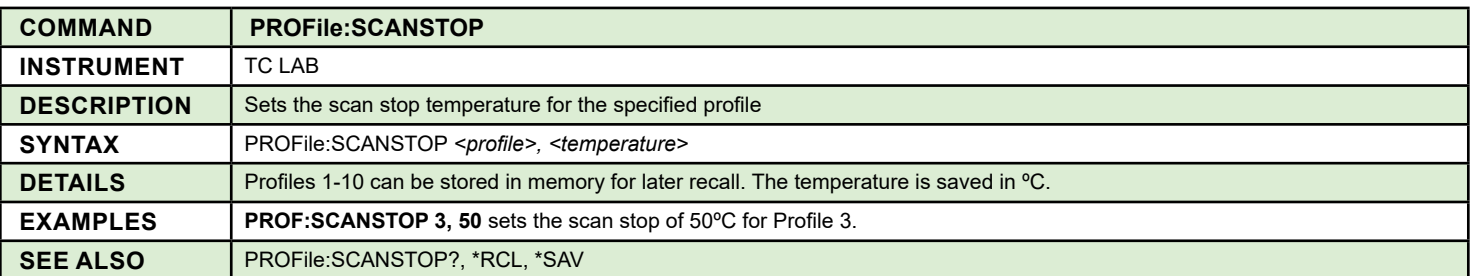

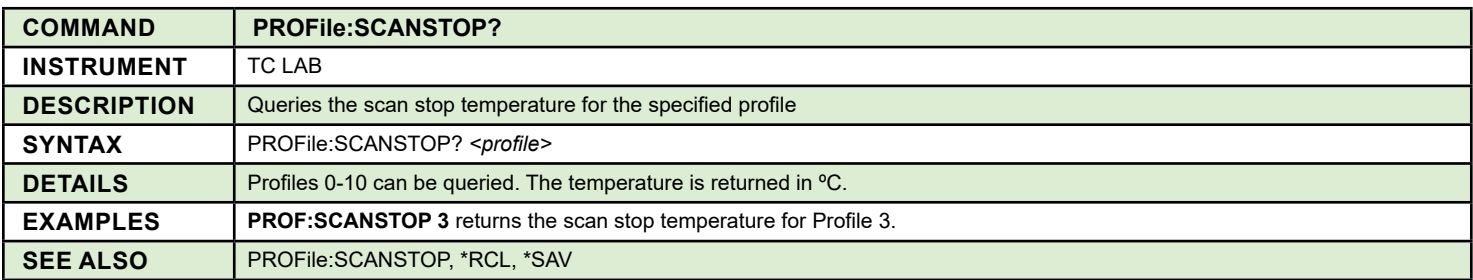

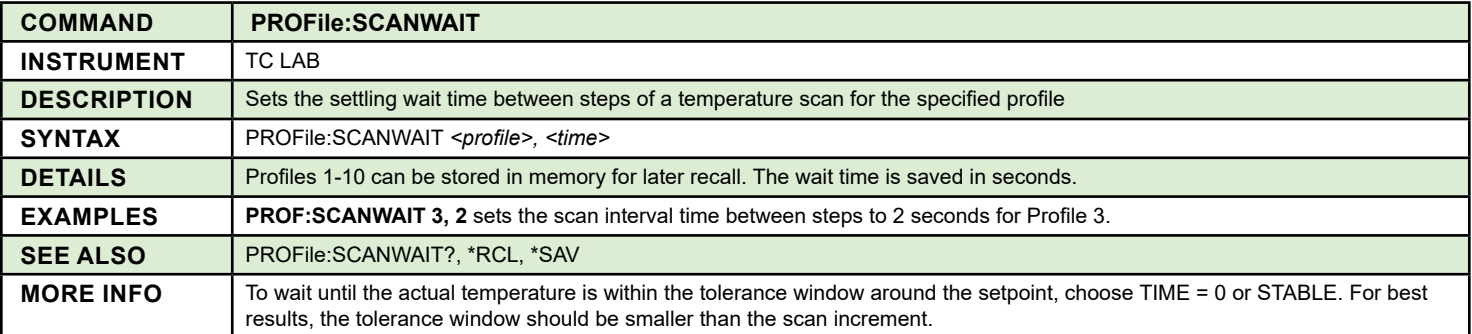

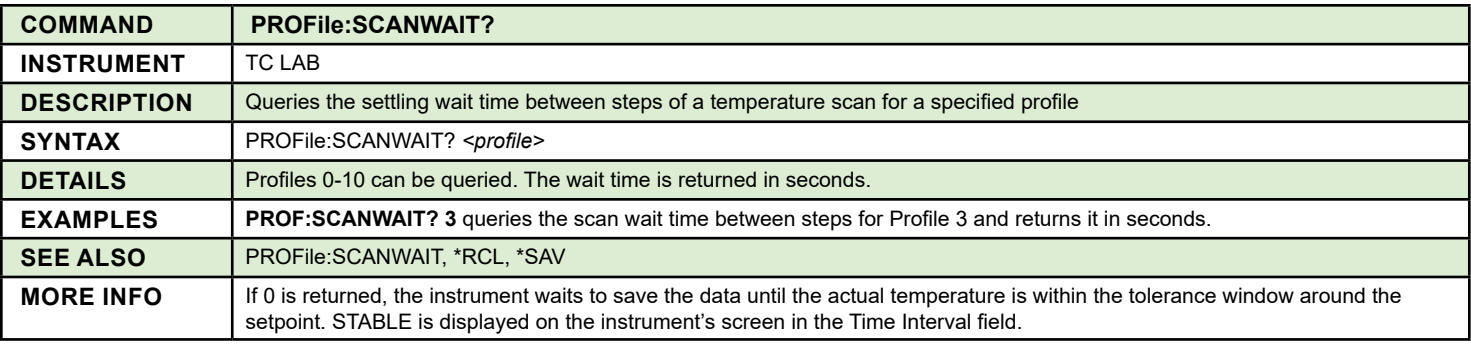

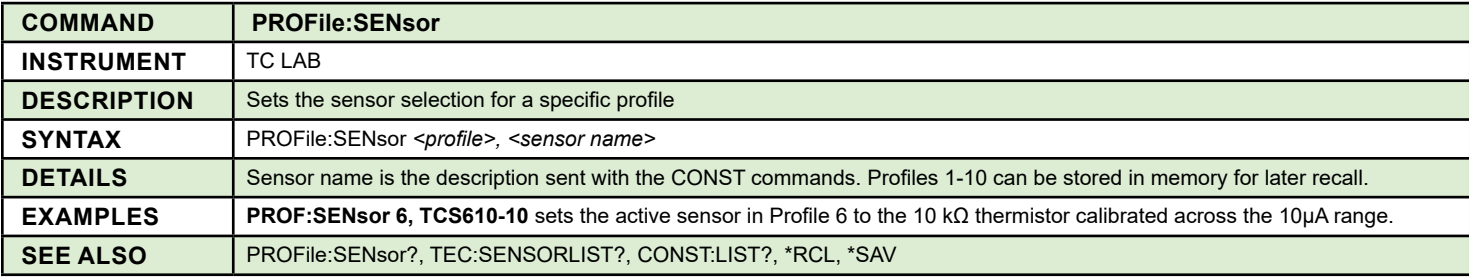

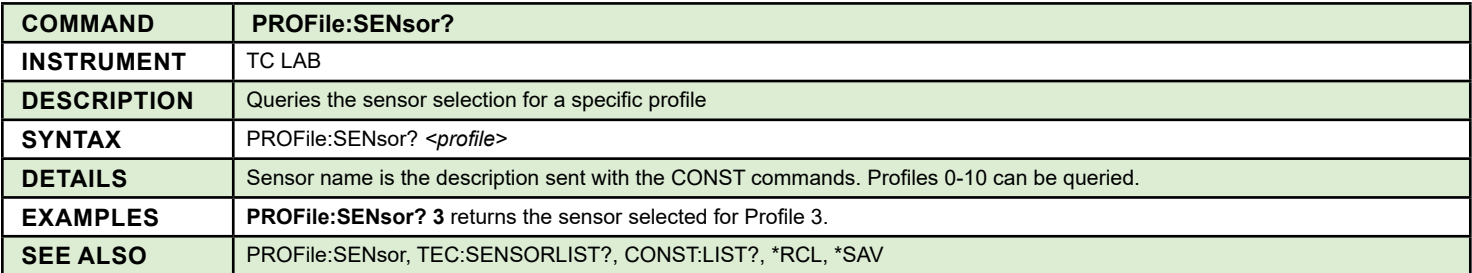

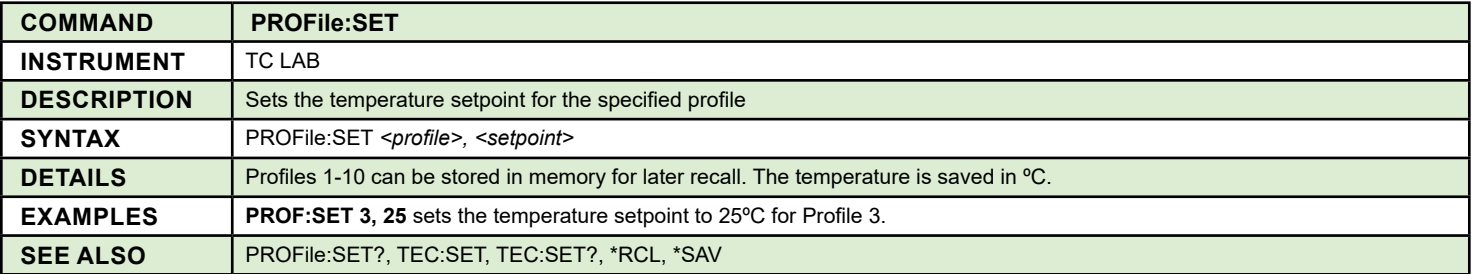

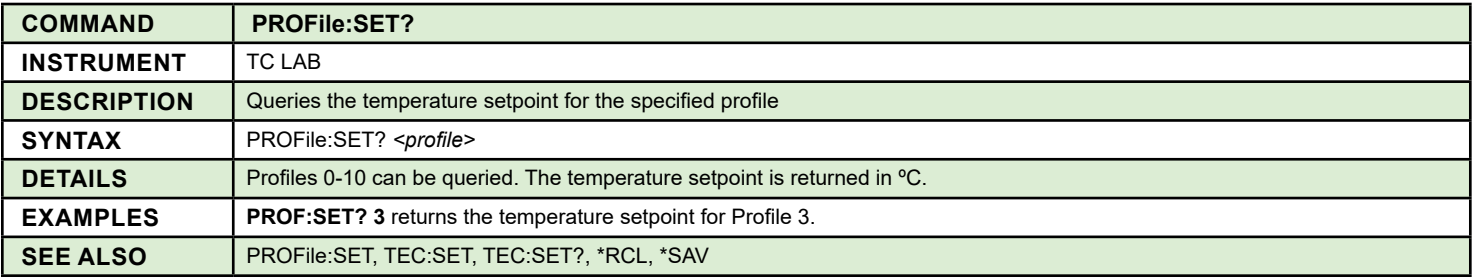

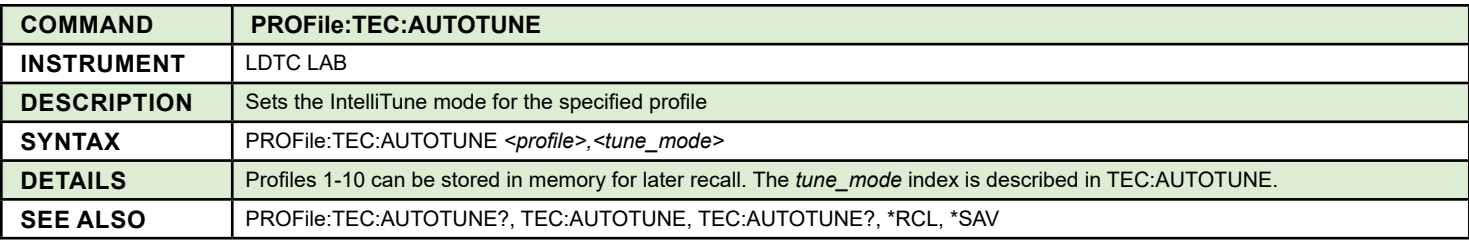

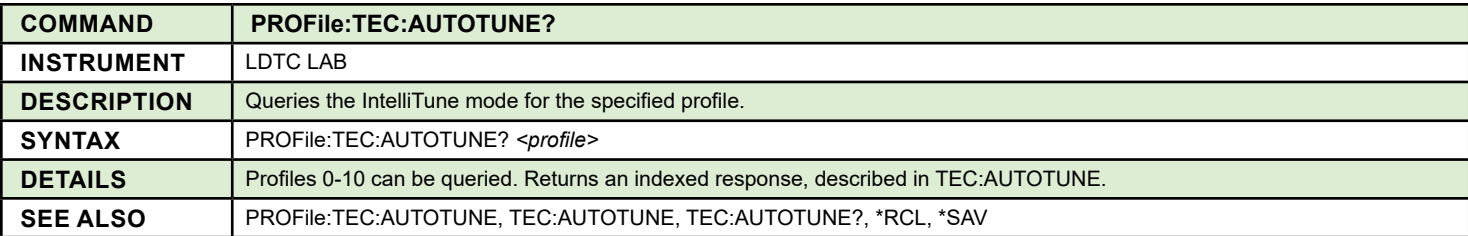

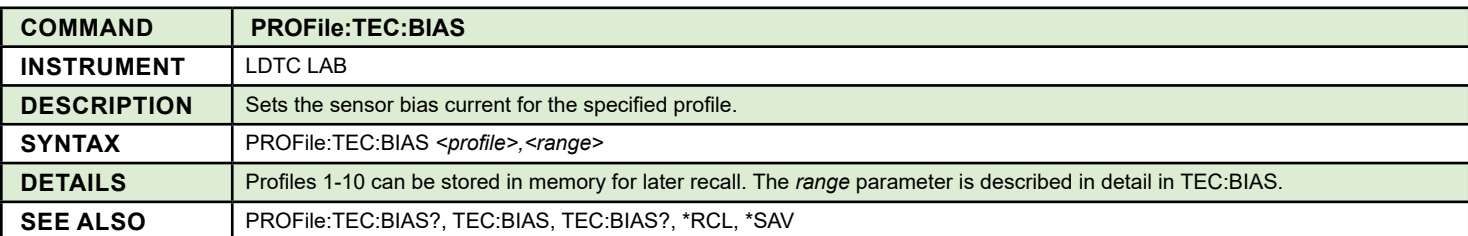

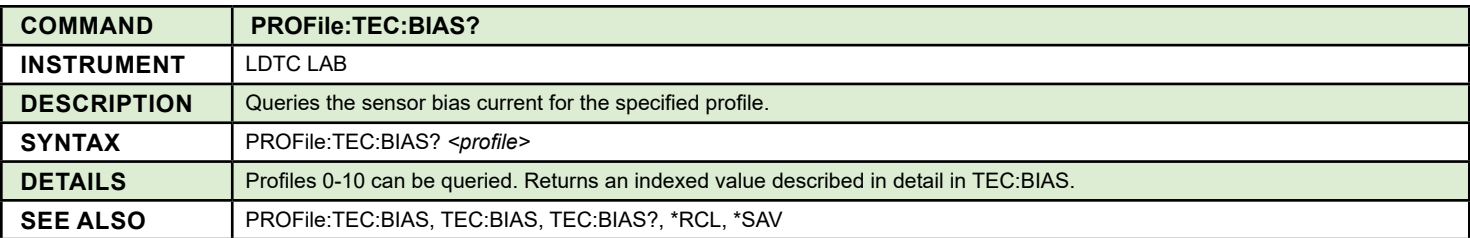

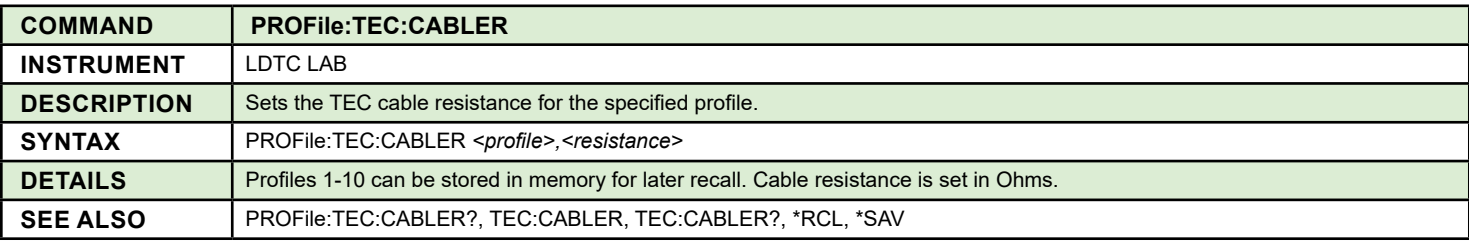

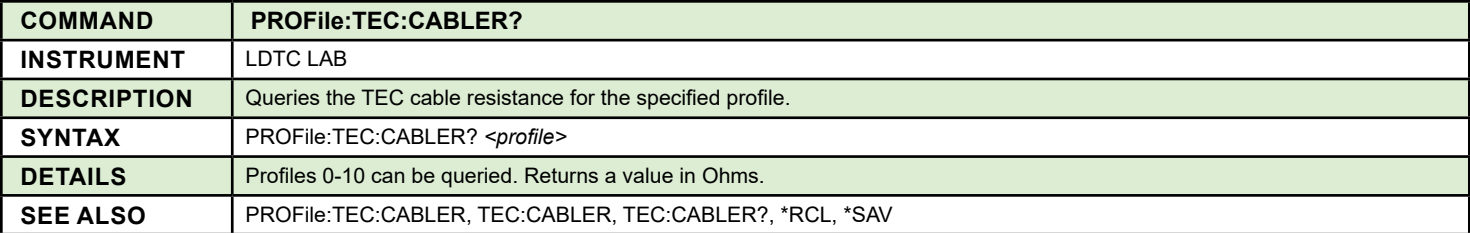

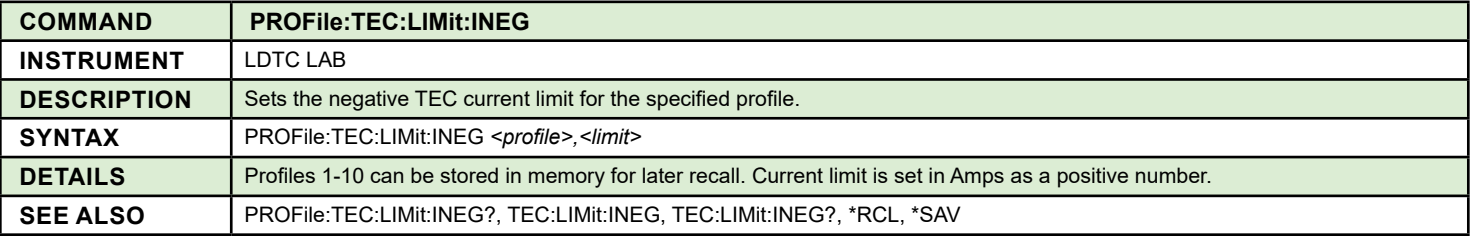

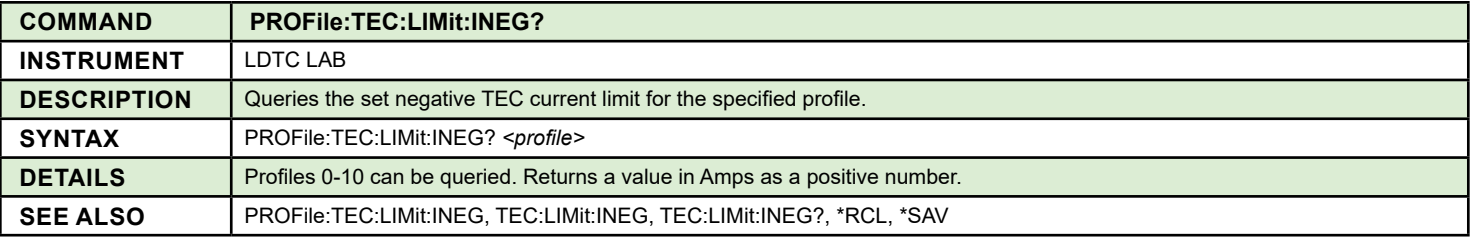

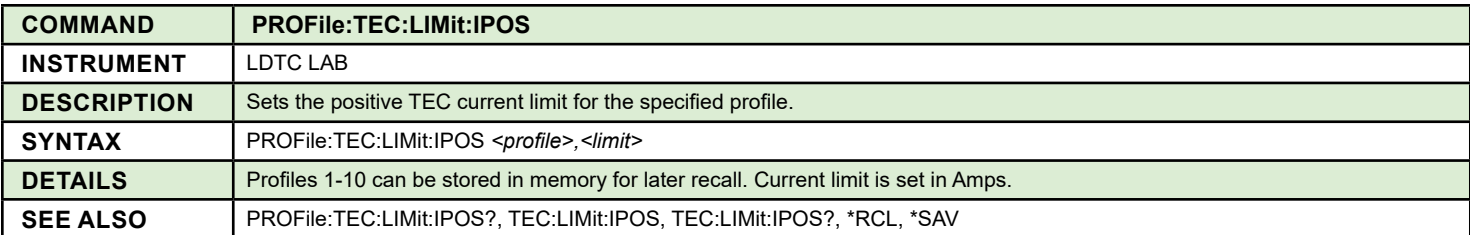

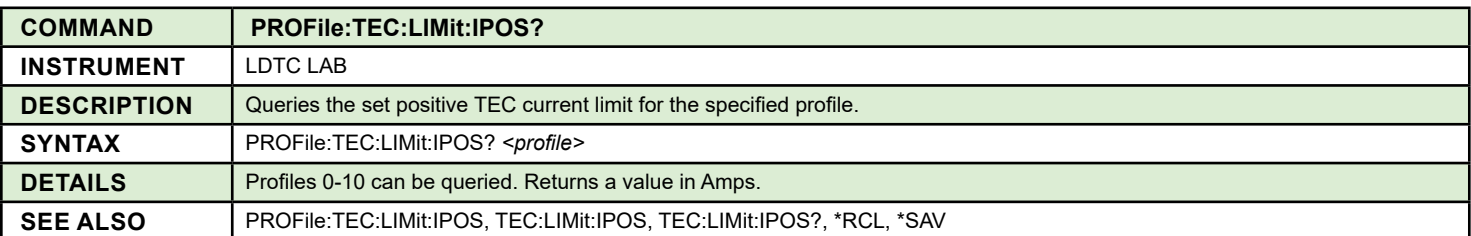

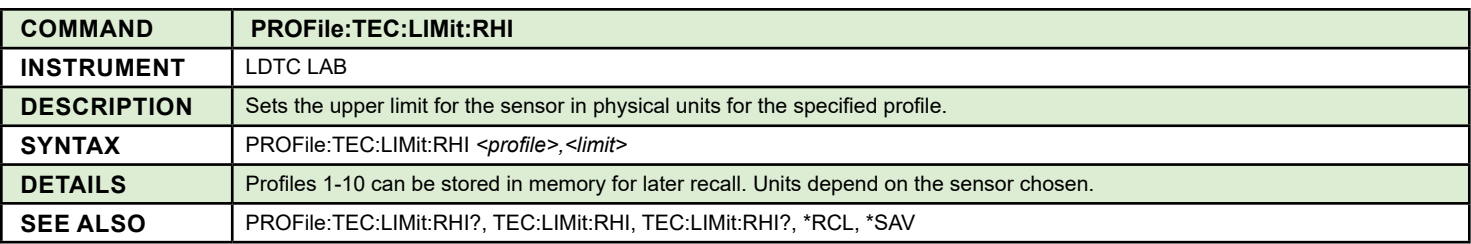

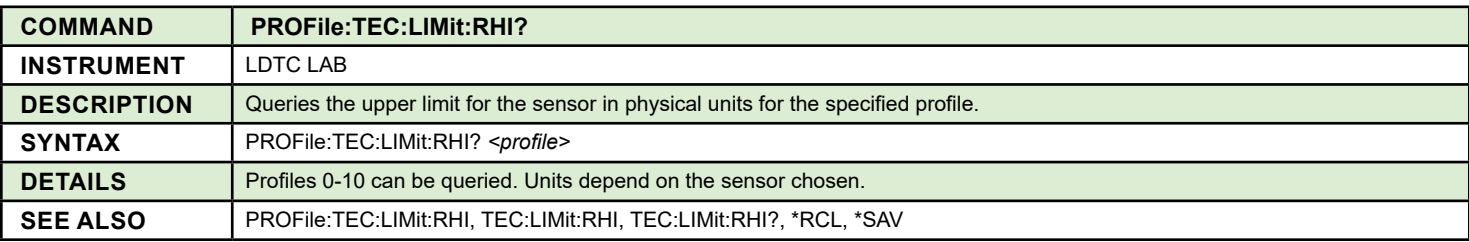

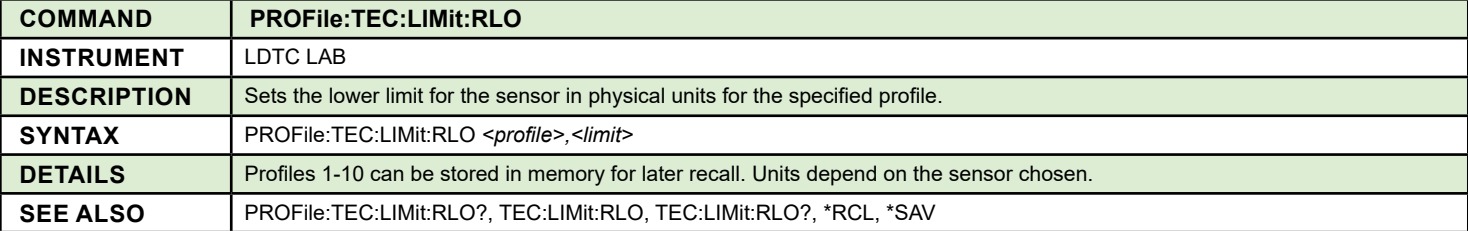

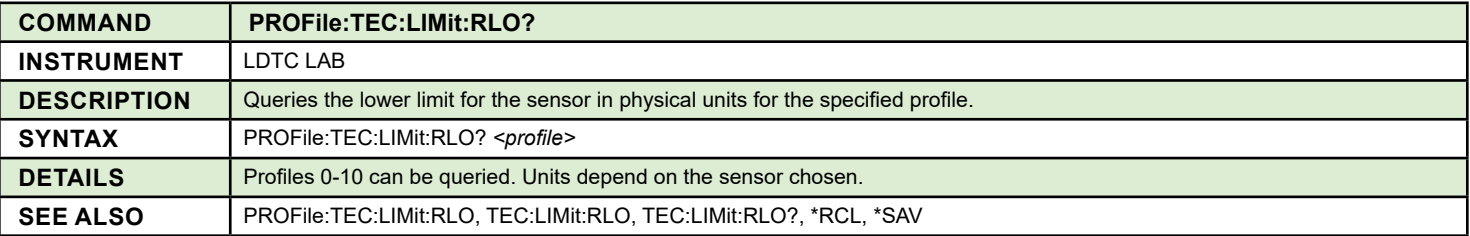

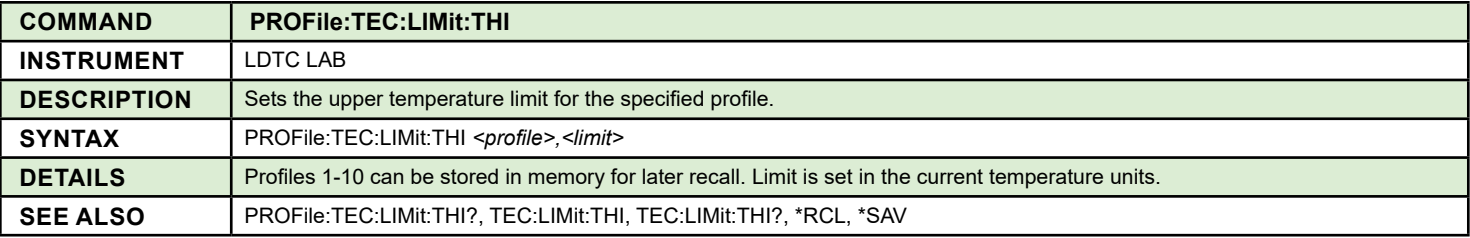

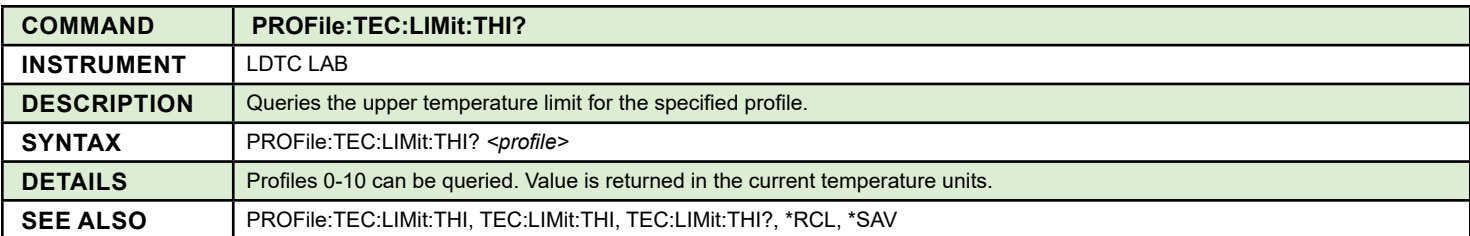

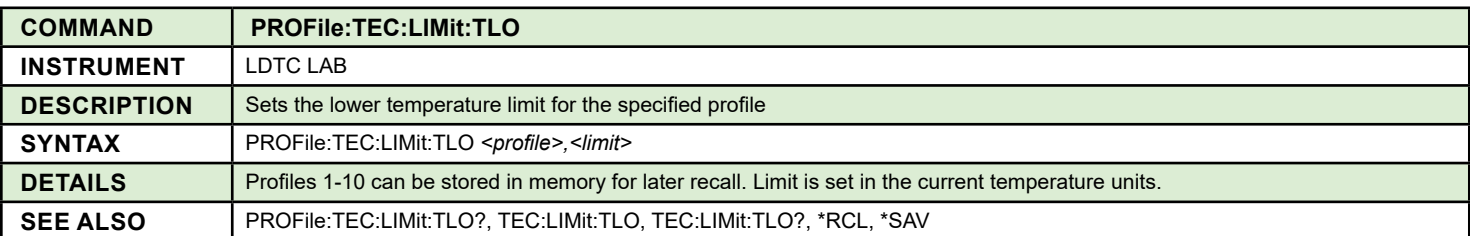

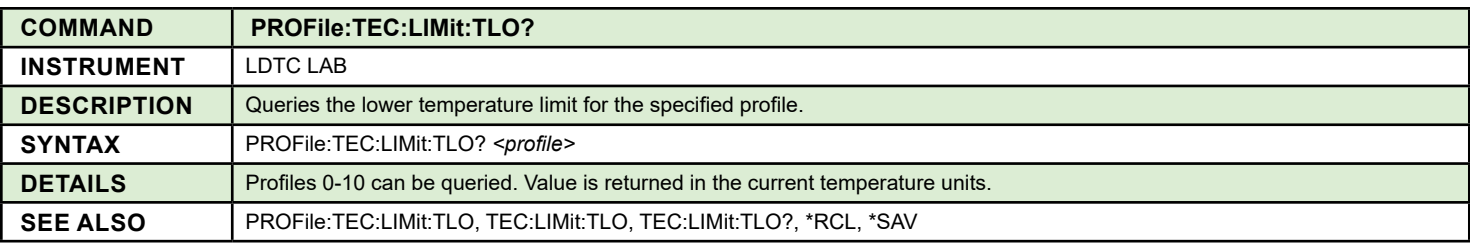

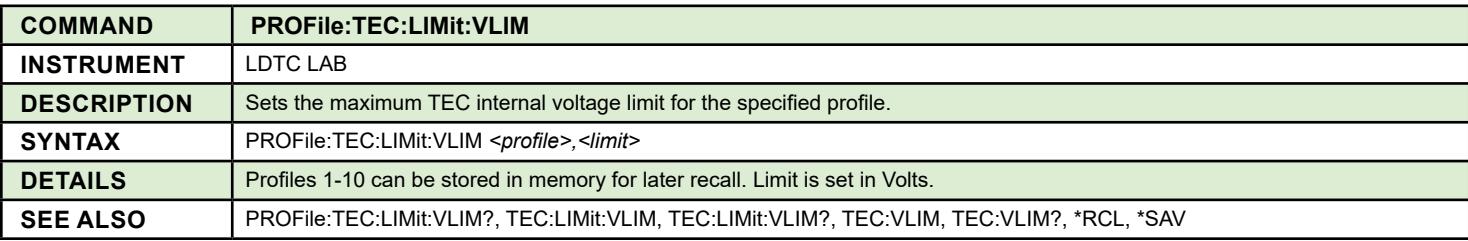

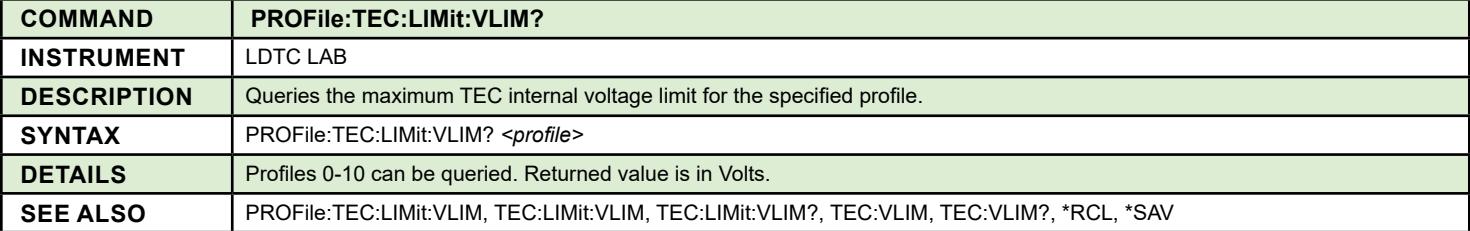

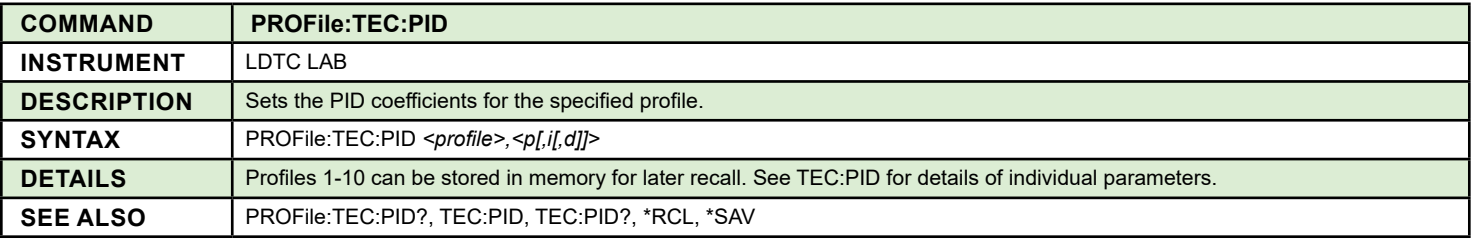

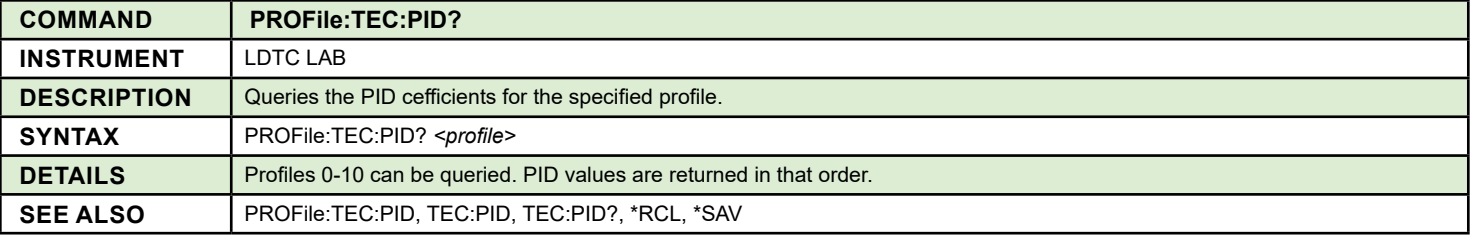

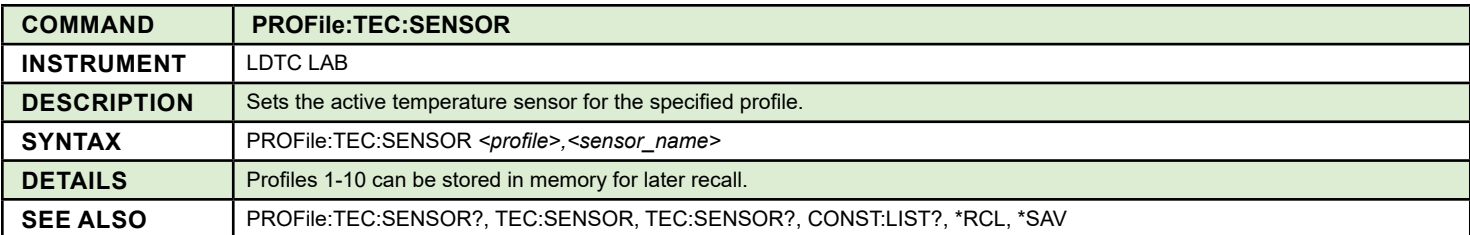

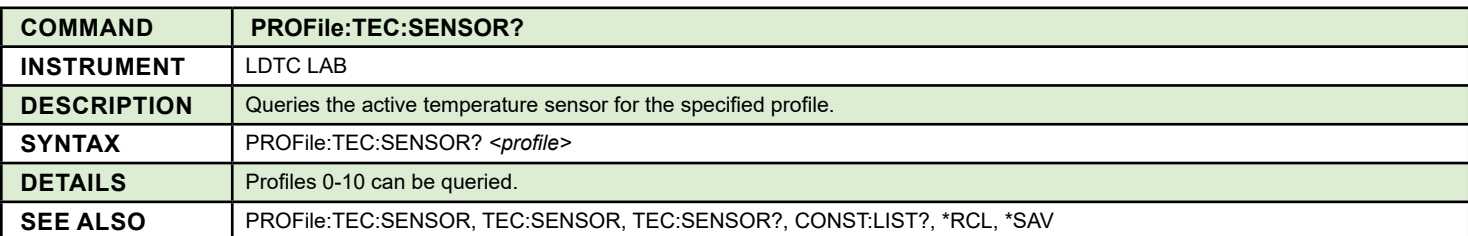

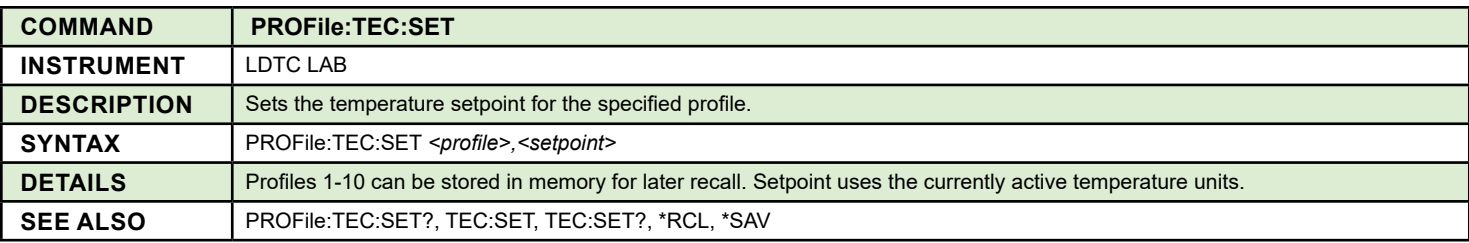

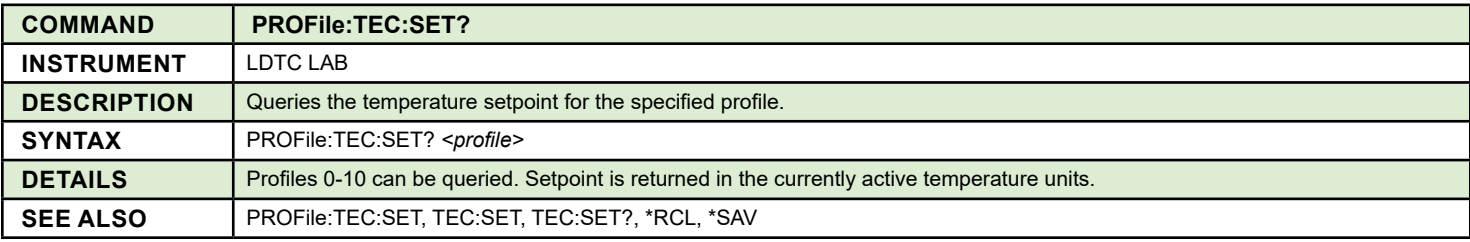

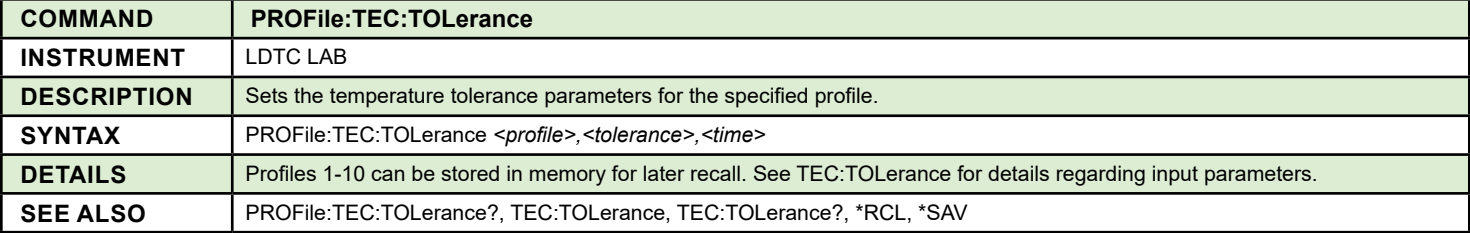

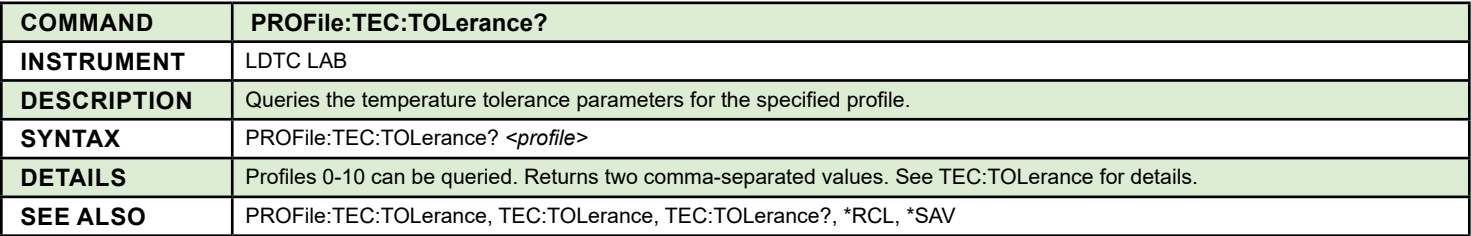

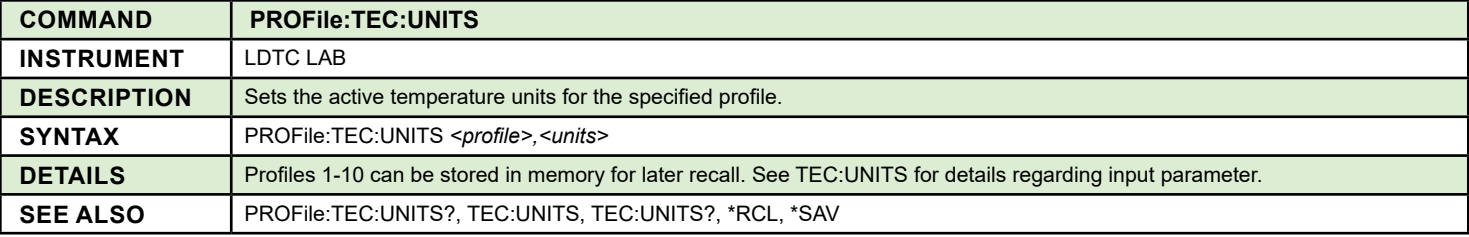

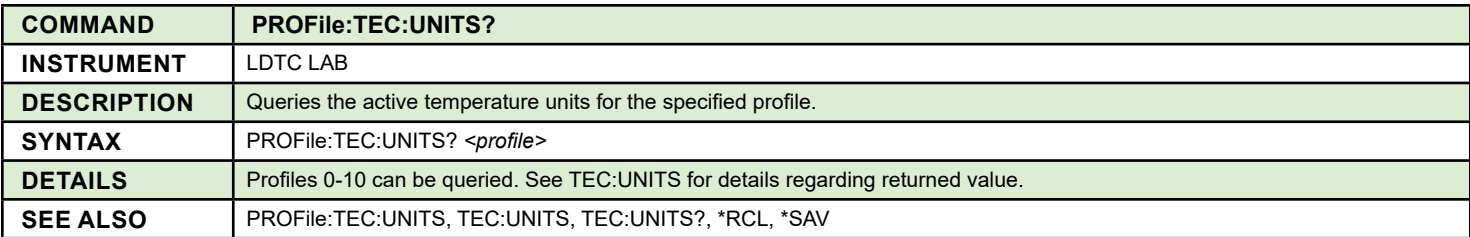

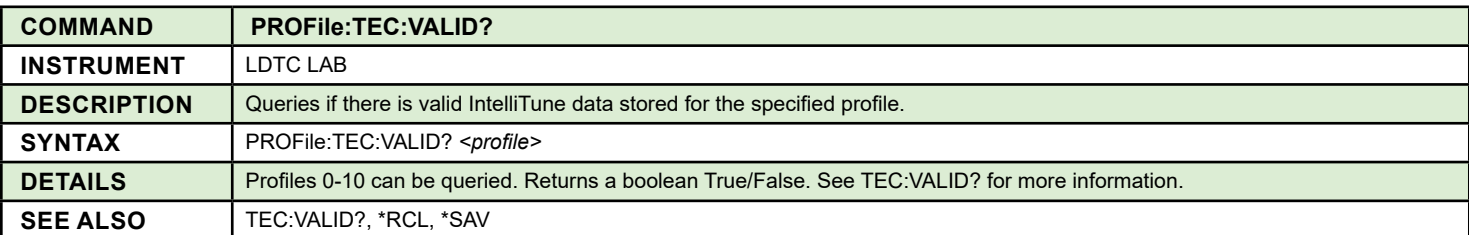

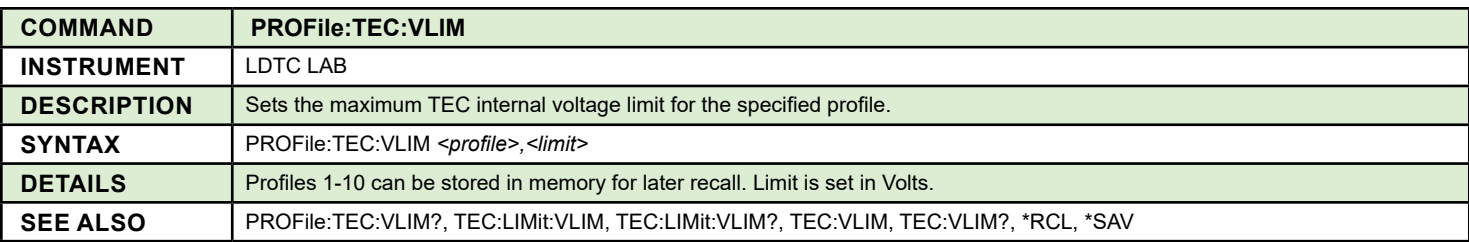

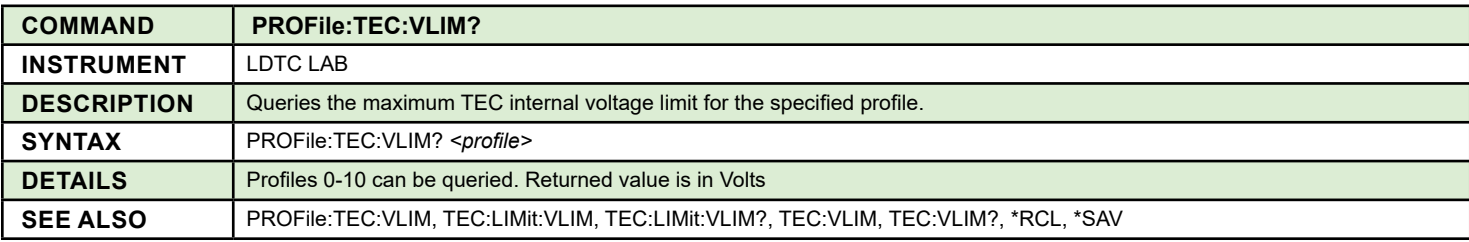

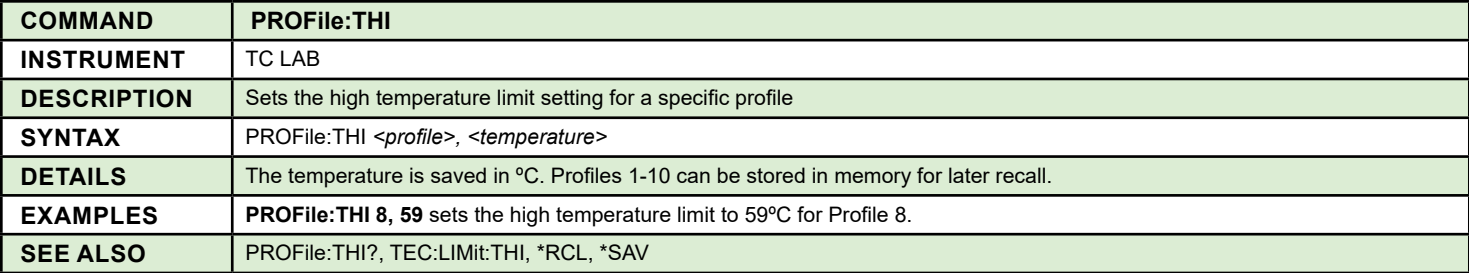

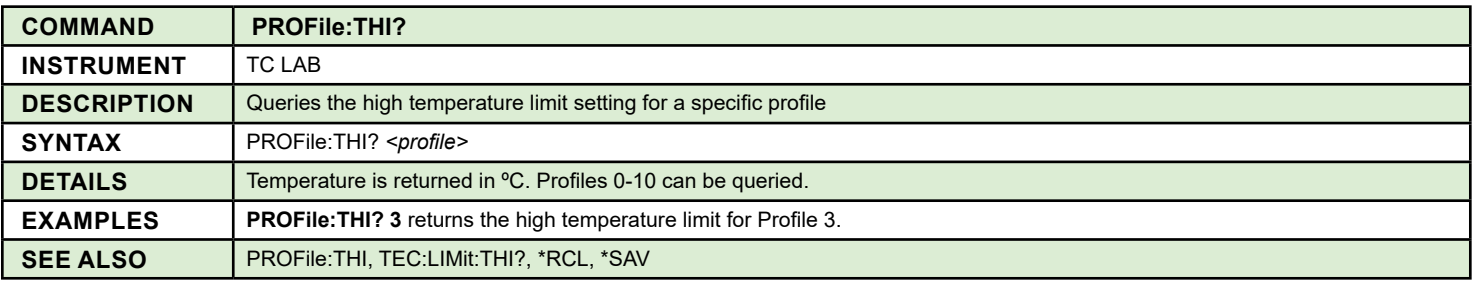
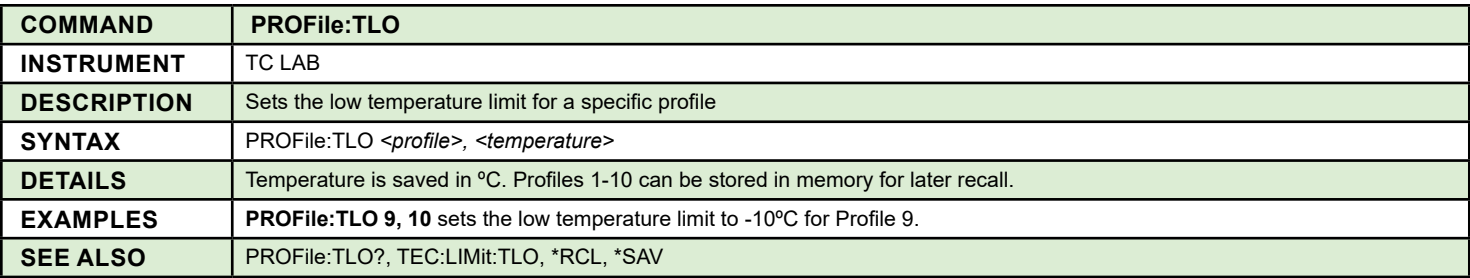

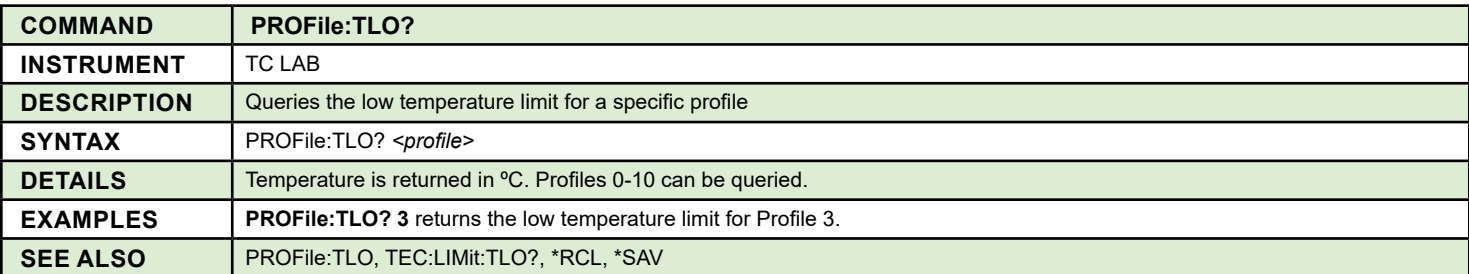

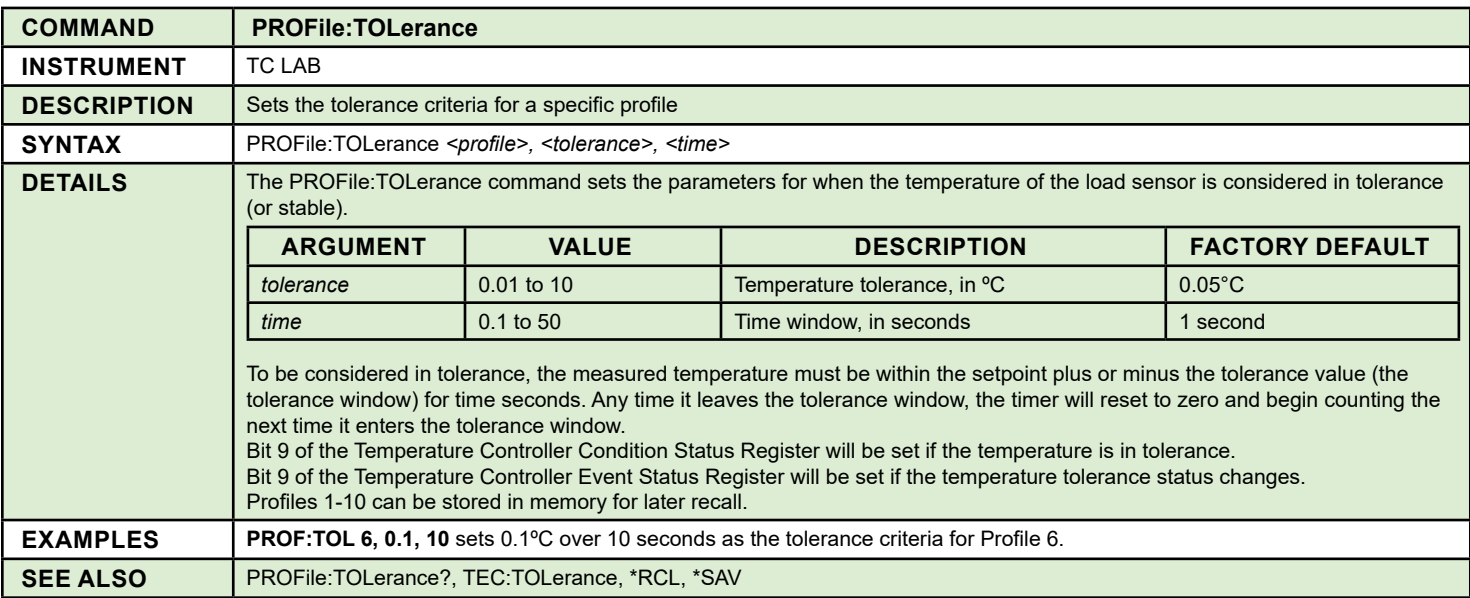

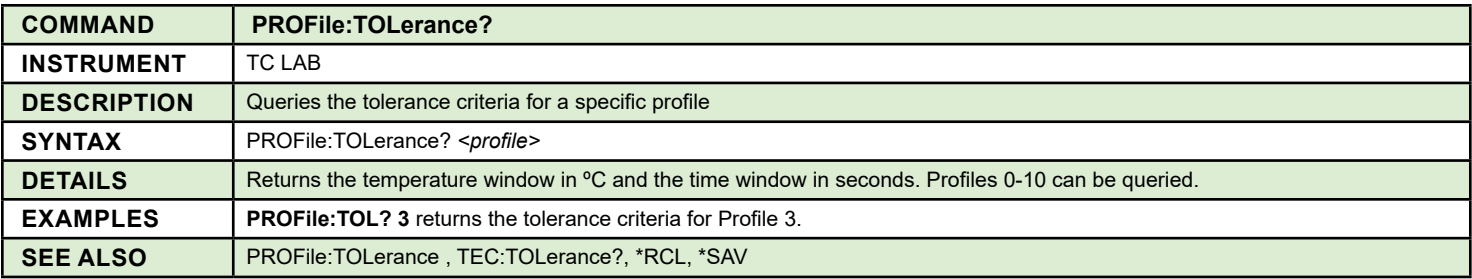

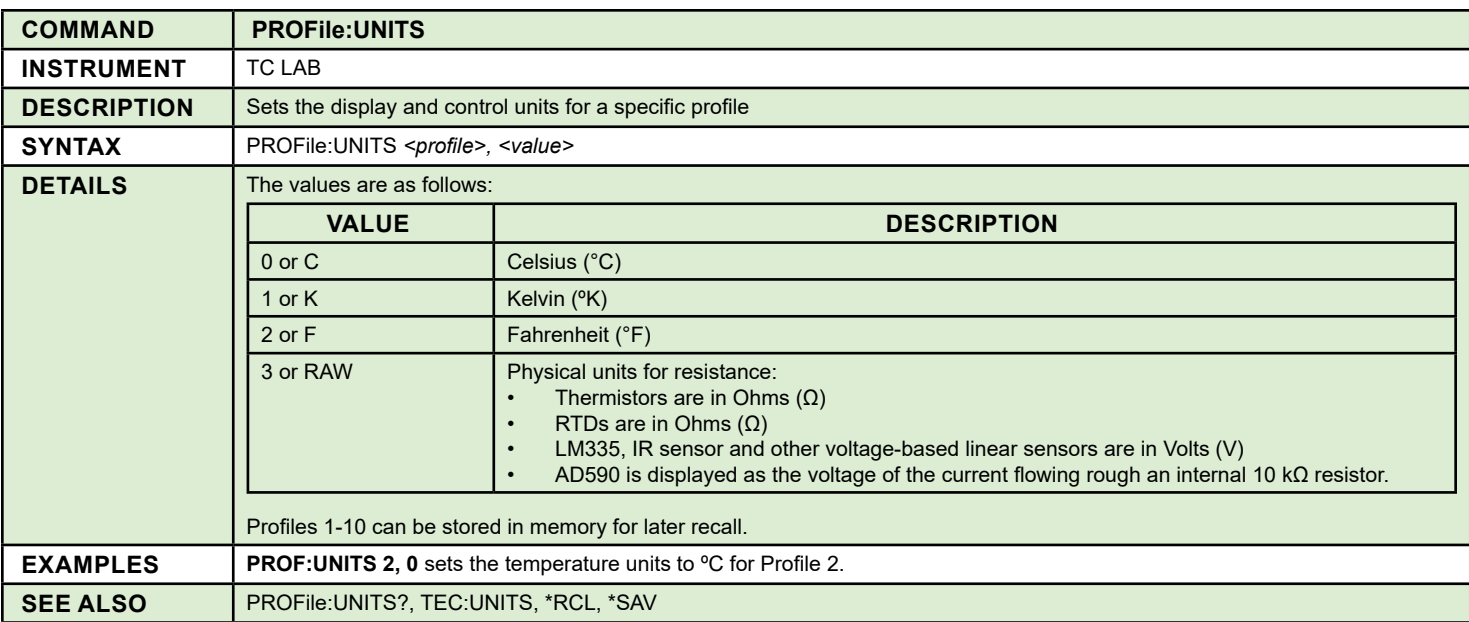

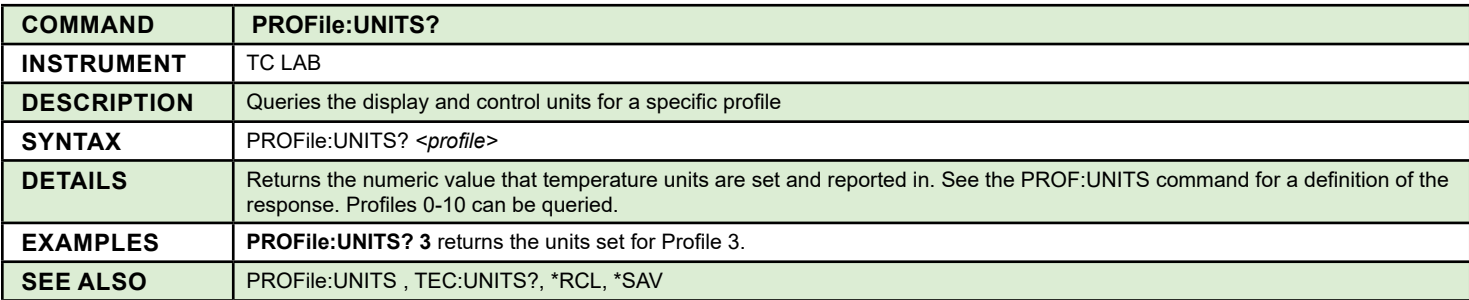

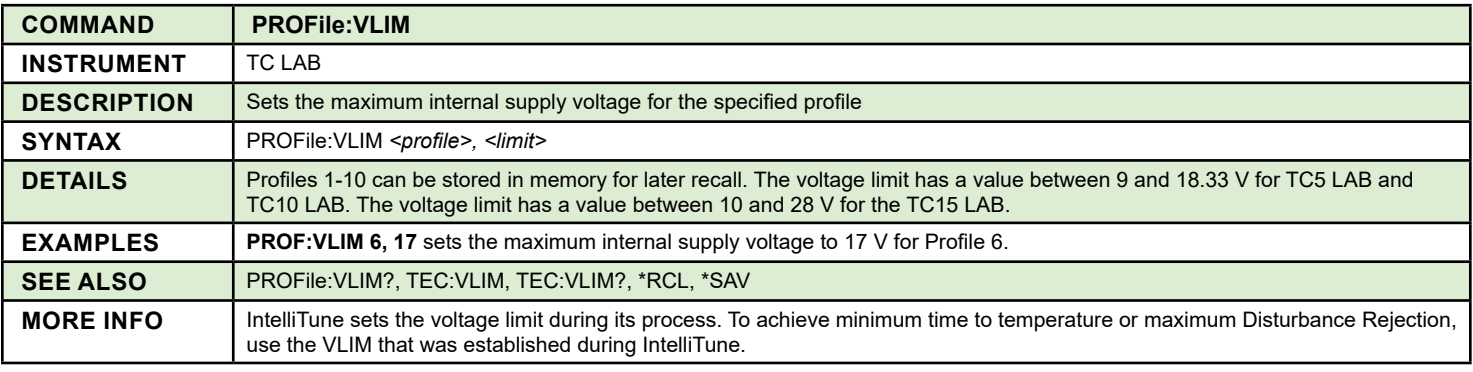

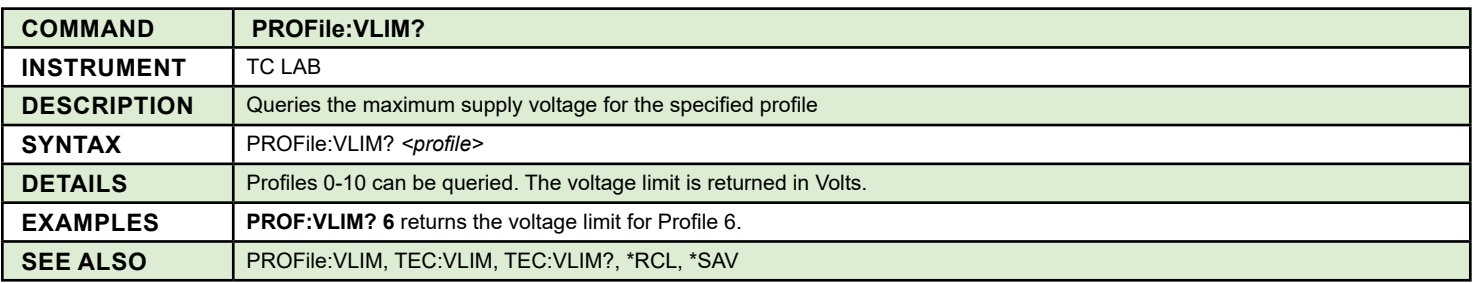

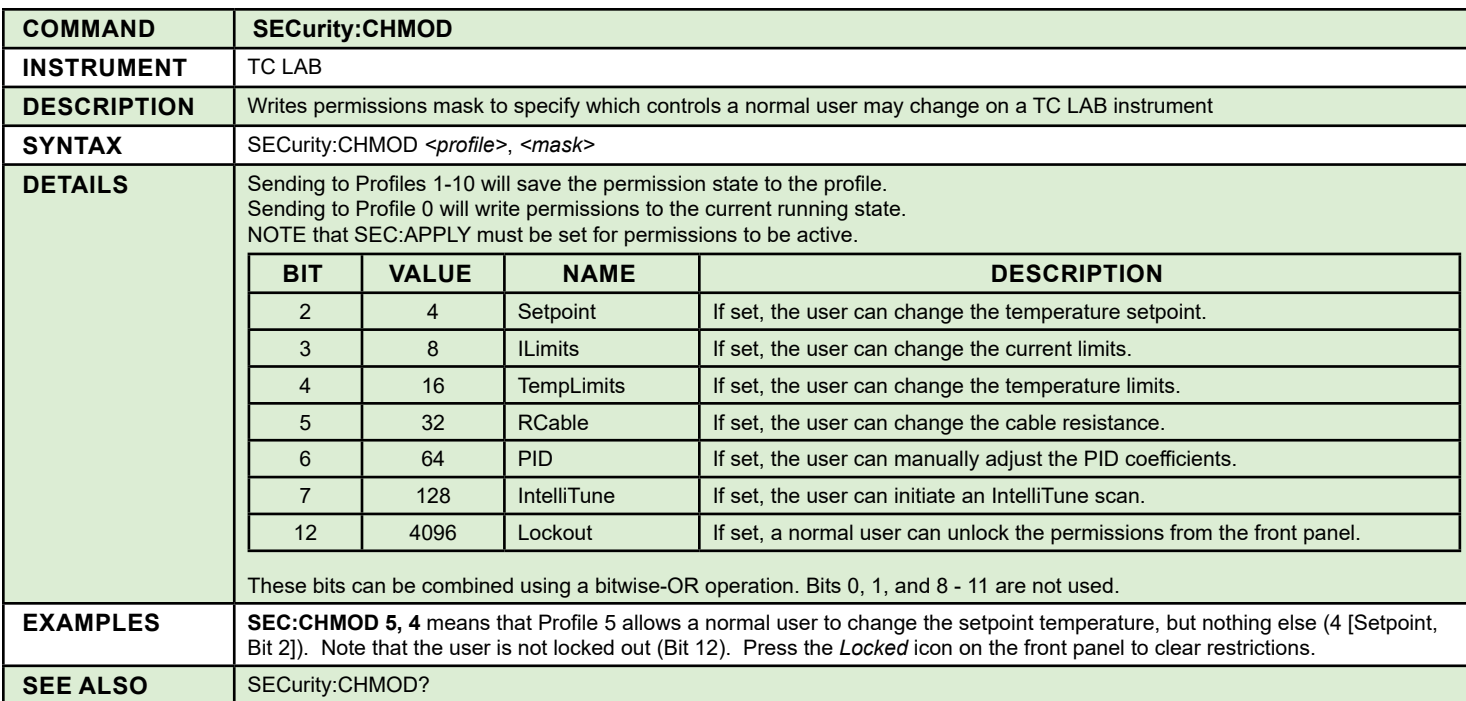

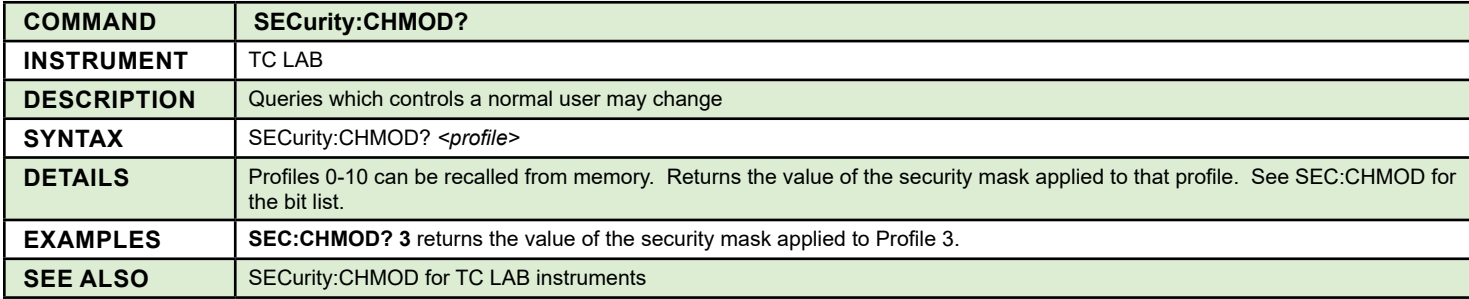

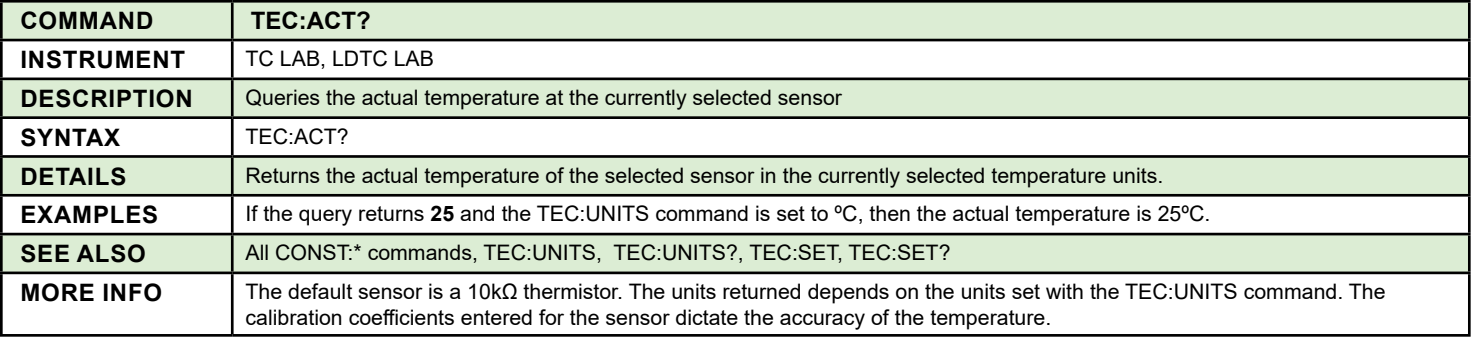

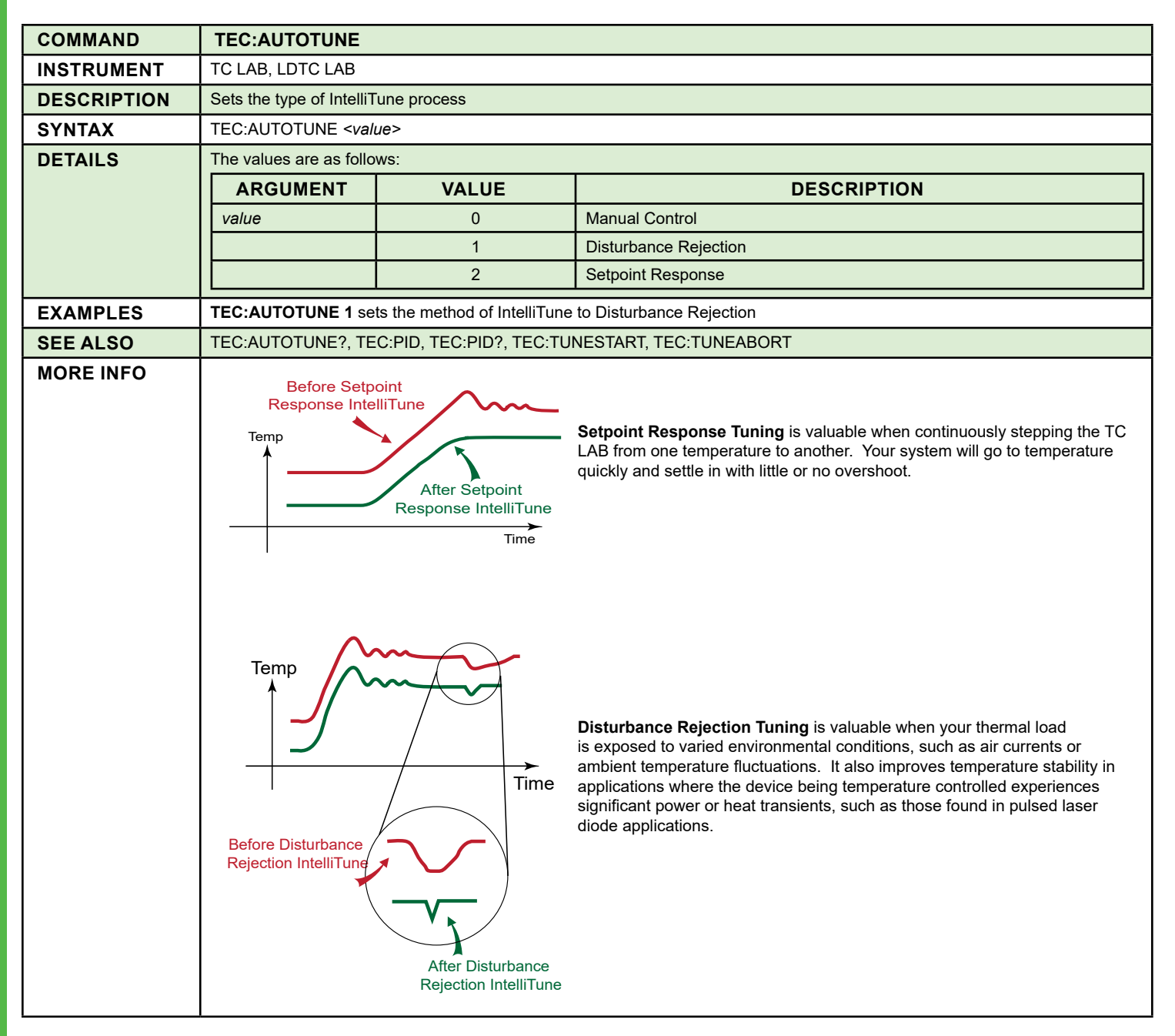

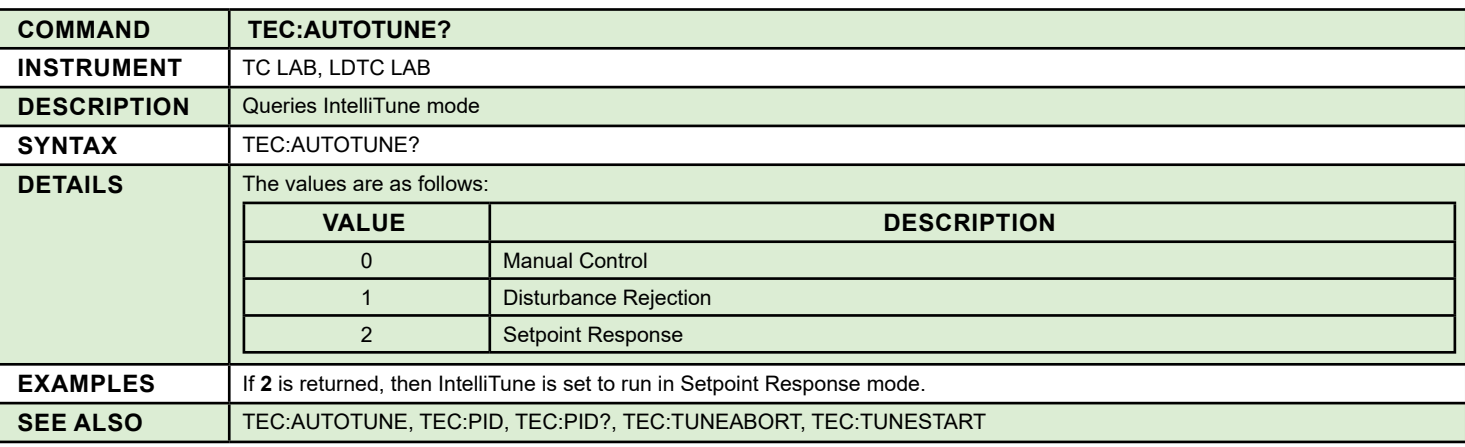

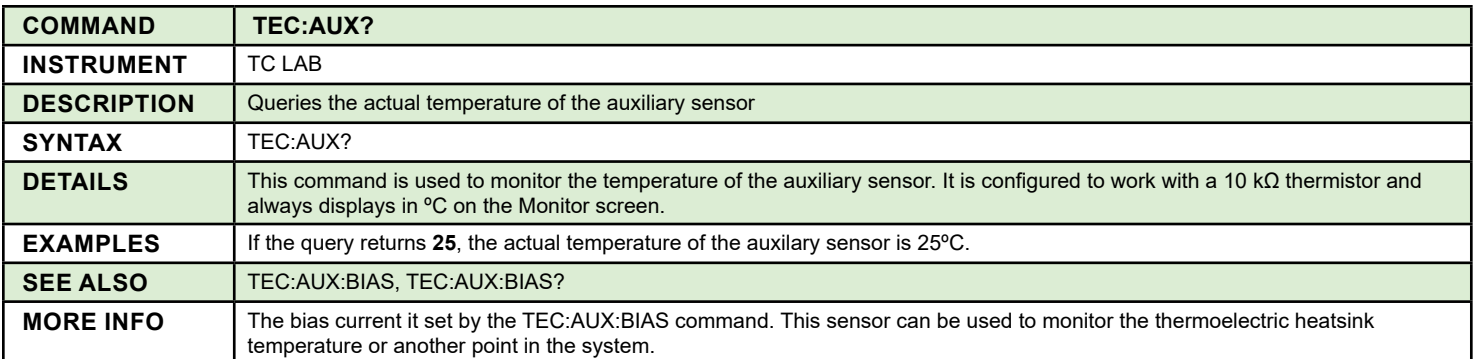

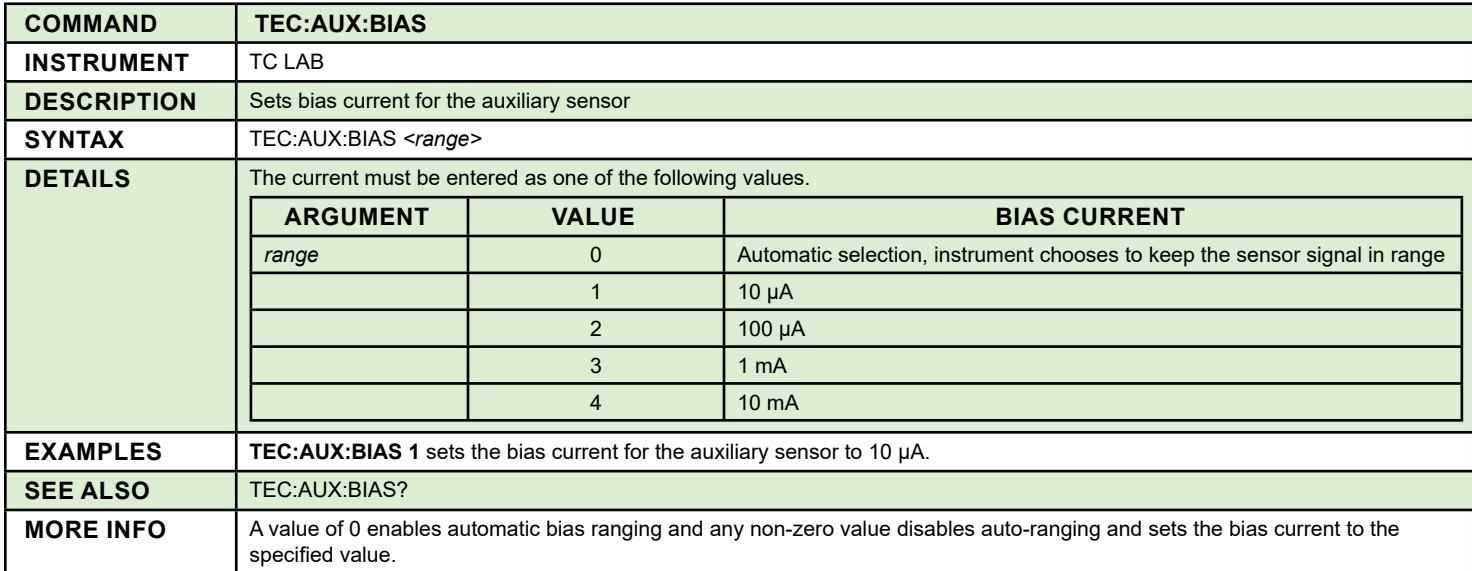

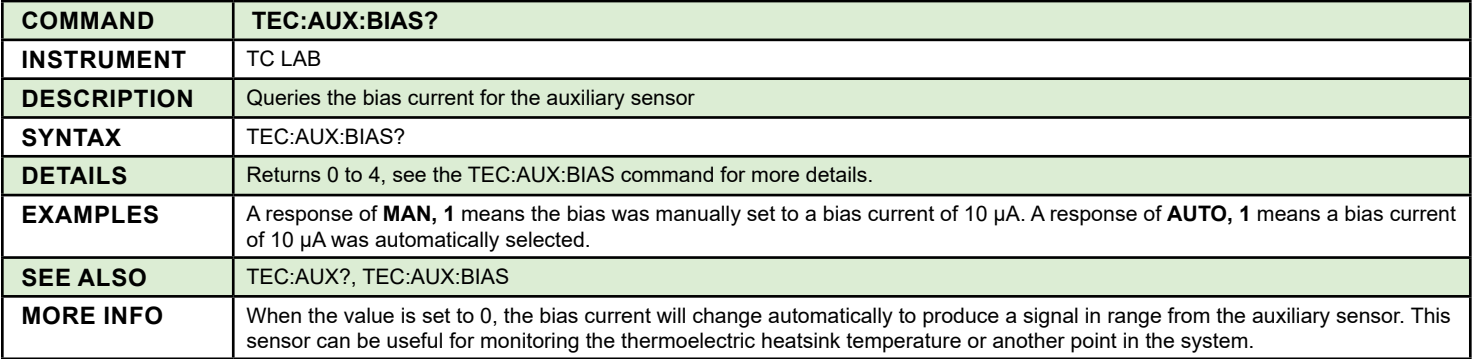

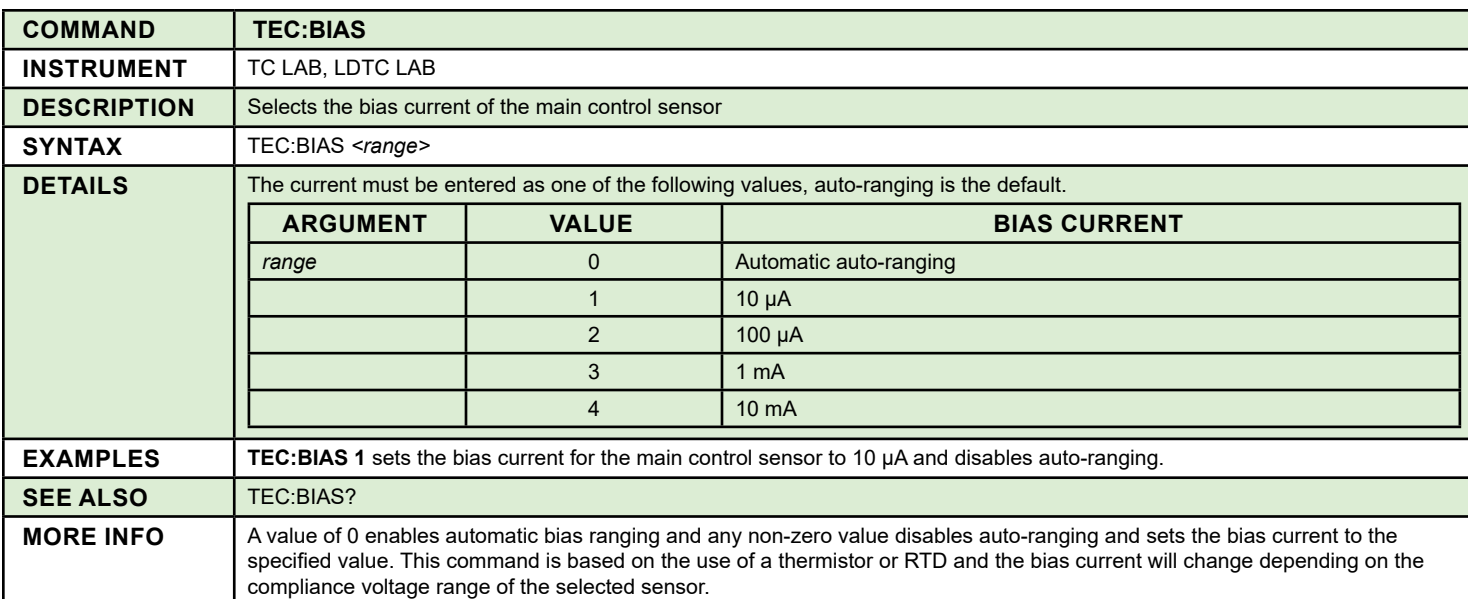

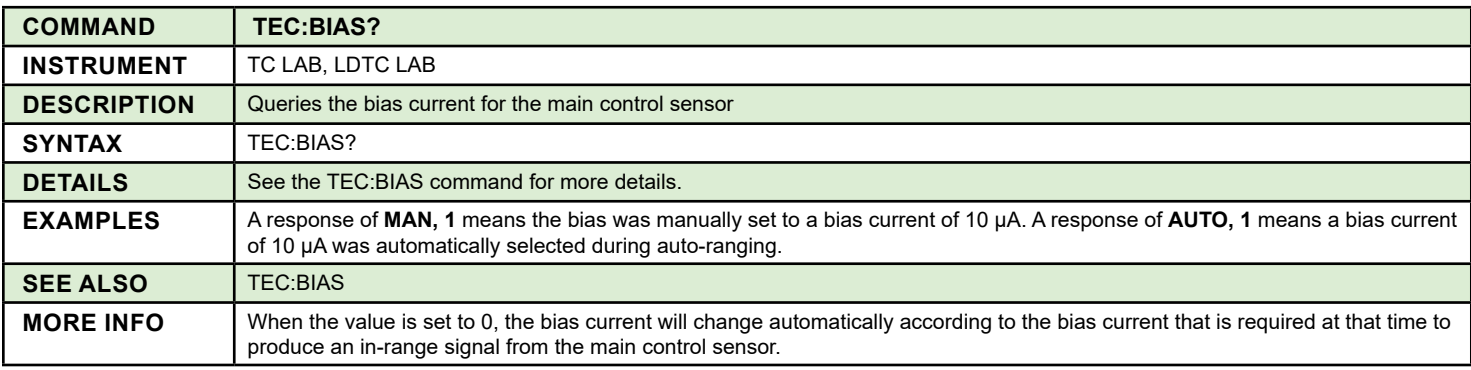

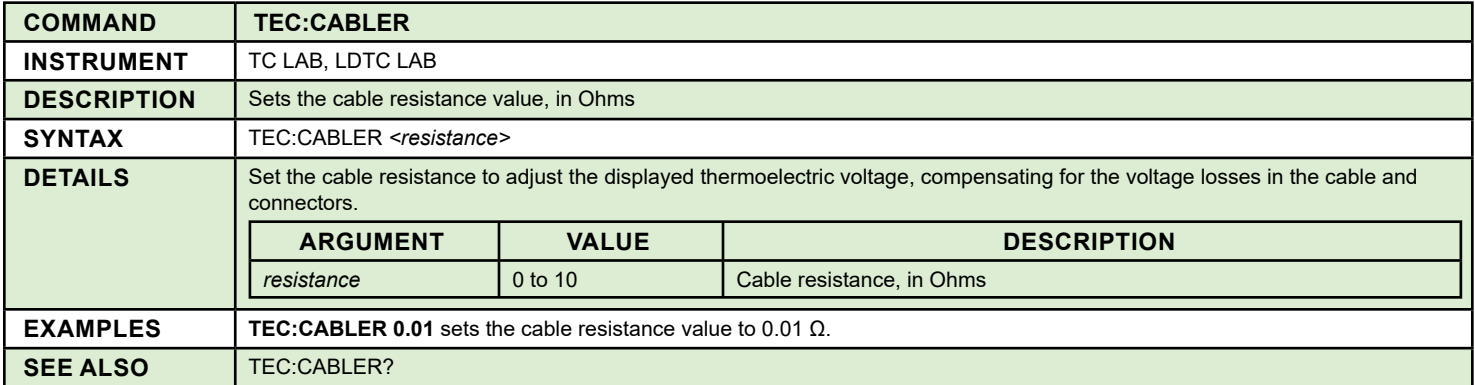

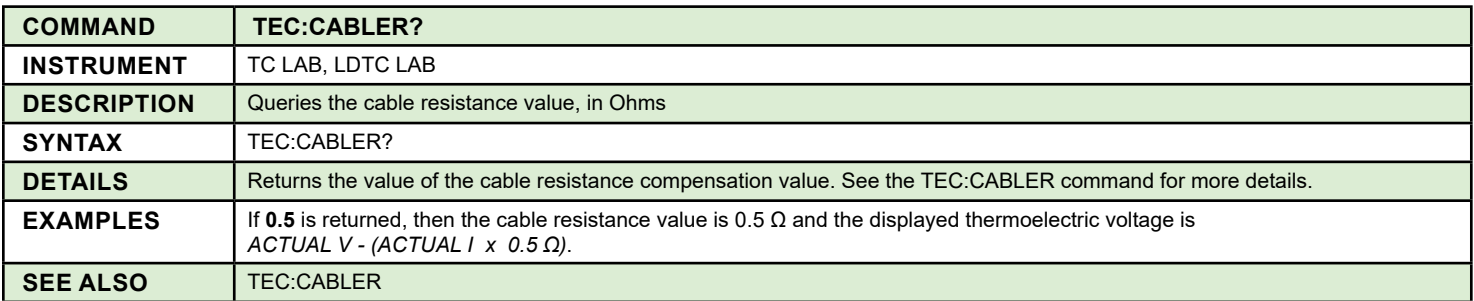

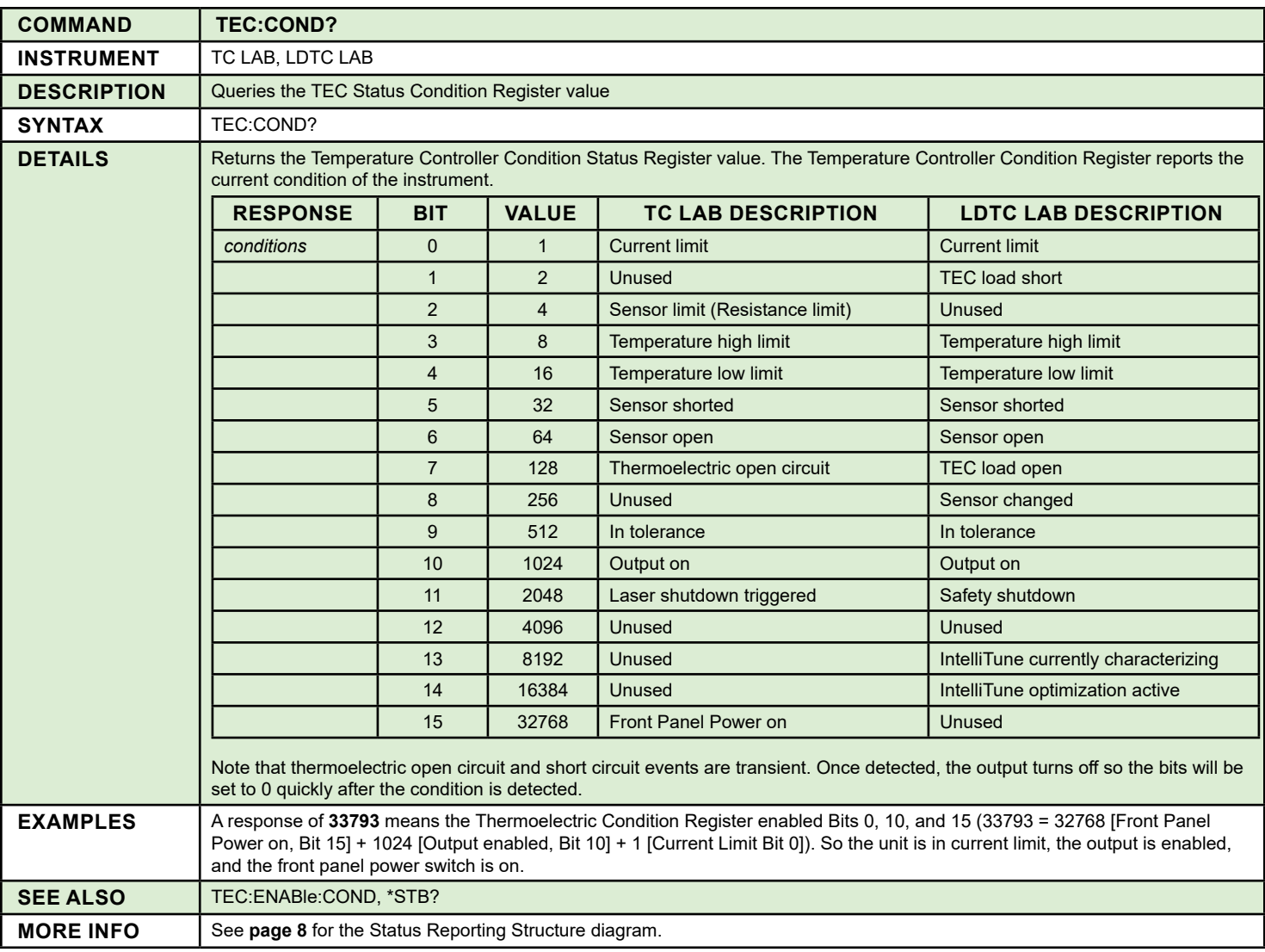

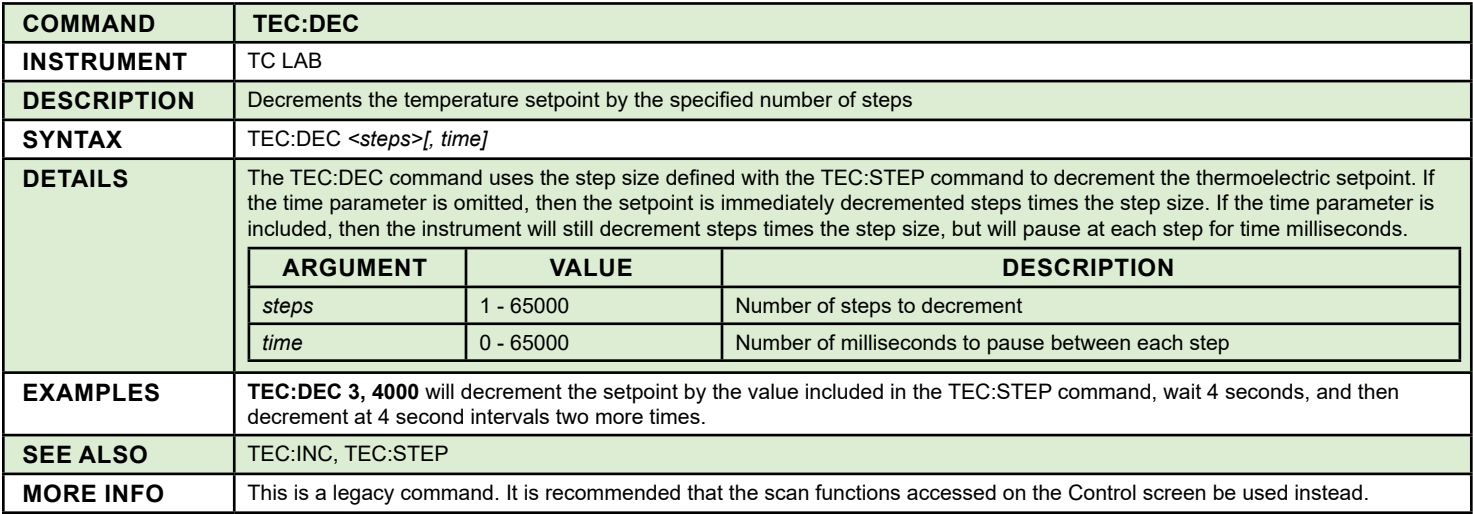

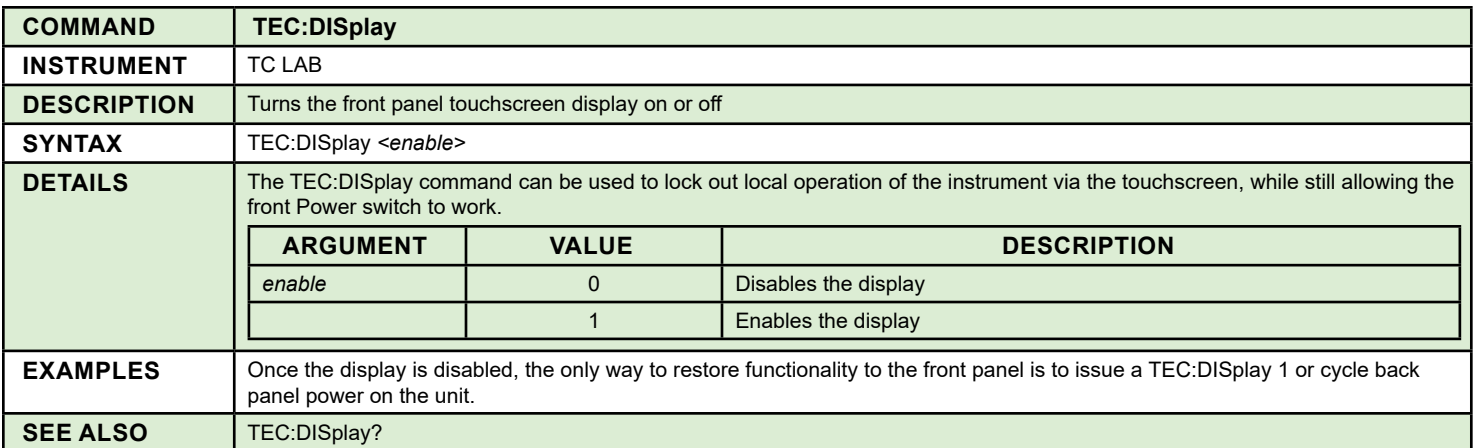

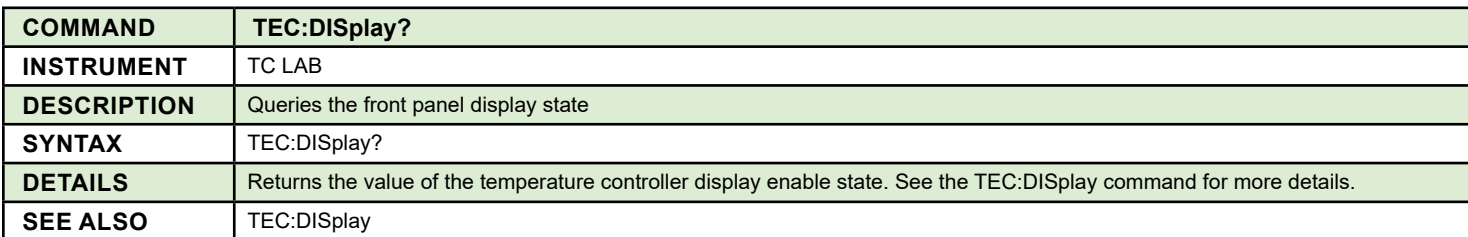

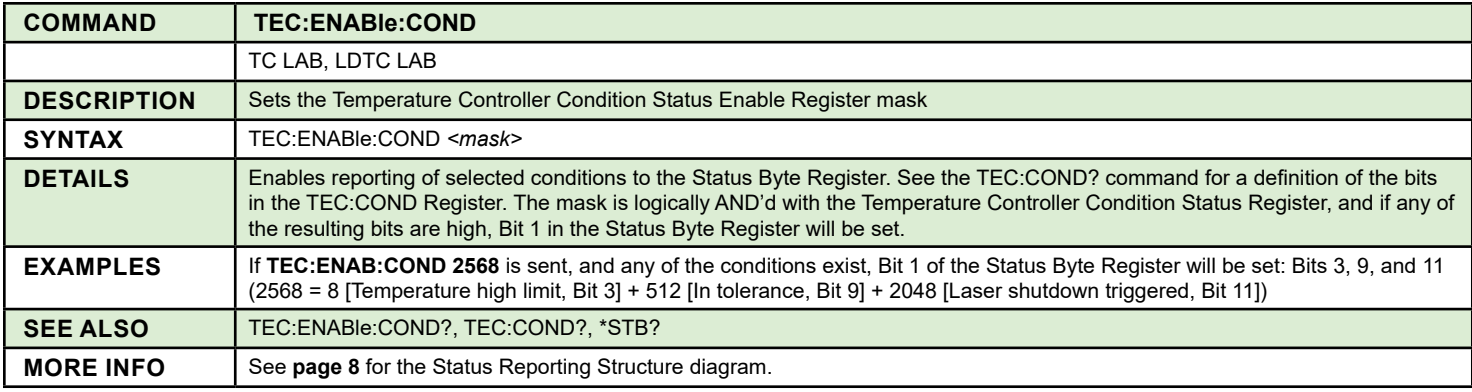

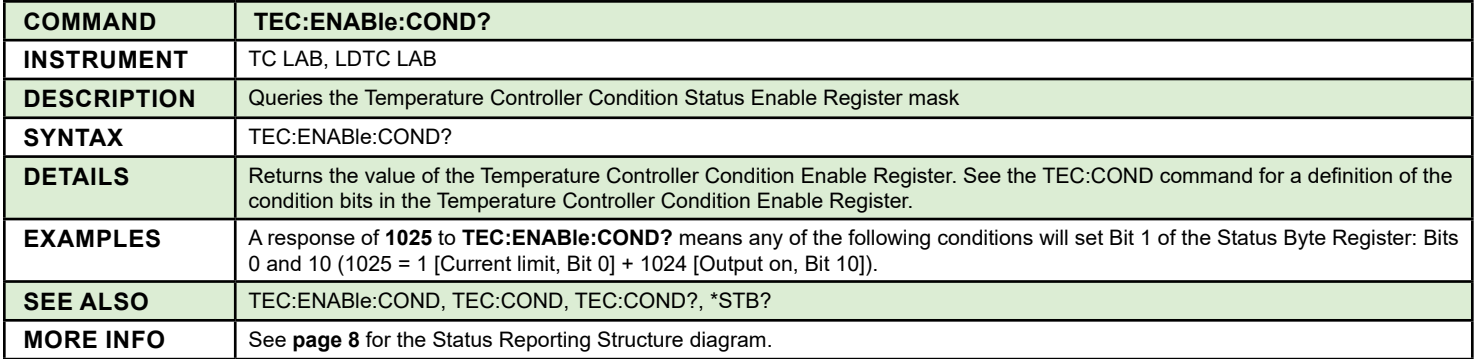

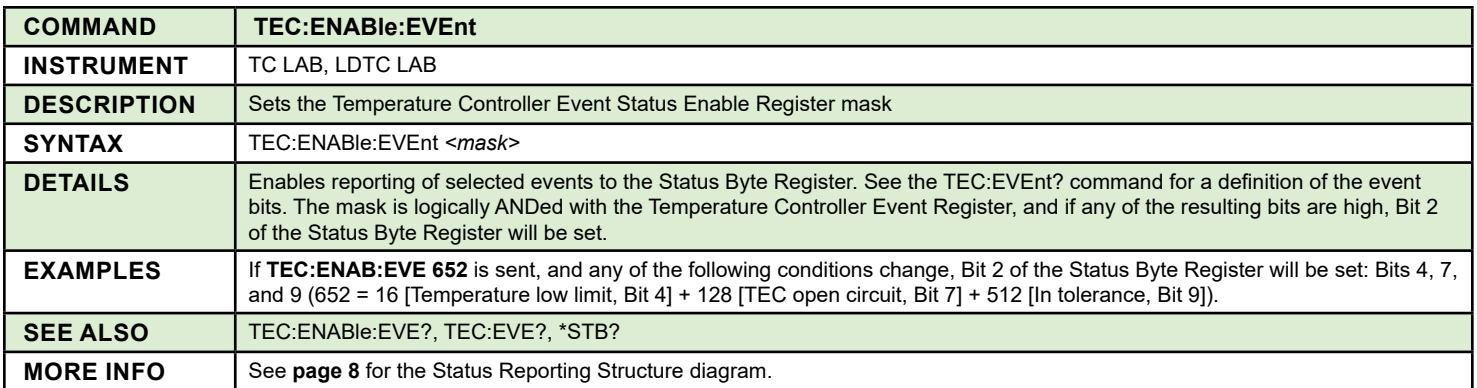

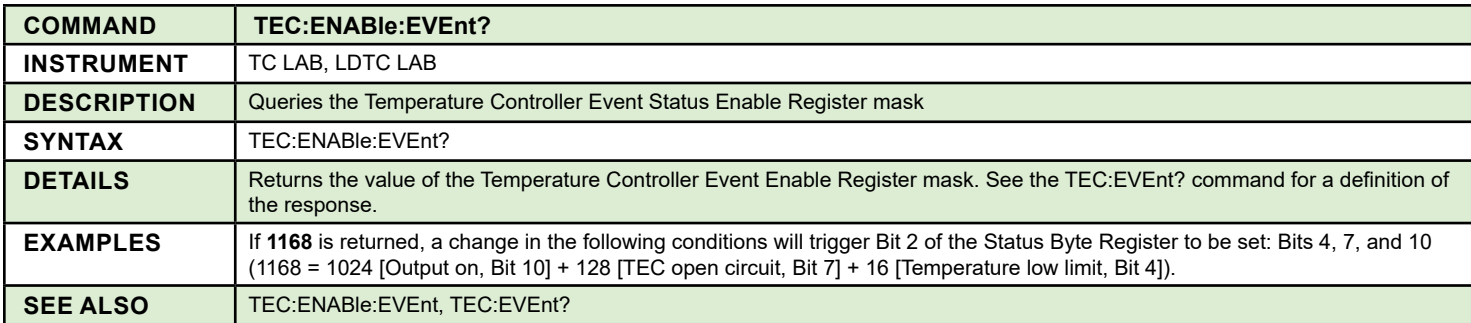

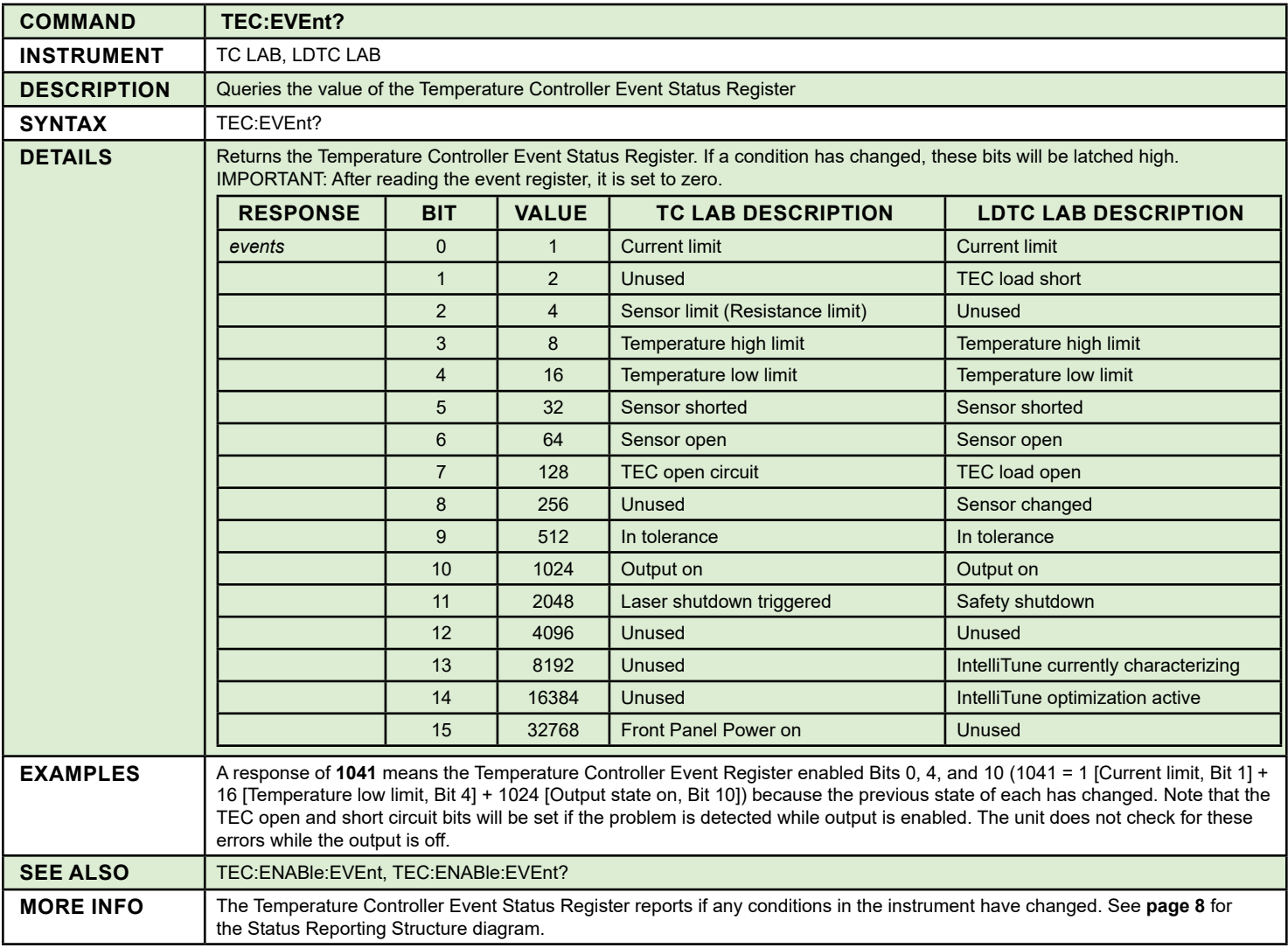

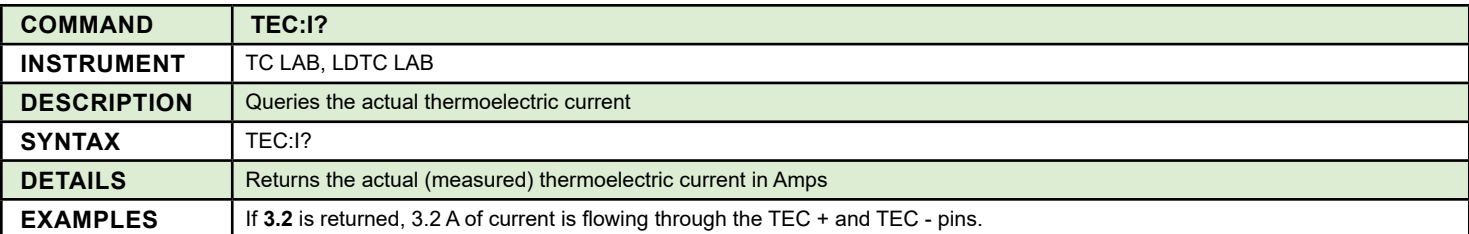

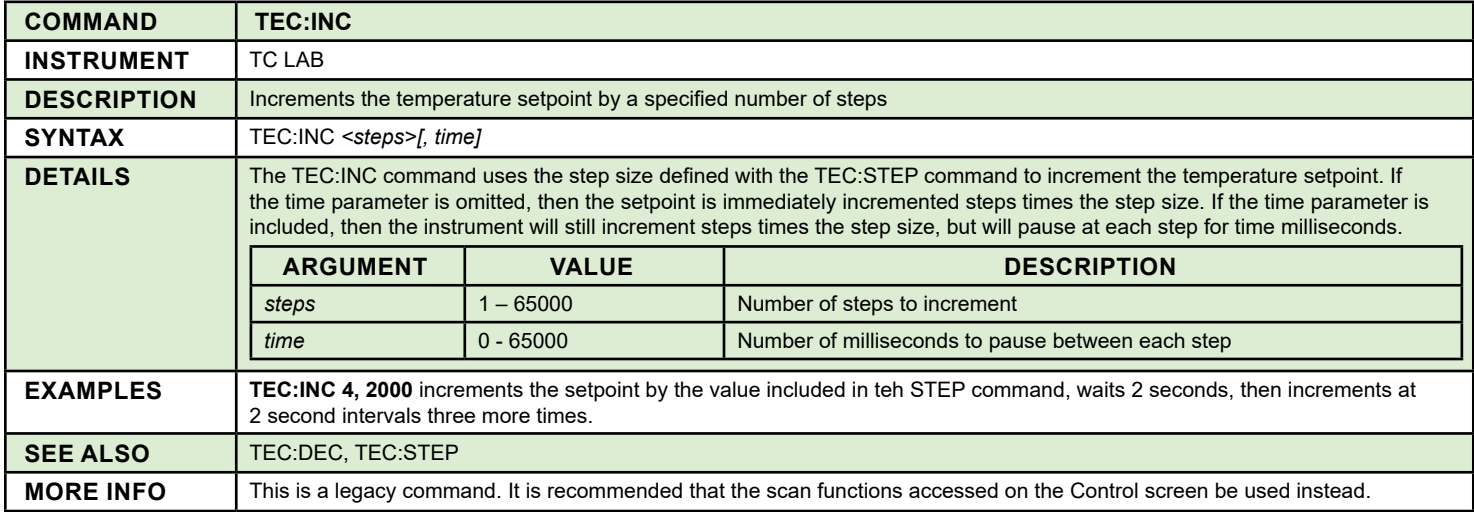

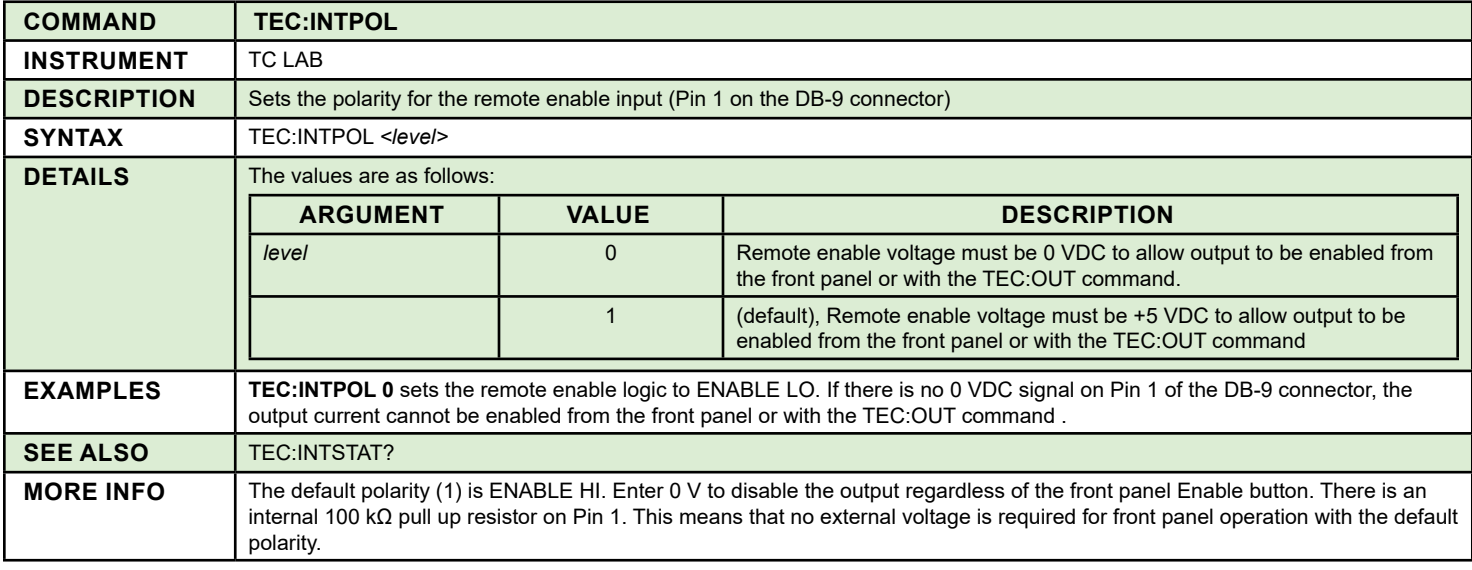

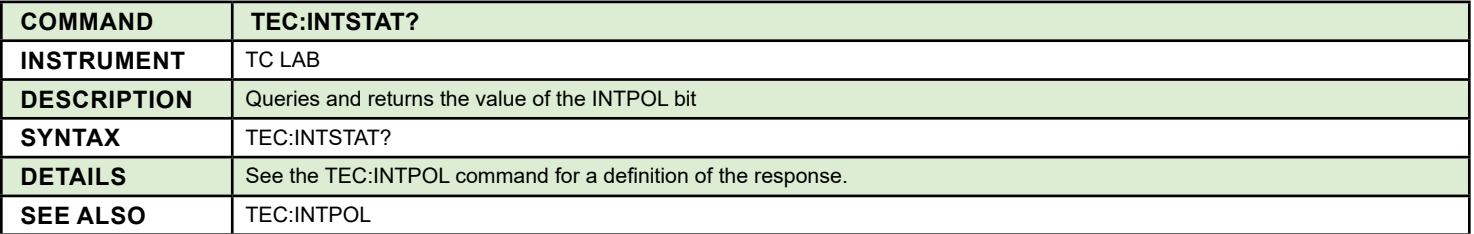

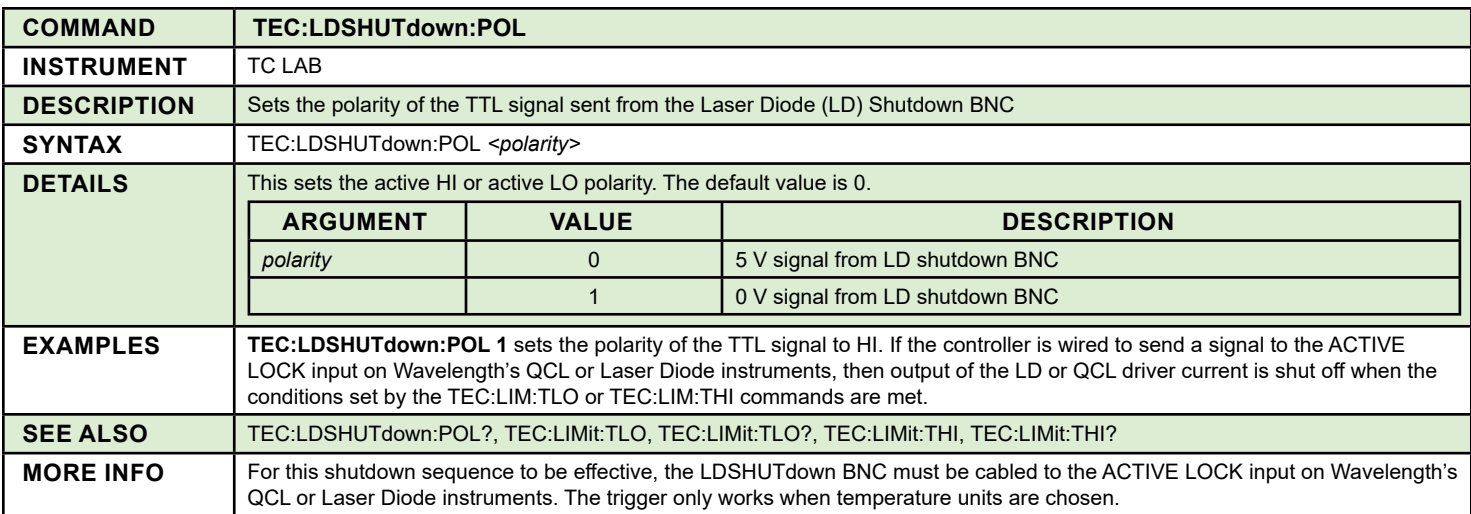

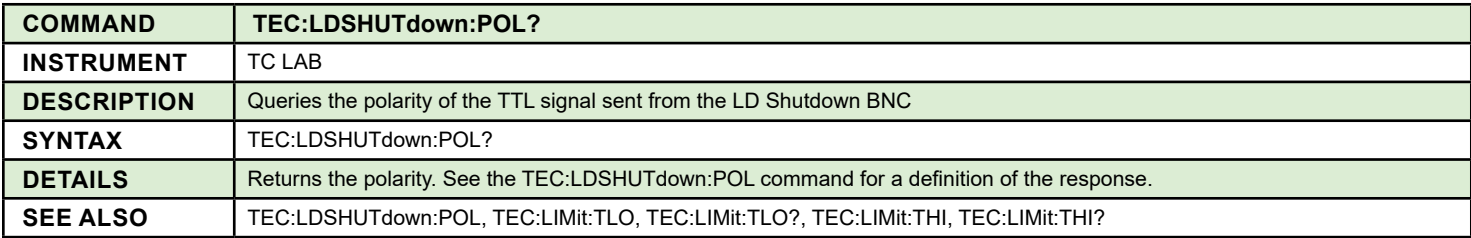

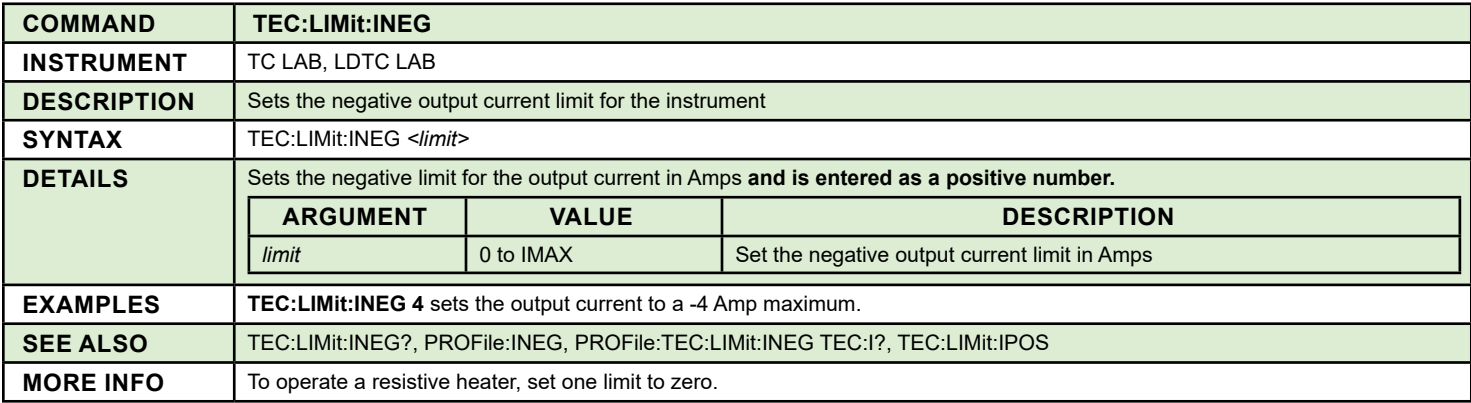

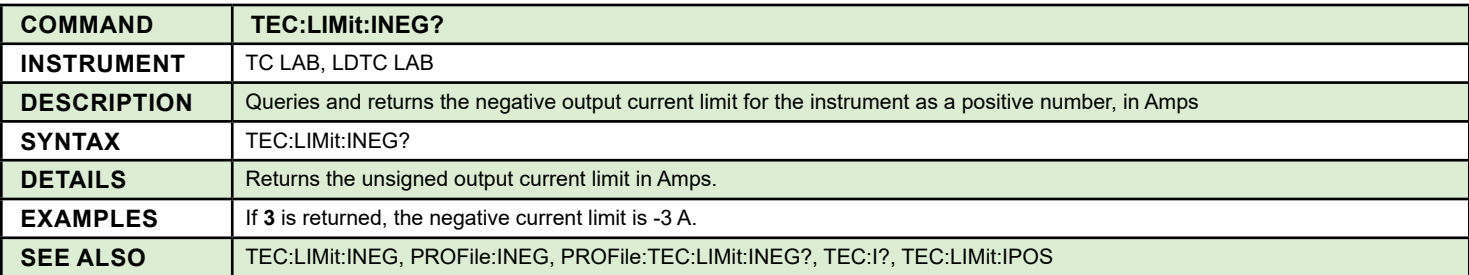

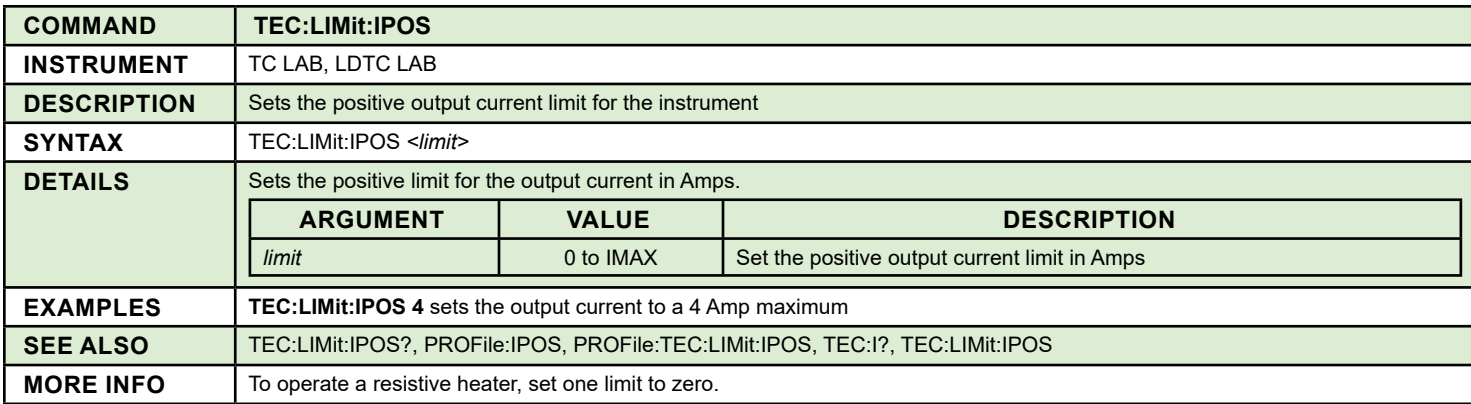

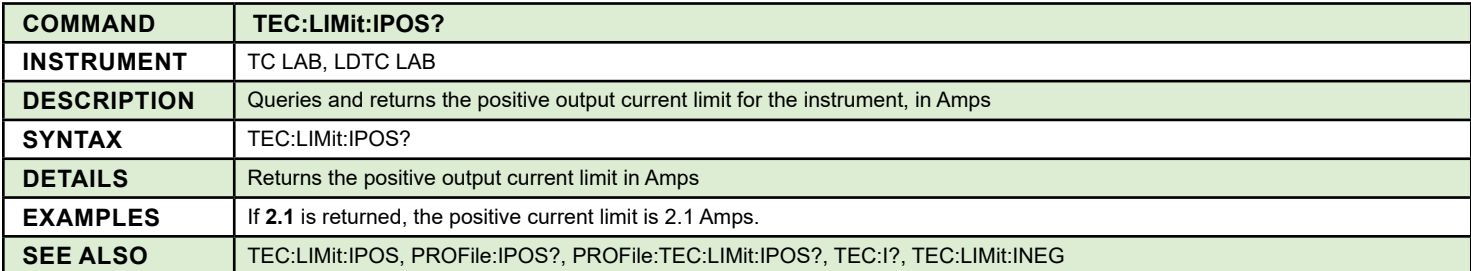

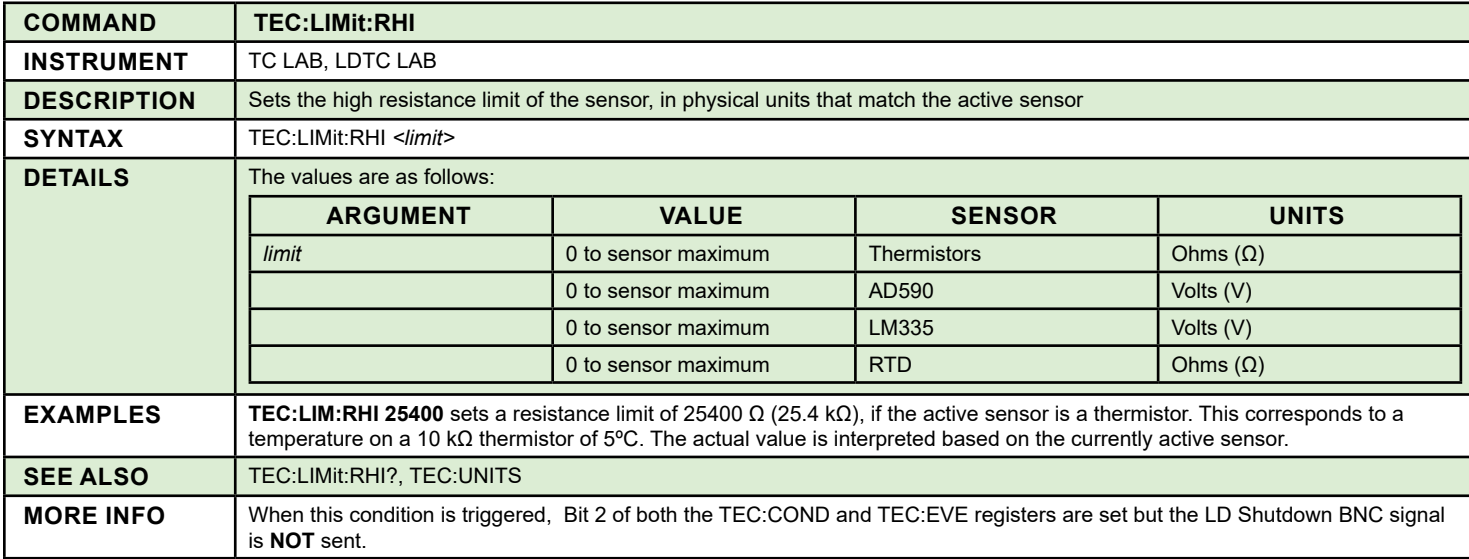

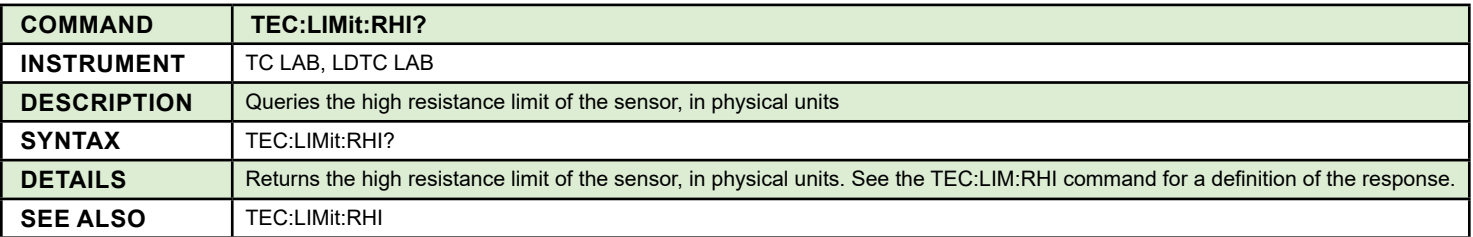

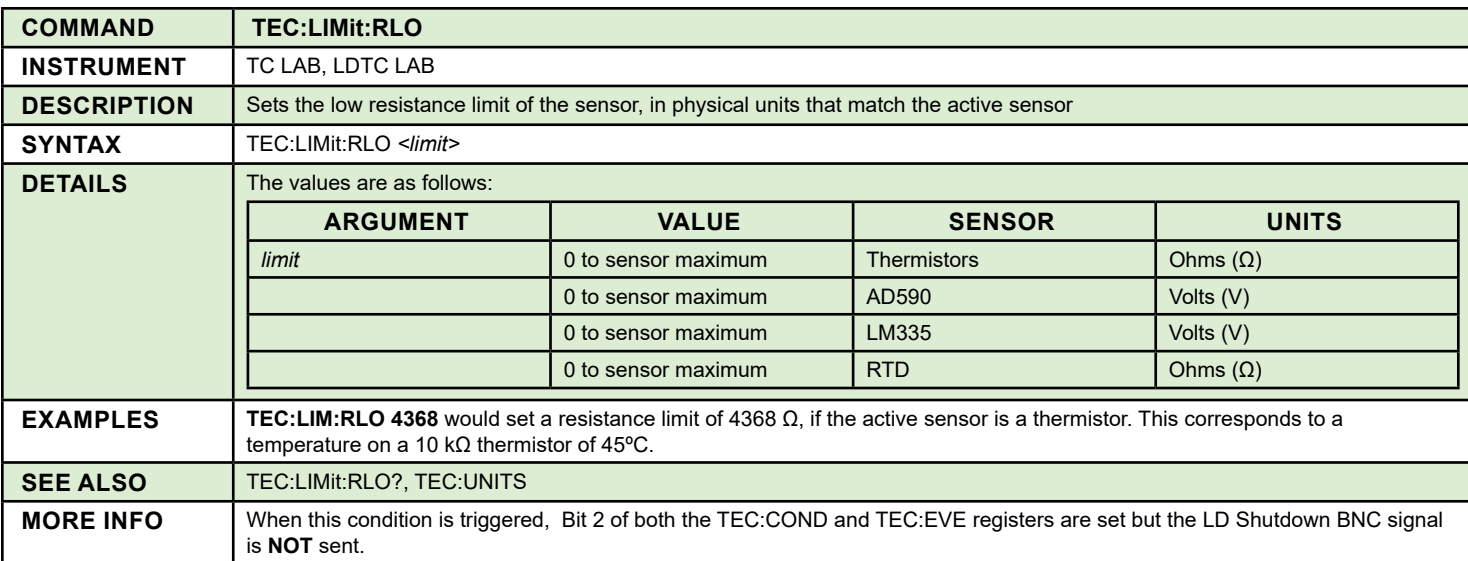

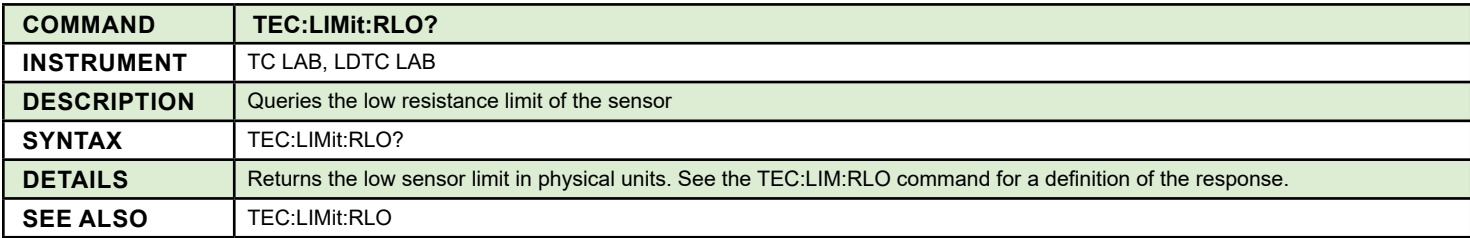

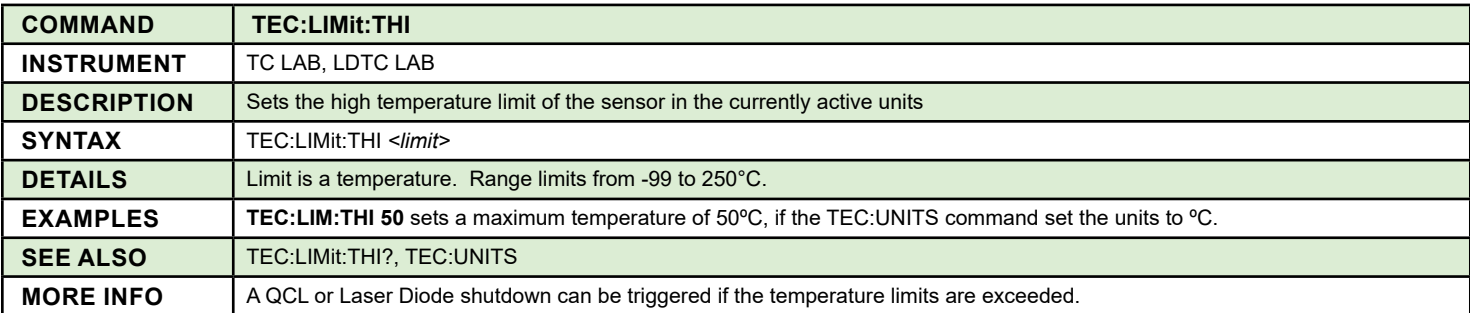

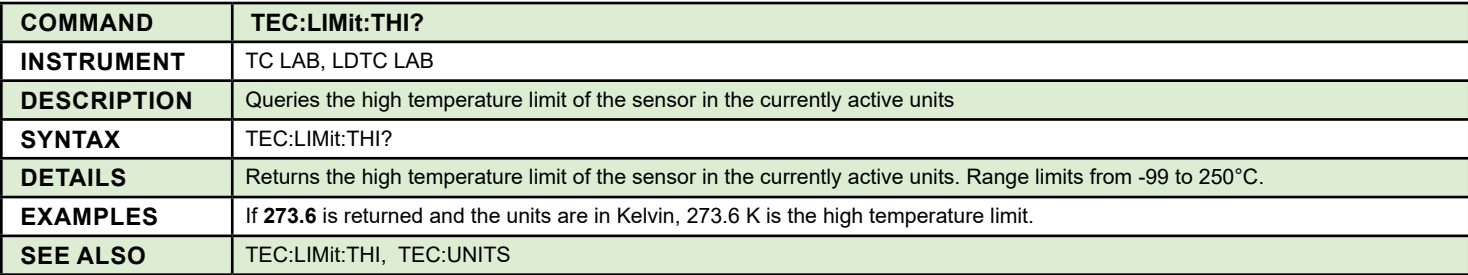

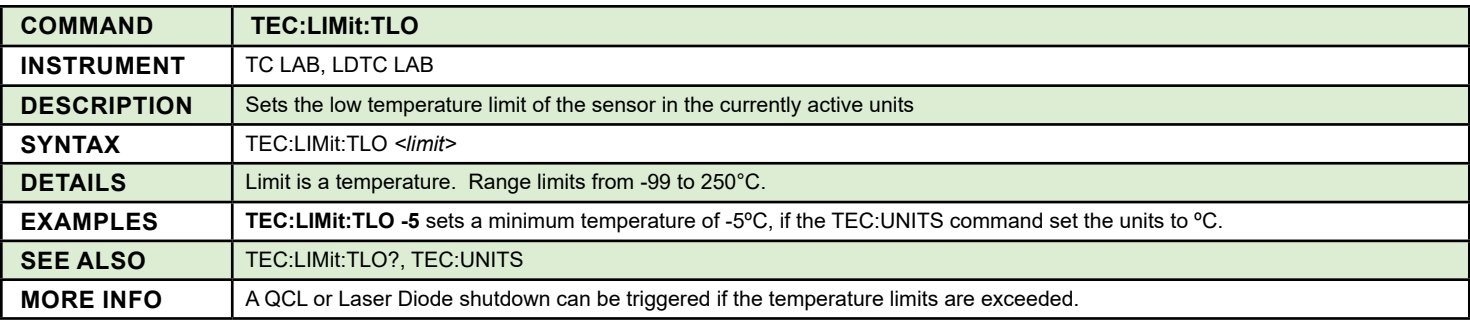

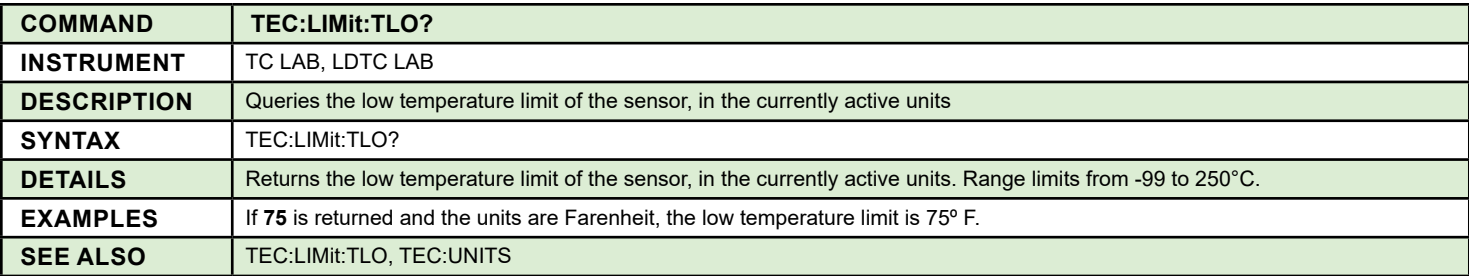

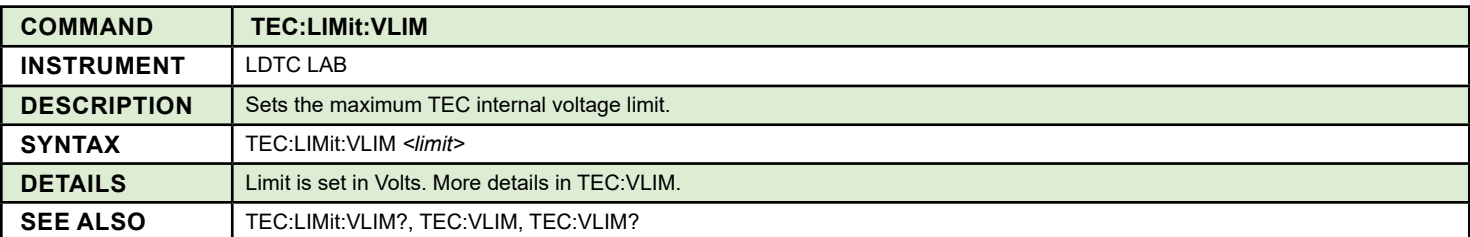

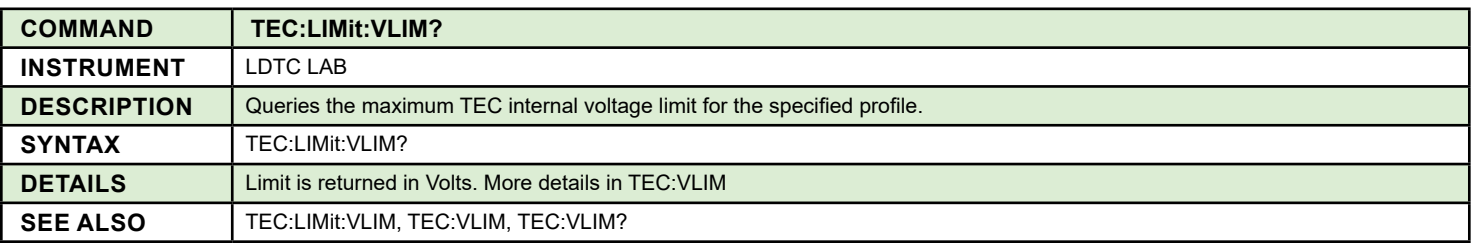

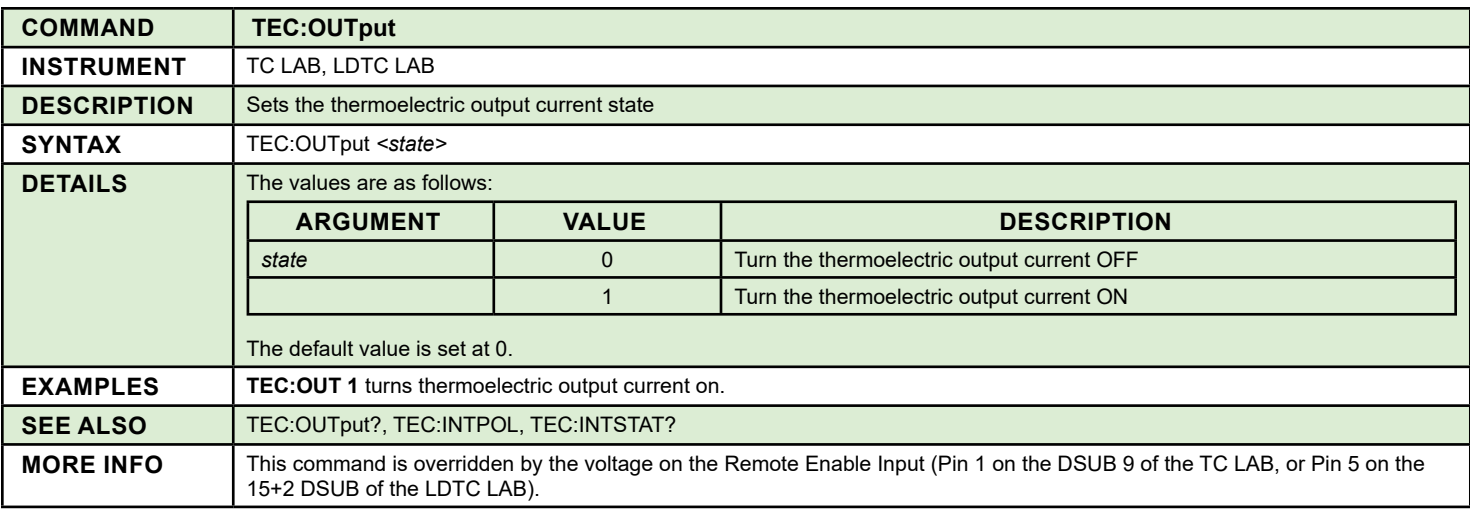

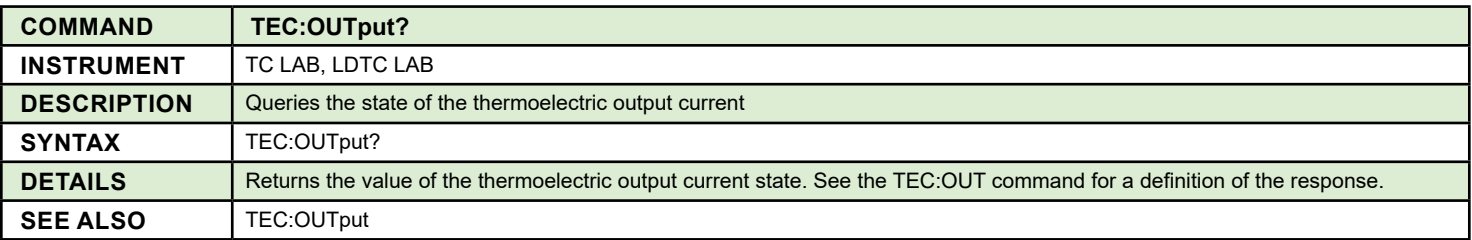

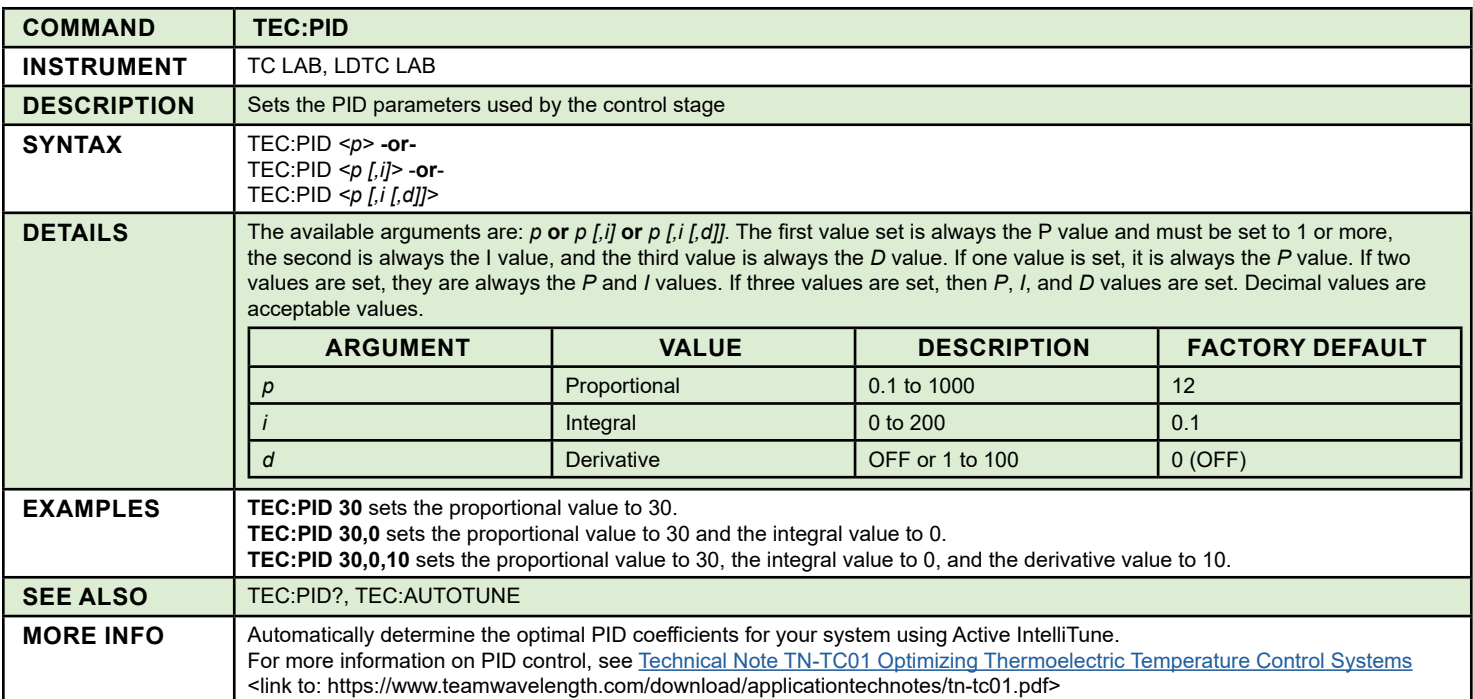

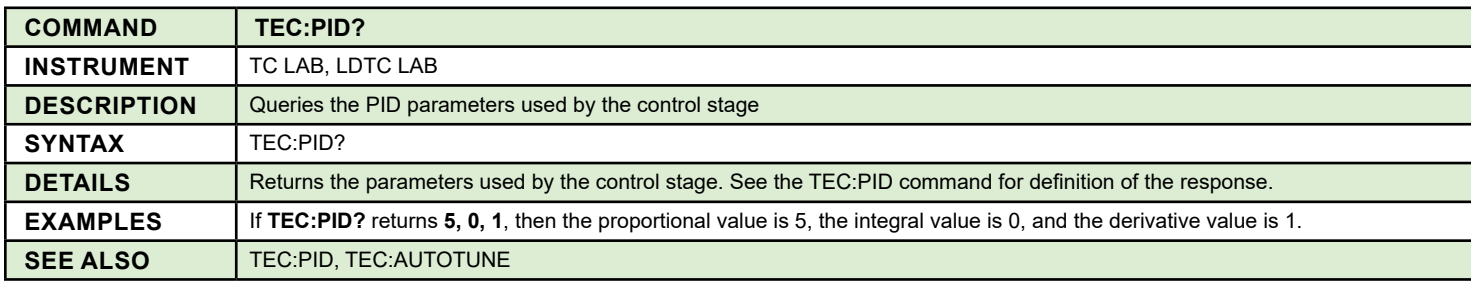

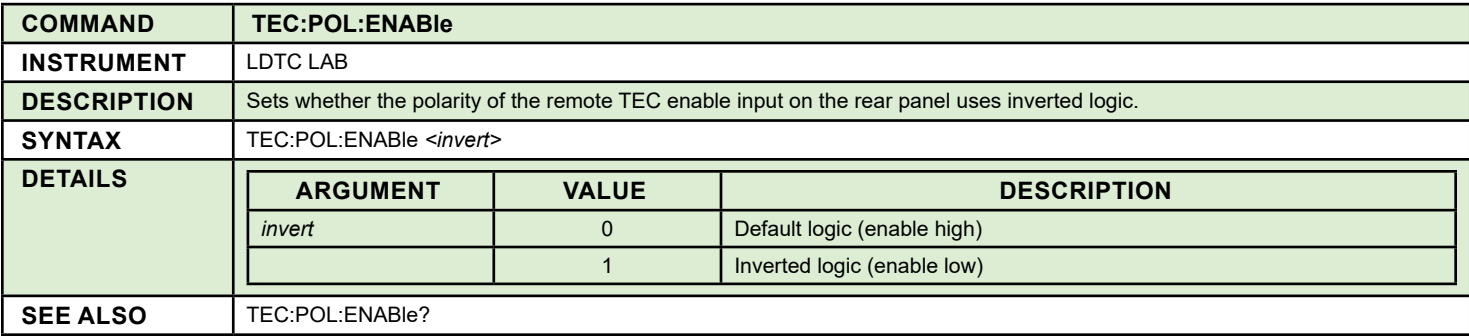

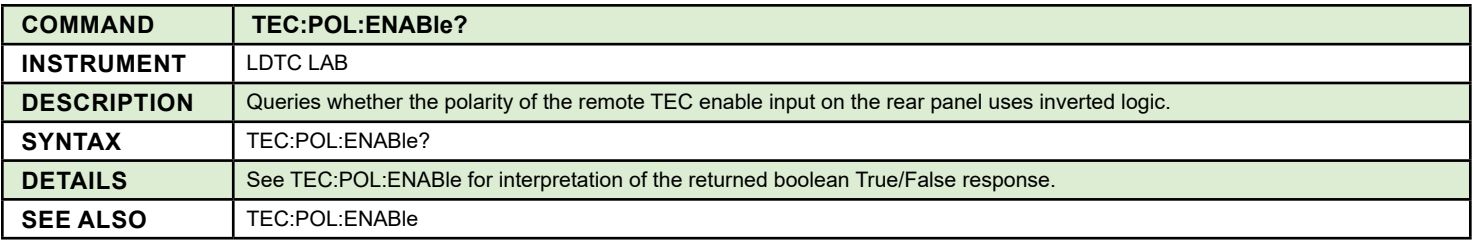

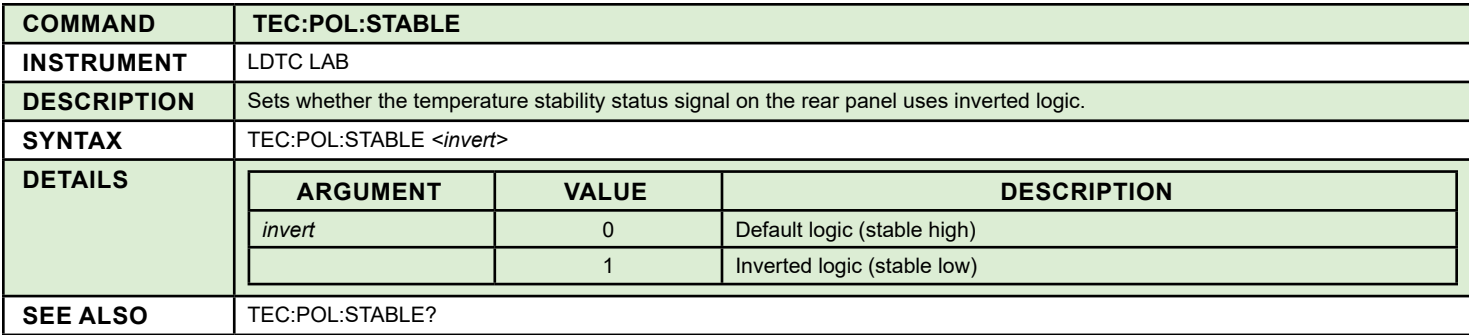

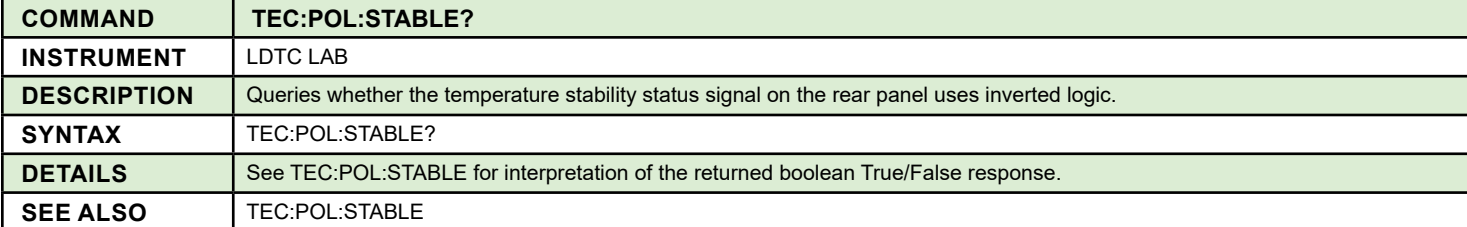

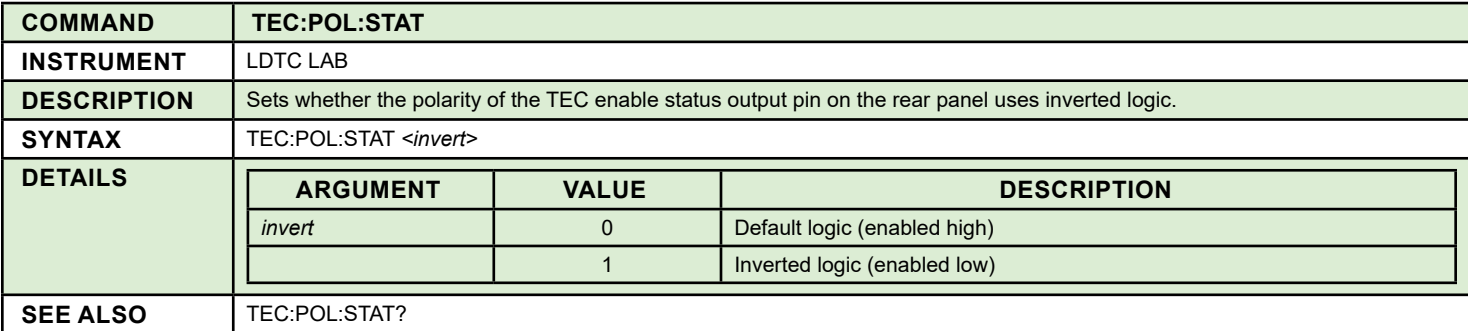

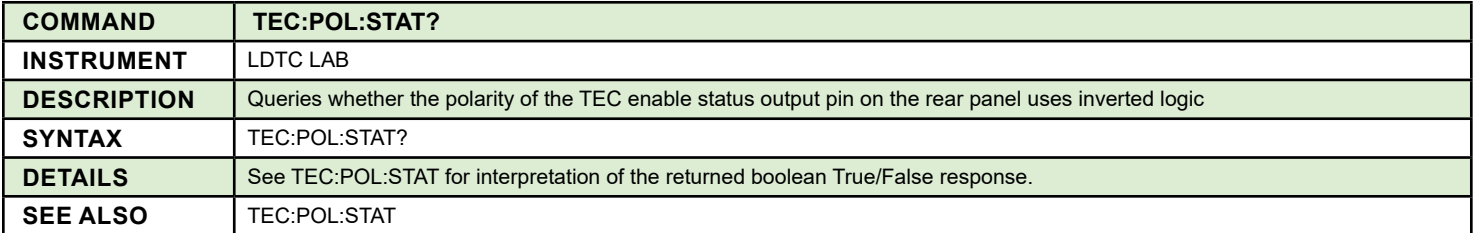

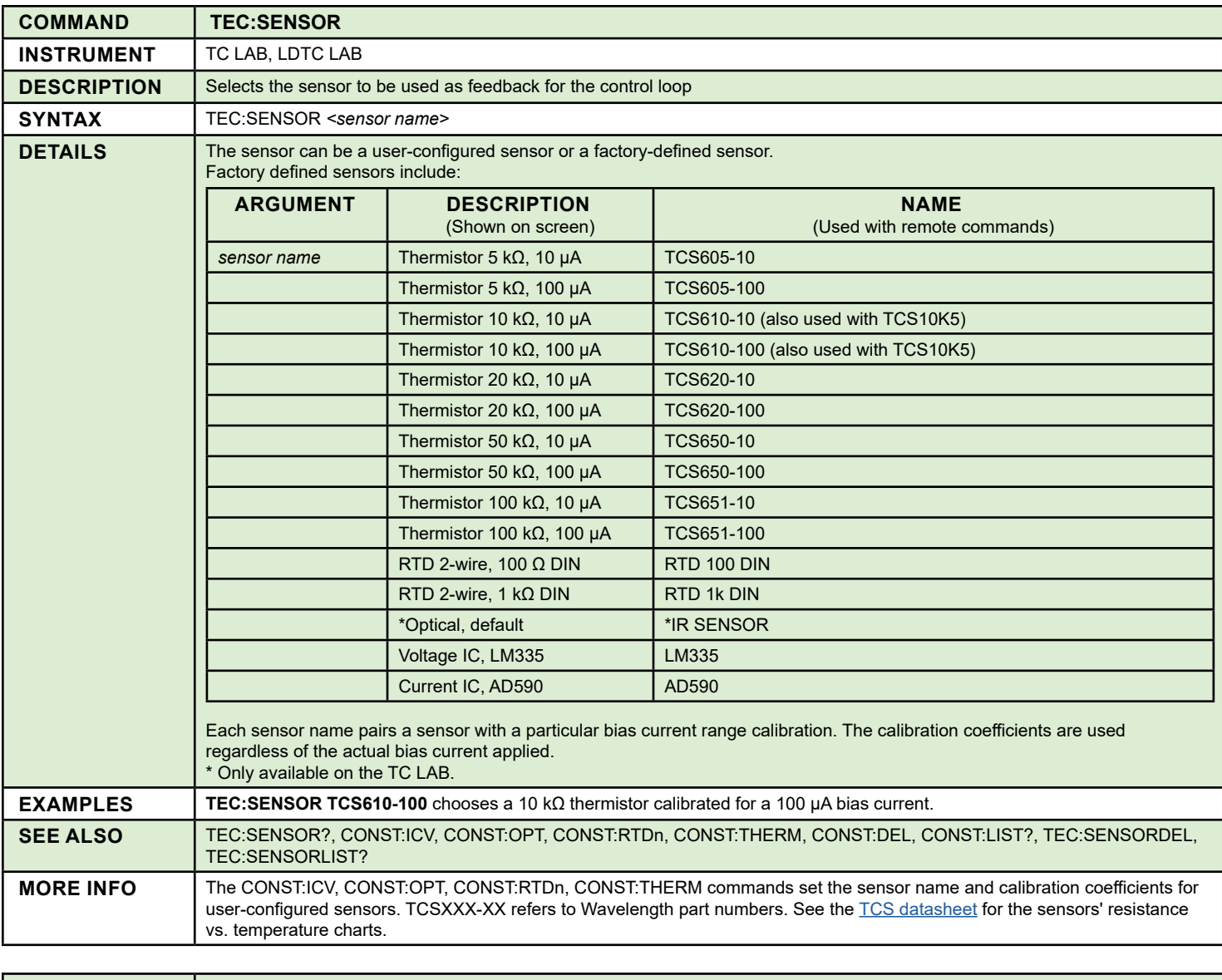

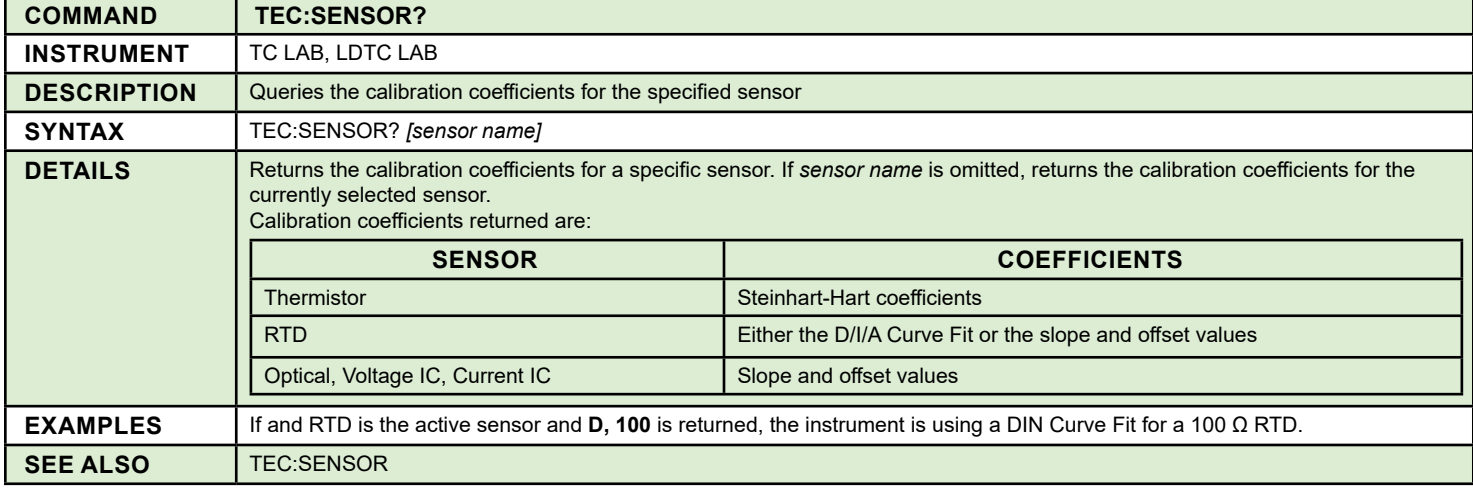

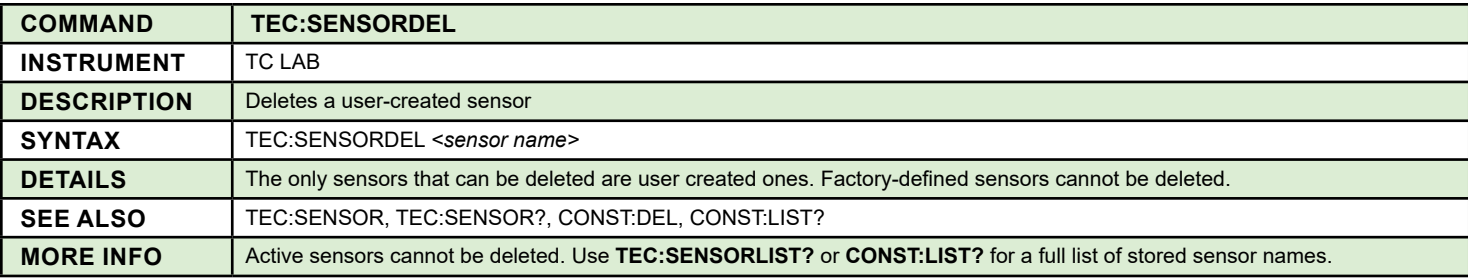

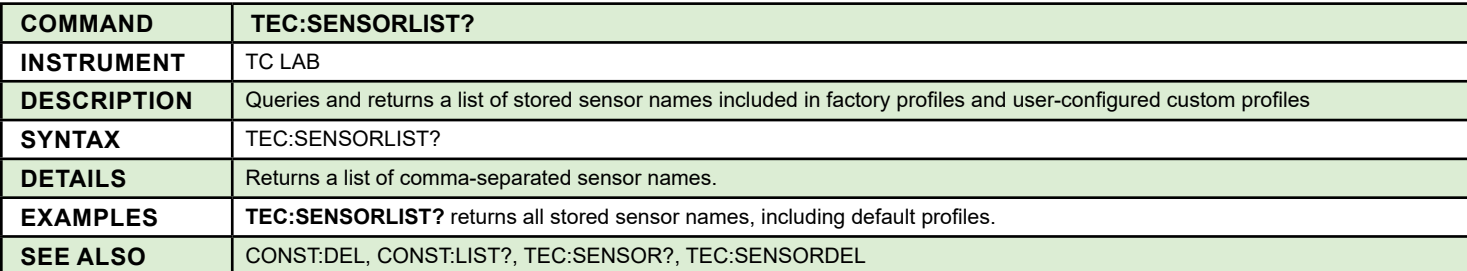

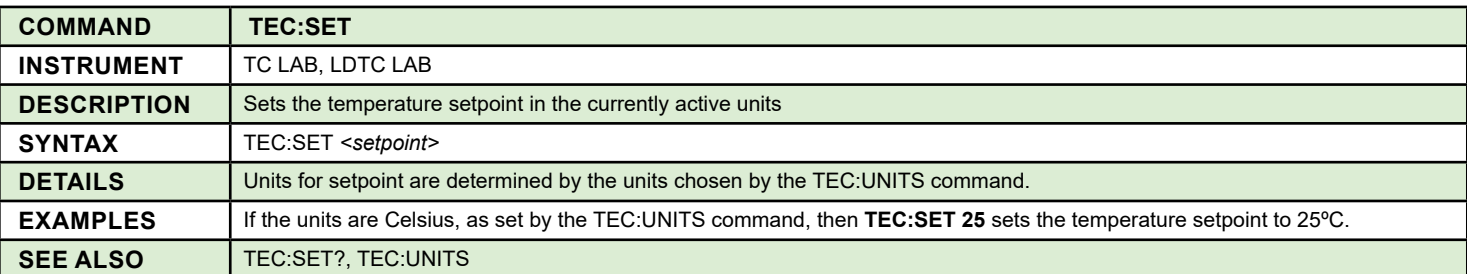

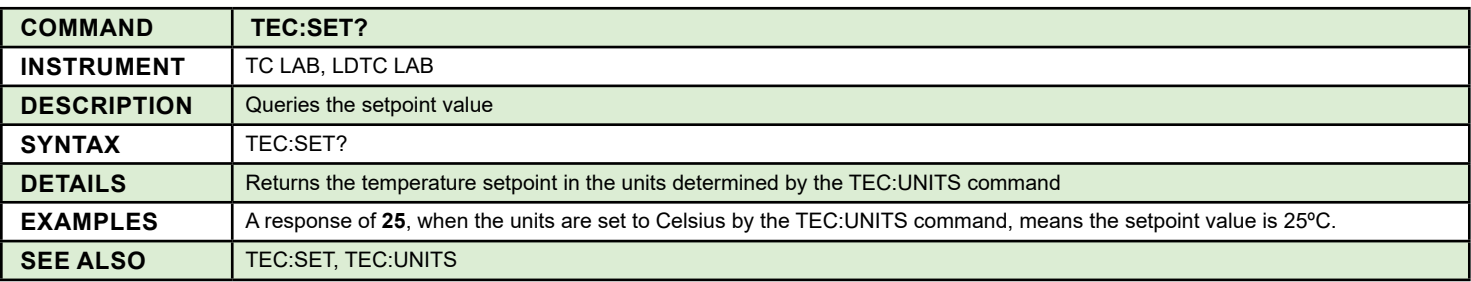

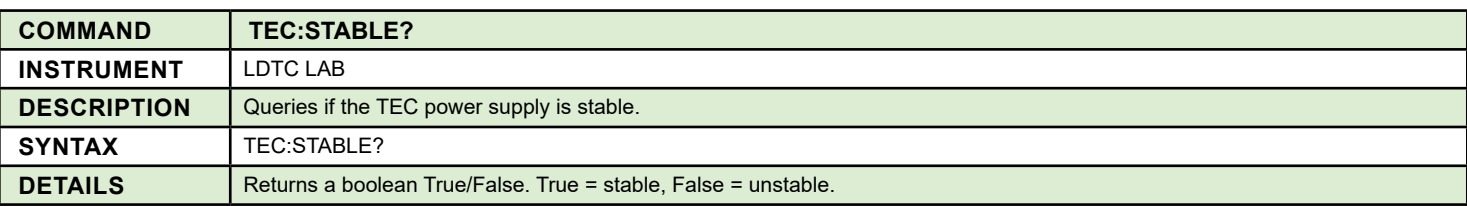

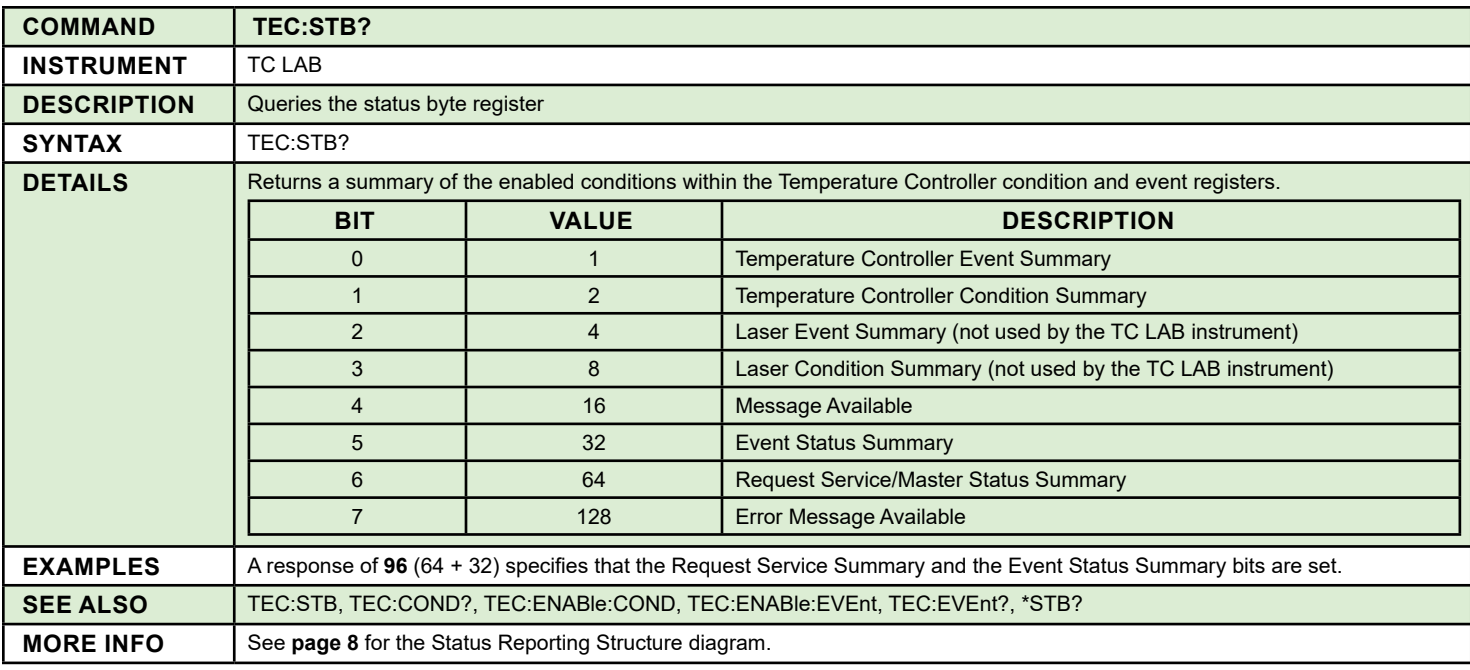

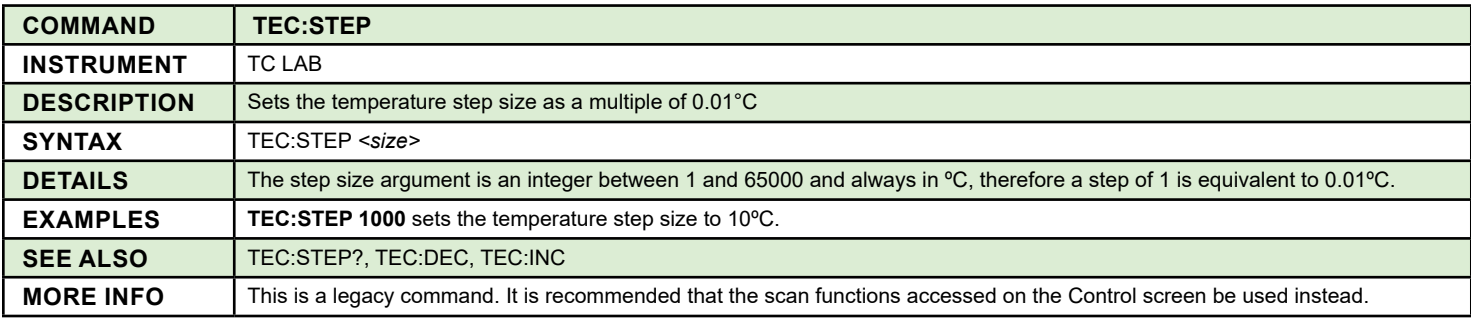

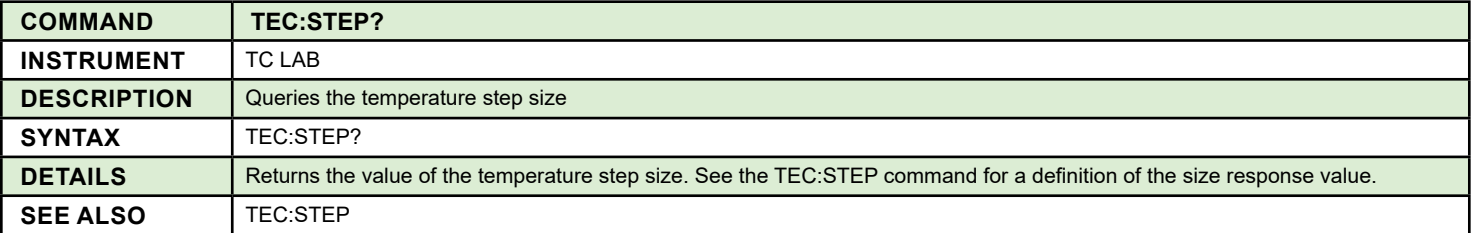

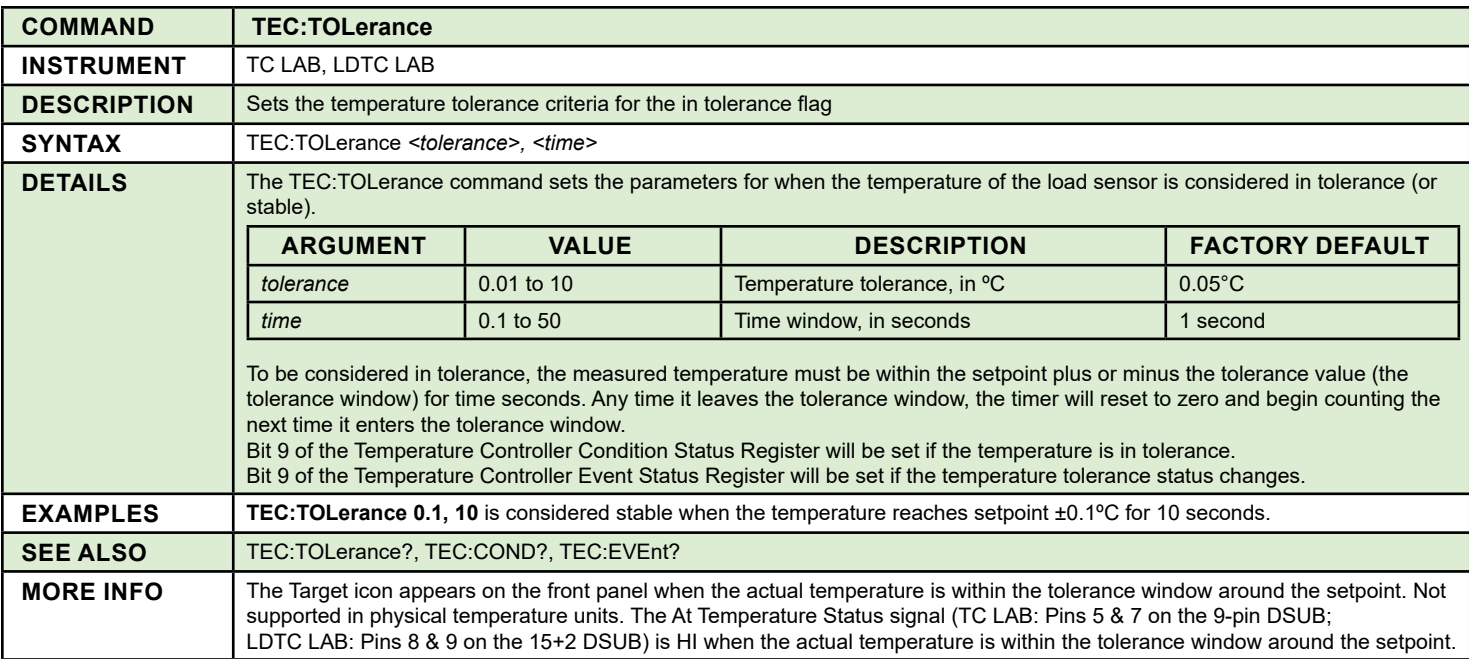

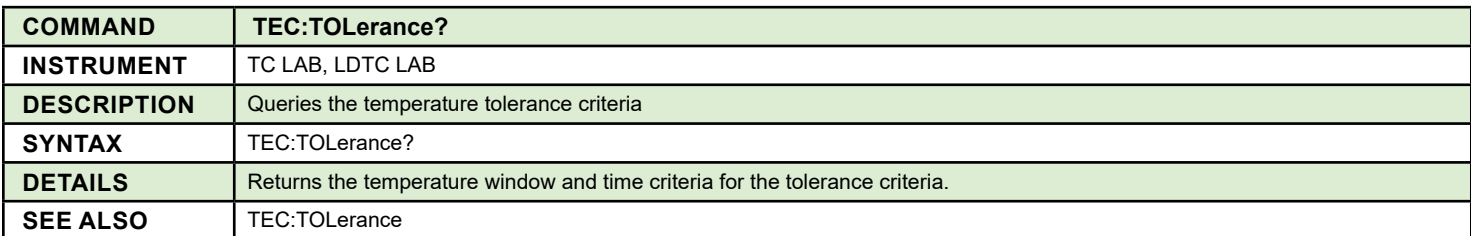

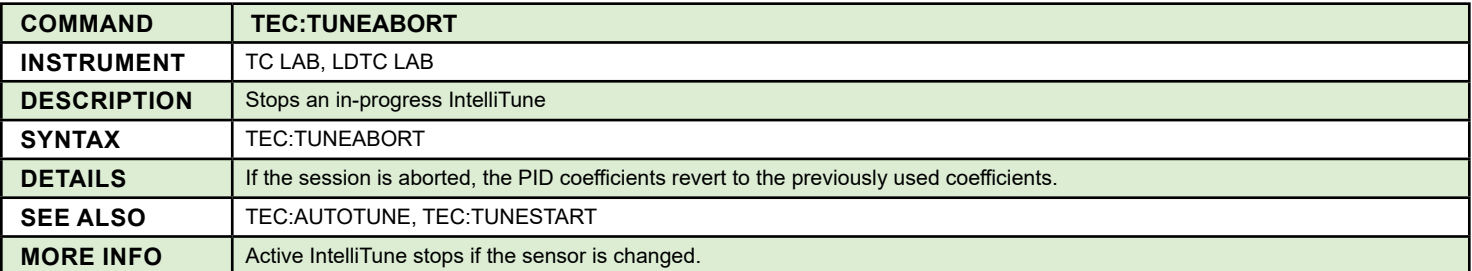

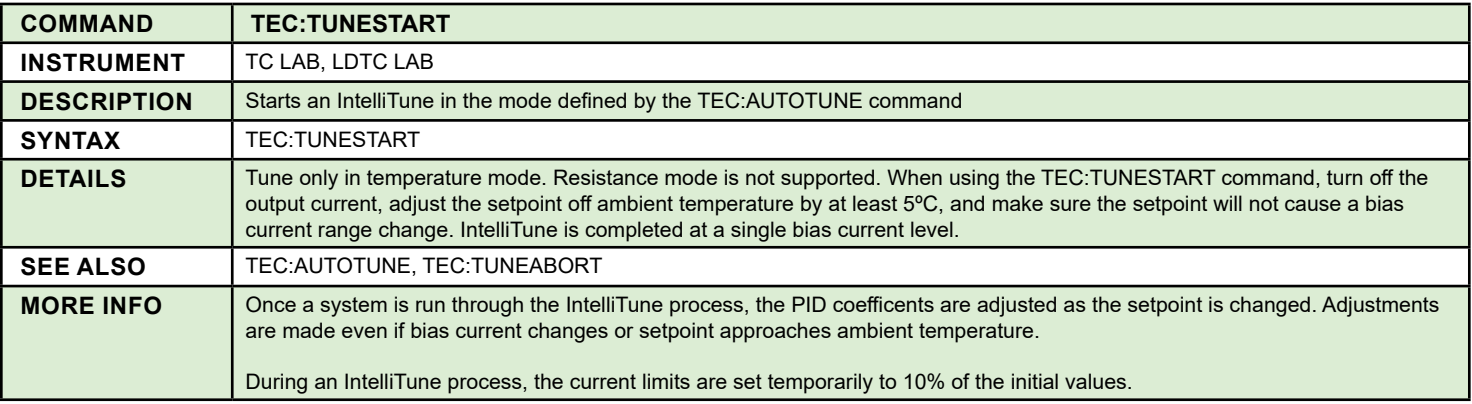

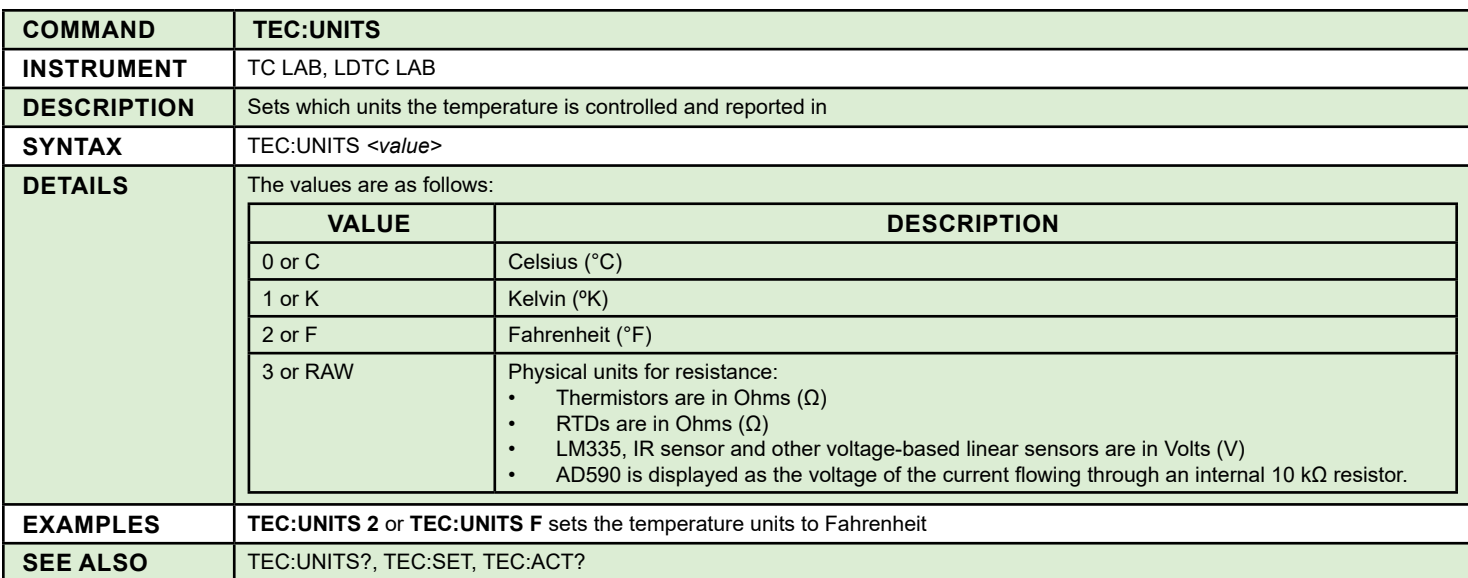

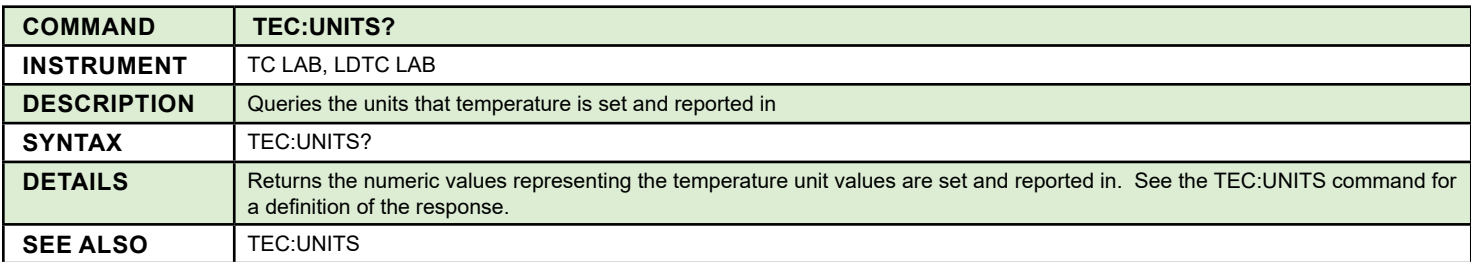

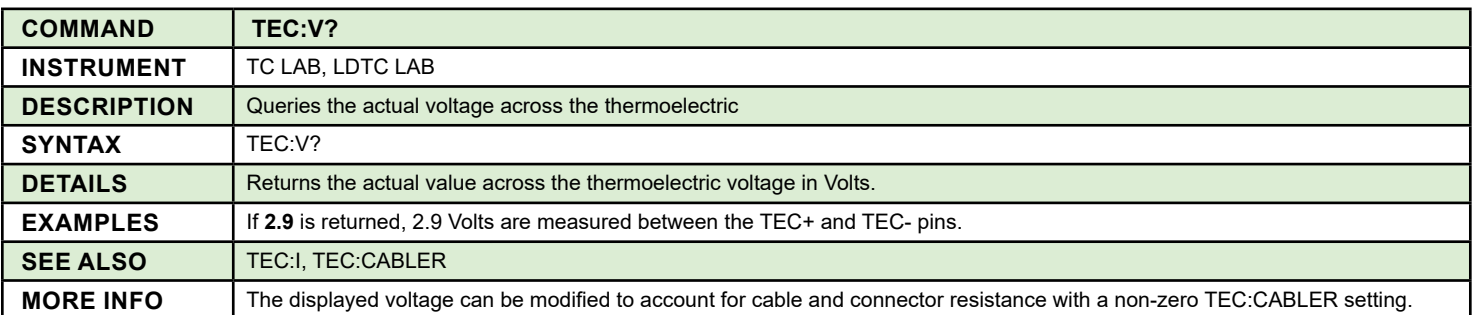

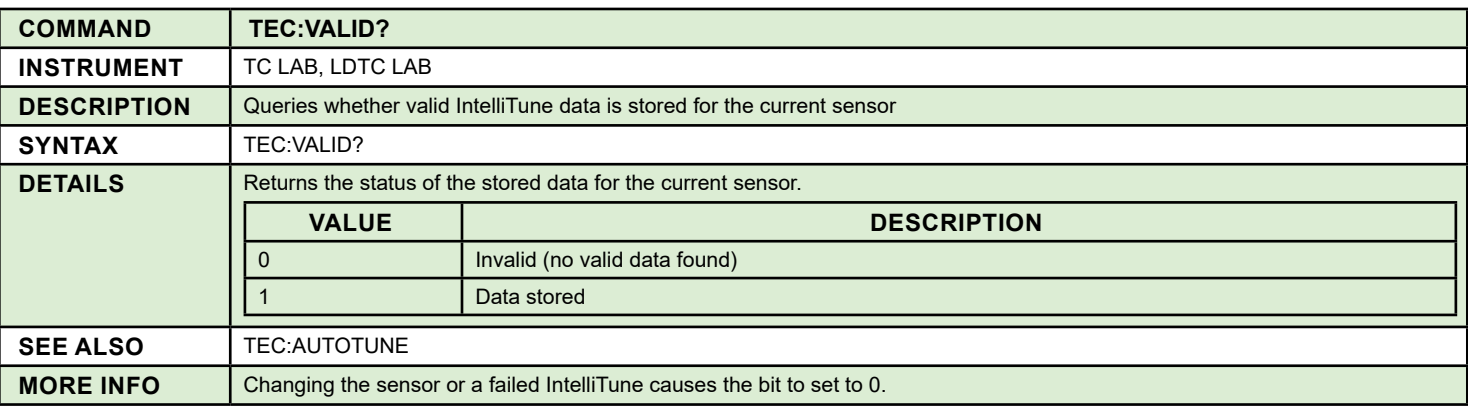

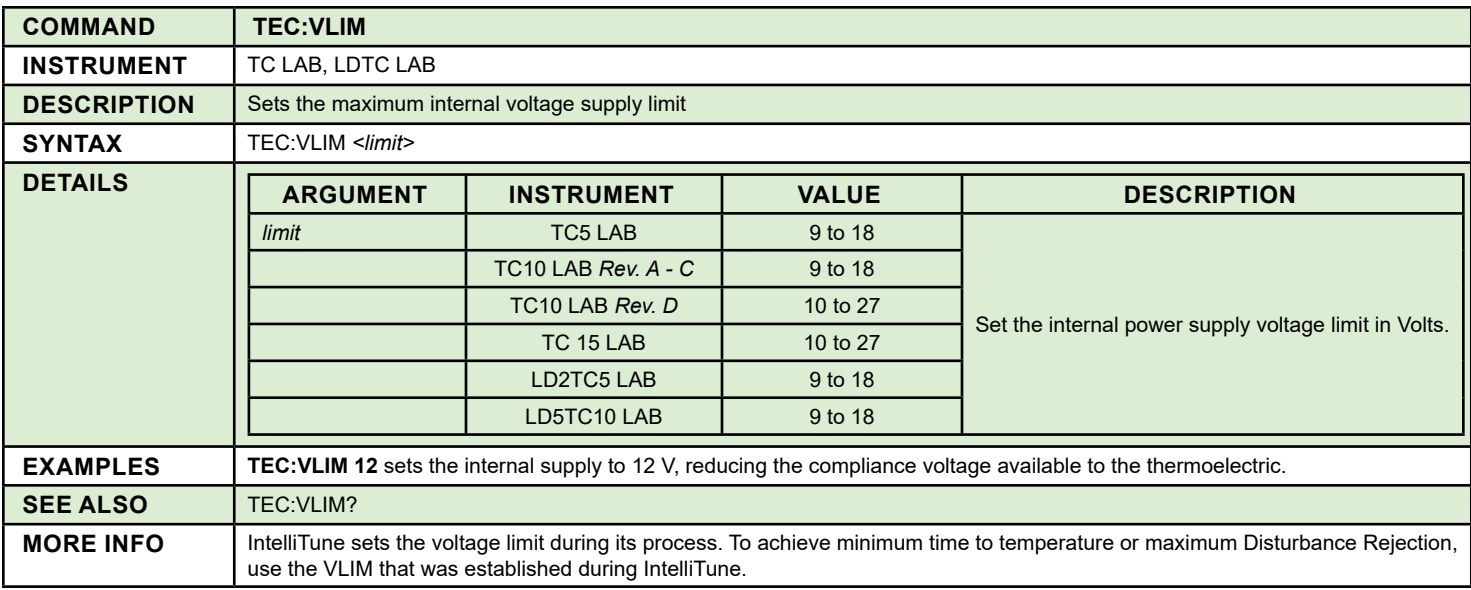

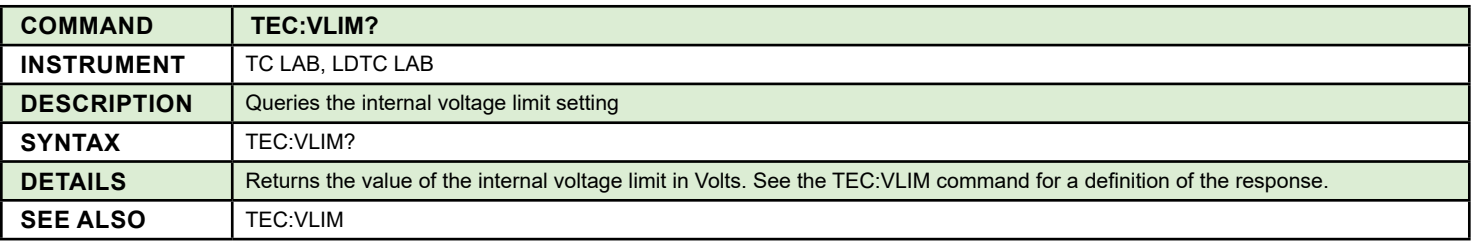

# ERROR MESSAGES

Not all error messages shown below are applicable to all instruments. The error message seen may vary slightly based on whether the message is shown on the front panel of the instrument or queried remotely. The error number will be the same regardless of the retrieval method.

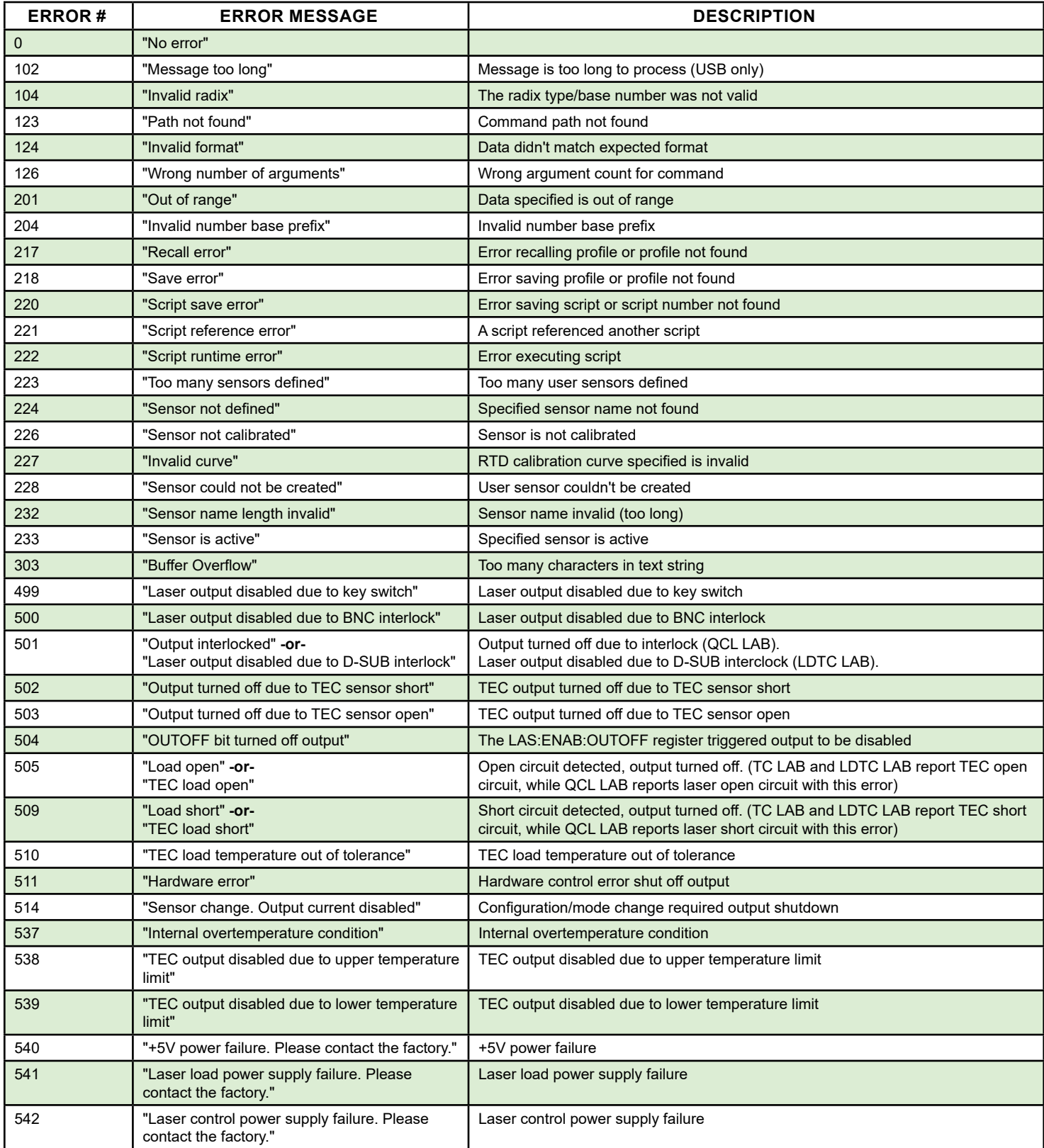

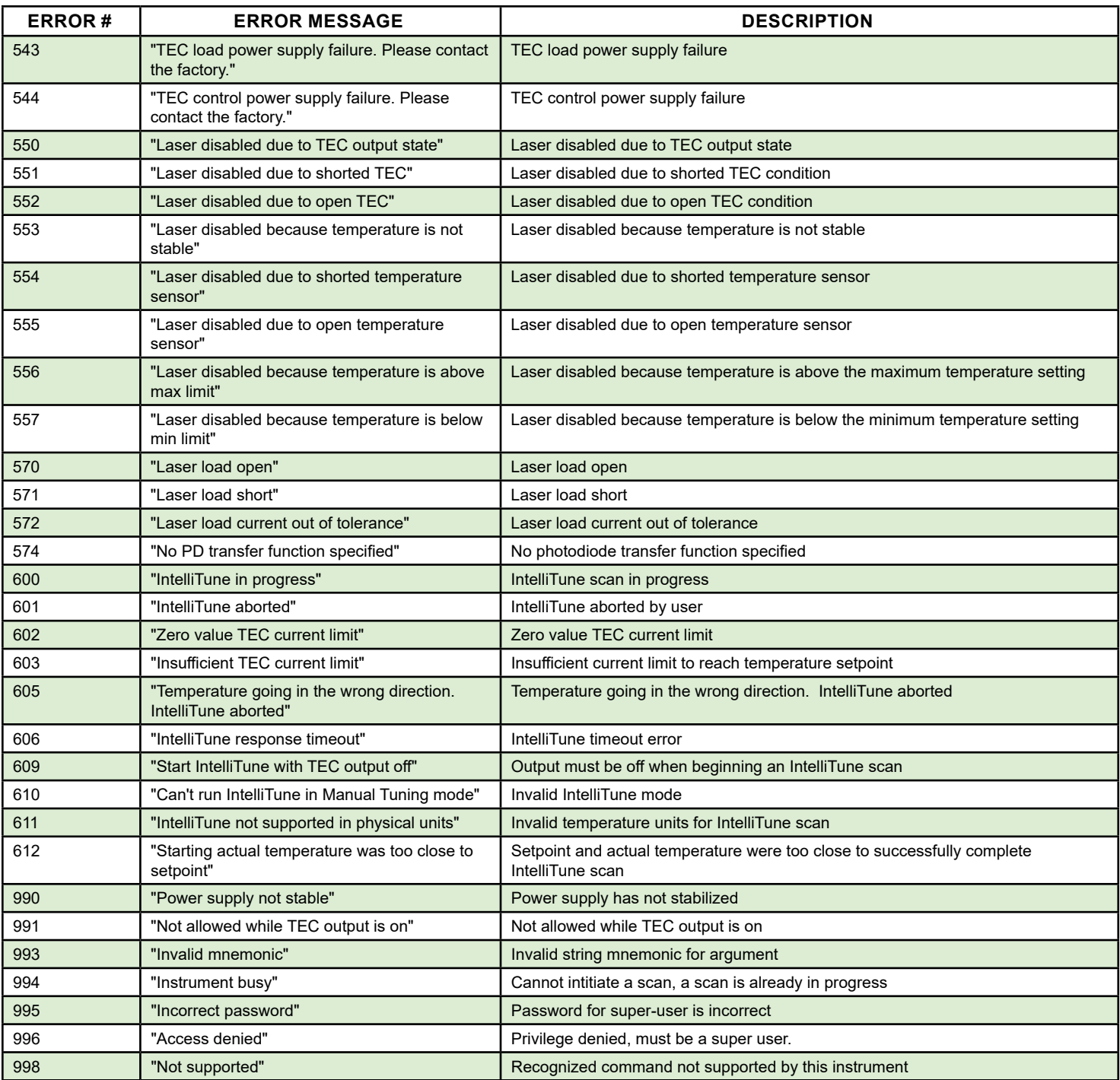

# TROUBLESHOOTING

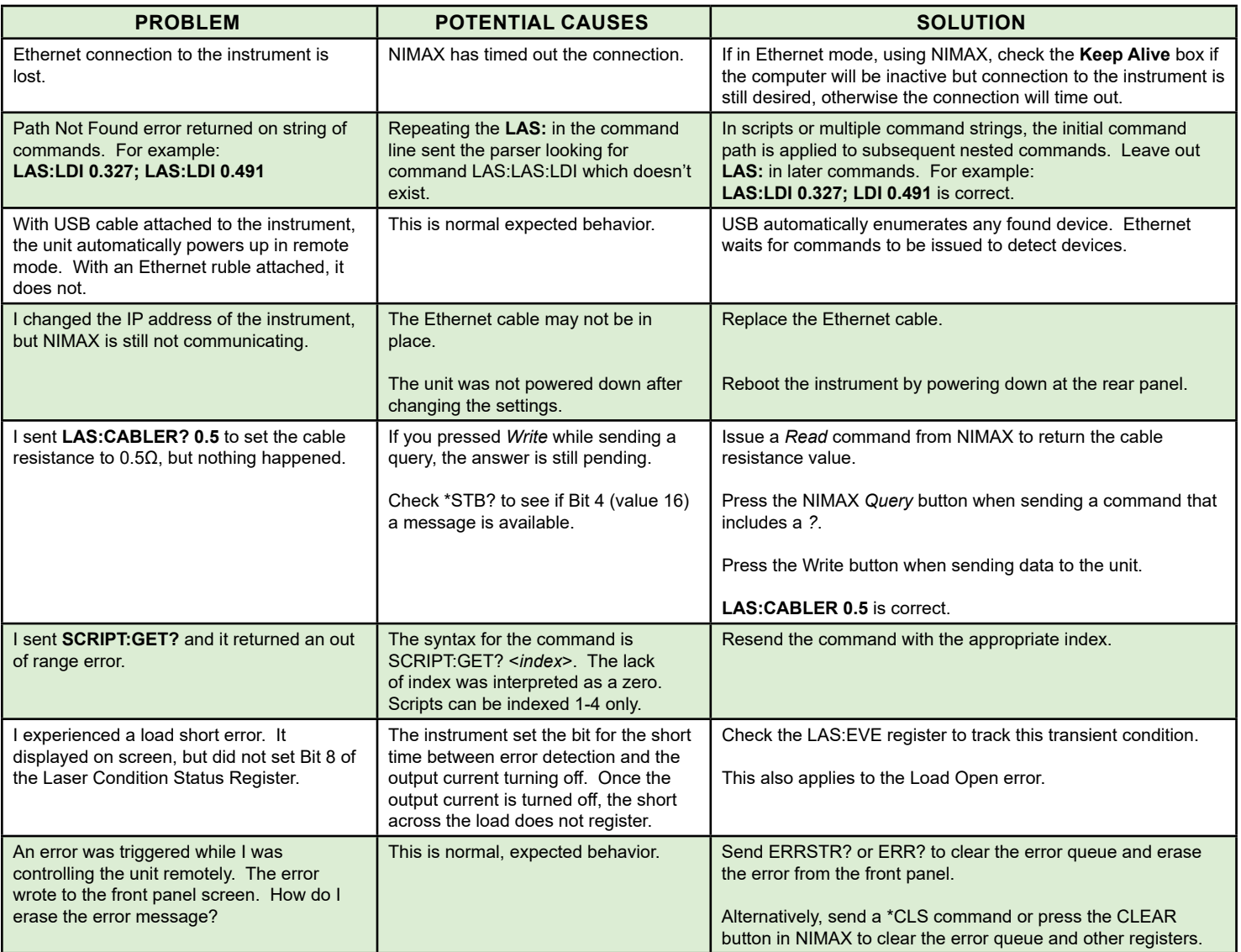

### **CERTIFICATION**

# WARRANTY & CERTIFICATION

Wavelength Electronics, Inc. (Wavelength) certifies that this product met its published specifications at the time of shipment. Wavelength further certifies that its calibration measurements are traceable to the United States National Institute of Standards and Technology, to the extent allowed by that organization's calibration facilities, and to the calibration facilities of other International Standards Organization members.

#### WARRANTY

This Wavelength product is warranted against defects in materials and workmanship for a period of one (1) year from date of shipment. During the warranty period, Wavelength will, at its option, either repair or replace products which prove to be defective. Warranty is void if label is removed from back panel.

### WARRANTY SERVICE

For warranty service or repair, this product must be returned to the factory. An RMA is required for products returned to Wavelength for warranty service. The Buyer shall prepay shipping charges to Wavelength and Wavelength shall pay shipping charges to return the product to the Buyer upon determination of defective materials or workmanship. However, the Buyer shall pay all shipping charges, duties, and taxes for products returned to Wavelength from another country.

# LIMITATIONS OF WARRANTY

The warranty shall not apply to defects resulting from improper use or misuse of the product or operation outside published specifications. Warranty for the QCL instrument is invalid if the instrument cover has been removed for any reason. No other warranty is expressed or implied. Wavelength specifically disclaims the implied warranties of merchantability and fitness for a particular purpose.

#### EXCLUSIVE REMEDIES

The remedies provided herein are the Buyer's sole and exclusive remedies. Wavelength shall not be liable for any direct, indirect, special, incidental, or consequential damages, whether based on contract, tort, or any other legal theory.

#### REVERSE ENGINEERING PROHIBITED

Buyer, End-User, or Third-Party Reseller are expressly prohibited from reverse engineering, decompiling, or disassembling this product.

#### **NOTICE**

The information contained in this document is subject to change without notice. Wavelength will not be liable for errors contained herein or for incidental or consequential damages in connection with the furnishing, performance, or use of this material. No part of this document may be translated to another language without the prior written consent of Wavelength.

### SAFETY

There are no user-serviceable parts inside this product. Return the product to Wavelength Electronics for service and repair to ensure that safety features are maintained.

LIFE SUPPORT POLICY

This important safety information applies to all Wavelength electrical and electronic products and accessories:

As a general policy, Wavelength Electronics, Inc. does not recommend the use of any of its products in life support applications where the failure or malfunction of the Wavelength product can be reasonably expected to cause failure of the life support device or to significantly affect its safety or effectiveness. Wavelength will not knowingly sell its products for use in such applications unless it receives written assurances satisfactory to Wavelength that the risks of injury or damage have been minimized, the customer assumes all such risks, and there is no product liability for Wavelength. Examples of devices considered to be life support devices are:

neonatal oxygen analyzers, nerve stimulators (for any use), auto-transfusion devices, blood pumps, defibrillators, arrhythmia detectors and alarms, pacemakers, hemodialysis systems, peritoneal dialysis systems, ventilators of all types, and infusion pumps as well as other devices designated as "critical" by the FDA. The above are representative examples only and are not intended to be conclusive or exclusive of any other life support device.

# TECHNICAL SUPPORT & CONTACT INFORMATION

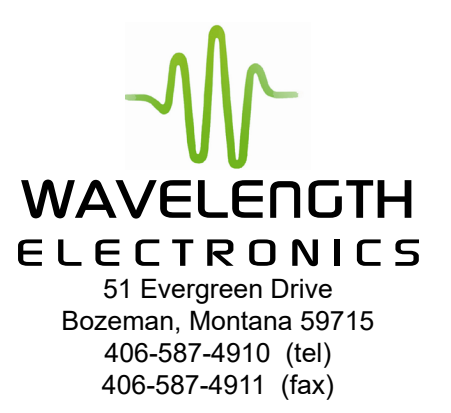

Sales & Tech Support [sales@teamWavelength.com](mailto:sales%40teamWavelength.com?subject=) [techsupport@teamWavelength.com](mailto:techsupport%40teamWavelength.com?subject=)

# REVISION HISTORY

# Document Number: COMMAND-00400

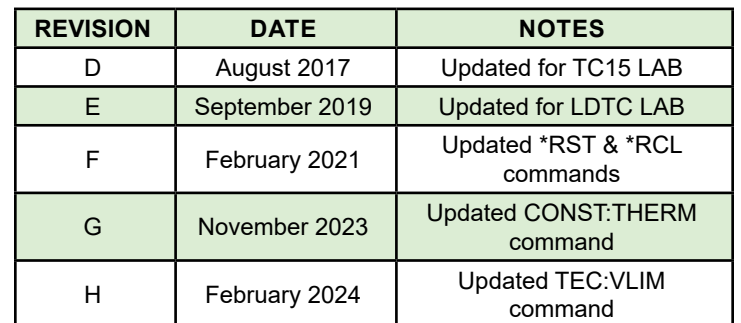